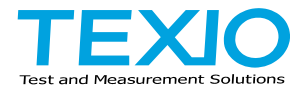

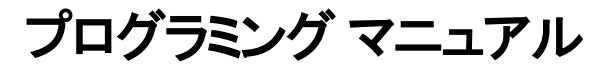

# 電子負荷装置

# **LSG** シリーズ

**LSG-175A LSG-175AH LSG-350A LSG-350AH LSG-1050A LSG-1050AH LSG-2100AS LSG-2100ASH**

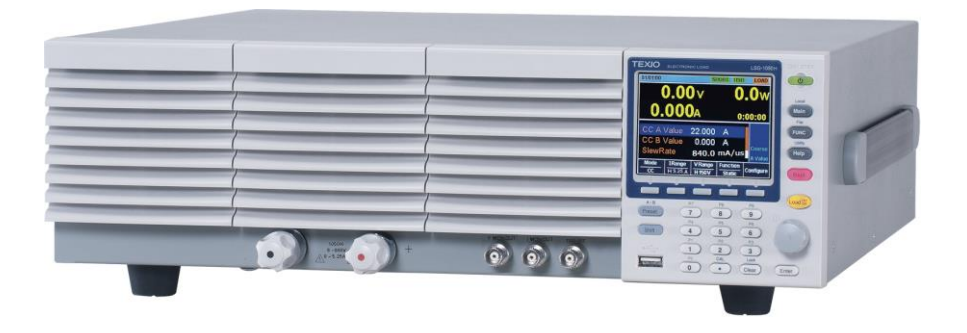

B71-0518-01

#### ■ 商標・登録商標について

本マニュアルに記載されている会社名および商品名は、それぞれの国と地域における 各社および各団体の商標または登録商標です。

#### **■** 取扱説明書について

本説明書の内容の一部または全部を転載する場合は、著作権者の許諾を必要とします。 また、製品の仕様および本説明書の内容は改善のため予告無く変更することがありま すのであらかじめご了承ください。

取扱説明書類の最新版は当社 HP (https://www.texio.co.jp/download/)に掲載されて います。

当社では環境への配慮と廃棄物の削減を目的として、製品に添付している紙または CD の取説類の廃止を順次進めております。取扱説明書に付属の記述があっても添付 されていない場合があります。

#### ■ ソフトウエアバージョンについて

本取扱説明書の対応するファームウエアバージョンは以下の通りです。

- LSG シリーズ :Ver2.33 以後
- LSG-H シリーズ :Ver2.09 以後
- ・本バージョンでは、MPPT 機能の通信制御、RS-485 による通信制御 はサポートされていません。

# 目次

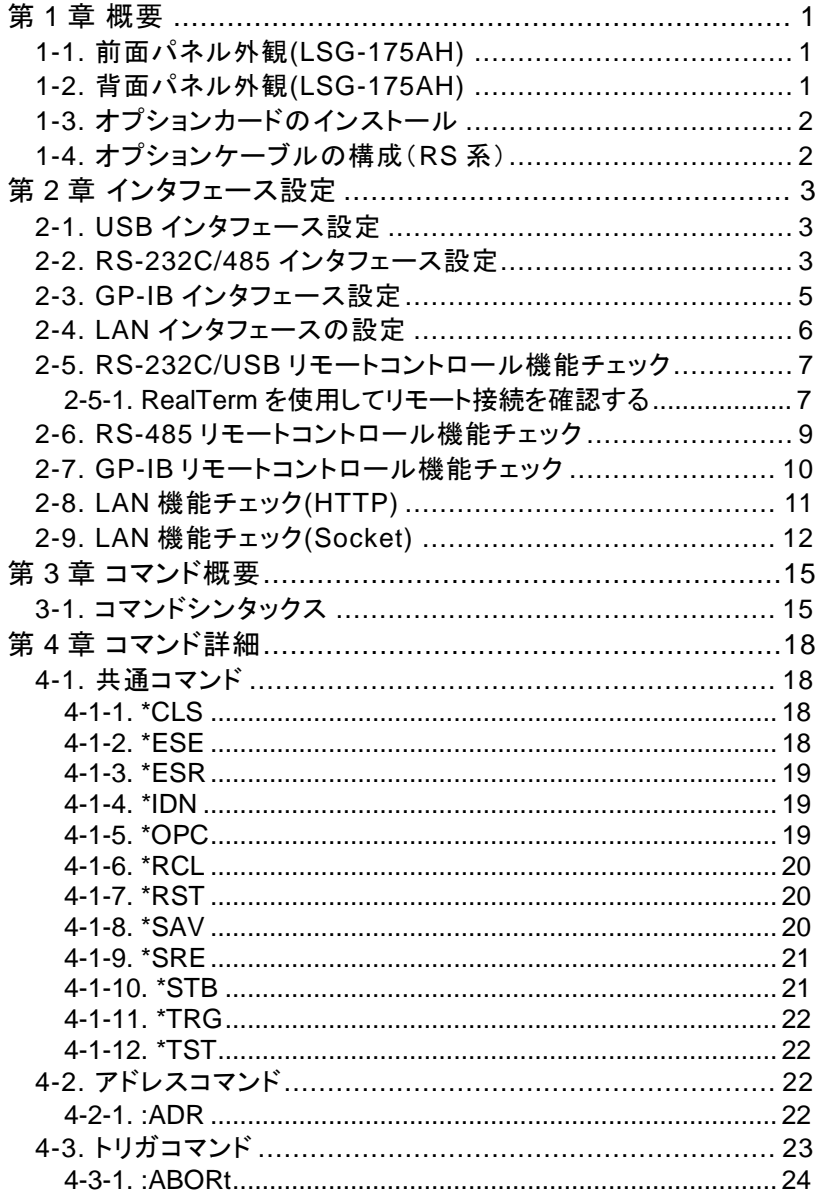

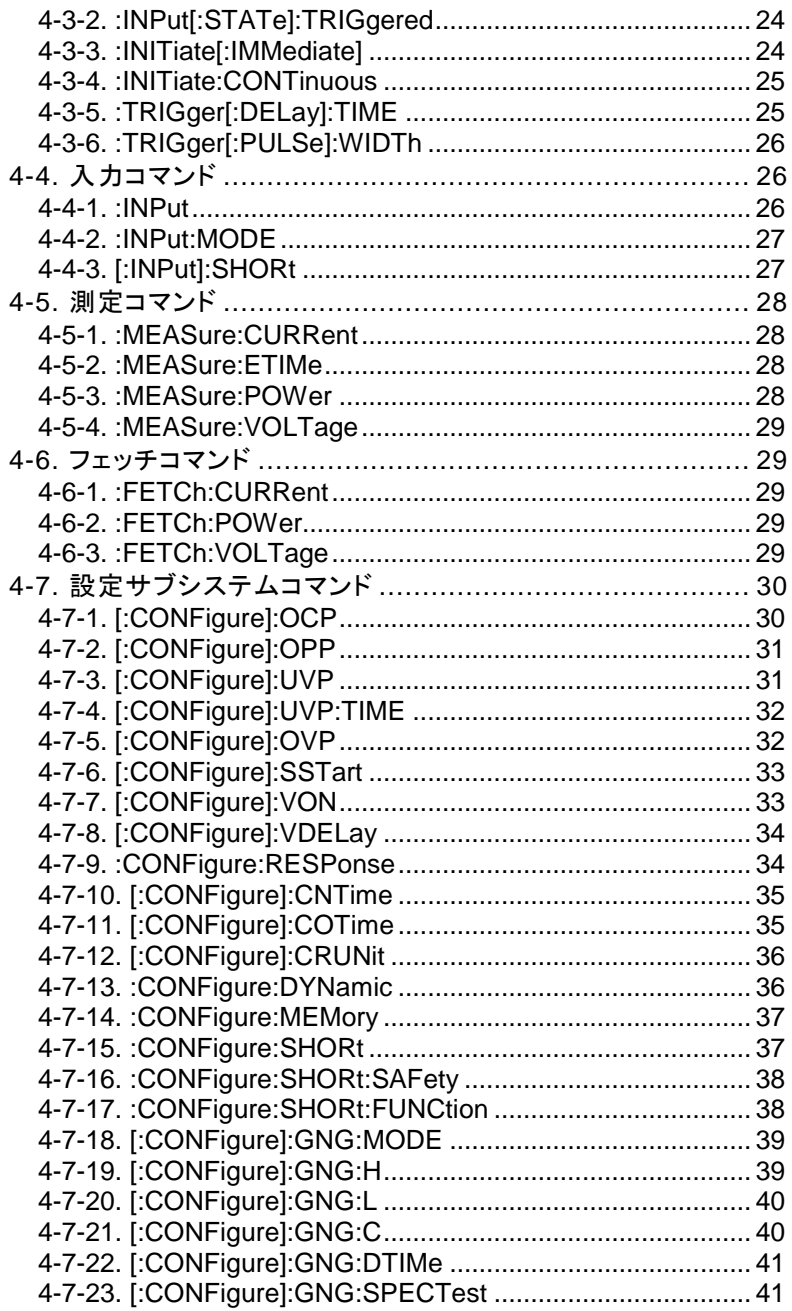

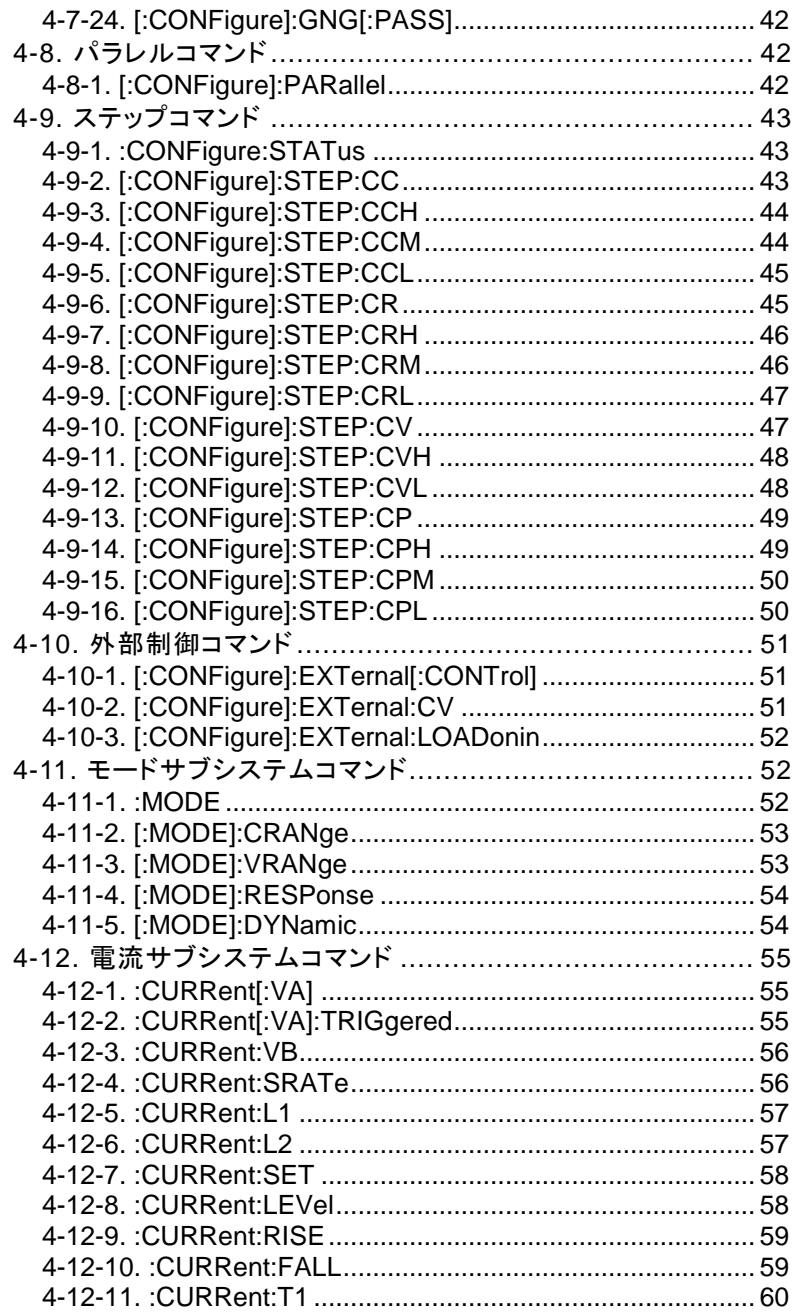

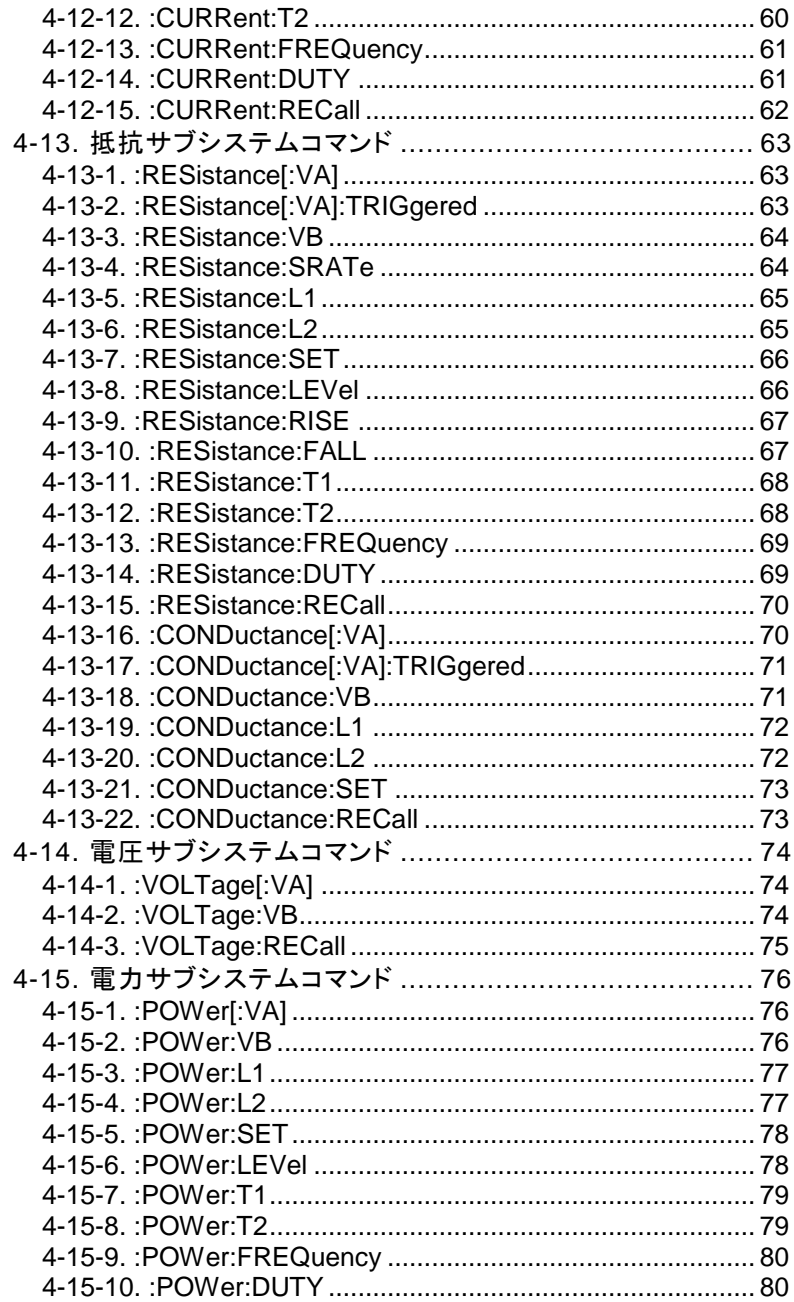

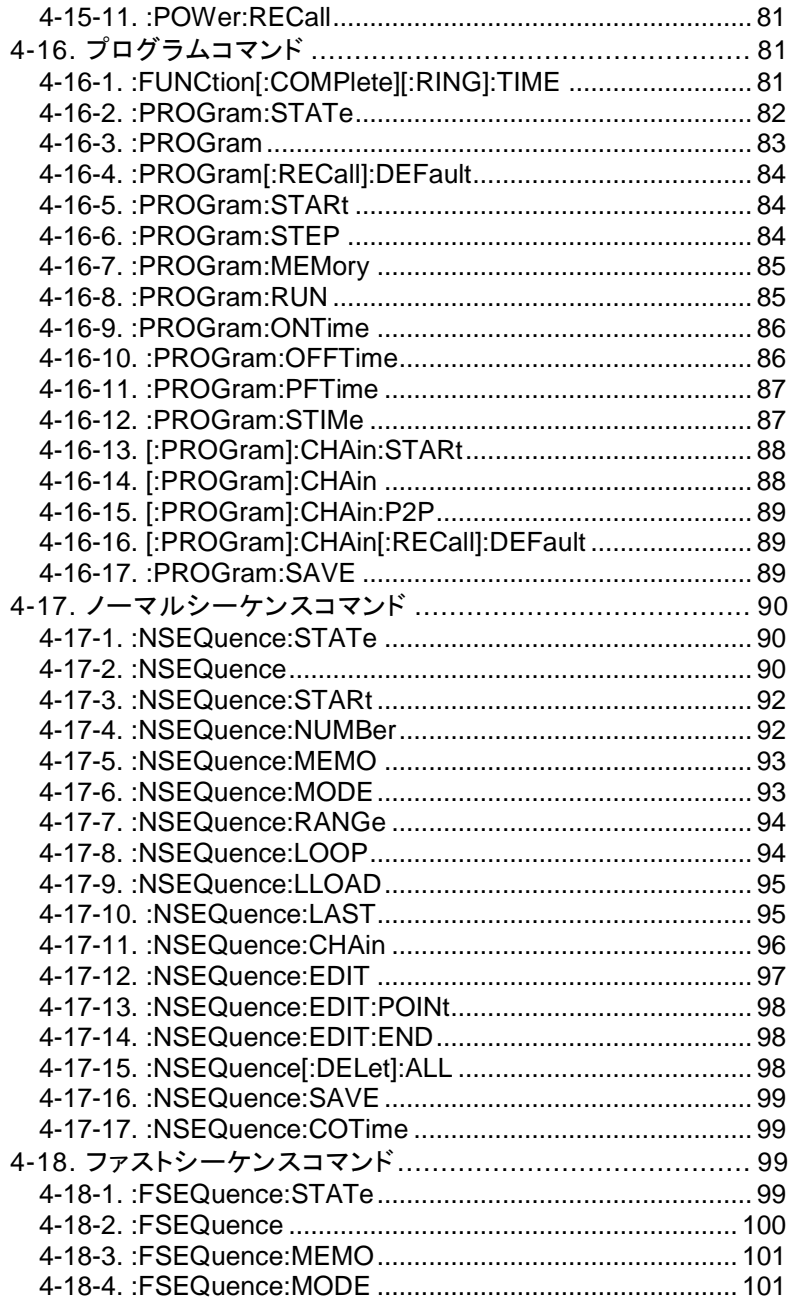

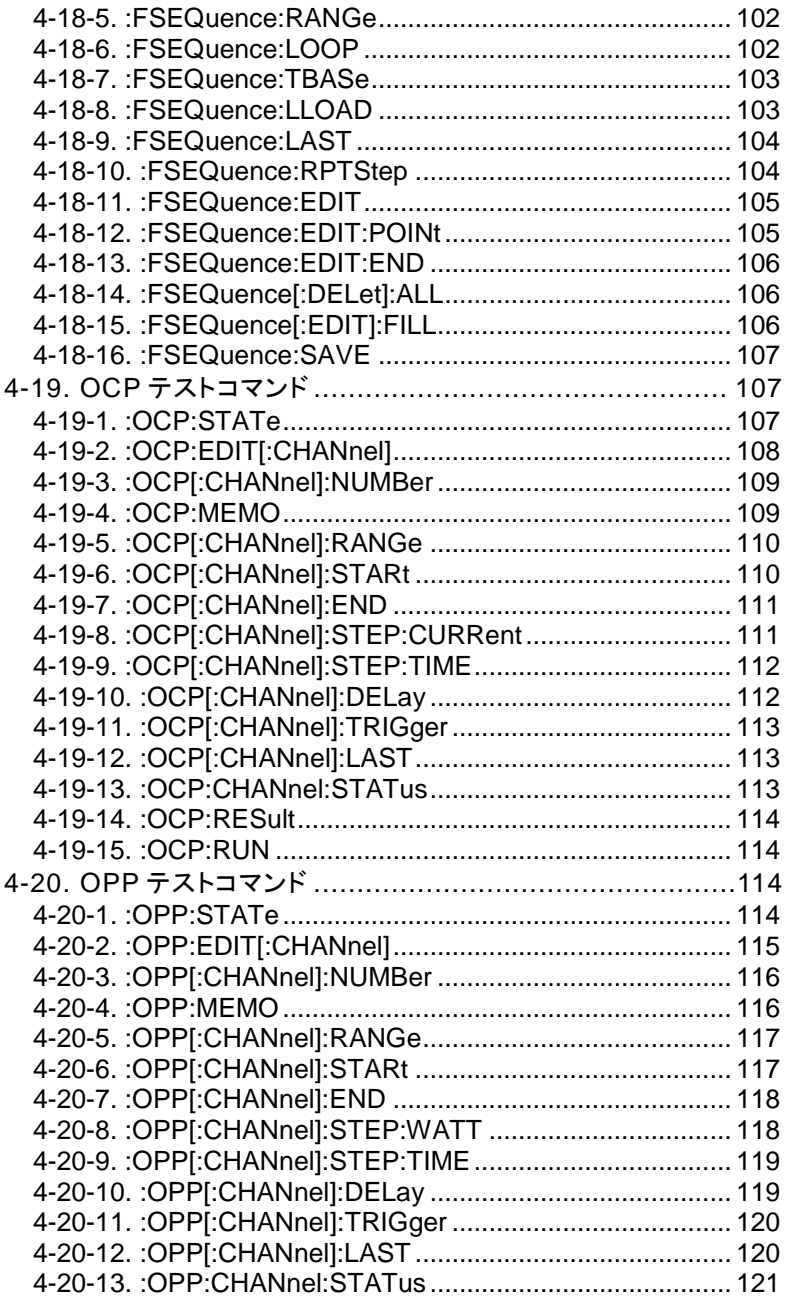

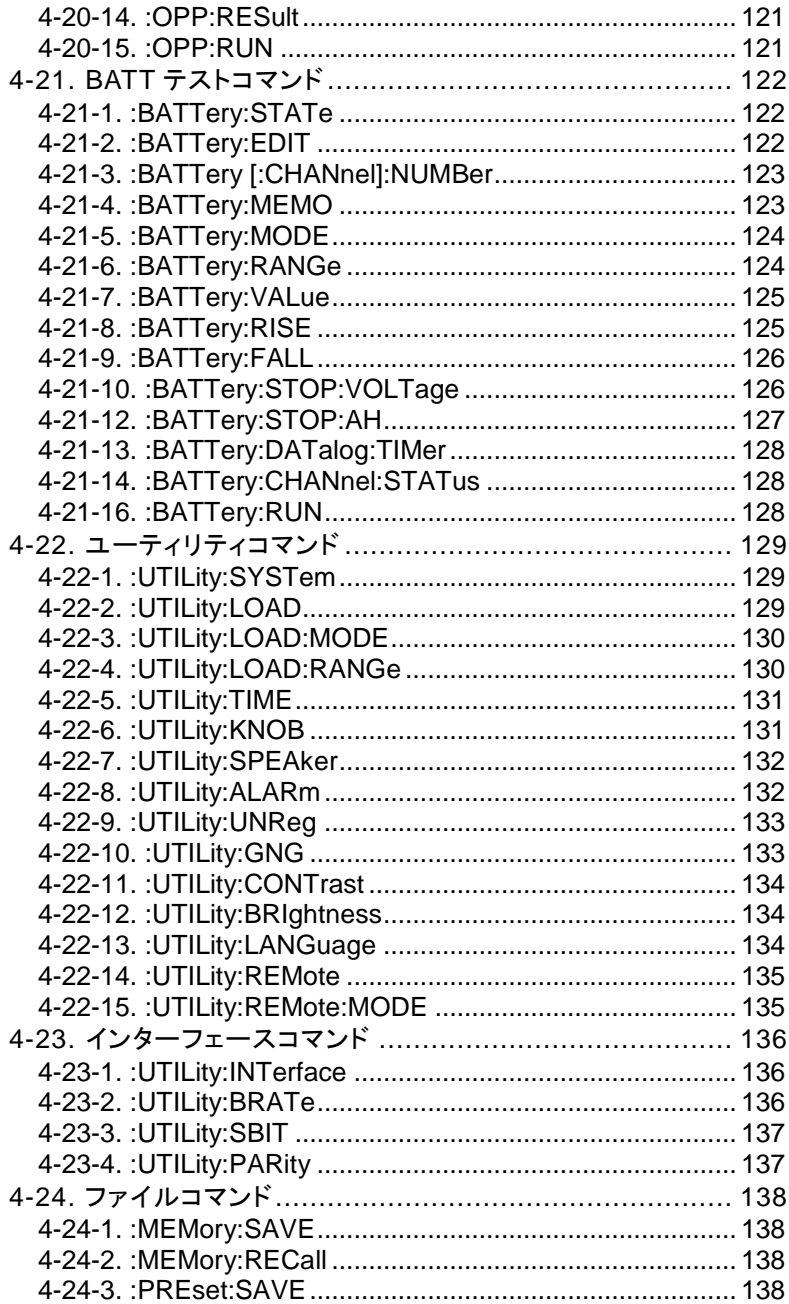

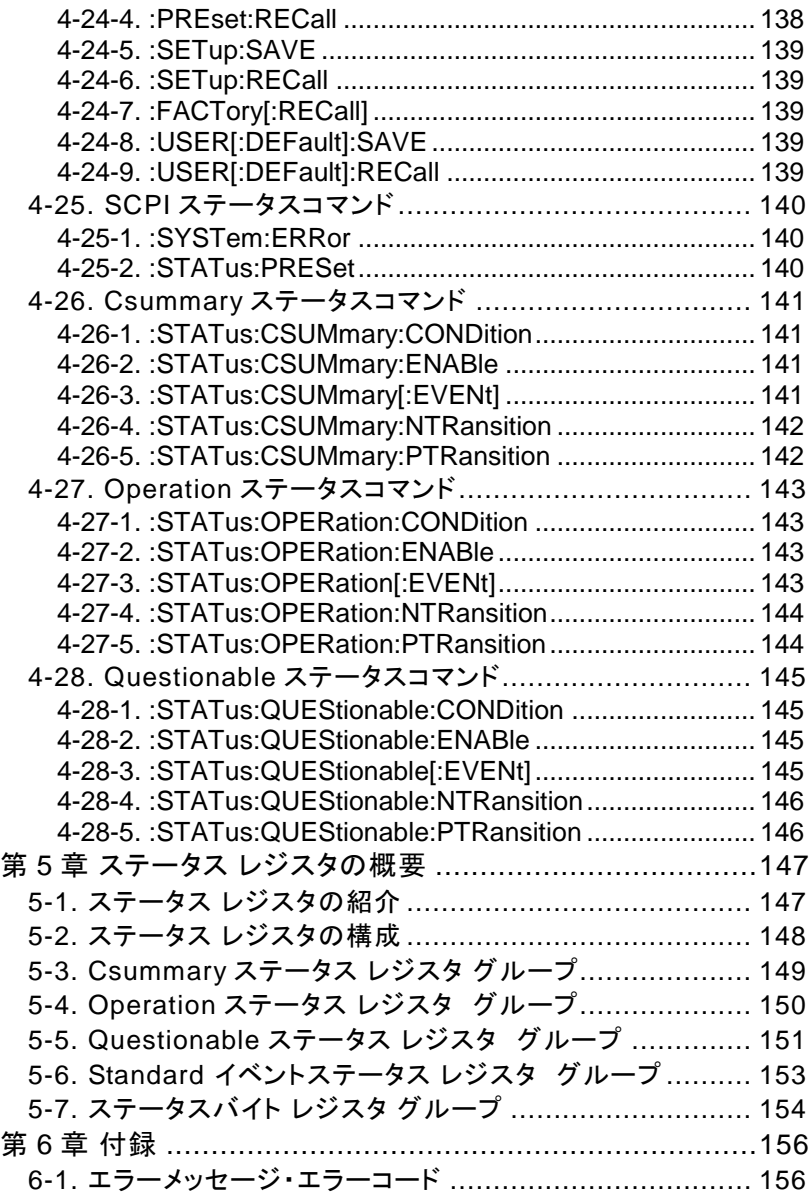

<span id="page-10-0"></span>第1章 概要

本マニュアルは LSG シリーズのリモートコマンドについて説明したものです。

<span id="page-10-1"></span>1-1. 前面パネル外観(LSG-175AH)

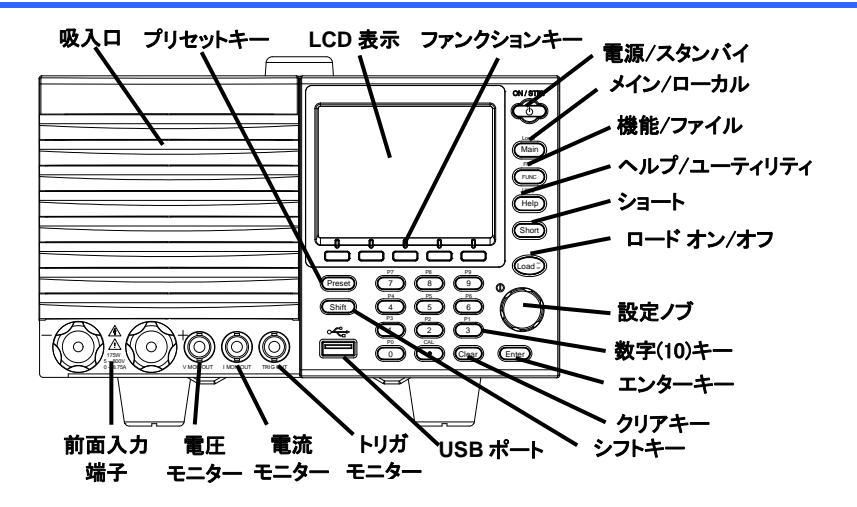

<span id="page-10-2"></span>1-2. 背面パネル外観(LSG-175AH)

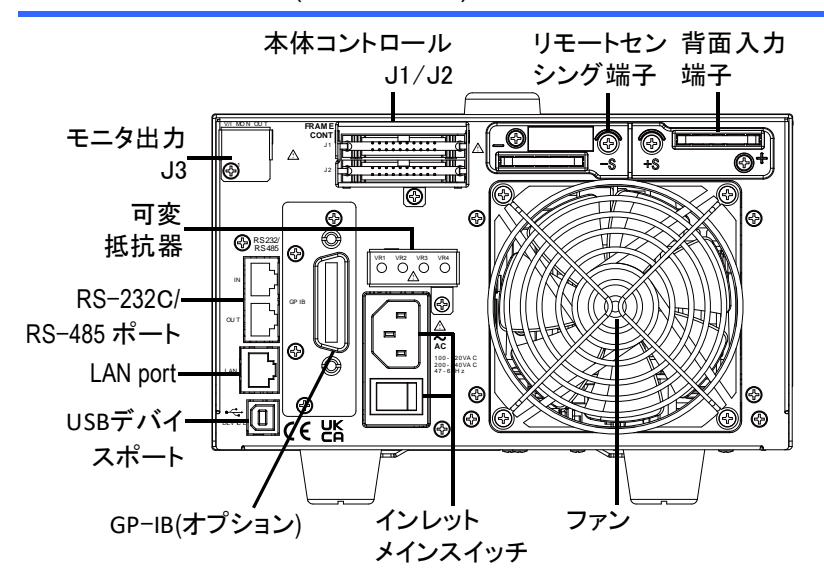

可変抵抗器および J3 コネクタは LSG-175AH/LSG-350AH/LSG-1050AH のみ

# <span id="page-11-0"></span>1-3. オプションカードのインストール

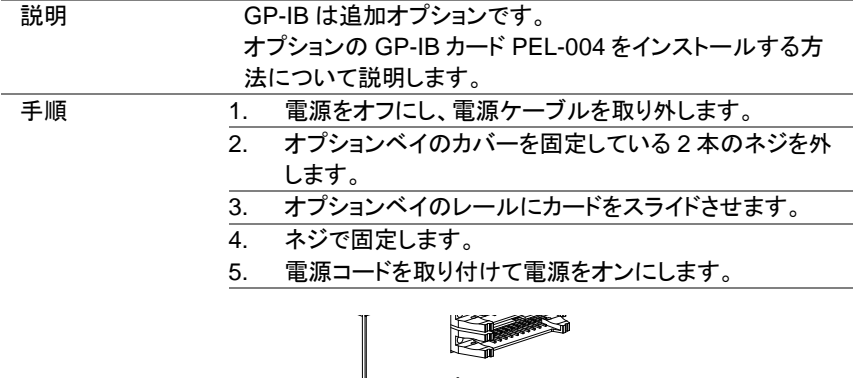

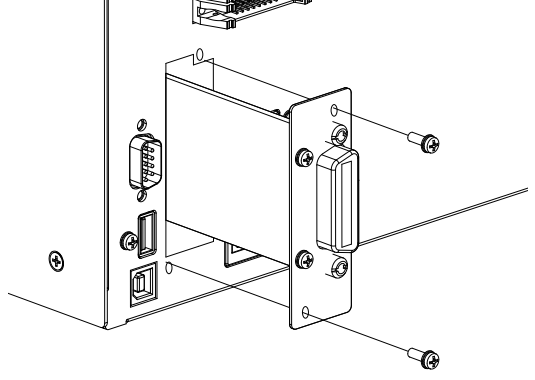

<span id="page-11-1"></span>1-4. オプションケーブルの構成(RS 系)

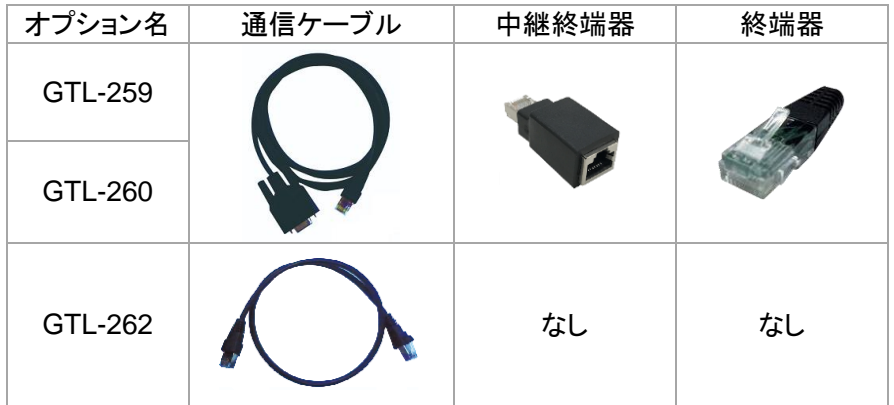

# <span id="page-12-0"></span>第2章 インタフェース設定

# <span id="page-12-1"></span>2-1. USB インタフェース設定

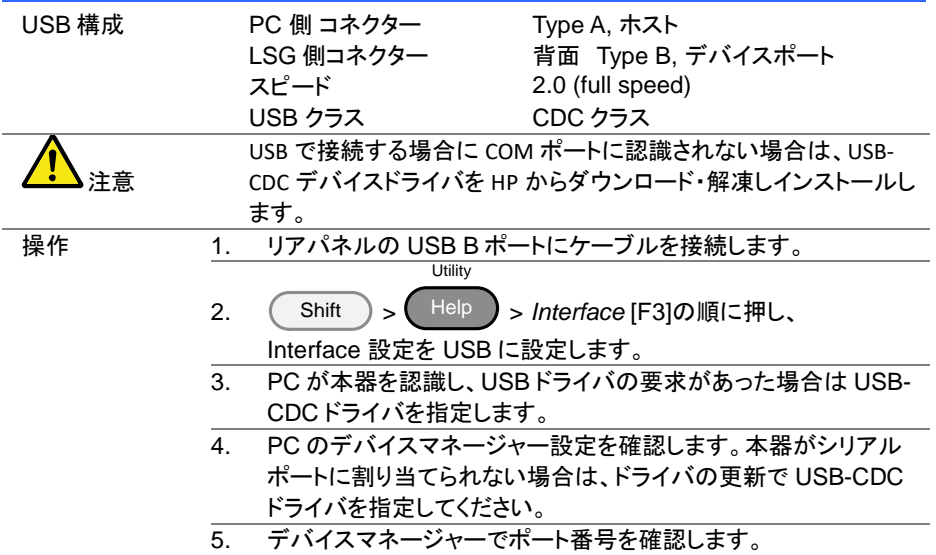

#### <span id="page-12-2"></span>2-2. RS-232C/485 インタフェース設定

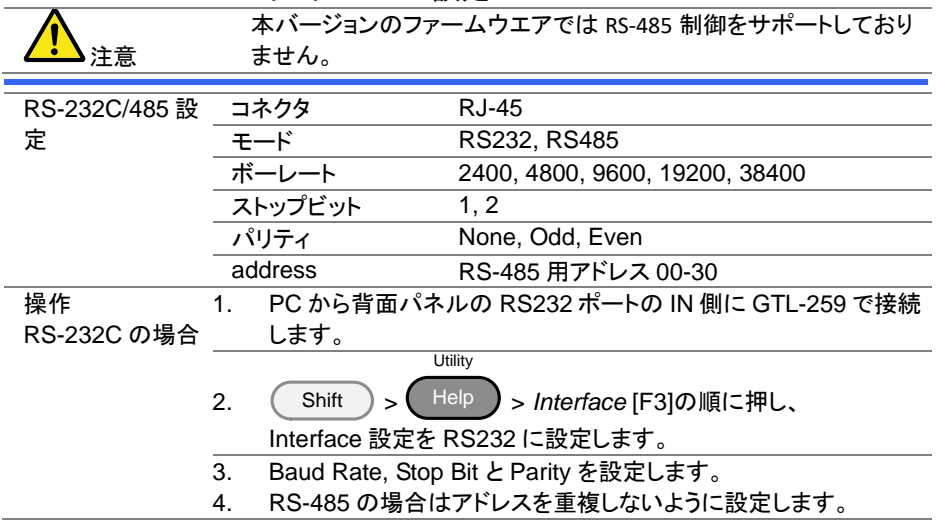

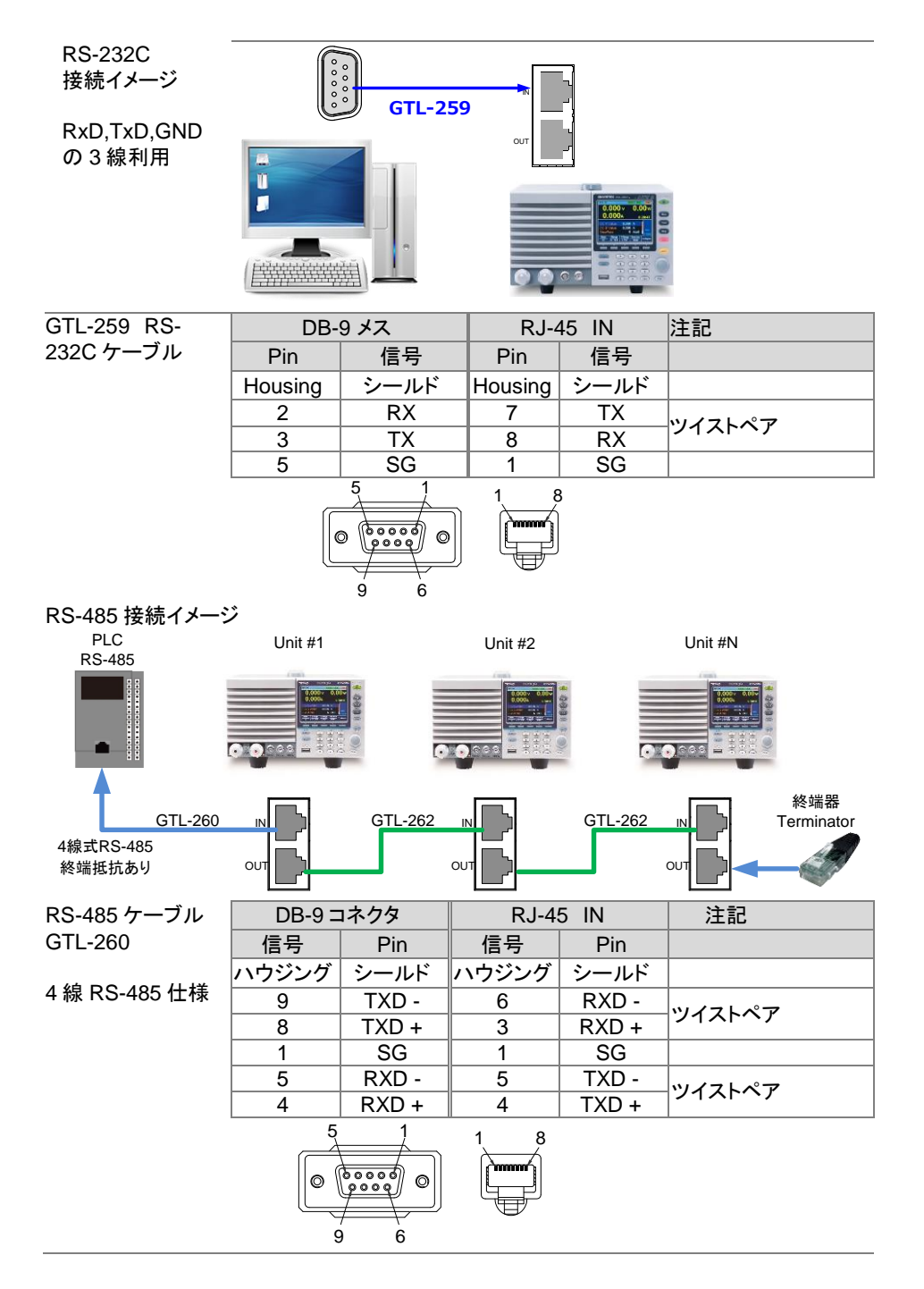

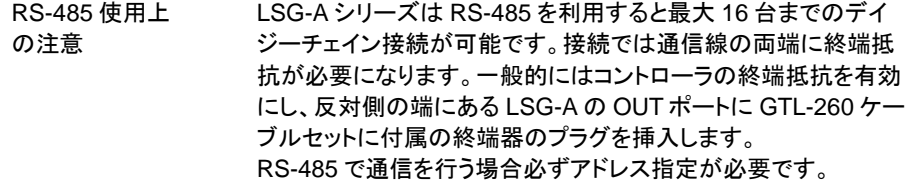

## <span id="page-14-0"></span>2-3. GP-IB インタフェース設定

GP-IB を使用するには、オプションの GP-IB ポートを設定する必要があります。 詳細については、取扱説明書を参照してください。

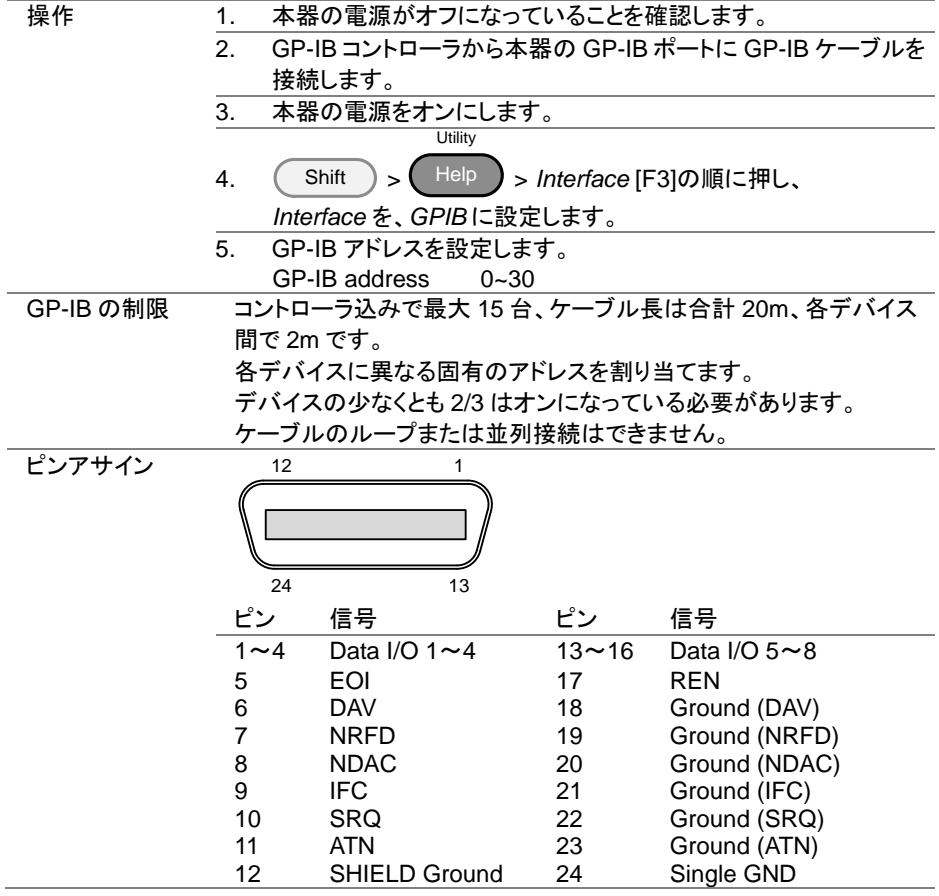

# <span id="page-15-0"></span>2-4. LAN インタフェースの設定

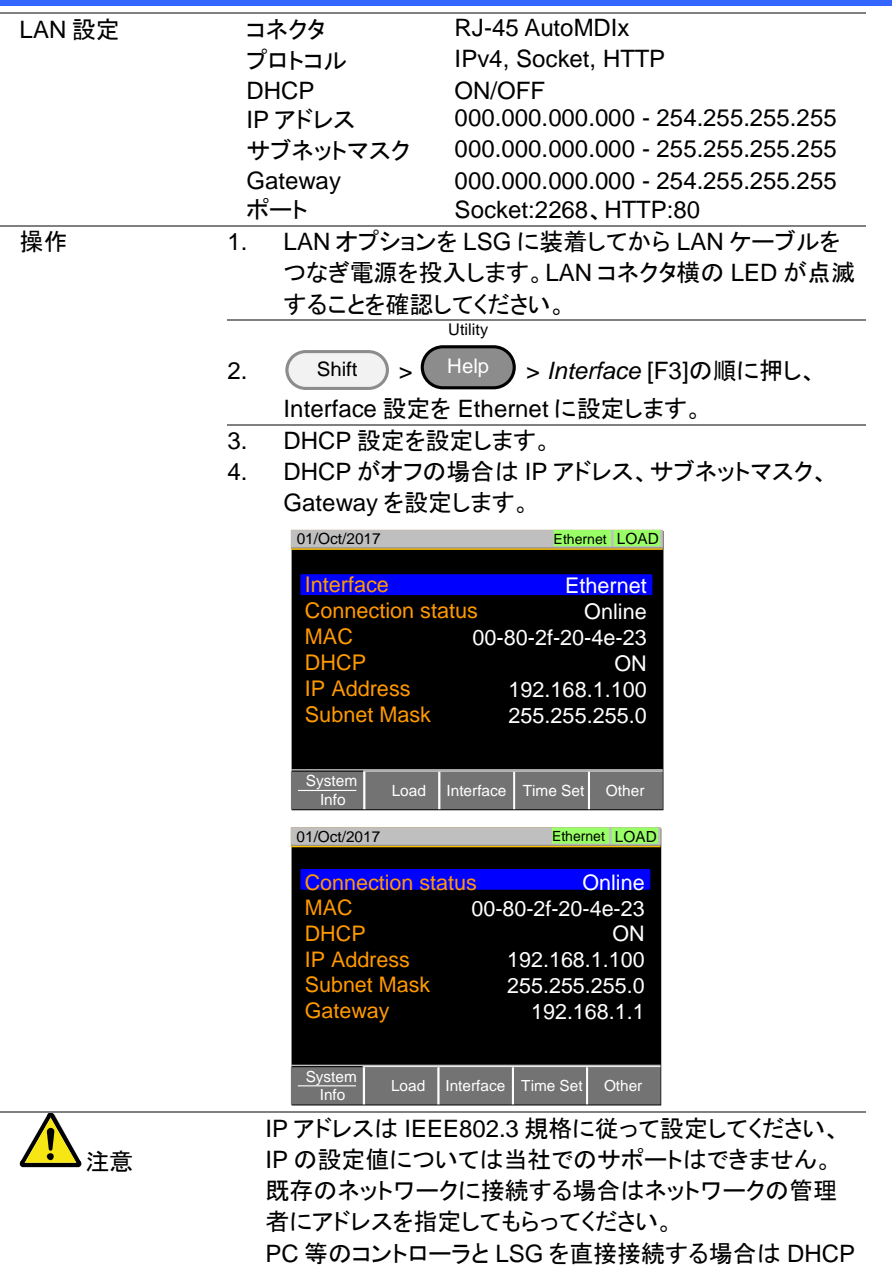

をオフにして固定 IP を指定してください。

# <span id="page-16-0"></span>2-5. RS-232C/USB リモートコントロール機能チェック

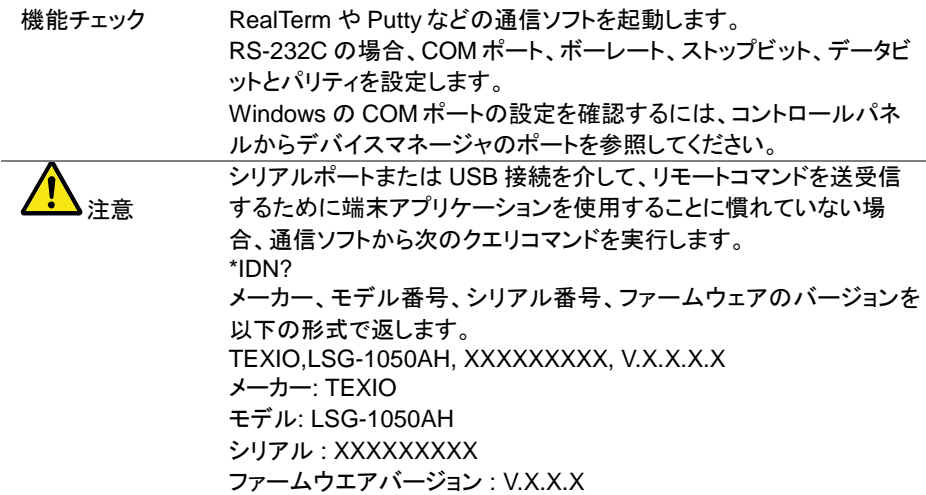

#### <span id="page-16-1"></span>2-5-1. RealTerm を使用してリモート接続を確認する

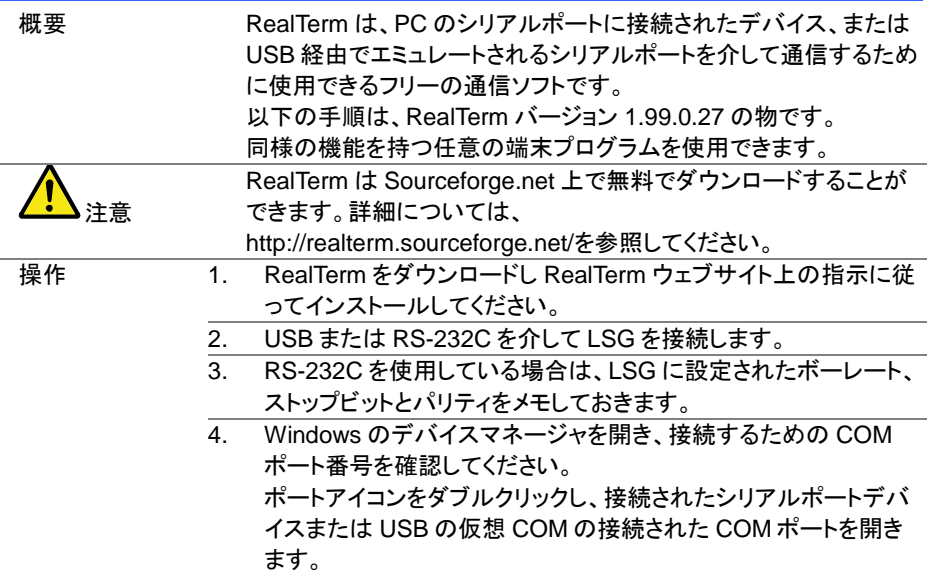

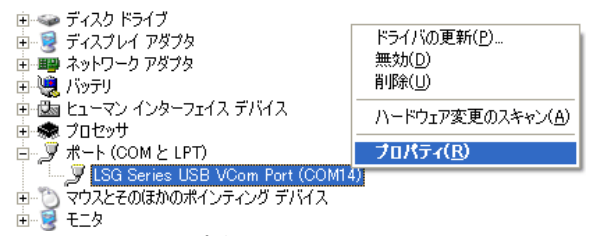

ボーレート、ストップビットおよびパリティ設定は右クリックで接続さ れたデバイスのプロパティを開き、ポートの設定で選択することが できます。COM ポートの変更は詳細設定で行います。

- 5. 管理者として PC 上 RealTerm を実行します。 スタートメニューの RealTerm アイコンを表示させ、右クリックで表 示される"管理者として実行"を選択します。
- 6. RealTerm が起動したら、Port タブをクリックします。 Baud, Parity, Data bits(8bits 固定), Stop bits、および接続用の Port 番号の設定を入力します。フロー制御オプションはデフォルト 設定のまま Open を押します。

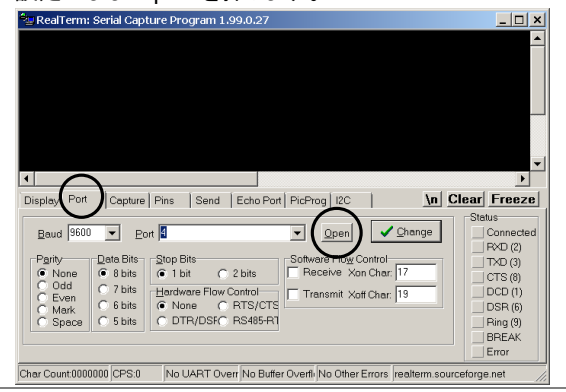

7. Send タブをクリックします。 EOL の構成では、+CR と+LF のチェックボックスにチェックし、ク エリを入力します: \*idn? Send ASCII をクリックします。

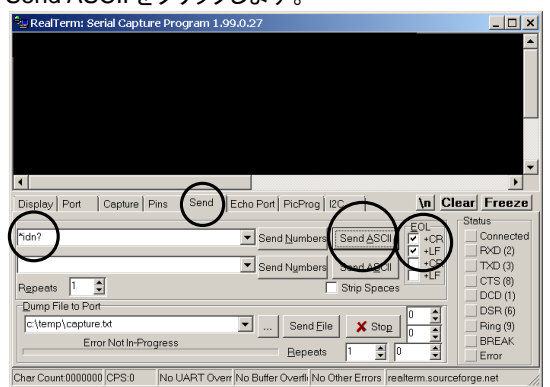

8. LSG は、以下の文字列を返します。 TEXIO, LSG-XXXXH,XXXXXXXXX,VX.XX.XXX (メーカー、モデル、シリアル番号、バージョン)

注意 LSG の接続に失敗した場合は、すべてのケーブルと設定を確認して から、もう一度実行してください。

#### <span id="page-18-0"></span>2-6. RS-485 リモートコントロール機能チェック

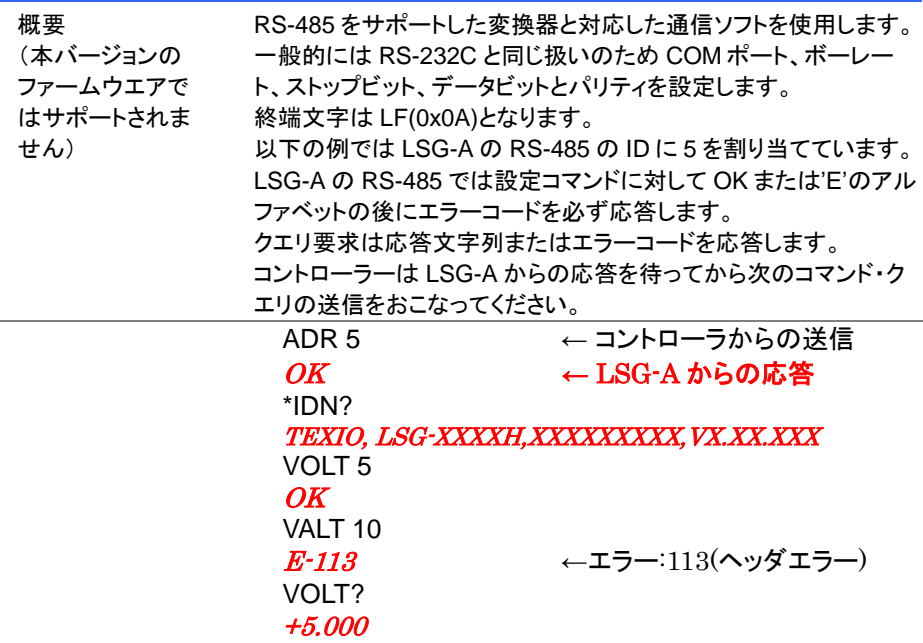

# <span id="page-19-0"></span>2-7. GP-IB リモートコントロール機能チェック

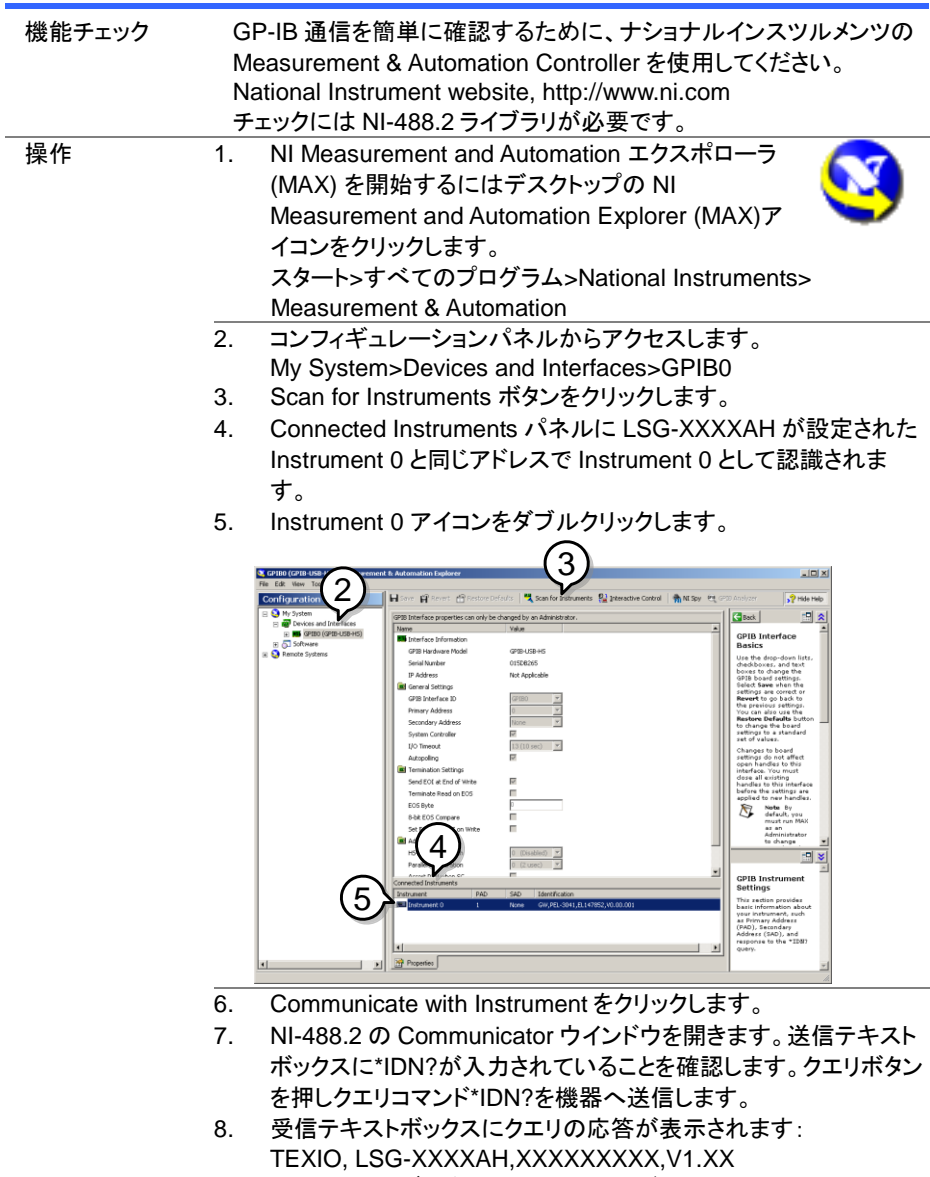

(メーカー、モデル名、シリアル番号、バーション)

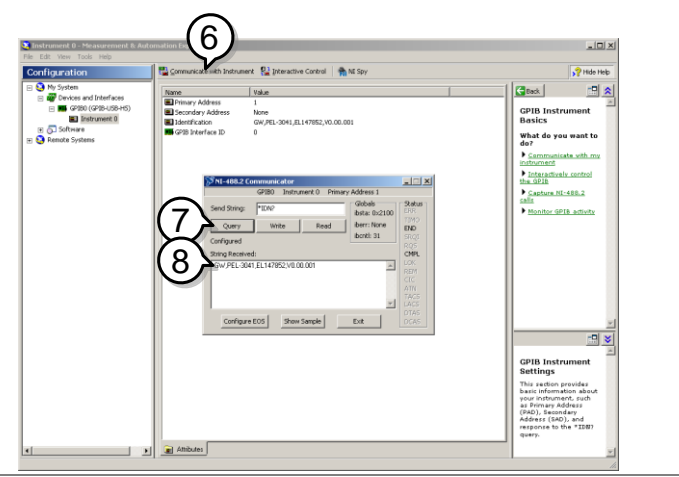

機能チェックが完了しました。

# <span id="page-20-0"></span>2-8. LAN 機能チェック(HTTP)

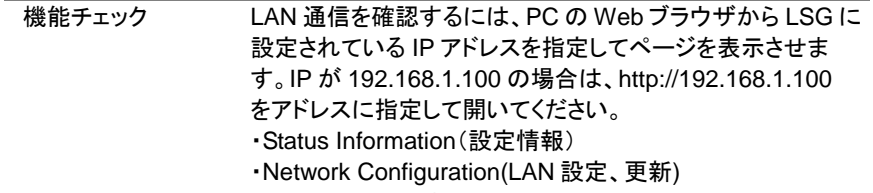

- ・Dimensions(寸法図)
- ・Operating Area(動作範囲)

| TEXIO<br><b>Test and Measurement Solutions</b> | <b>Visit Our Site</b>                                 | <b>Countact Us</b><br><b>Support</b>                                    |
|------------------------------------------------|-------------------------------------------------------|-------------------------------------------------------------------------|
|                                                |                                                       | <b>System Information</b>                                               |
| <b>Welcome Page</b>                            | <b>LSG Series</b>                                     | Manufacturer: TEXIO                                                     |
|                                                | <b>Web Control Pages</b>                              | Serial Number: 0000000                                                  |
|                                                |                                                       | Description: TEXIO.LSG-350H                                             |
| Network Configuration                          | Thanks For Your Using.                                | Firmware V1.08<br><b>Version</b>                                        |
| <b>Figure of Dimensions</b>                    | Use the left menu<br>to select the features you need. | Hostname: P-000001                                                      |
|                                                |                                                       | IP Address: 192.168.1.100                                               |
|                                                | More How-to                                           | Subnet Mask: 255.255.0.0                                                |
| <b>O</b> perating Area                         | Please refer to user manual.                          | Gateway: 192.168.1.1                                                    |
|                                                |                                                       | <b>DNS: 0.0.0.0</b>                                                     |
|                                                |                                                       | MAC Address: 00-10-20-30-40-50                                          |
|                                                |                                                       | <b>DHCP</b> State: ON                                                   |
|                                                |                                                       | <b>VISA TCPIP</b><br>Connect String: TCPIP0::192.168.1.100:2268::SOCKET |

Copyright 2019 C TEXIO TECHNOLOGY CORPORATION All Rights Reserved.

#### <span id="page-21-0"></span>2-9. LAN 機能チェック(Socket)

機能チェック LAN 通信を簡単に確認するために、ナショナルインスツルメン ツの Measurement & Automation Controller ソフトウェアを使 用してください。チェックには NI-VISA ライブラリが必要です。

- 操作 1. NI Measurement and Automation エクスポローラ(MAX) を 開始するにはデスクトップの NI-MAX アイコンをクリックしま す。
	- 2. 操作パネルよりネットワークデバイスを選択します。 My system>Devices and Interface>Network Devices
	- 3. Add New Network Devices>Visa TCP/IP Resource... を押します。

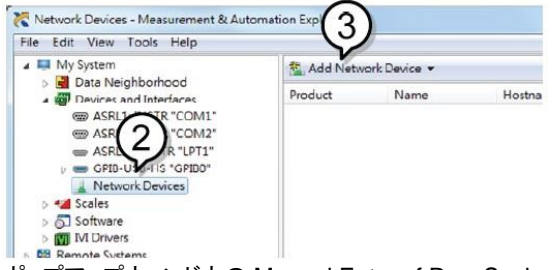

4. ポップアップウィンドウの Manual Entry of Raw Socket を選択します。

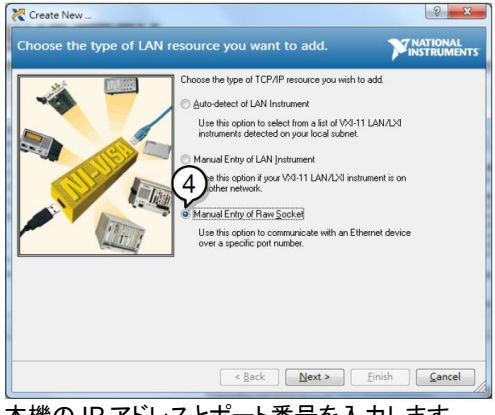

- 5. 本機の IP アドレスとポート番号を入力します。 ポート番号は、2268 で固定です。
- 6. 検証ボタンを押して、確認します。
- 7. 接続が正常に確立されると、ポップアップが表示されます。
- 8. "Finish"をクリックします。

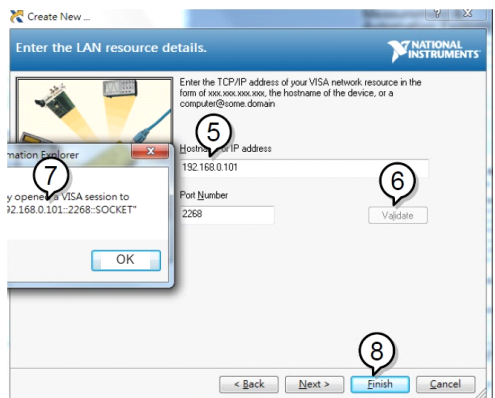

- 9. 次に接続する機器のエイリアス(名前)を設定してください。 例:LSG\_DC1
- 10. "*Finish*"をクリックします。

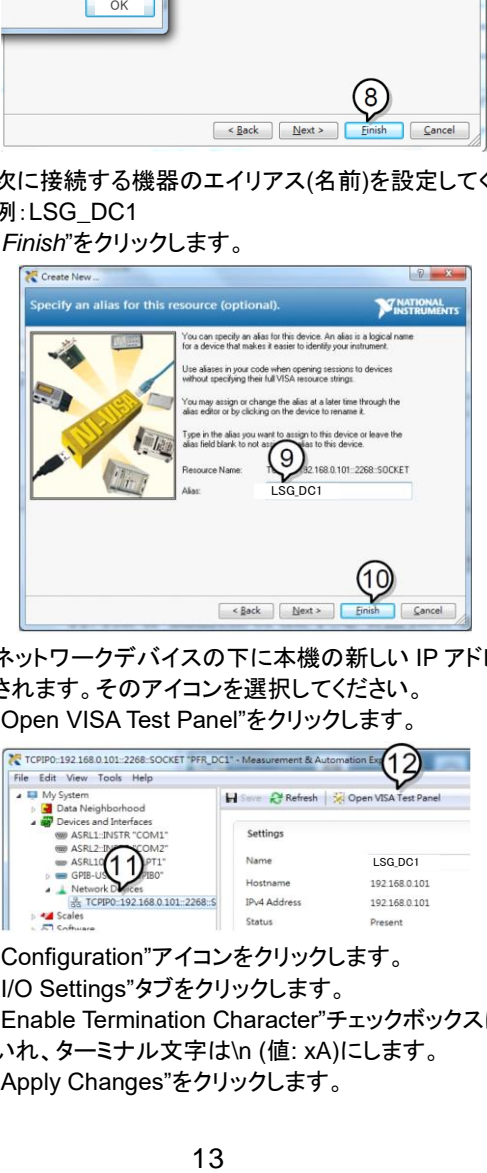

- 11. ネットワークデバイスの下に本機の新しい IP アドレスが表示 されます。そのアイコンを選択してください。
- 12. "Open VISA Test Panel"をクリックします。

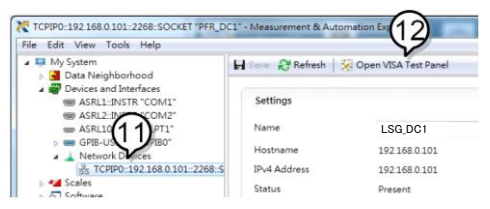

- 13. "Configuration"アイコンをクリックします。
- 14. "I/O Settings"タブをクリックします。
- 15. "Enable Termination Character"チェックボックスにチェックを いれ、ターミナル文字は\n (値: xA)にします。
- 16. "Apply Changes"をクリックします。

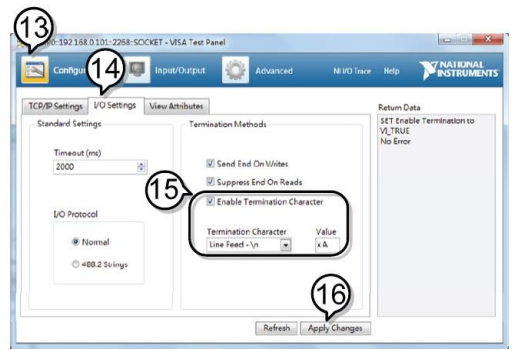

- 17. "Input/Output"アイコンをクリックします。
- 18. "Select or Enter Command"ドロップダウンボックスから "\*IDN?"を選択します。
- 19. "Query"ボタンをクリックします。
- 20. "\* IDN?"クエリは、ダイアログボックスに、製造元、モデル名、 シリアル番号、およびファームウェアのバージョンを返します。

TEXIO LSG-350A,000000,V1.28

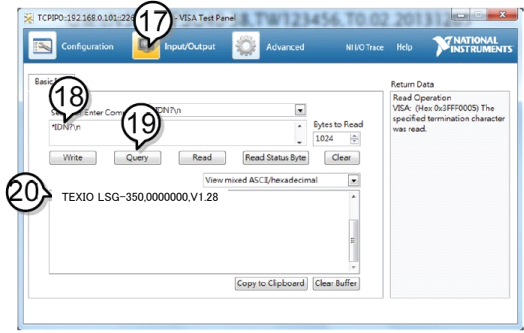

## <span id="page-24-0"></span>第3章 コマンド概要

<span id="page-24-1"></span>この章では、個々のコマンド説明におけるコマンドシンタックス(構文)について説明します。 3-1. コマンドシンタックス

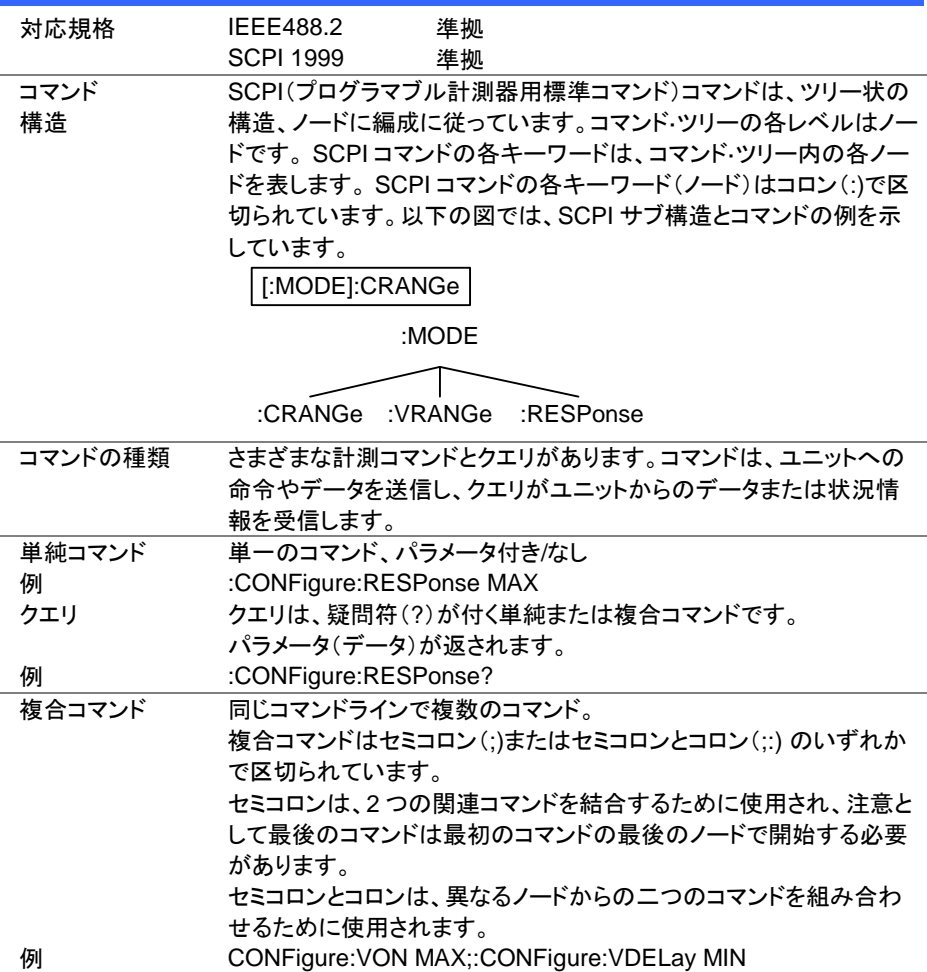

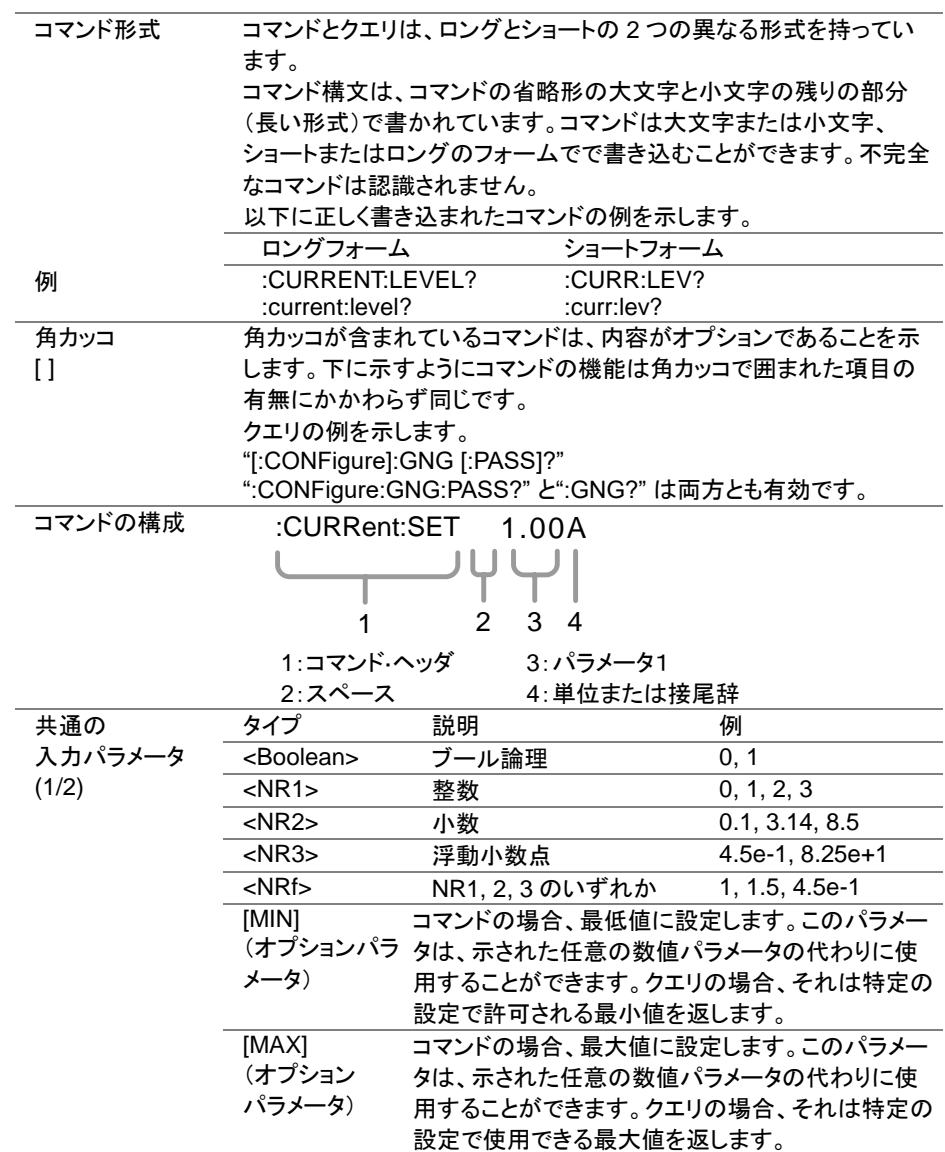

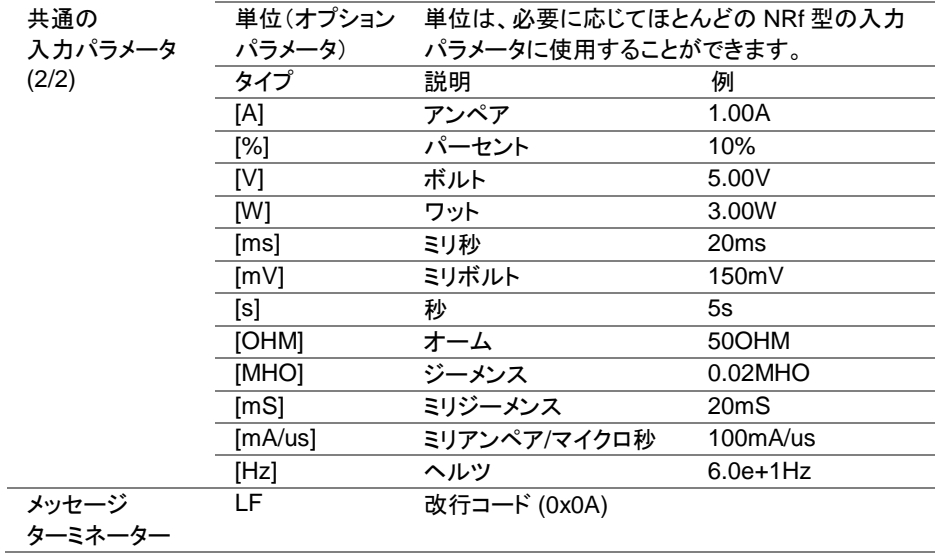

## 3-2. RS-485 プロトコル

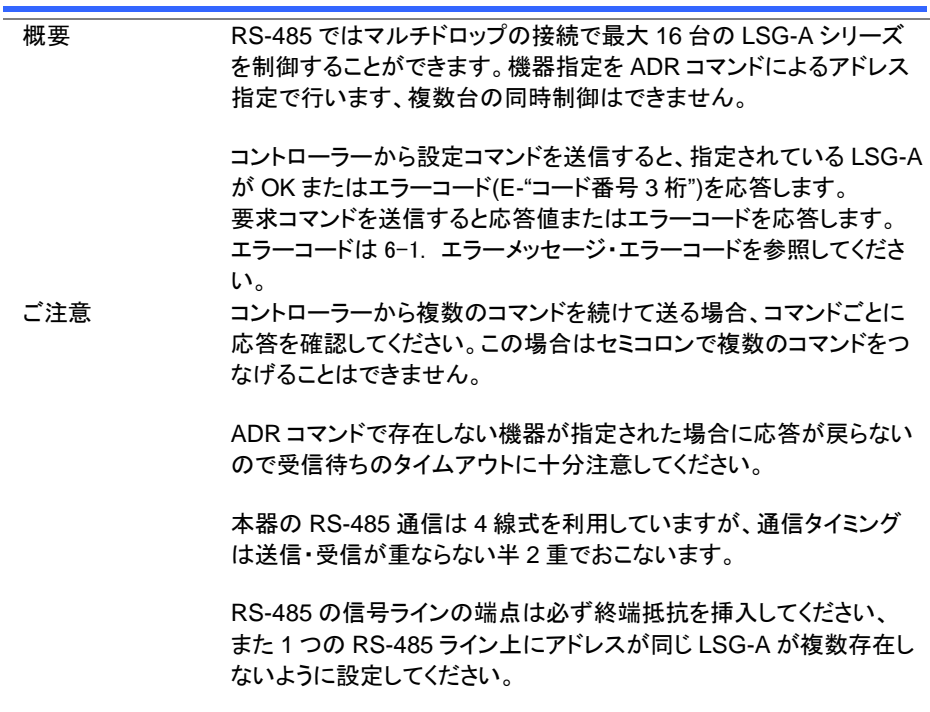

# <span id="page-27-0"></span>第4章 コマンド詳細

<span id="page-27-1"></span>4-1. 共通コマンド

<span id="page-27-2"></span>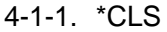

(Set)

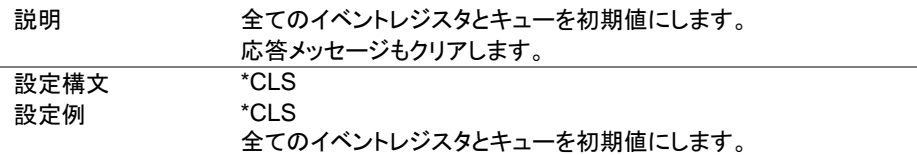

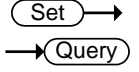

#### <span id="page-27-3"></span>4-1-2. \*ESE

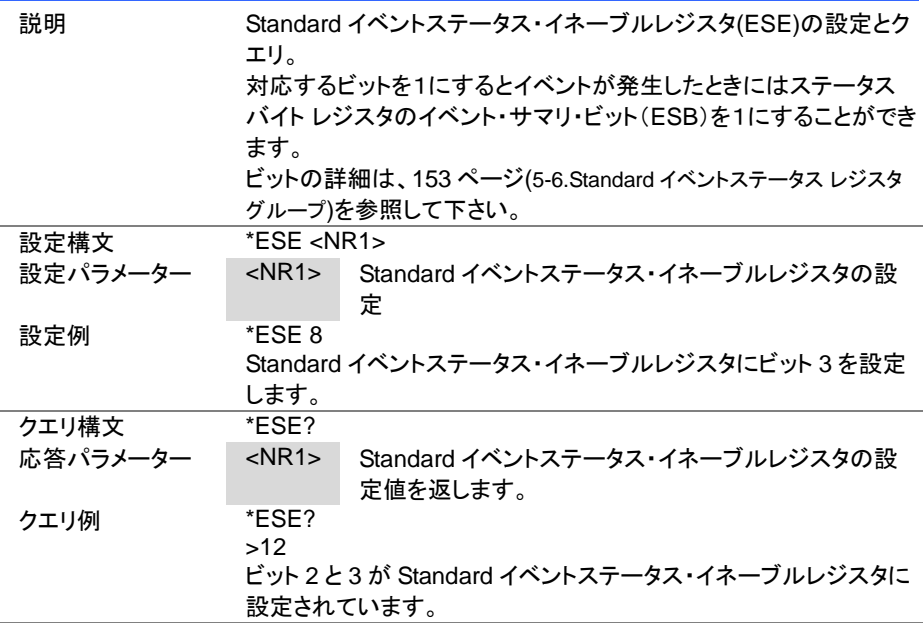

<span id="page-28-0"></span>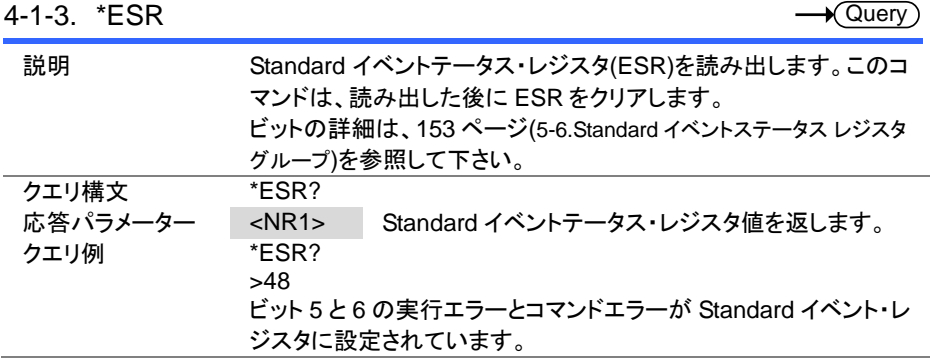

#### <span id="page-28-1"></span>4-1-4. \*IDN

<span id="page-28-2"></span>4-1-5. \*OPC

 $\sqrt{$ Query

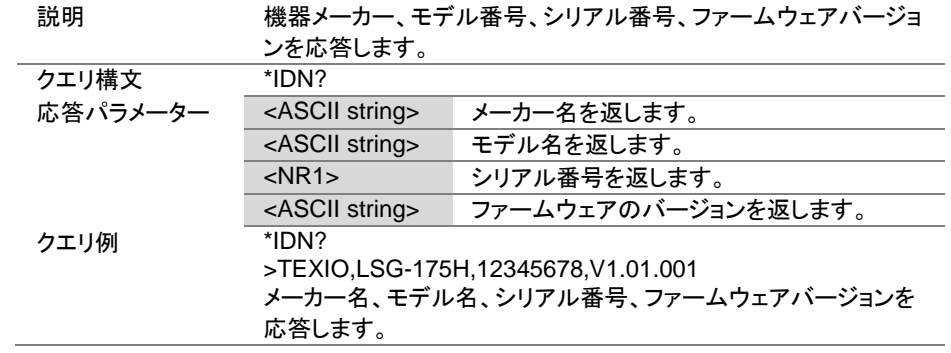

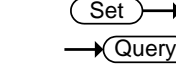

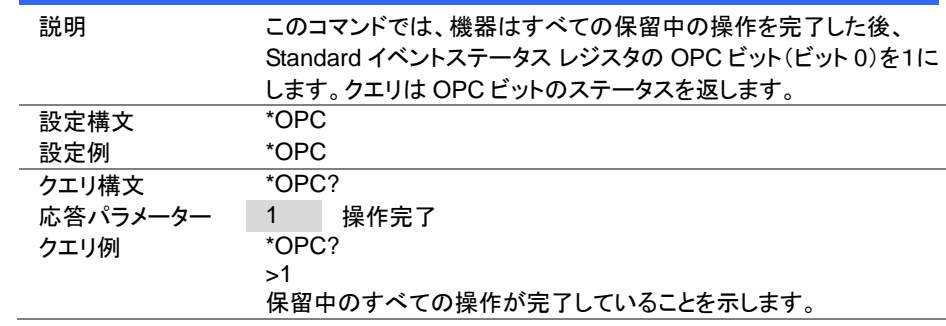

<span id="page-29-0"></span>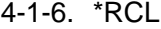

 $(Set)$ ь

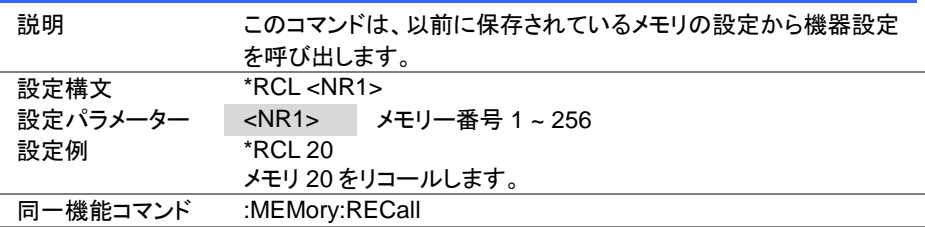

#### <span id="page-29-1"></span>4-1-7. \*RST

(Set) →

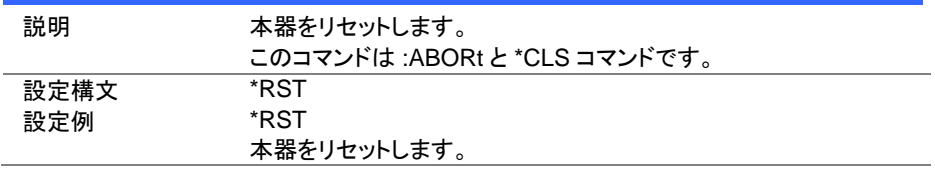

<span id="page-29-2"></span>4-1-8. \*SAV

 $(Set)$ ۰

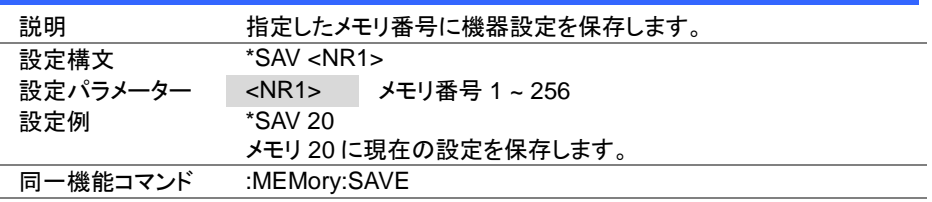

<span id="page-30-0"></span>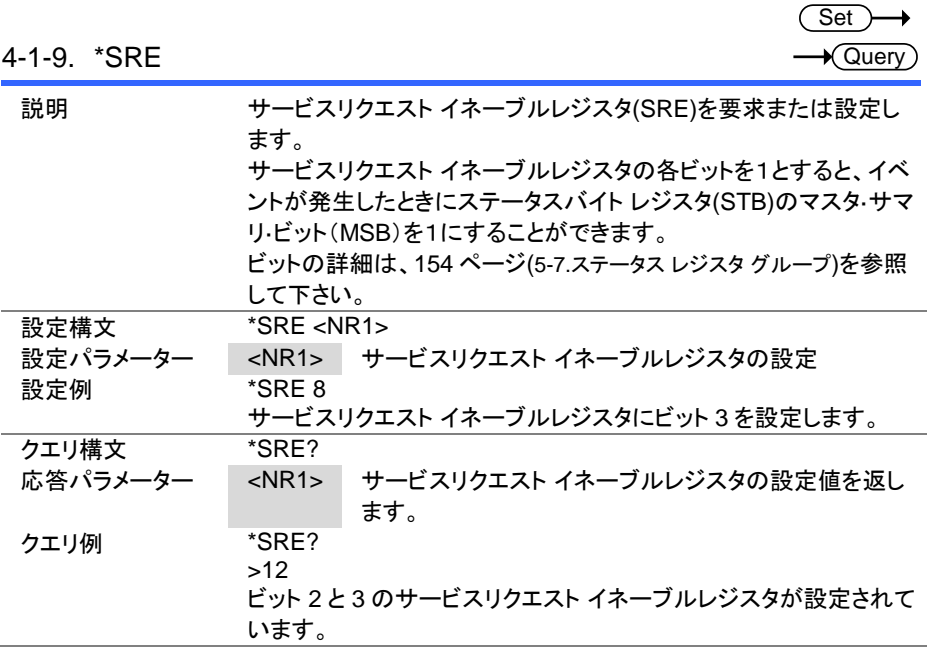

#### <span id="page-30-1"></span>4-1-10. \*STB

 $\sqrt{\mathsf{Query}}$ 

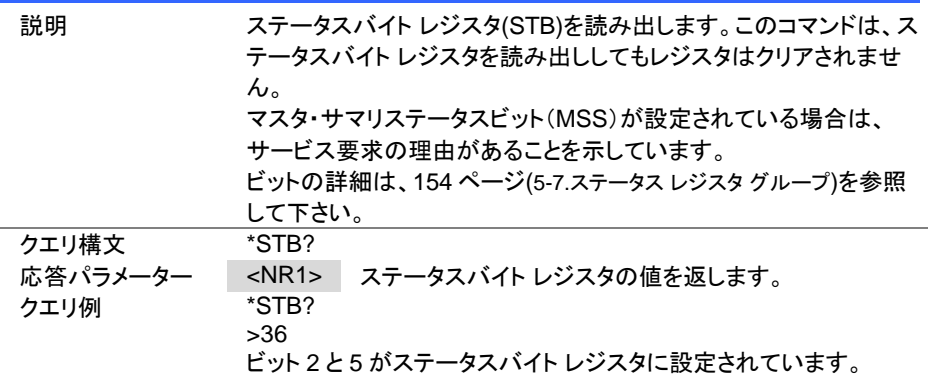

#### <span id="page-31-0"></span>4-1-11. \*TRG

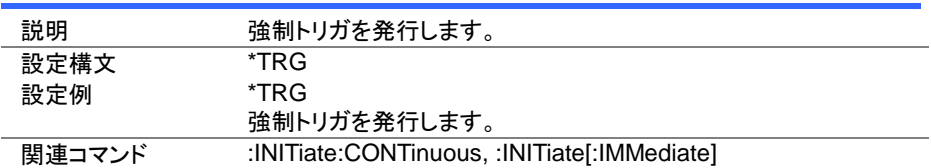

(Set)

→

**Set**  $\bigstar$  Query

<span id="page-31-1"></span>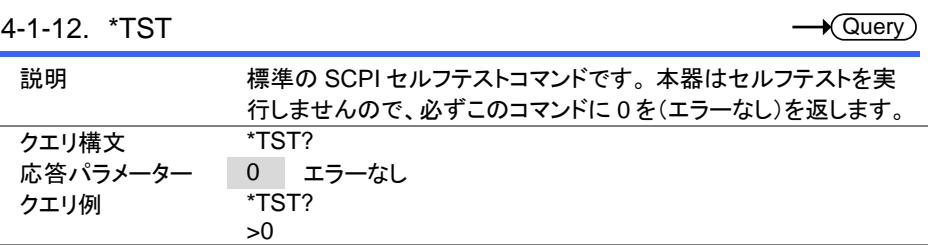

# <span id="page-31-2"></span>4-2. アドレスコマンド

<span id="page-31-3"></span>4-2-1. :ADR

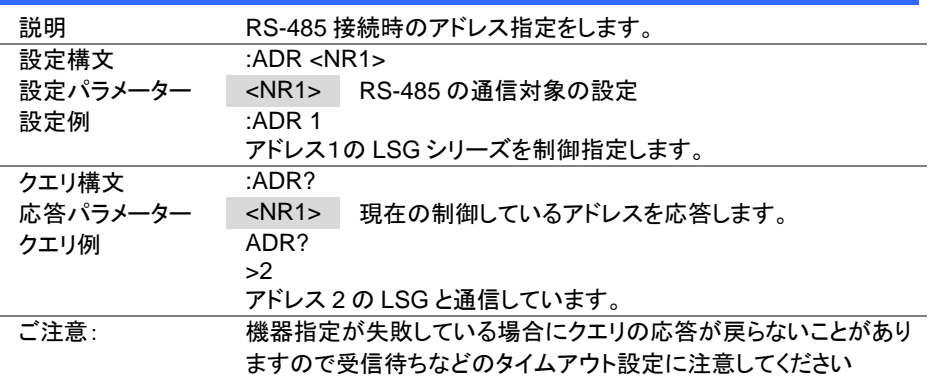

#### <span id="page-32-0"></span>4-3. トリガコマンド

#### 状態遷移

トリガの待ち状態でトリガ後の状態を指定し、\*TRG コマンド発行またはトリガ入力で遷移 する機能です。

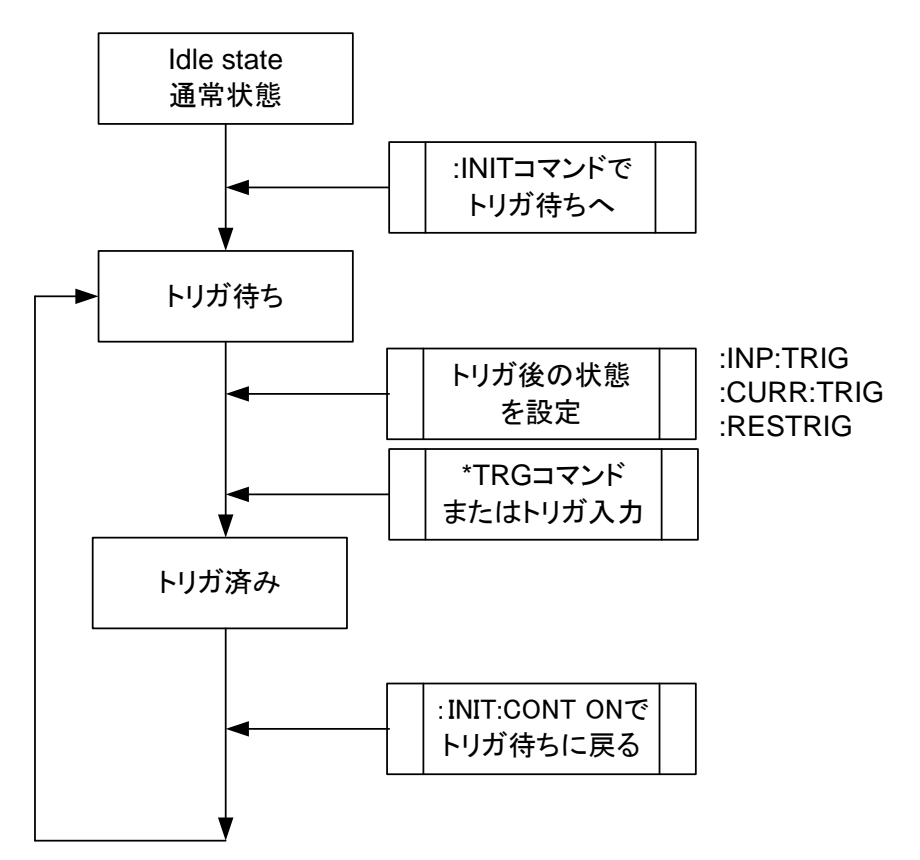

#### <span id="page-33-0"></span>4-3-1. :ABORt

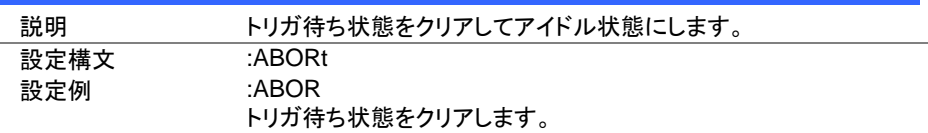

## <span id="page-33-1"></span>4-3-2. :INPut[:STATe]:TRIGgered

(Set) →

 $(Set)$ 

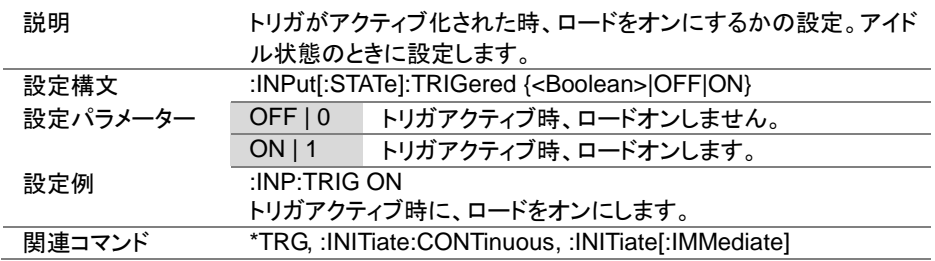

# <span id="page-33-2"></span>4-3-3. :INITiate[:IMMediate]

Set<sub>)</sub>

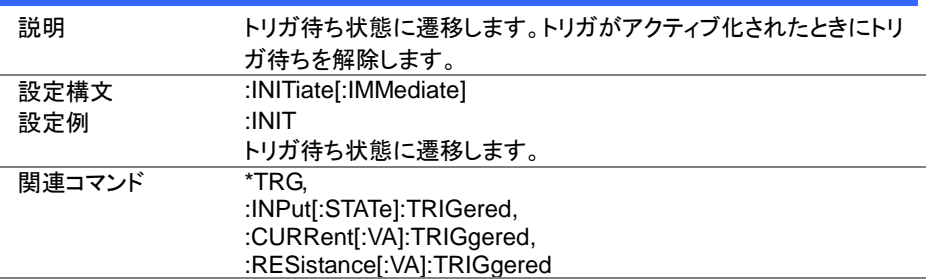

Set >  $\sqrt{\mathsf{Query}}$ 

<span id="page-34-0"></span>4-3-4. :INITiate:CONTinuous

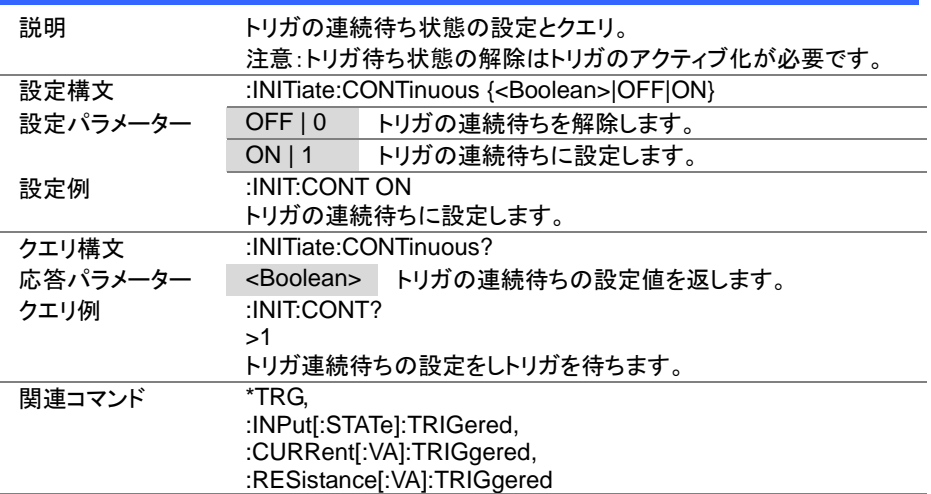

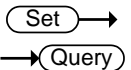

# <span id="page-34-1"></span>4-3-5. :TRIGger[:DELay]:TIME

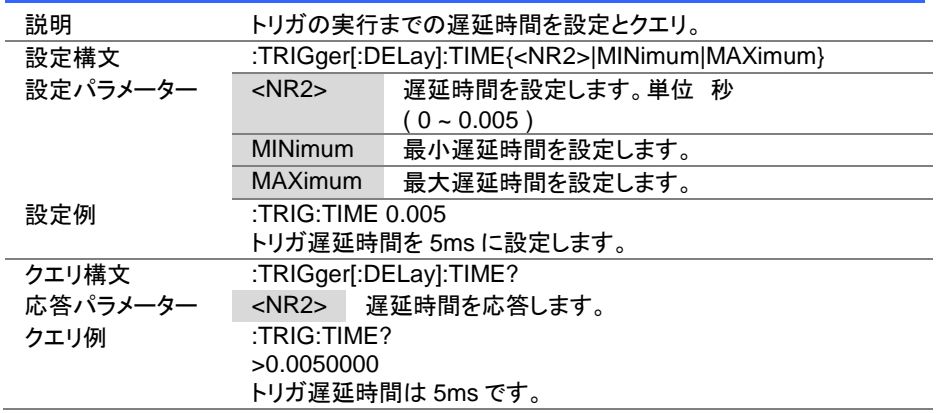

 $Set \rightarrow$  $\sqrt{$ Query

 $\overline{\text{Set}}$  $\sqrt{$ Query

#### <span id="page-35-0"></span>4-3-6. :TRIGger[:PULSe]:WIDTh

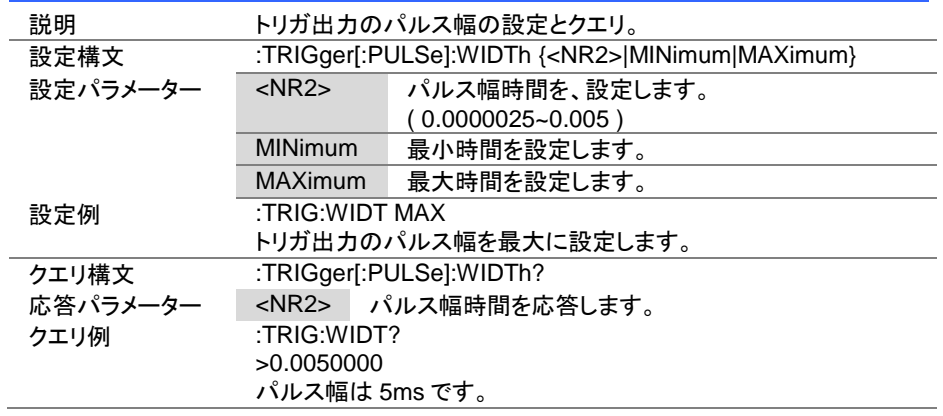

# <span id="page-35-1"></span>4-4. 入力コマンド

# <span id="page-35-2"></span>4-4-1. :INPut

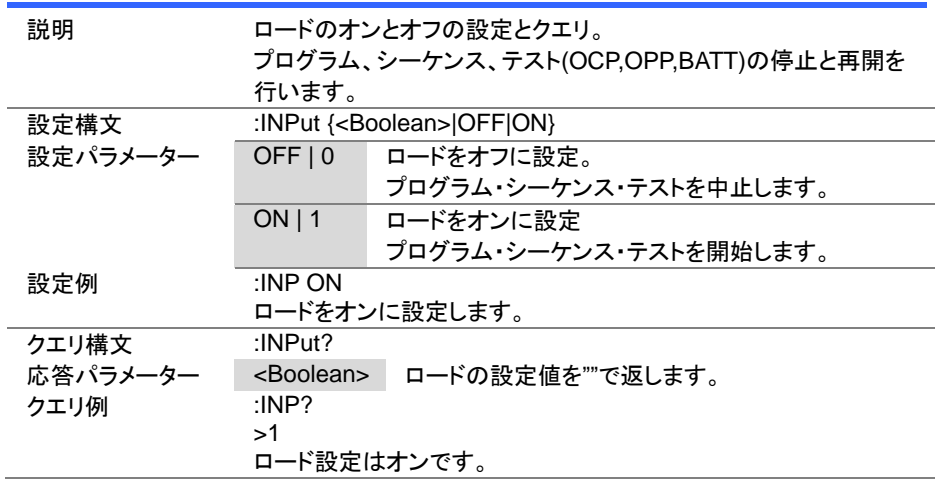
$Set \rightarrow$  $\sqrt{$ Query

 $Set \rightarrow$  $\sqrt{\mathsf{Query}}$ 

#### 4-4-2. :INPut:MODE

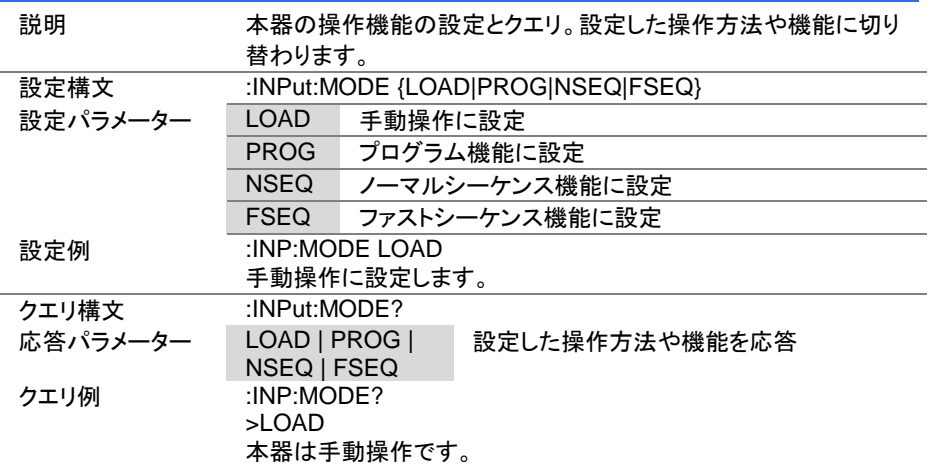

4-4-3. [:INPut]:SHORt

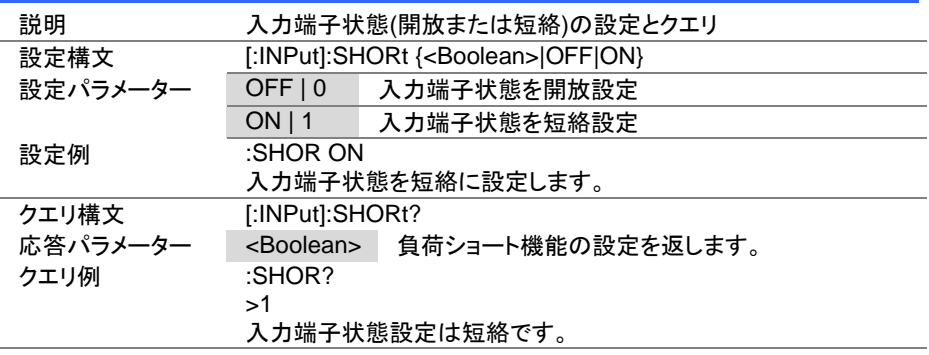

#### 4-5. 測定コマンド

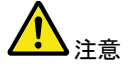

測定値の違いについて

LSG シリーズは電圧・電流の測定を約 15kHz でおこない瞬時値を 取得し、平均化してノイズを除去した結果を画面に表示しています。 表示されている測定値は:MEASure コマンドで取得し、平均前の測 定値を:FETch コマンドで取得します。

#### 4-5-1. :MEASure:CURRent

 $\sqrt{\mathsf{Query}}$ 

 $\bigstar$  Query

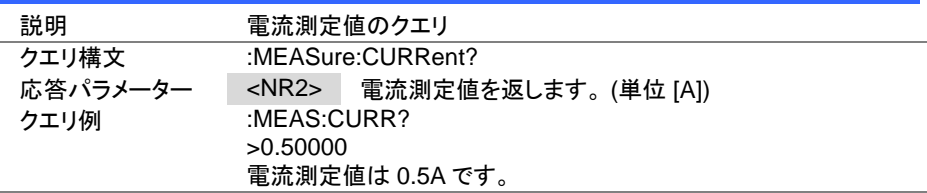

#### 4-5-2. :MEASure:ETIMe

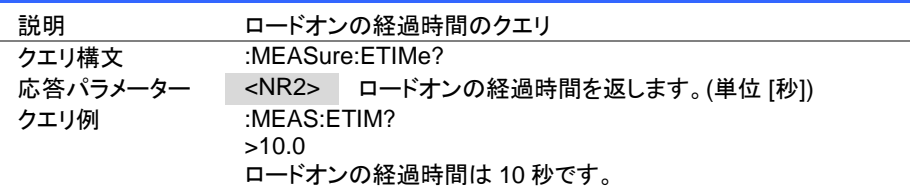

#### 4-5-3. :MEASure:POWer

Query

Set

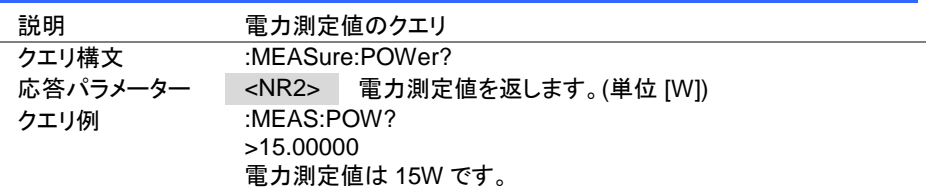

4-5-4. :MEASure:VOLTage

| 説明       | 電圧測定値のクエリ                       |  |  |
|----------|---------------------------------|--|--|
| クエリ構文    | :MEASure:VOLTage?               |  |  |
| 応答パラメーター | <nr2> 電圧測定値を返します。(単位 [V])</nr2> |  |  |
| クエリ例     | :MEAS:VOLT?                     |  |  |
|          | >5.00000,0.50000                |  |  |
|          | 電圧測定値は 5V です。                   |  |  |
|          |                                 |  |  |
|          | :MEAS:VOLT?;CURR?               |  |  |
|          | >5.00000, 0.50000               |  |  |
|          | 測定値は電圧 5.0V、電流 0.5A です。         |  |  |

### 4-6. フェッチコマンド

4-6-1. :FETCh:CURRent

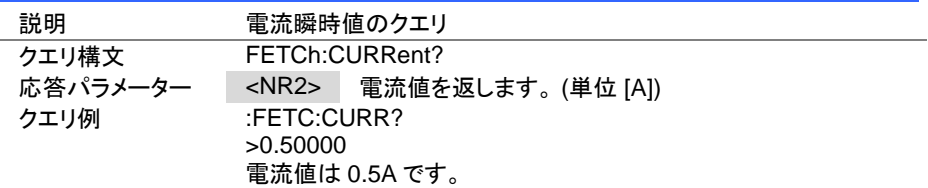

#### 4-6-2. :FETCh:POWer

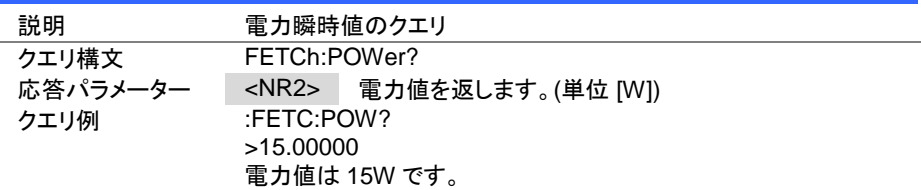

#### 4-6-3. :FETCh:VOLTage

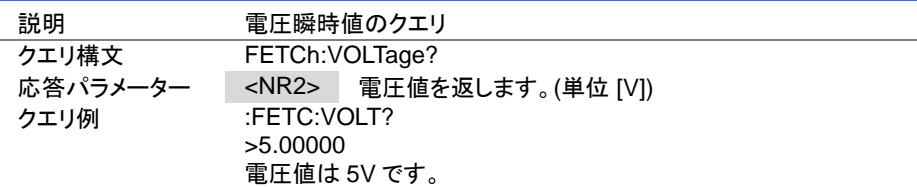

 $\sqrt{\mathsf{Query}}$ 

 $\sqrt{Q_{\text{uery}}}$ 

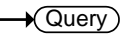

 $\sqrt{Q}$ uery

### 4-7. 設定サブシステムコマンド

# 4-7-1. [:CONFigure]:OCP

**Set**  $\sqrt{\mathsf{Query}}$ 

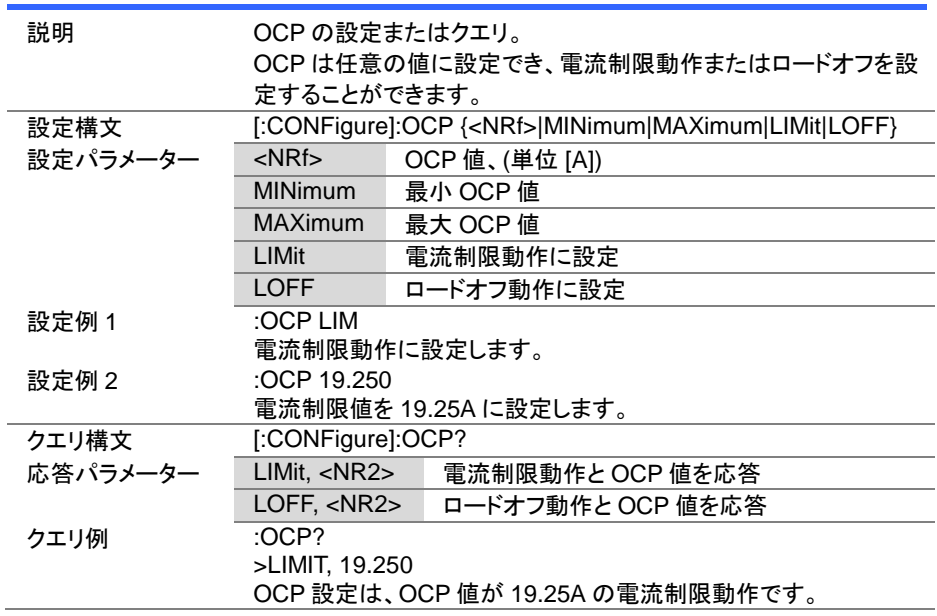

Set )- $\sqrt{$ Query

Set  $\sqrt{$ Query

### 4-7-2. [:CONFigure]:OPP

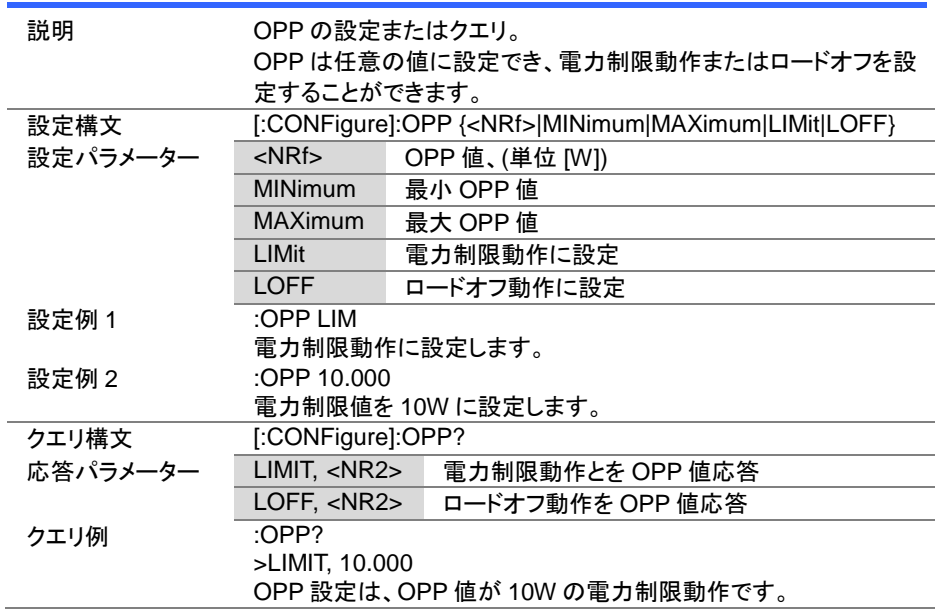

# 4-7-3. [:CONFigure]:UVP

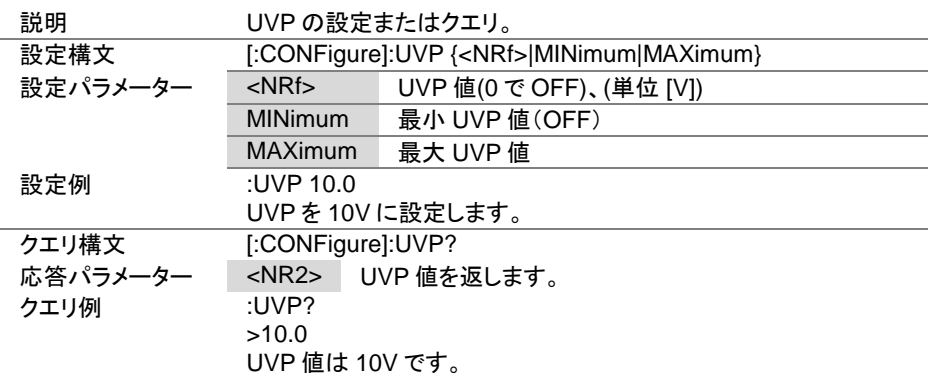

Set **★ Query** 

4-7-4. [:CONFigure]:UVP:TIME

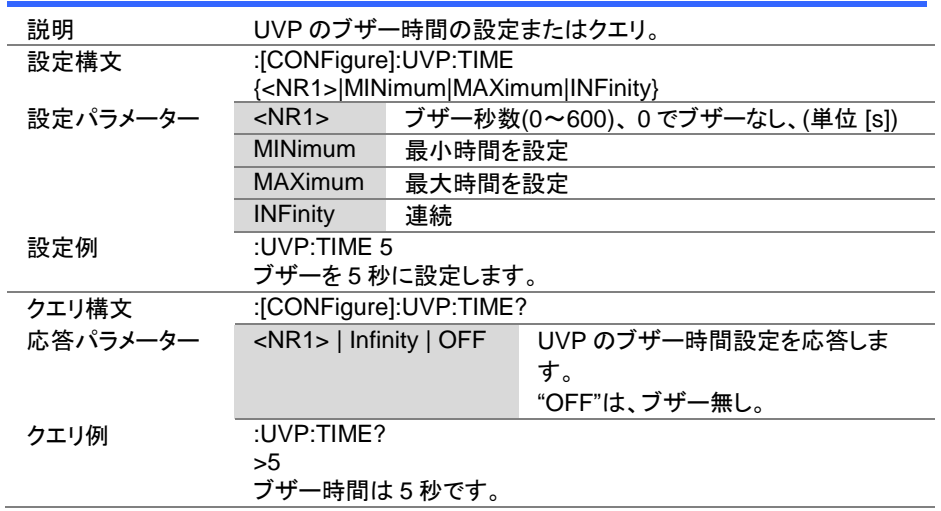

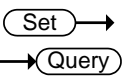

# 4-7-5. [:CONFigure]:OVP

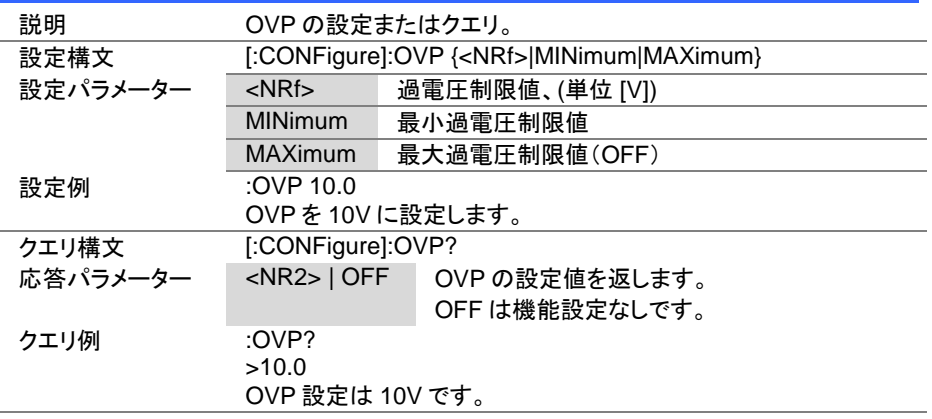

Set  $\sqrt{\mathsf{Query}}$ 

Set  $\sqrt{$ Query

### 4-7-6. [:CONFigure]:SSTart

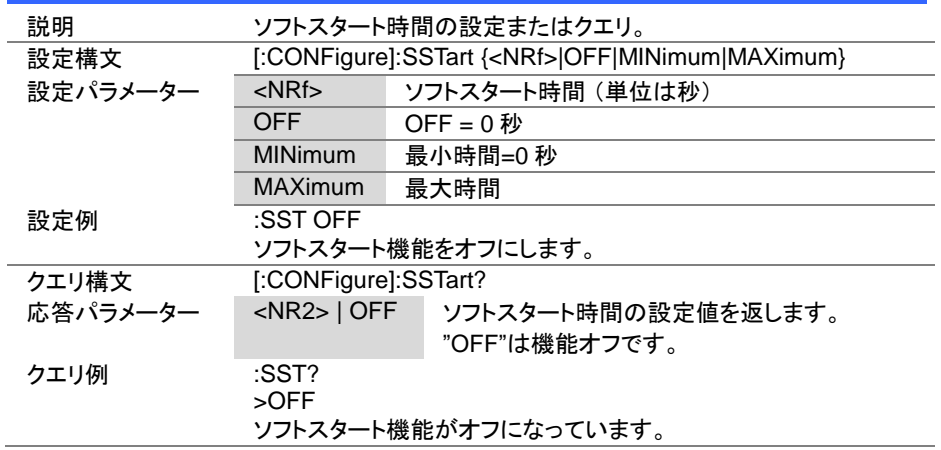

# 4-7-7. [:CONFigure]:VON

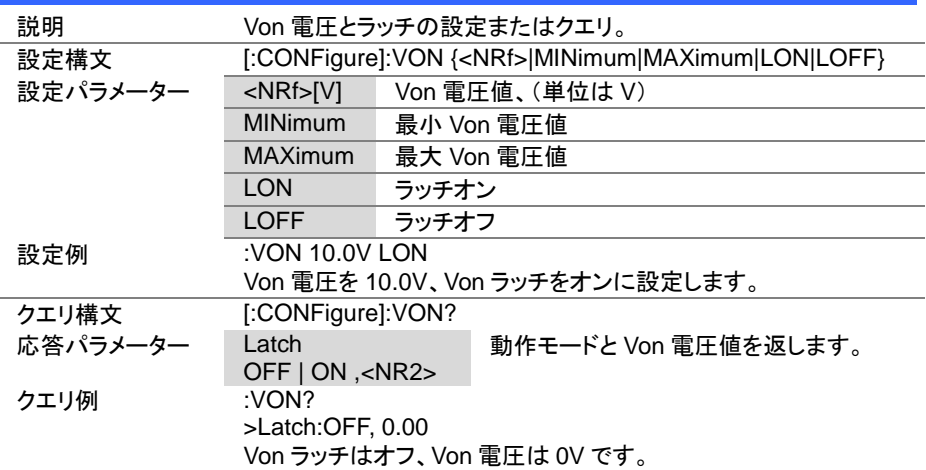

Set >  $\sqrt{\mathsf{Query}}$ 

4-7-8. [:CONFigure]:VDELay

| 説明       | Von 電圧遅延の設定またはクエリ。                                     |                     |  |
|----------|--------------------------------------------------------|---------------------|--|
| 設定構文     | [:CONFigure]:VDELay { <nrf> OFF MINimum MAXimum}</nrf> |                     |  |
| 設定パラメーター | $<$ NRf $>$                                            | 遅延時間(単位は秒)          |  |
|          | <b>OFF</b>                                             | 遅延時間をオフ             |  |
|          | <b>MINimum</b>                                         | 最小遅延時間              |  |
|          | <b>MAXimum</b>                                         | 最大遅延時間              |  |
| 設定例 1    | :VDEL 2.5ms                                            |                     |  |
|          |                                                        | 遅延時間を 2.5ms に設定します。 |  |
| 設定例 2    | :VDEL 0.0025s                                          |                     |  |
|          |                                                        | 遅延時間を 2.5ms に設定します。 |  |
| クエリ構文    | [:CONFigure]:VDELay?                                   |                     |  |
| 応答パラメーター | $<$ NR2>   OFF                                         | 遅延時間の設定値を返します。      |  |
|          |                                                        | "OFF"は機能オフです。       |  |
| クエリ例     | :VDEL?                                                 |                     |  |
|          | >0.0025                                                |                     |  |
|          | 遅延時間は 2.5ms です。                                        |                     |  |

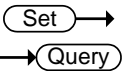

# 4-7-9. :CONFigure:RESPonse

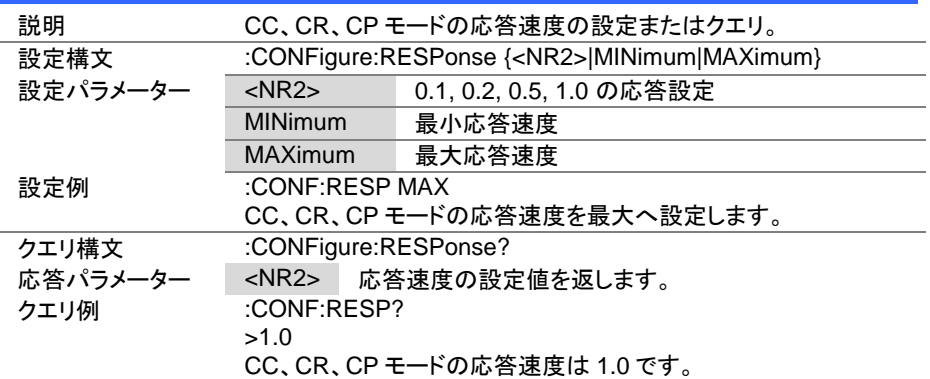

Set >  $\sqrt{Q_{\text{uery}}}$ 

> Set  $\sqrt{$ Query

### 4-7-10. [:CONFigure]:CNTime

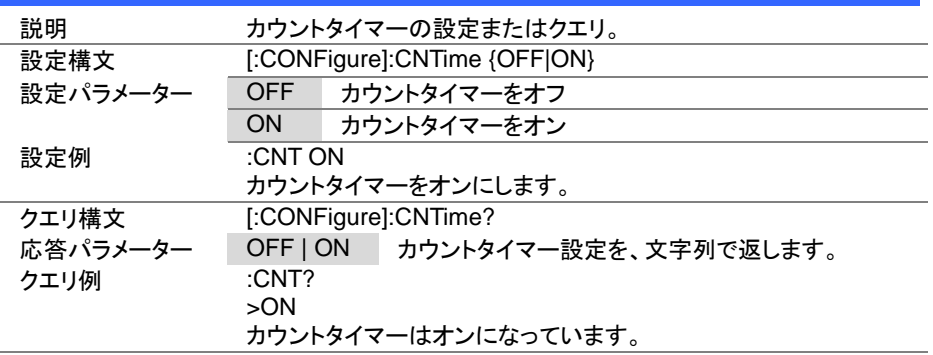

### 4-7-11. [:CONFigure]:COTime

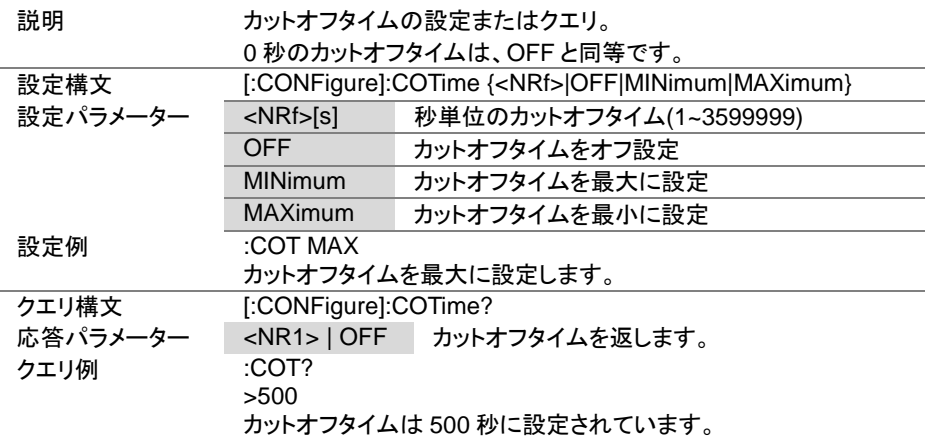

Set<sub>)</sub>  $\sqrt{\mathsf{Query}}$ 

(Set)  $\sqrt{\mathsf{Query}}$ 

 $\rightarrow$ 

4-7-12. [:CONFigure]:CRUNit

| 説明       | CR モードの単位の設定またはクエリ。           |                            |  |
|----------|-------------------------------|----------------------------|--|
| 設定構文     | [:CONFigure]:CRUNit {OHM MHO} |                            |  |
| 設定パラメーター | <b>OHM</b>                    | 単位をΩに設定                    |  |
|          | <b>MHO</b>                    | 単位を mS(ミリジーメンス)に設定         |  |
| 設定例      | :CRUN OHM                     |                            |  |
|          |                               | CR モードの単位をΩに設定します。         |  |
| クエリ構文    | [:CONFigure]:CRUnit?          |                            |  |
| 応答パラメーター |                               | OHM   MHO CR モードの単位を応答します。 |  |
| クエリ例     | :CRUN?                        |                            |  |
|          | $>$ OHM                       |                            |  |
|          |                               | $CR$ モードの単位は $\Omega$ です。  |  |

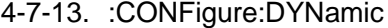

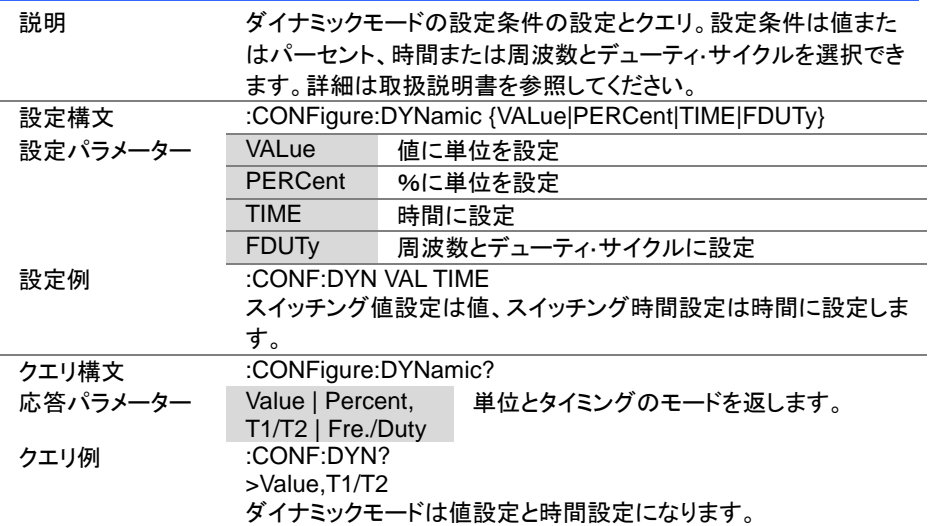

(Set)  $\sqrt{\mathsf{Query}}$ 

 $\overline{\text{Set}}$  $\rightarrow$  Query

### 4-7-14. :CONFigure:MEMory

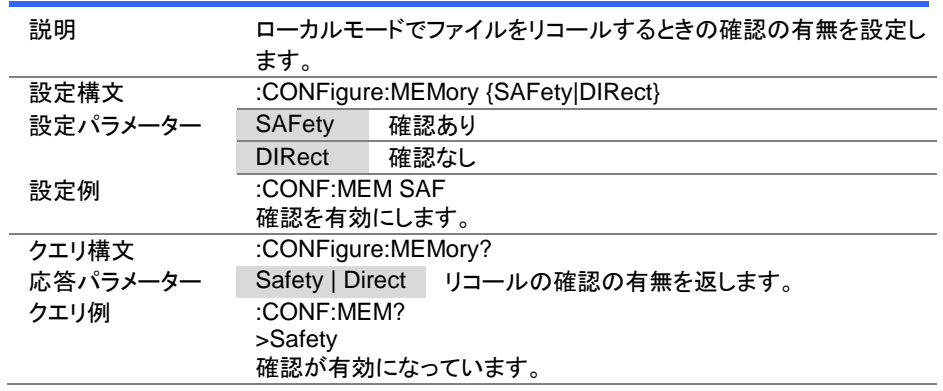

# 4-7-15. :CONFigure:SHORt

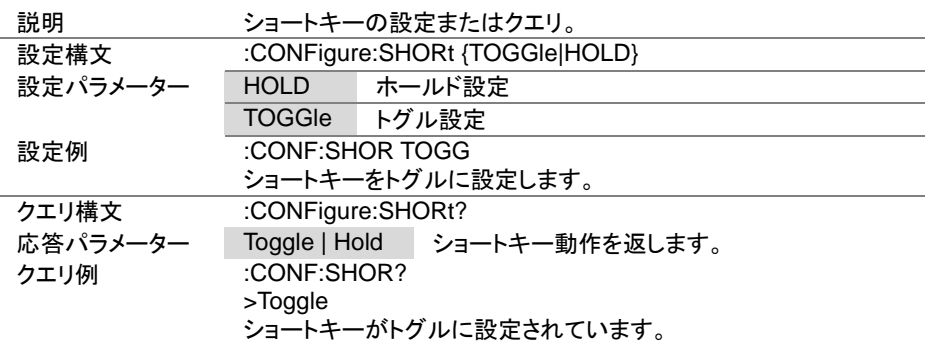

 $Set \rightarrow$  $\sqrt{$ Query

### 4-7-16. :CONFigure:SHORt:SAFety

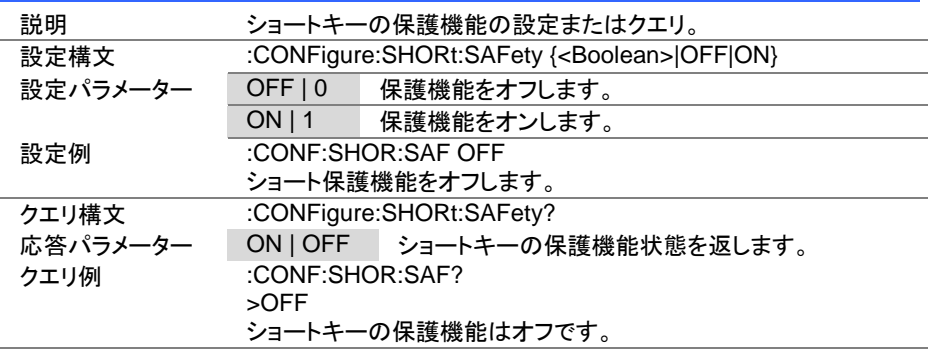

### 4-7-17. :CONFigure:SHORt:FUNCtion

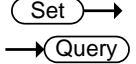

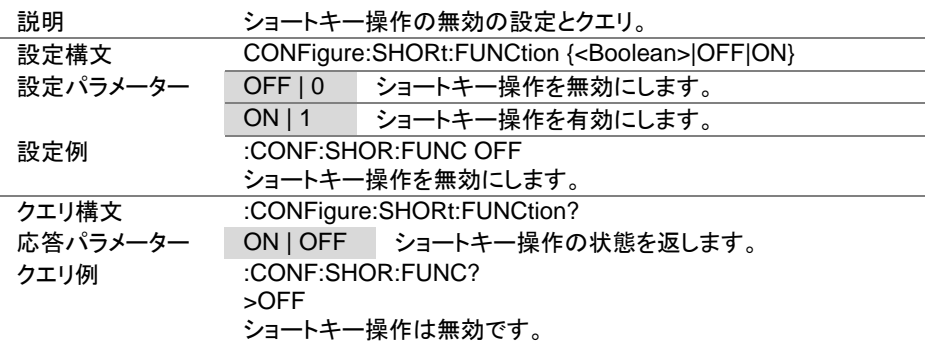

Set )  $\sqrt{\mathsf{Query}}$ 

4-7-18. [:CONFigure]:GNG:MODE

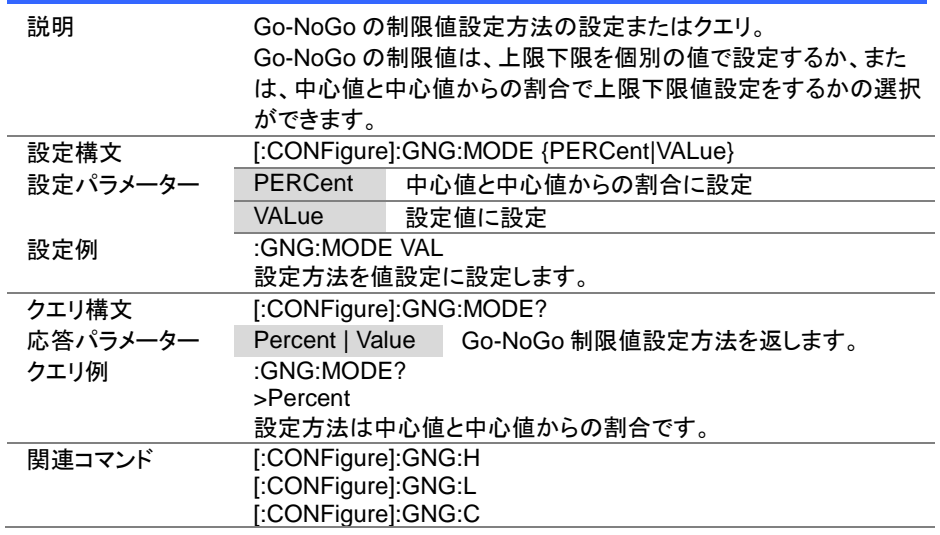

Set  $\sqrt{$ Query

# 4-7-19. [:CONFigure]:GNG:H

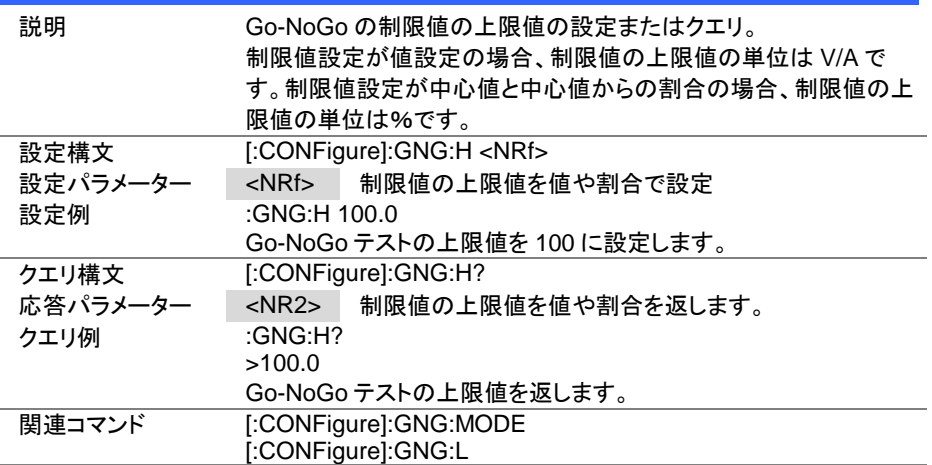

 $Set \rightarrow$  $\sqrt{$ Query

(Set)  $\rightarrow$  Query

4-7-20. [:CONFigure]:GNG:L

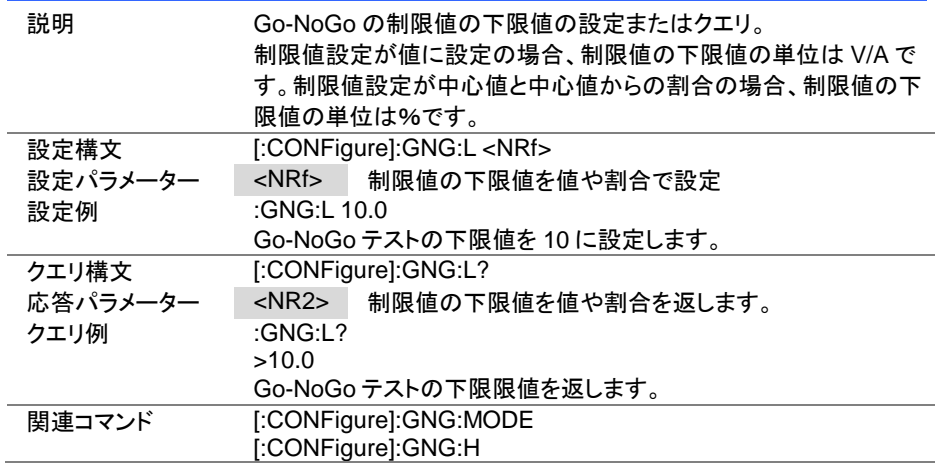

### 4-7-21. [:CONFigure]:GNG:C

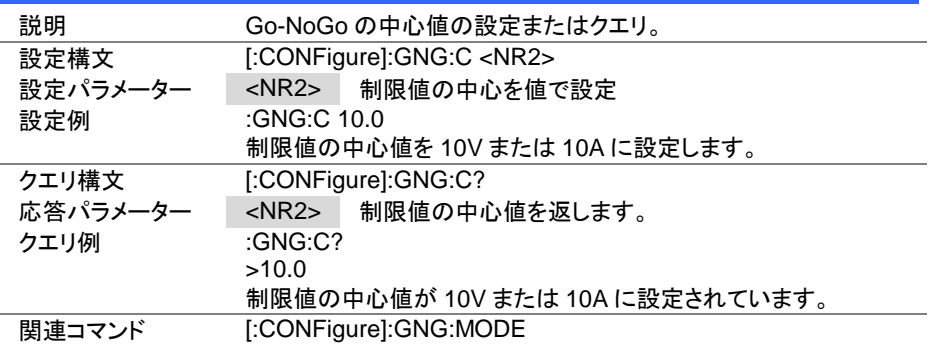

Set >  $\sqrt{\mathsf{Query}}$ 

 $Set \rightarrow$  $\sqrt{\mathsf{Query}}$ 

### 4-7-22. [:CONFigure]:GNG:DTIMe

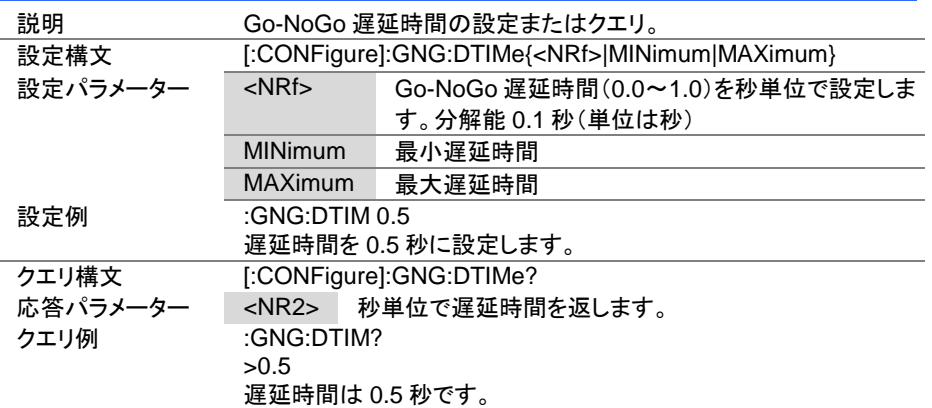

### 4-7-23. [:CONFigure]:GNG:SPECTest

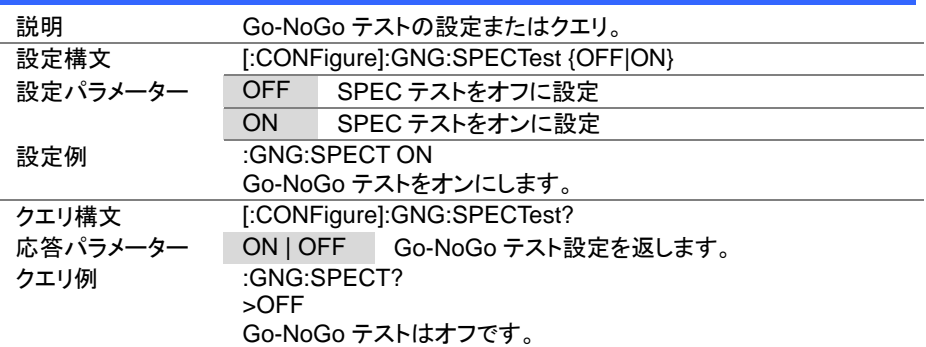

#### 4-7-24. [:CONFigure]:GNG[:PASS]

**A** Query 説明 Go-NoGo 試験結果のクエリ。 このコマンドは、すべてのテストモード(CC、CV、CR、CP)に使用 することができます。

> $Set \rightarrow$  $\sqrt{\mathsf{Query}}$

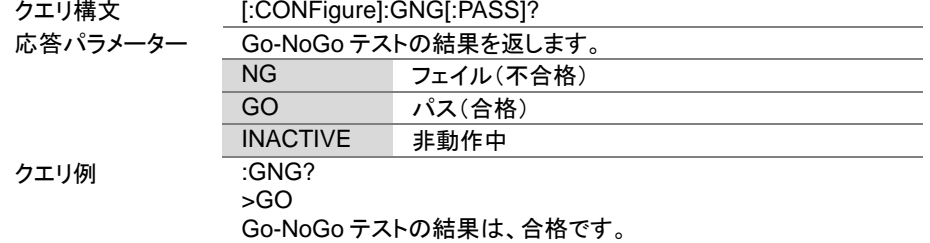

### 4-8. パラレルコマンド

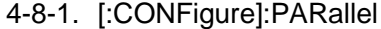

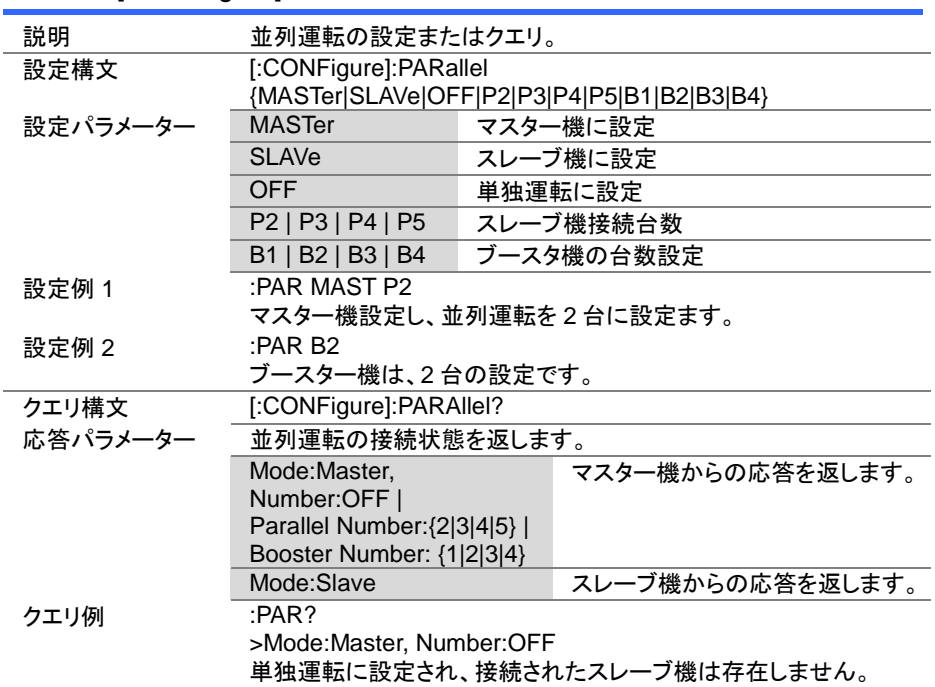

# 4-9. ステップコマンド

### 4-9-1. :CONFigure:STATus

 $\sqrt{$ Query

(Set)

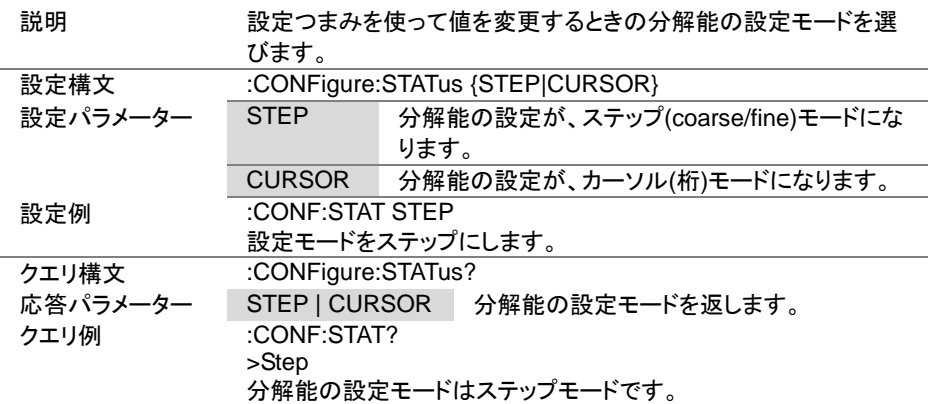

### 4-9-2. [:CONFigure]:STEP:CC

 $\sqrt{\mathsf{Query}}$ 

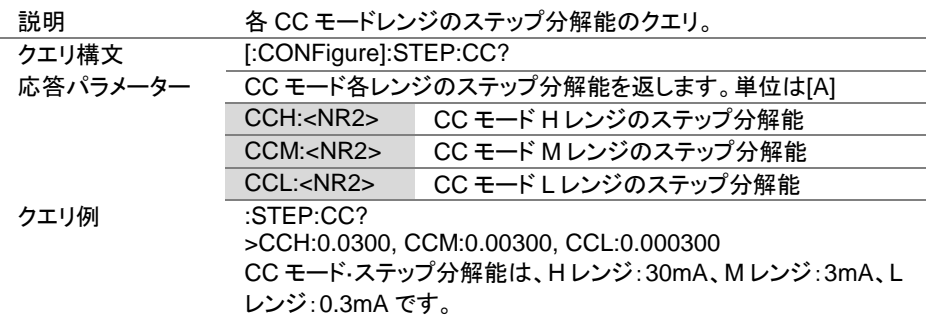

Set  $\sqrt{$ Query

 $\overline{\text{Set}}$  $\bigstar$  Query)

4-9-3. [:CONFigure]:STEP:CCH

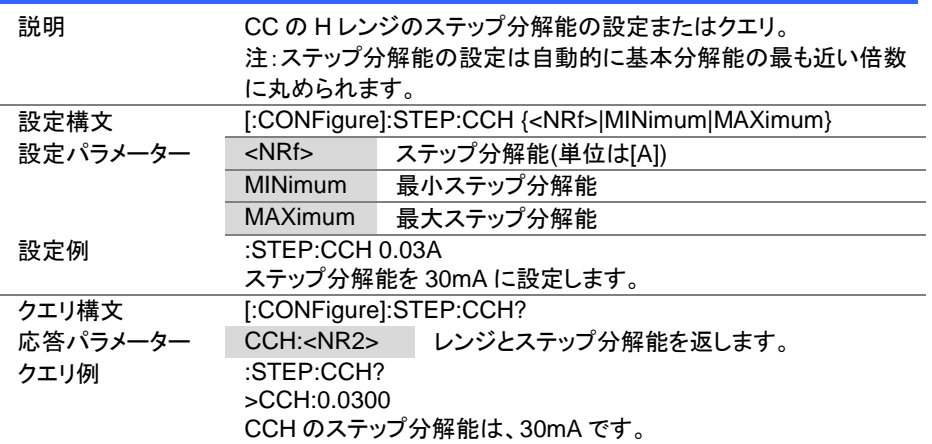

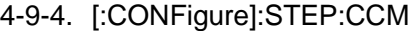

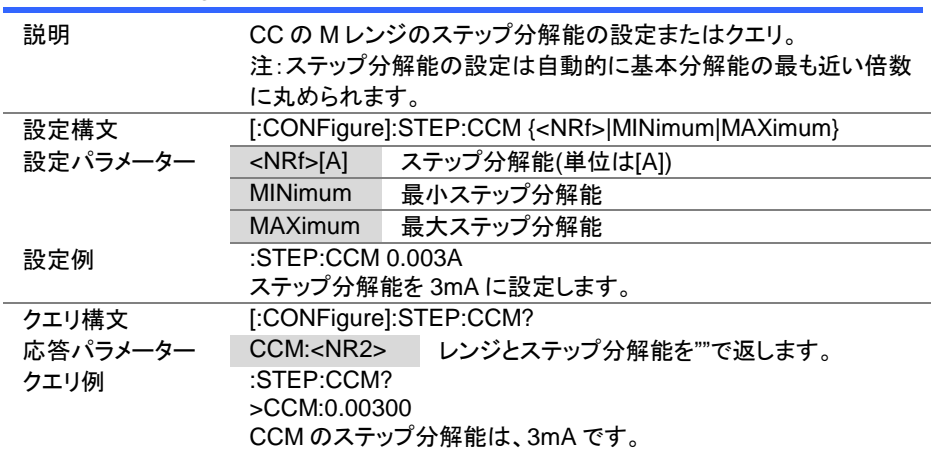

 $Set \rightarrow$  $\sqrt{$ Query

4-9-5. [:CONFigure]:STEP:CCL

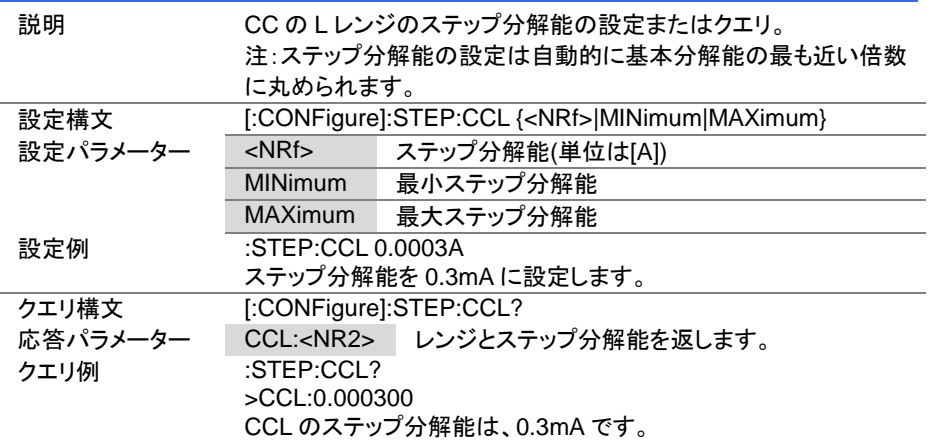

# 4-9-6. [:CONFigure]:STEP:CR

 $\rightarrow$  Query

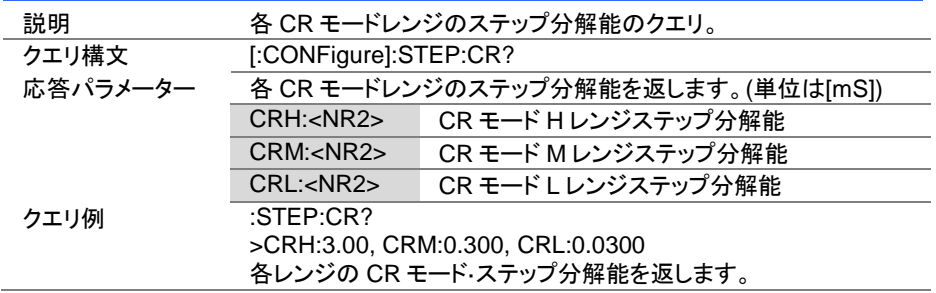

Set  $\sqrt{\mathsf{Query}}$ 

 $Set \rightarrow$  $\bigstar$  Query)

4-9-7. [:CONFigure]:STEP:CRH

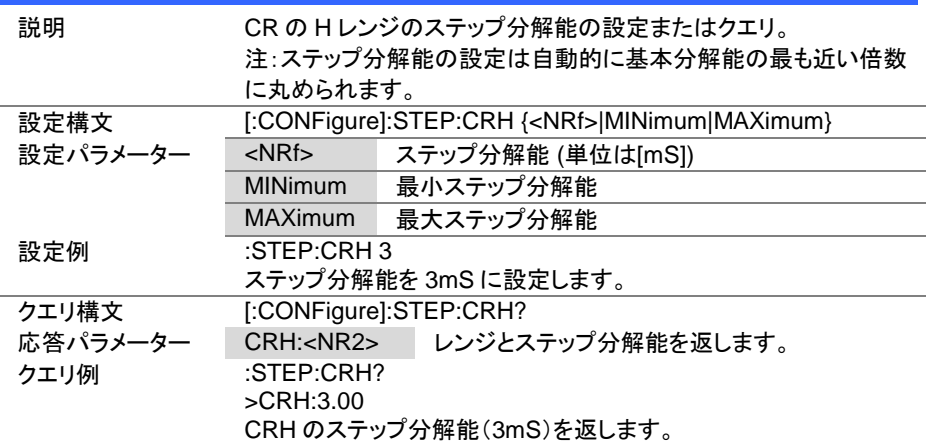

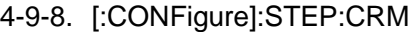

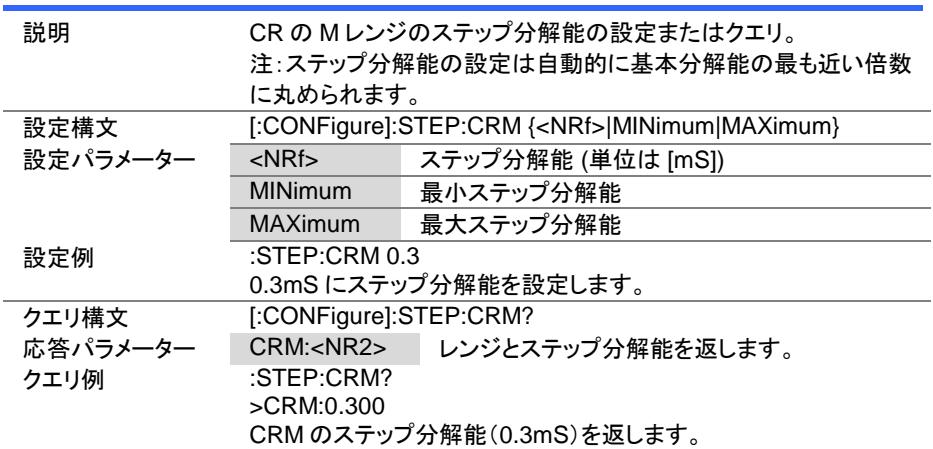

 $Set \rightarrow$  $\sqrt{$ Query

4-9-9. [:CONFigure]:STEP:CRL

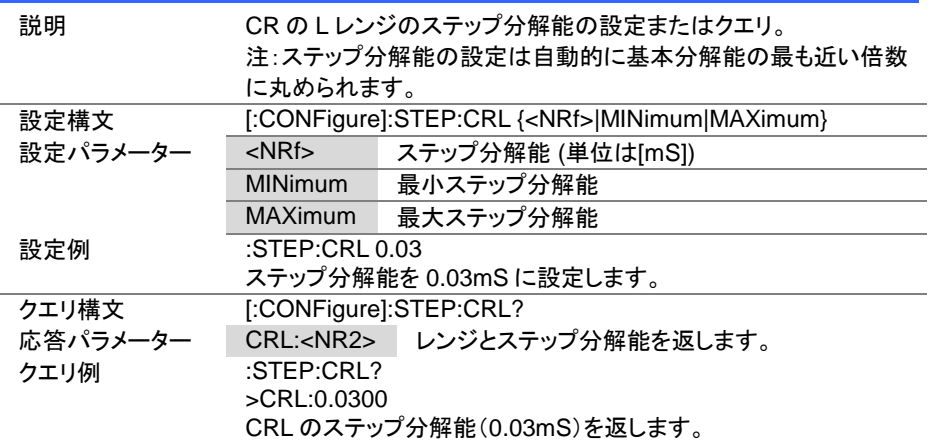

# 4-9-10. [:CONFigure]:STEP:CV

 $\rightarrow$  Query

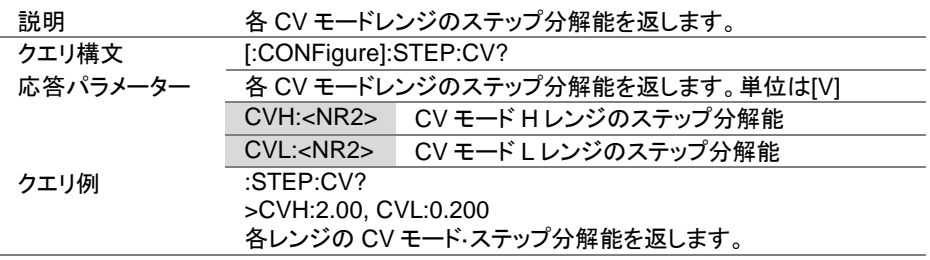

Set  $\sqrt{Q_{\text{uery}}}$ 

 $\overline{\text{Set}}$  $\bigstar$  Query)

4-9-11. [:CONFigure]:STEP:CVH

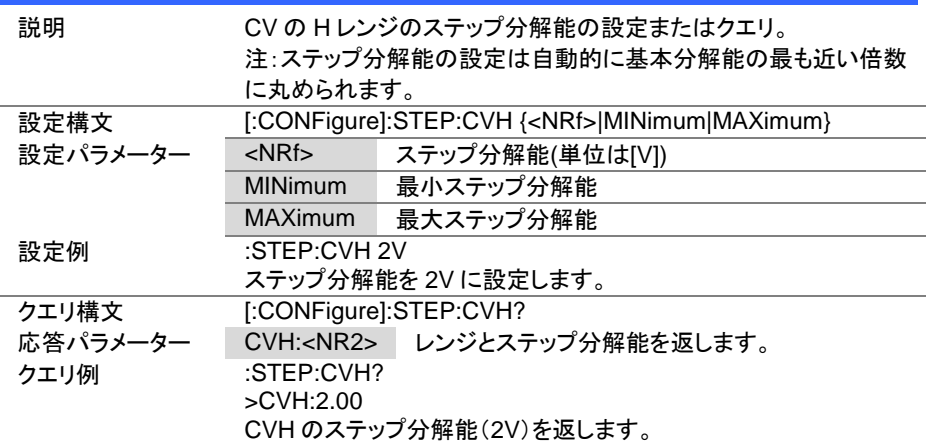

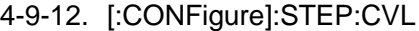

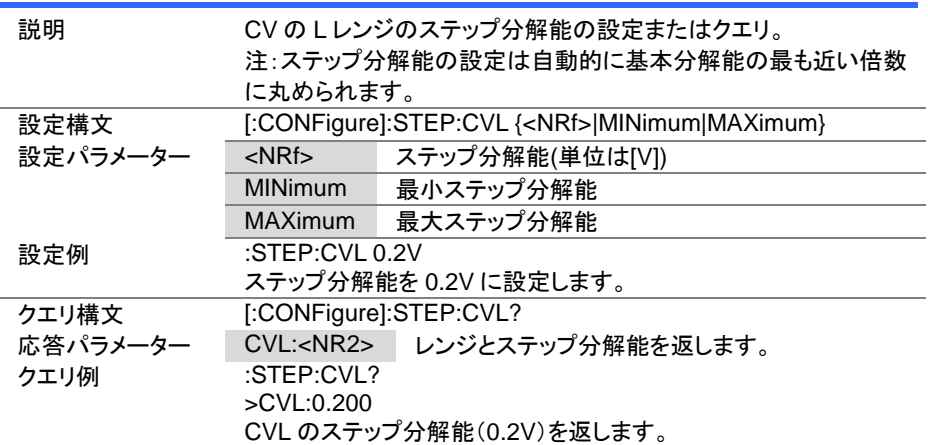

4-9-13. [:CONFigure]:STEP:CP

 $\sqrt{\mathsf{Query}}$ 

(Set)  $\sqrt{$ Query

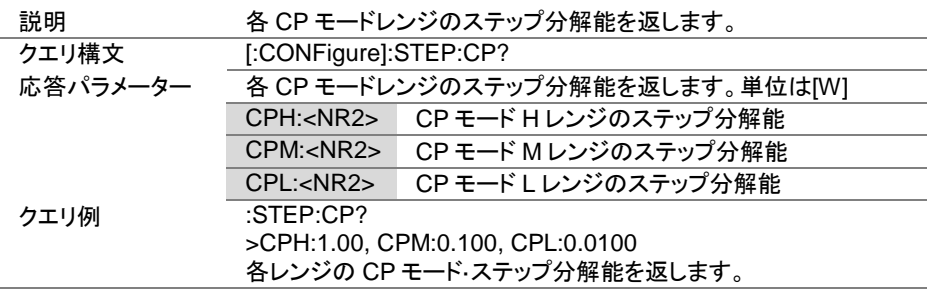

4-9-14. [:CONFigure]:STEP:CPH

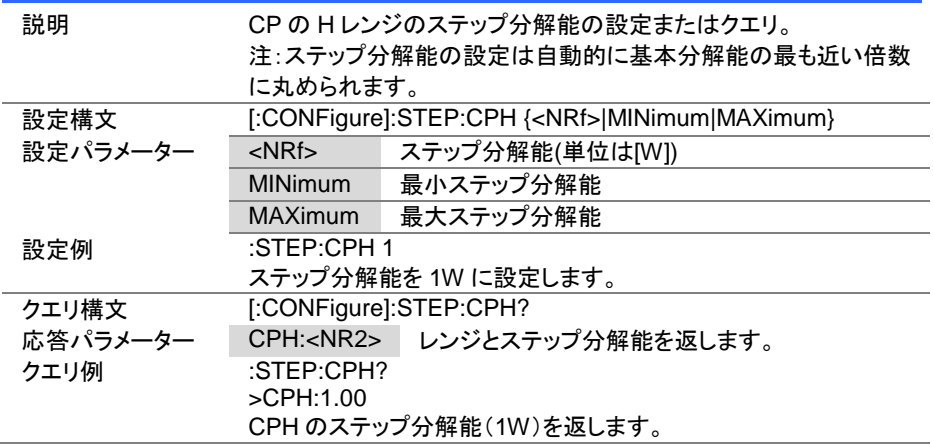

**Set**  $\sqrt{\mathsf{Query}}$ 

(Set)  $\sqrt{$ Query

 $\rightarrow$ 

4-9-15. [:CONFigure]:STEP:CPM

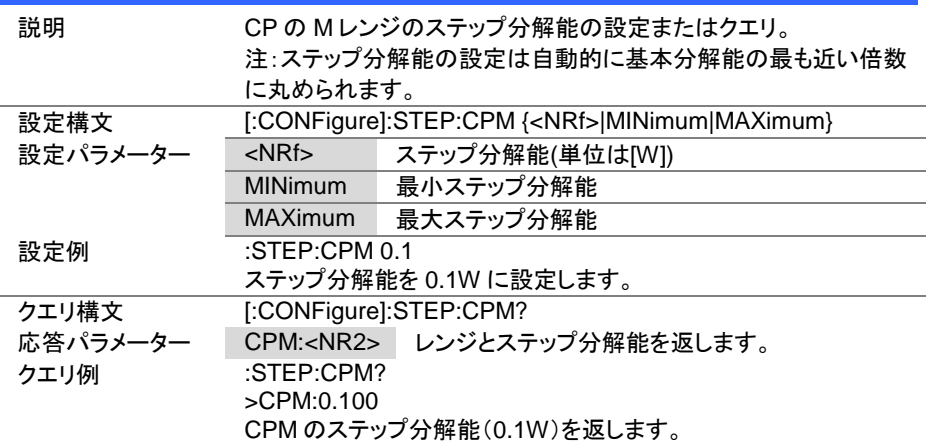

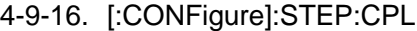

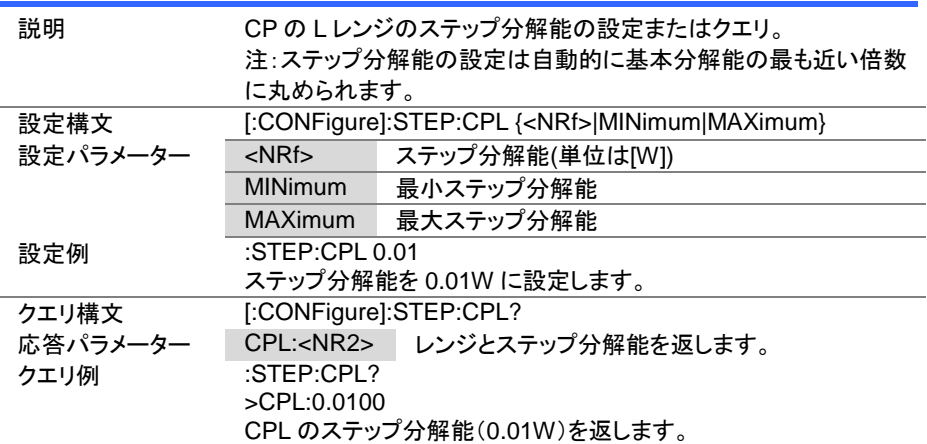

### 4-10. 外部制御コマンド

4-10-1. [:CONFigure]:EXTernal[:CONTrol]

 $\sqrt{$ Query

(Set)

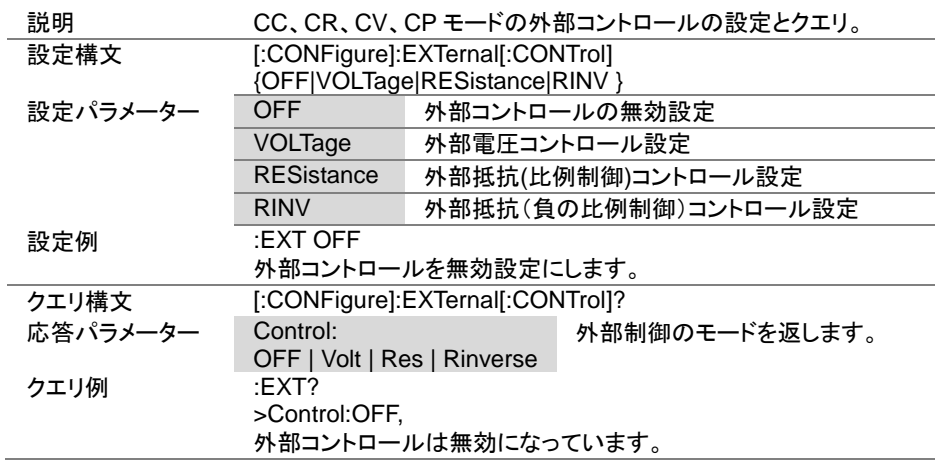

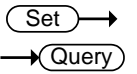

# 4-10-2. [:CONFigure]:EXTernal:CV

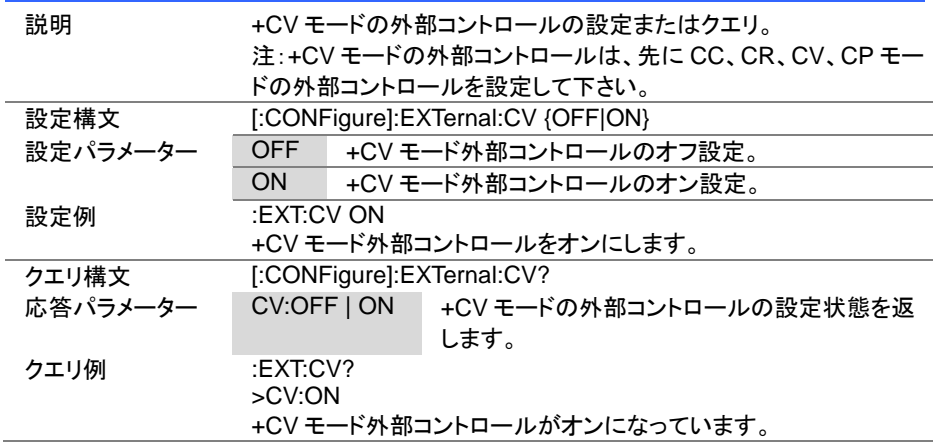

Set  $\sqrt{\mathsf{Query}}$ 

4-10-3. [:CONFigure]:EXTernal:LOADonin

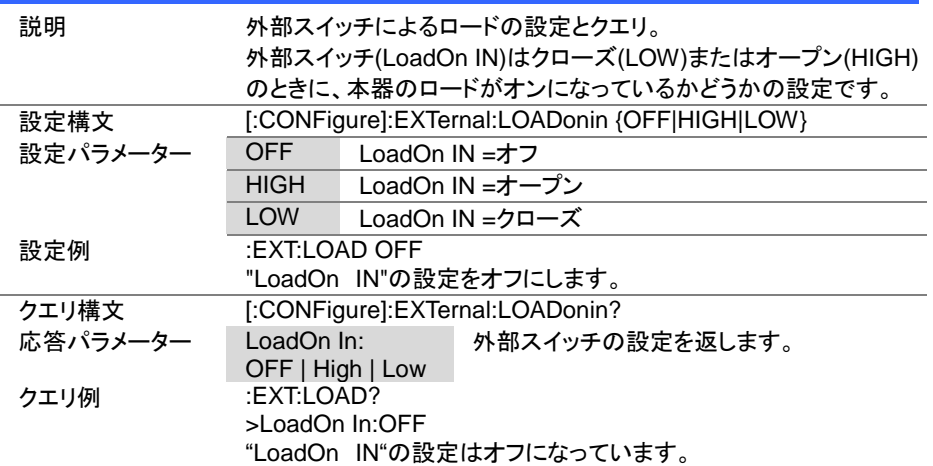

### 4-11. モードサブシステムコマンド

4-11-1. :MODE

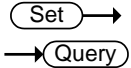

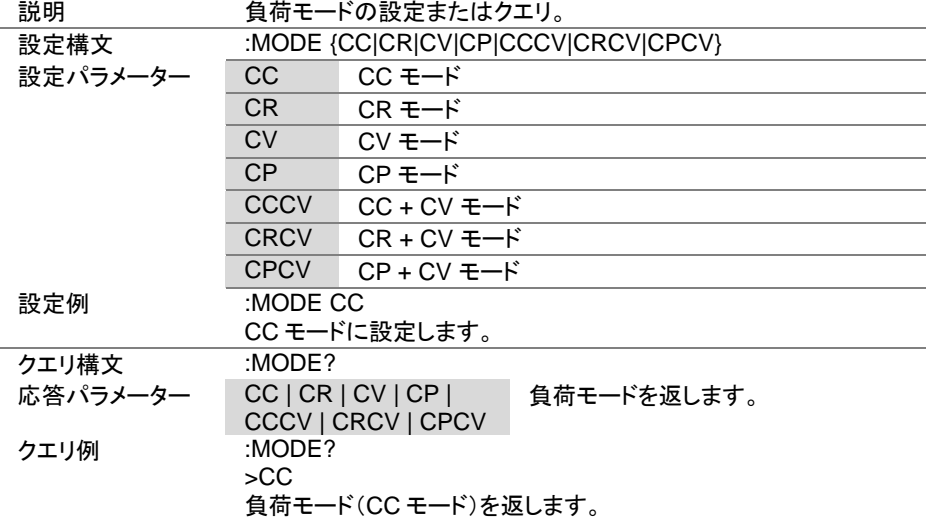

 $Set \rightarrow$  $\sqrt{$ Query

 $\overline{\text{Set}}$  $\sqrt{$ Query

# 4-11-2. [:MODE]:CRANge

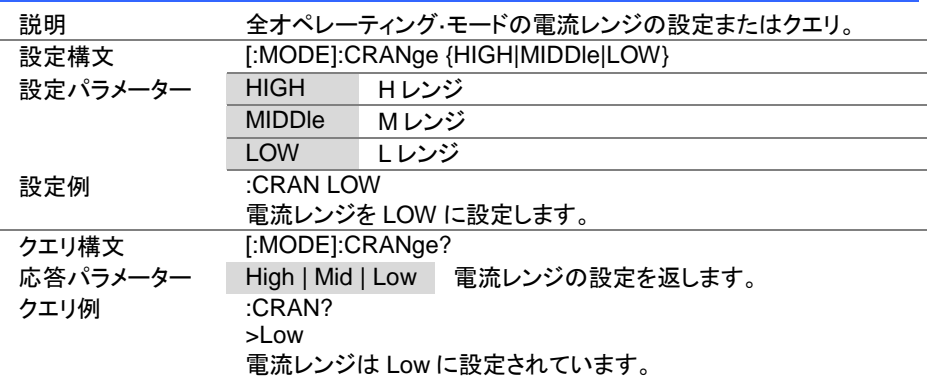

### 4-11-3. [:MODE]:VRANge

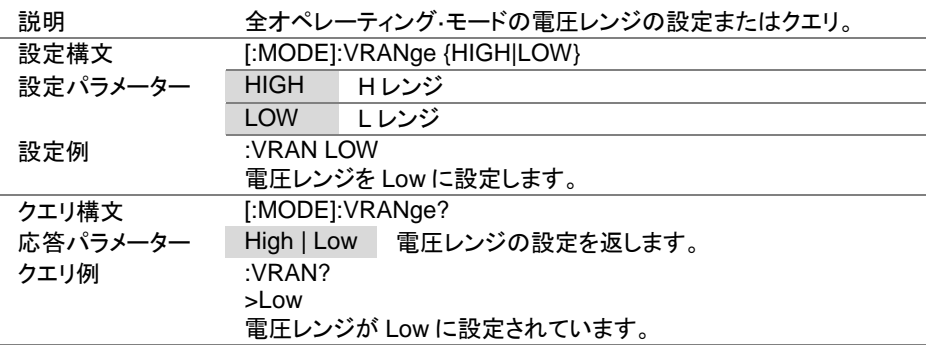

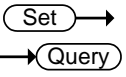

### 4-11-4. [:MODE]:RESPonse

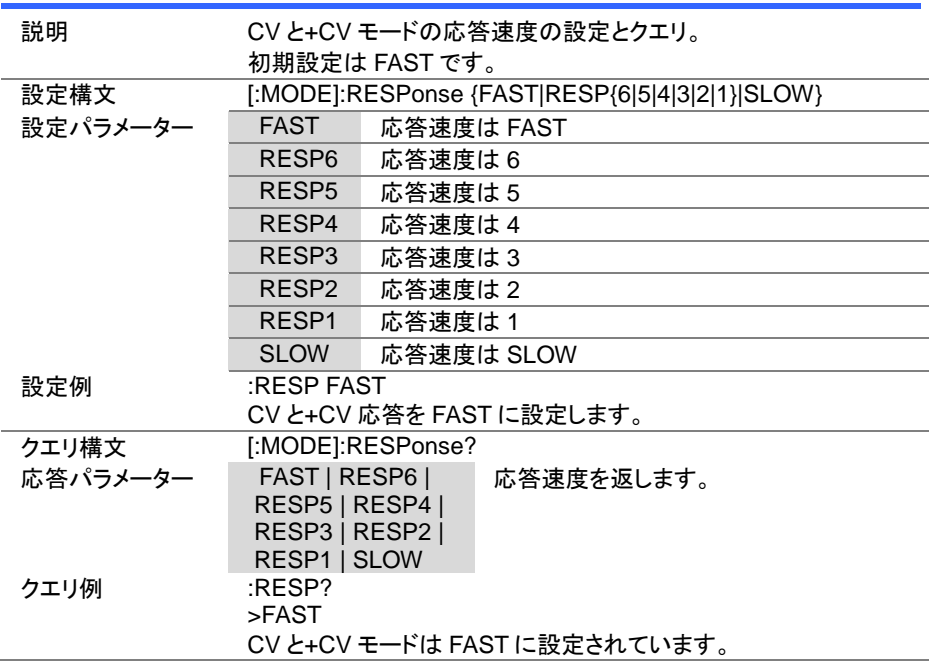

# 4-11-5. [:MODE]:DYNamic

Set  $\rightarrow$  Query

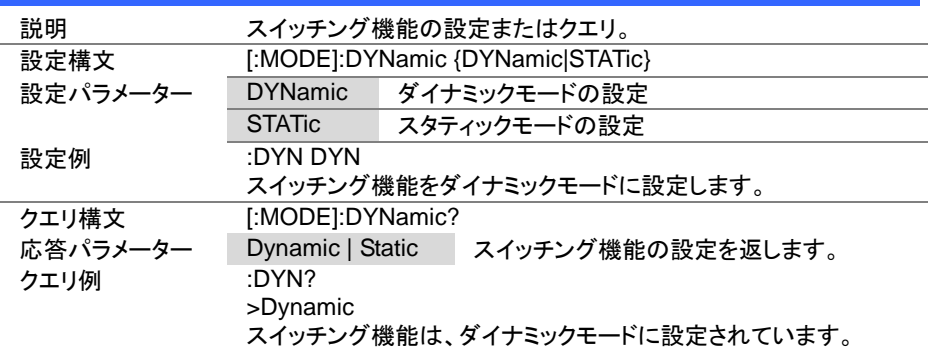

### 4-12. 電流サブシステムコマンド

# 4-12-1. :CURRent[:VA]

Set >  $\sqrt{$ Query

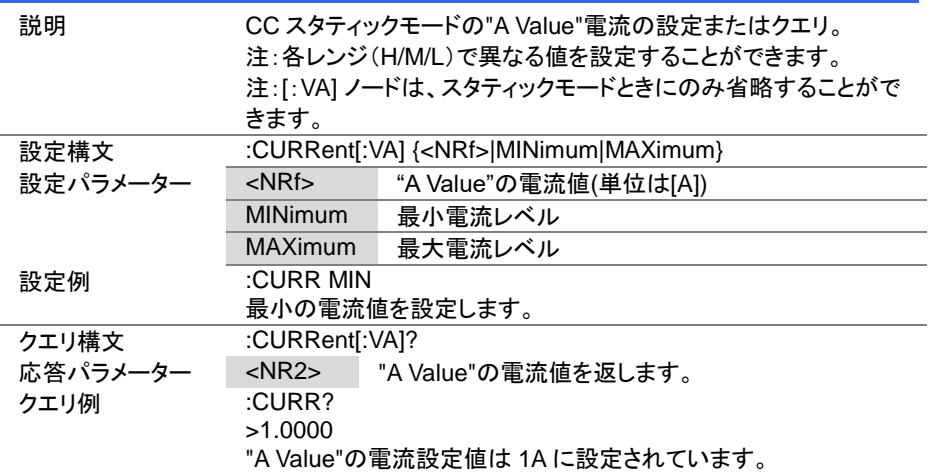

#### 4-12-2. :CURRent[:VA]:TRIGgered

(Set) ð

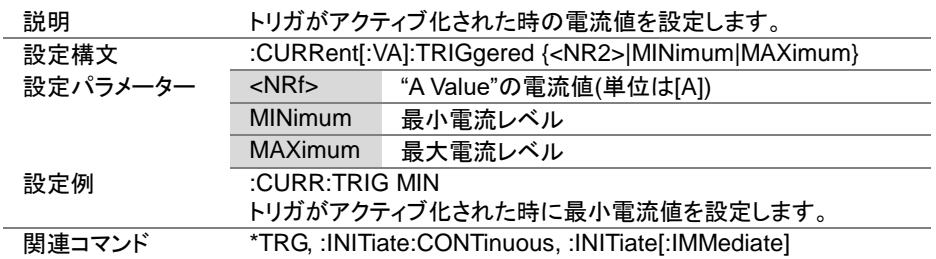

 $Set \rightarrow$  $\sqrt{$ Query

> $Set \rightarrow$  $\sqrt{$ Query

C

#### 4-12-3. :CURRent:VB

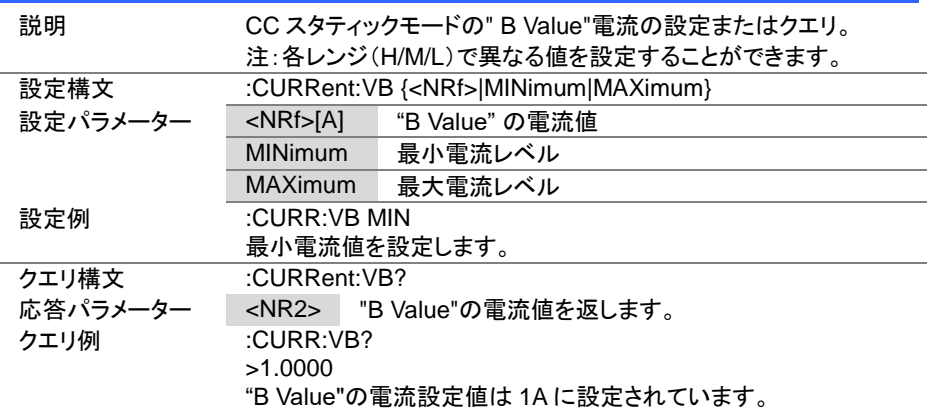

#### 4-12-4. :CURRent:SRATe

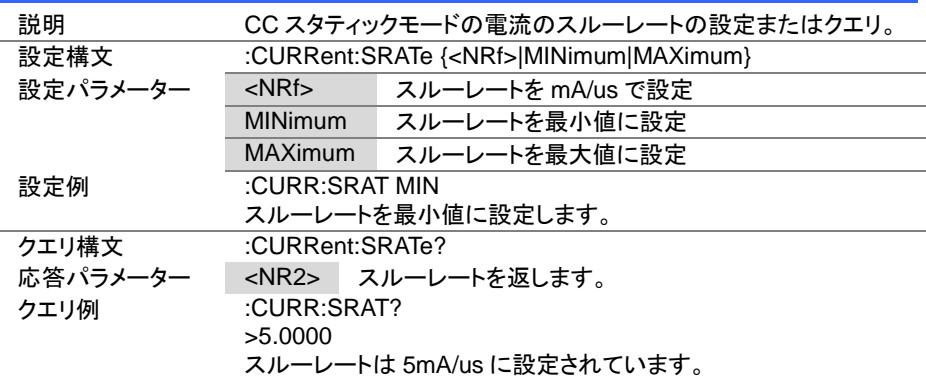

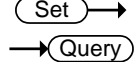

 $\overline{\text{Set}}$  $\rightarrow$  Query

#### 4-12-5. :CURRent:L1

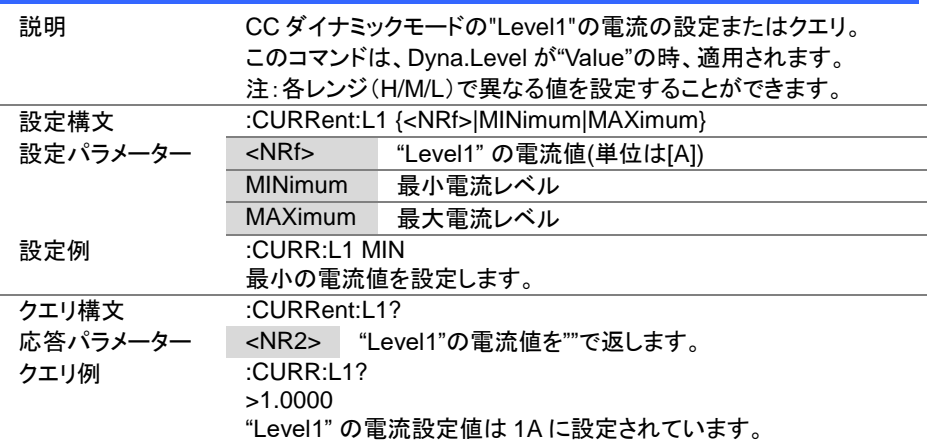

#### 4-12-6. :CURRent:L2

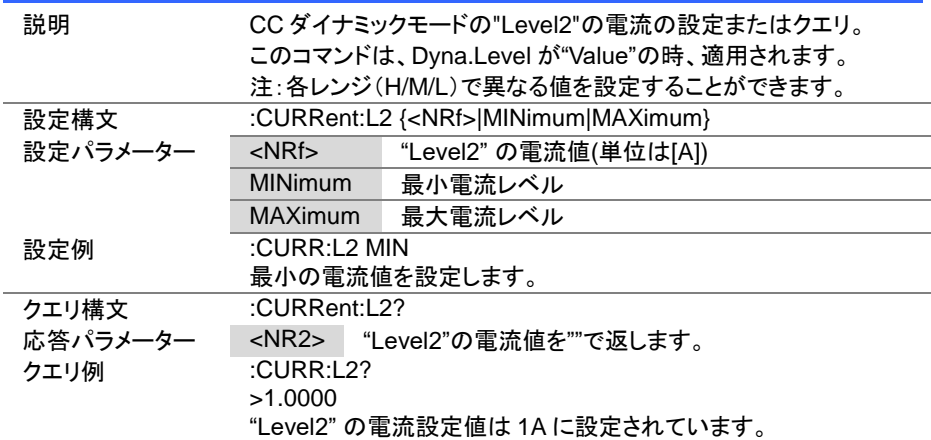

4-12-7. :CURRent:SET

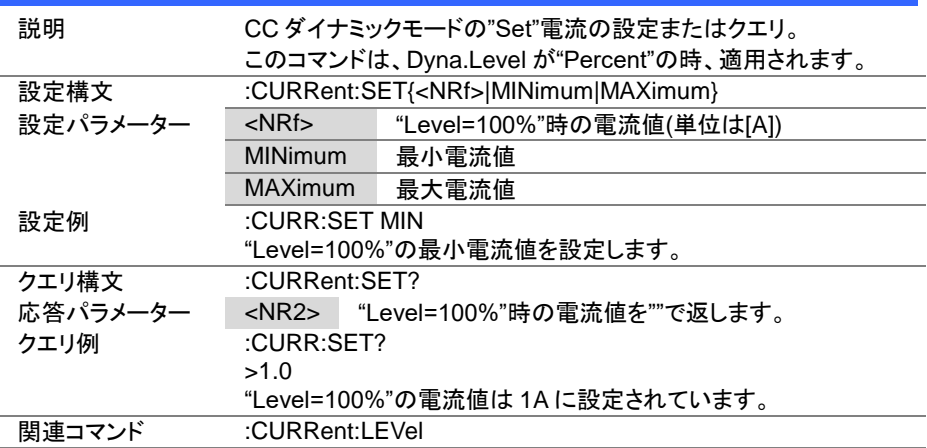

Set Query

 $\overline{\text{Set}}$  $\sqrt{$ Query

#### 4-12-8. :CURRent:LEVel

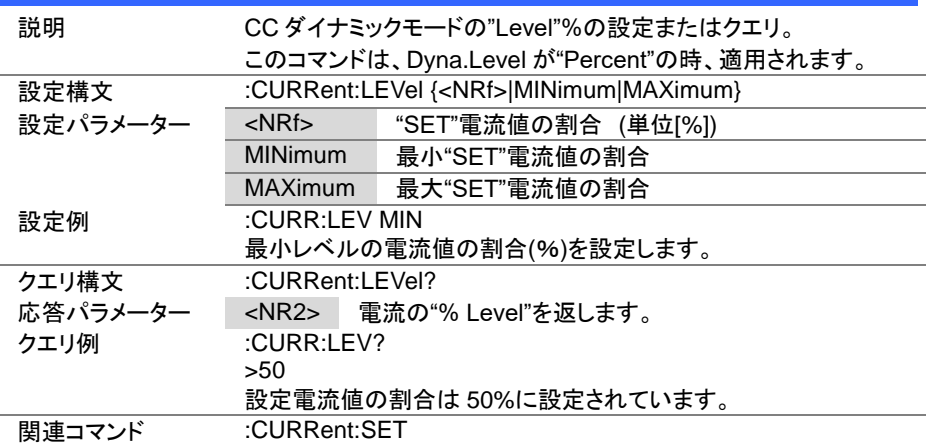

Set >  $\sqrt{\mathsf{Query}}$ 

> Set >  $\sqrt{\mathsf{Query}}$

#### 4-12-9. :CURRent:RISE

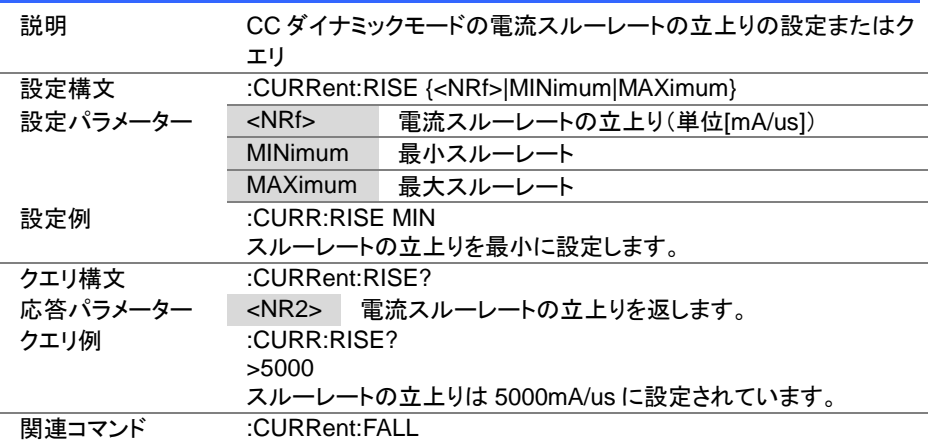

#### 4-12-10. :CURRent:FALL

説明 CC ダイナミックモードの電流スルーレートの立下りを設定します。 設定構文 :CURRent:FALL {<NRf>|MINimum|MAXimum} 設定パラメーター <NRf> 電流スルーレートの立下り(単位 [mA/us]) MINimum 最小スルーレート MAXimum 最大スルーレート 設定例 :CURR:FALL MIN スルーレートの立下りを最小に設定します。 クエリ構文 :CURRent:FALL? 応答パラメーター <NR2> 電流スルーレートの立下りを返します。 クエリ例 :CURR:FALL? >5000 スルーレートの立下りは 5000mA/us に設定されています。 **関連コマンド :CURRent: RISE** 

Set )  $\sqrt{$ Query

 $\overline{\text{Set}}$  $\sqrt{\mathsf{Query}}$ 

#### 4-12-11. :CURRent:T1

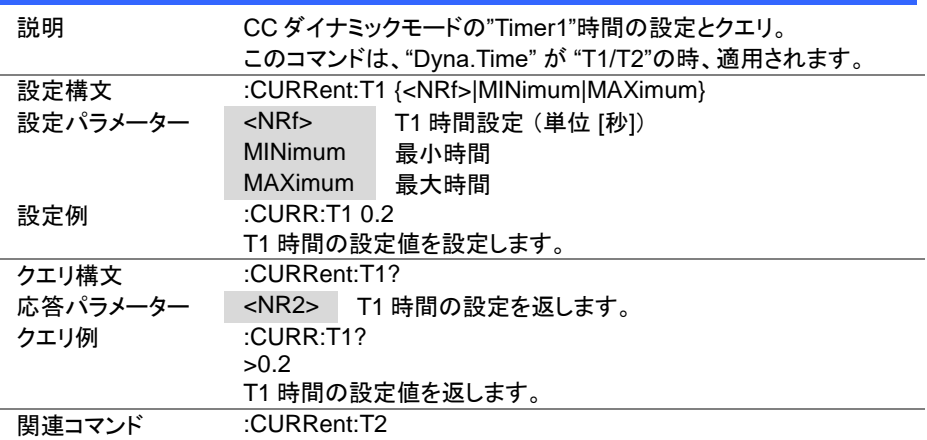

#### 4-12-12. :CURRent:T2

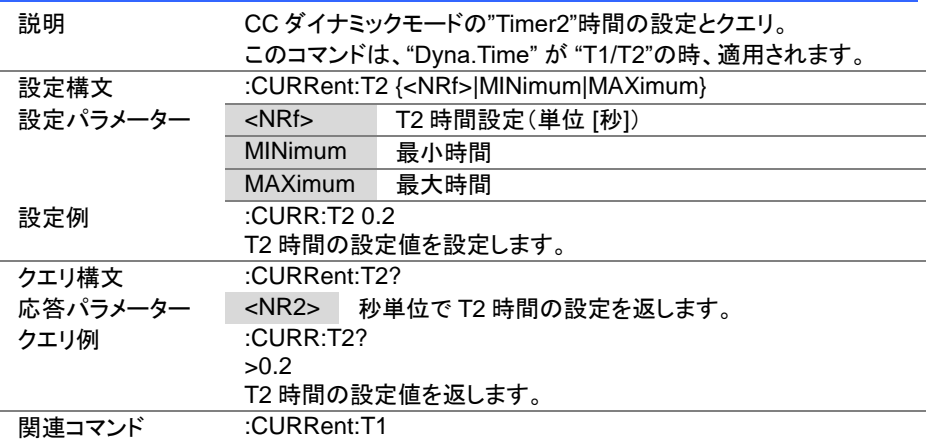

(Set)  $\sqrt{\mathsf{Query}}$ 

4-12-13. :CURRent:FREQuency

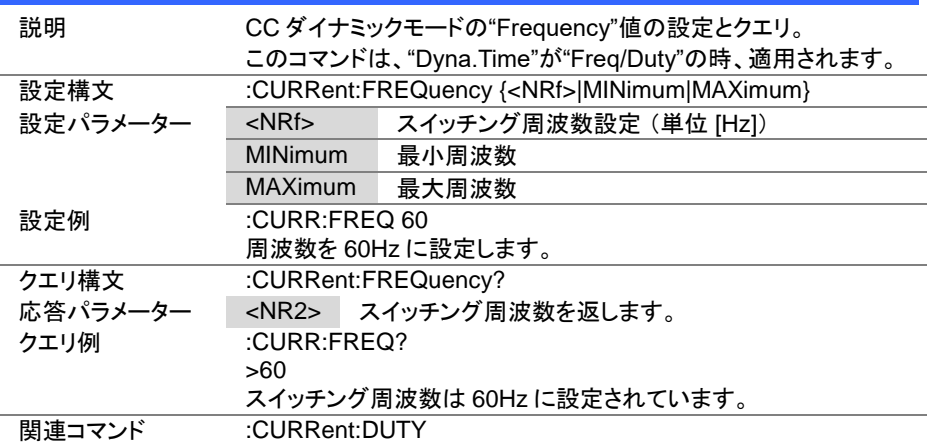

#### 4-12-14. :CURRent:DUTY

 $\overline{\text{Set}}$  $\sqrt{$ Query

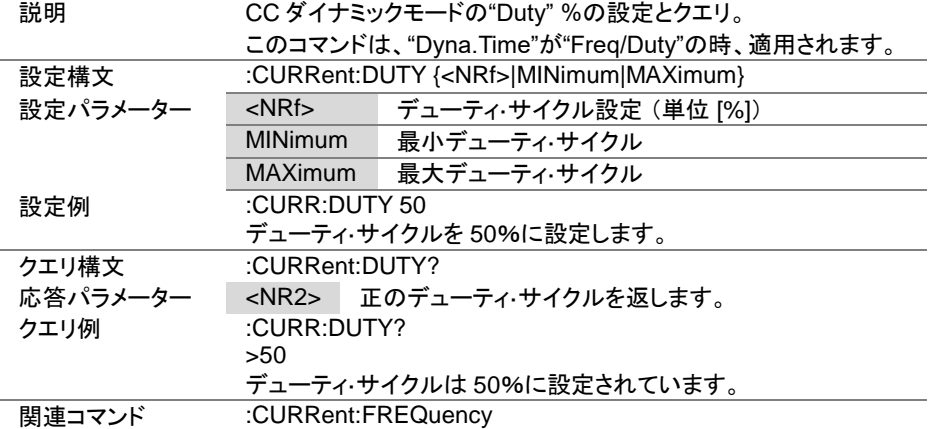

Set ★ Query

4-12-15. :CURRent:RECall

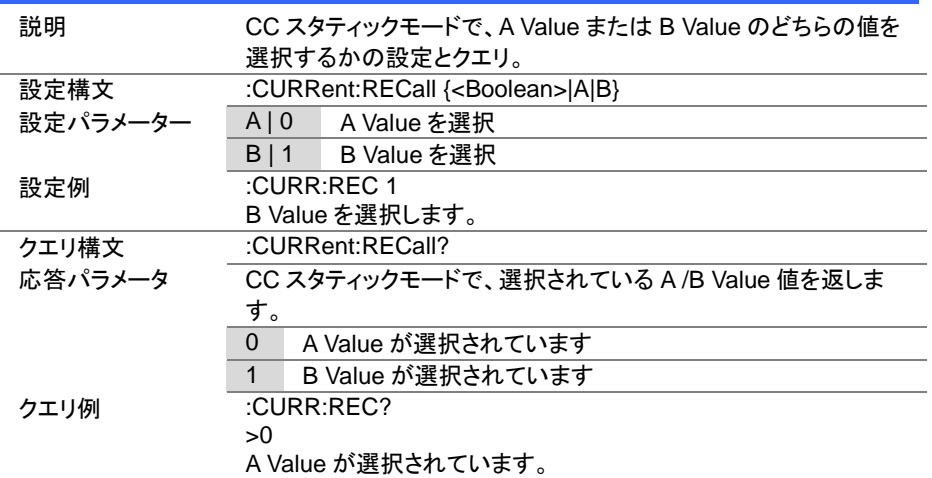
## 4-13. 抵抗サブシステムコマンド

# 4-13-1. :RESistance[:VA]

Set )  $\sqrt{\mathsf{Query}}$ 

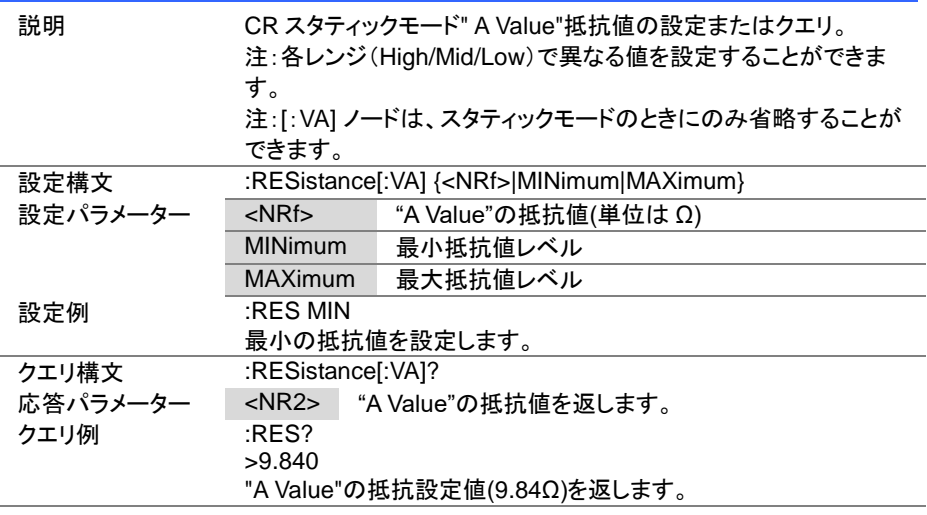

## 4-13-2. :RESistance[:VA]:TRIGgered

 $\overline{\text{Set}}$ ٠

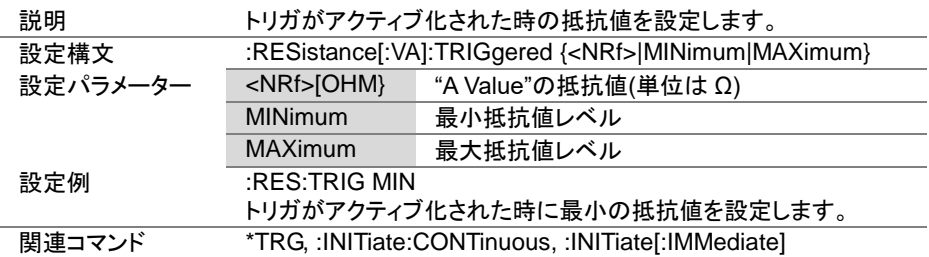

 $Set \rightarrow$  $\sqrt{\mathsf{Query}}$ 

> $Set \rightarrow$  $\sqrt{$ Query

C

#### 4-13-3. :RESistance:VB

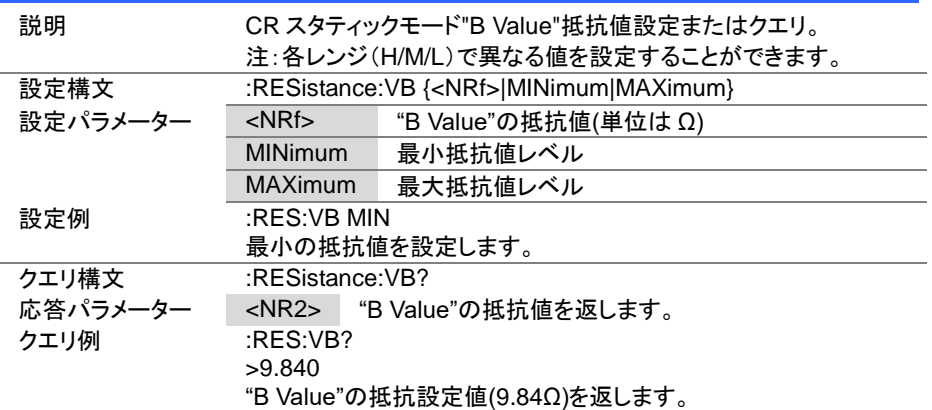

#### 4-13-4. :RESistance:SRATe

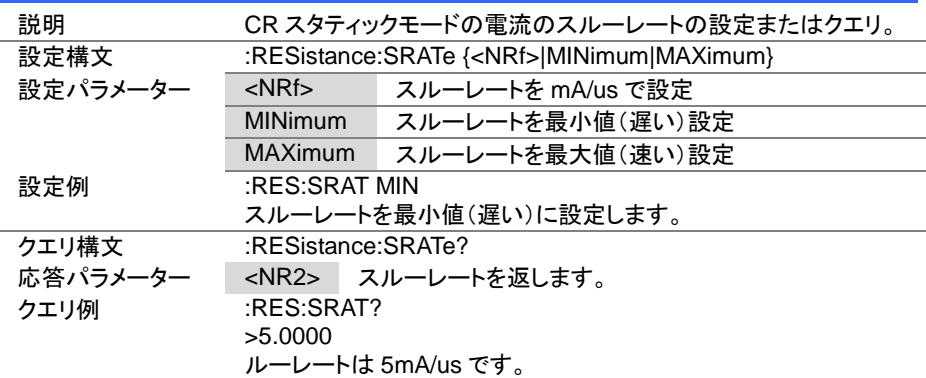

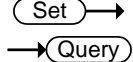

 $\overline{\text{Set}}$  $\sqrt{$ Query

4-13-5. :RESistance:L1

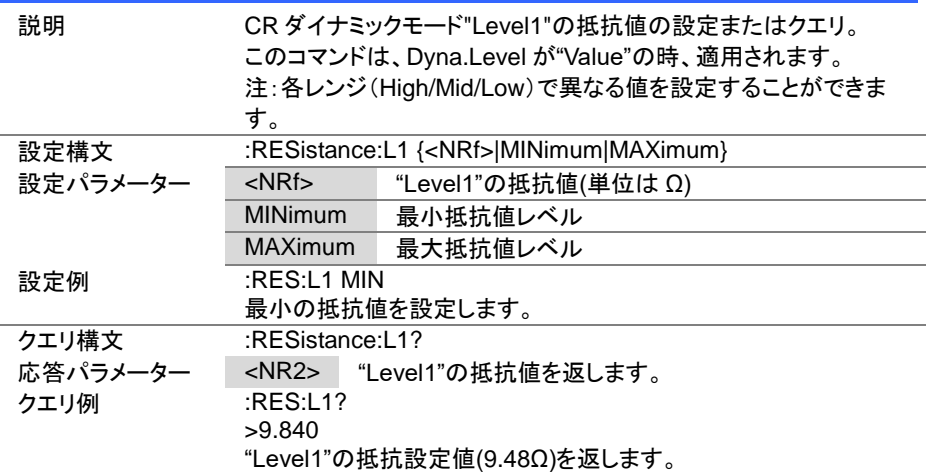

## 4-13-6. :RESistance:L2

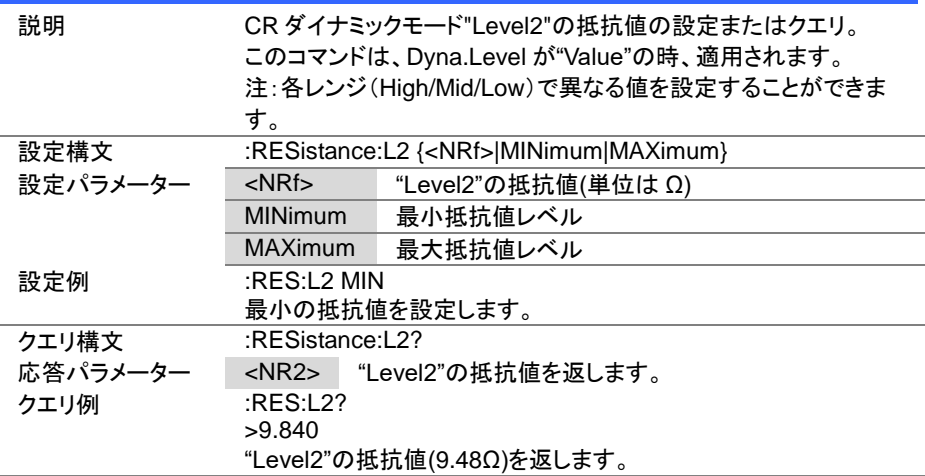

 $Set \rightarrow$  $\sqrt{\mathsf{Query}}$ 

> Set )  $\bigstar$  Query)

 $\rightarrow$ 

ſ

4-13-7. :RESistance:SET

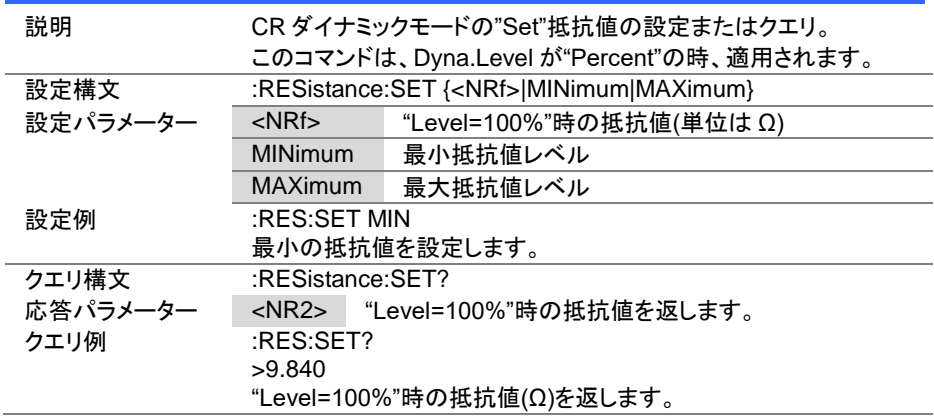

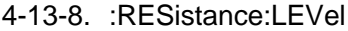

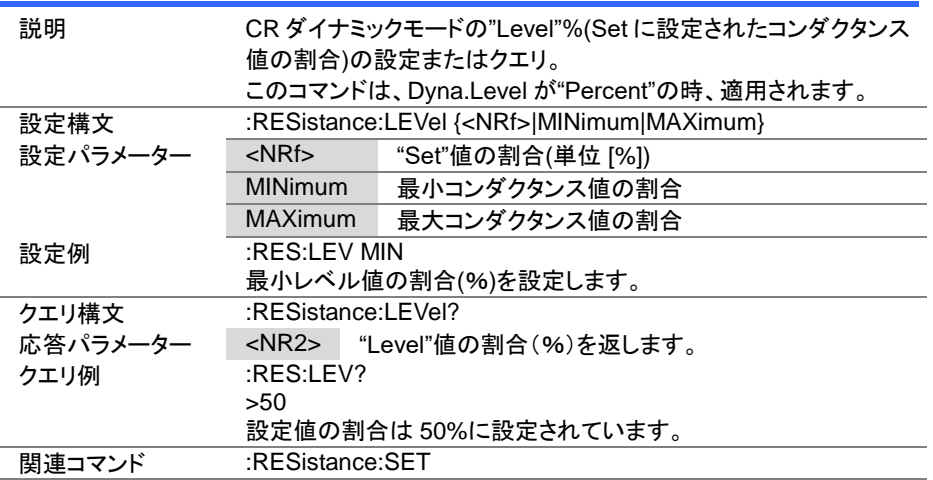

Set >  $\sqrt{\mathsf{Query}}$ 

 $\overline{\text{Set}}$  $\bigstar$  Query

### 4-13-9. :RESistance:RISE

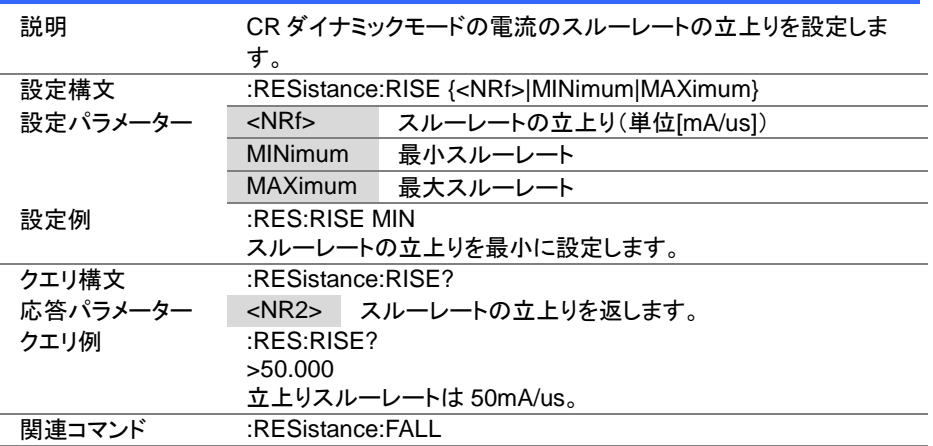

4-13-10. :RESistance:FALL

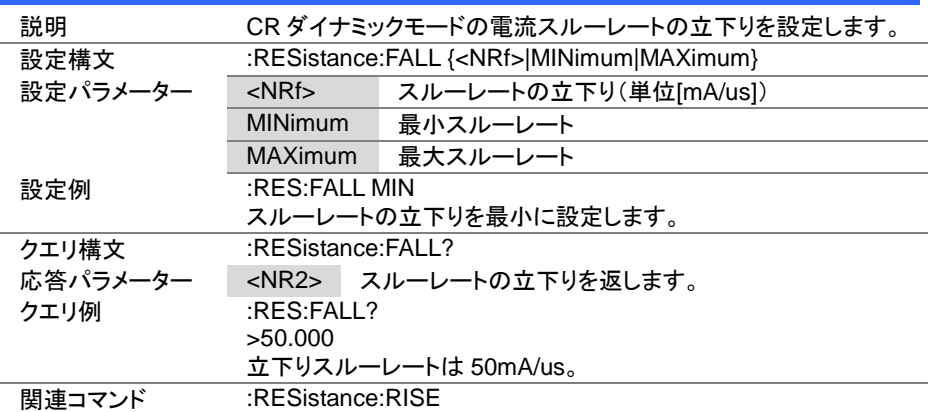

 $Set \rightarrow$  $\sqrt{\mathsf{Query}}$ 

 $\overline{\text{Set}}$  $\bigstar$  Query

4-13-11. :RESistance:T1

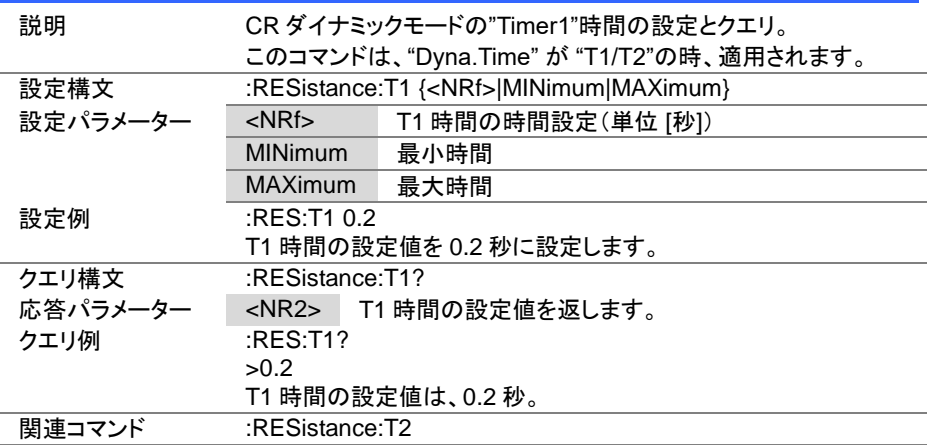

# 4-13-12. :RESistance:T2

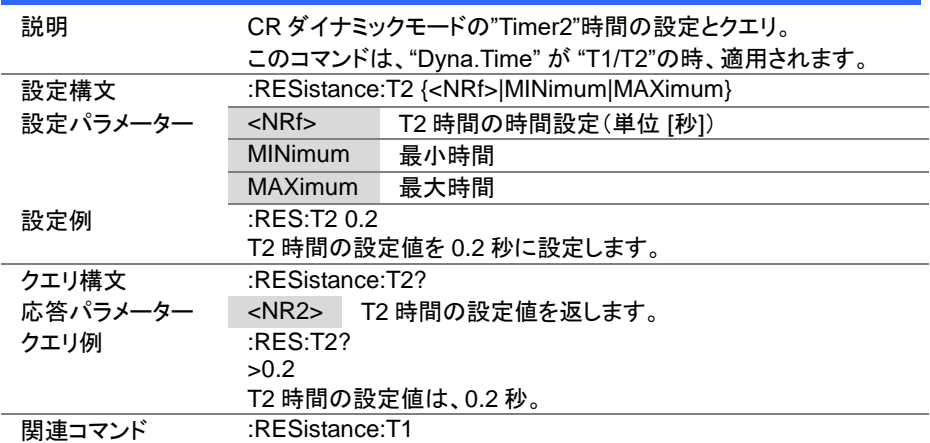

Set  $\sqrt{\mathsf{Query}}$ 

 $\overline{\text{Set}}$  $\sqrt{$ Query

4-13-13. :RESistance:FREQuency

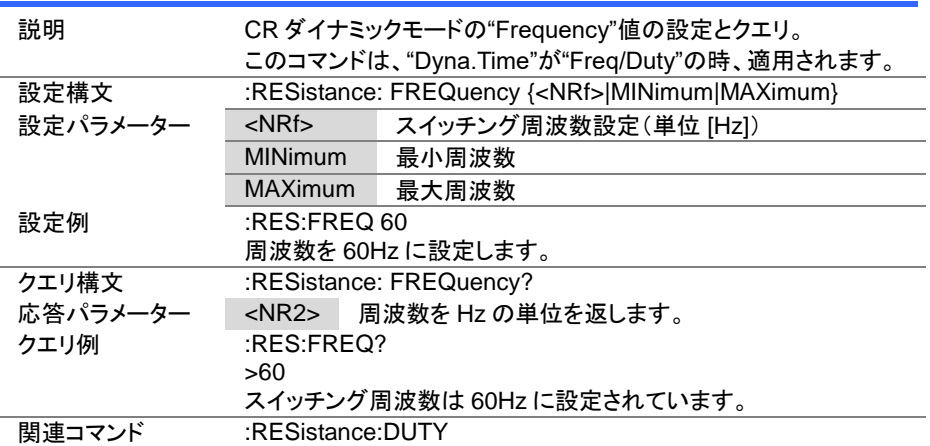

## 4-13-14. :RESistance:DUTY

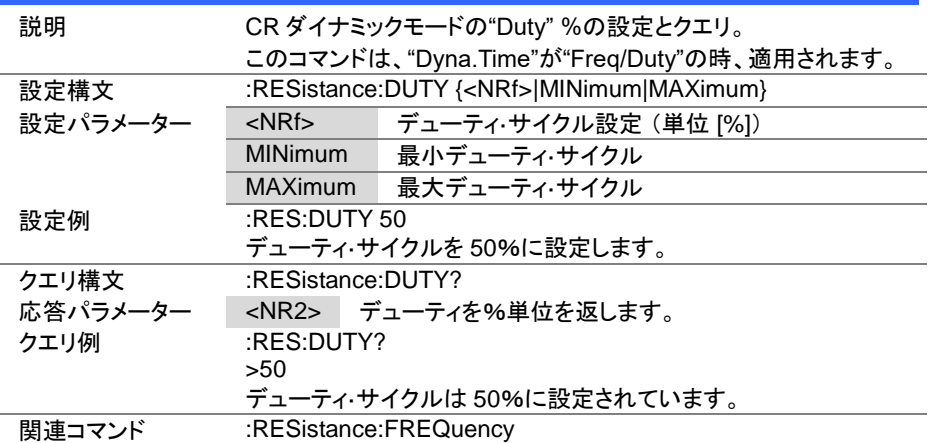

 $Set \rightarrow$  $\sqrt{\mathsf{Query}}$ 

 $\overline{\text{Set}}$  $\sqrt{\mathsf{Query}}$ 

4-13-15. :RESistance:RECall

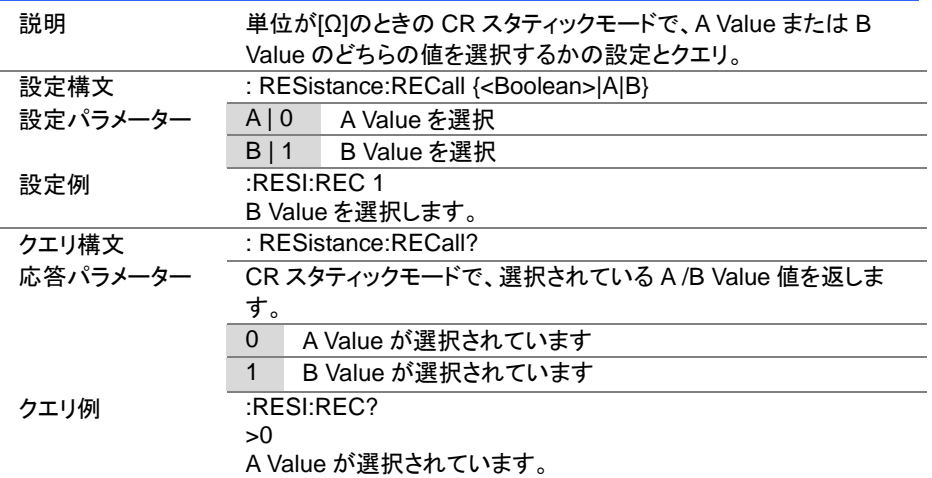

# 4-13-16. :CONDuctance[:VA]

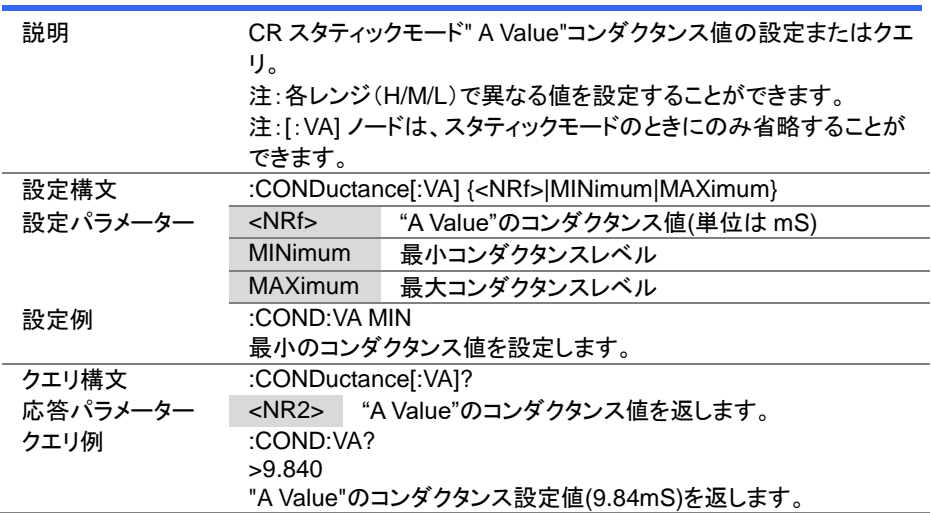

4-13-17. :CONDuctance[:VA]:TRIGgered

(Set) ۰

> $Set \rightarrow$  $\bigstar$  Query

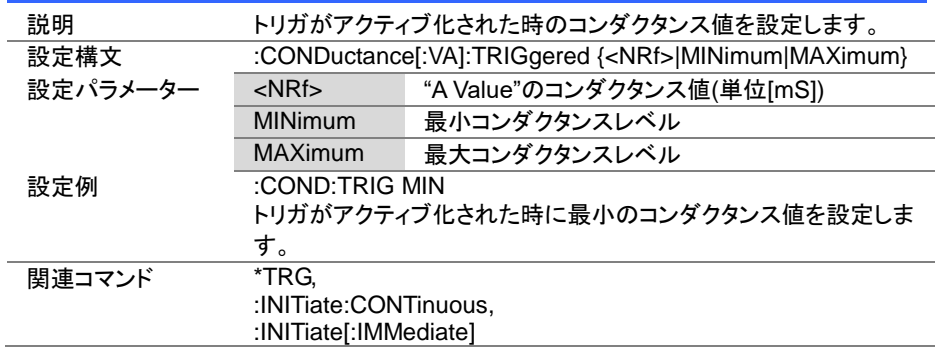

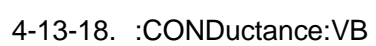

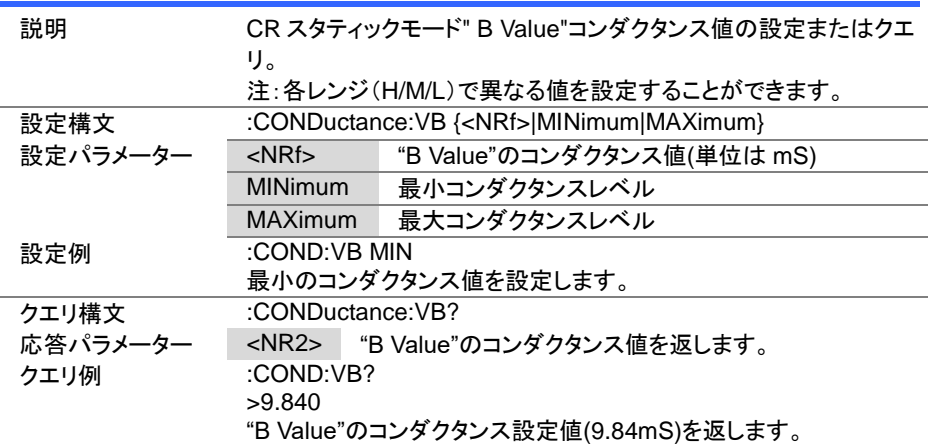

Set )  $\sqrt{\mathsf{Query}}$ 

> Set )  $\sqrt{$  Query

→

4-13-19. :CONDuctance:L1

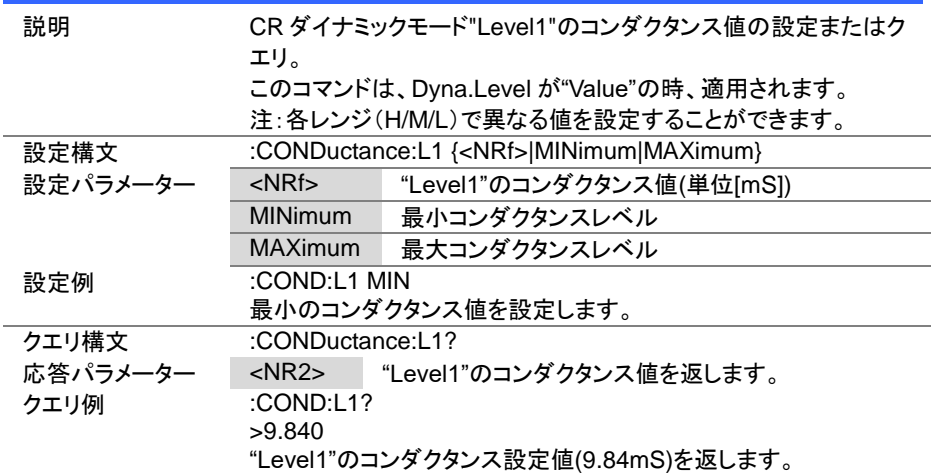

4-13-20. :CONDuctance:L2

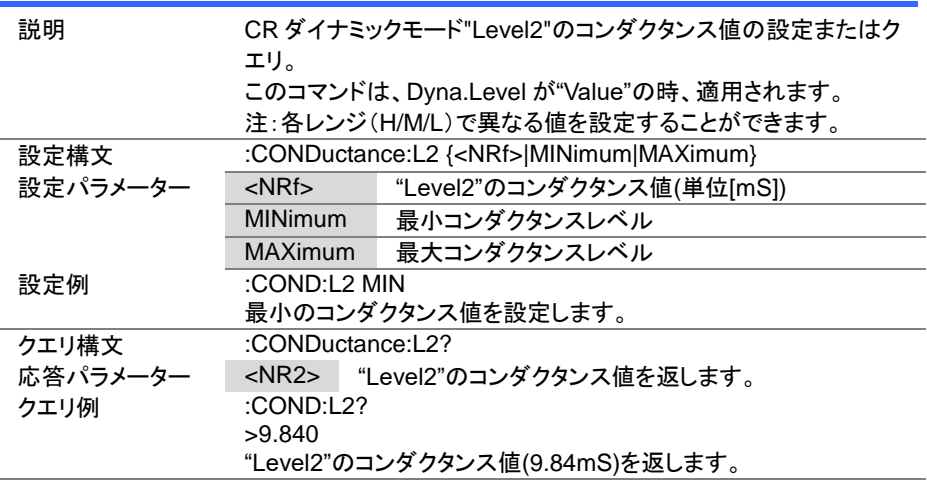

Set > **★**Query

> Set )  $\sqrt{$  Query

 $\rightarrow$ 

4-13-21. :CONDuctance:SET

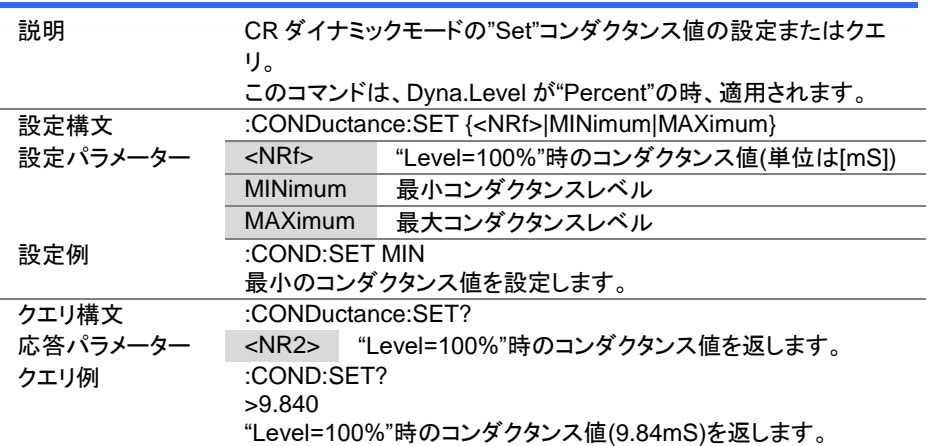

4-13-22. :CONDuctance:RECall

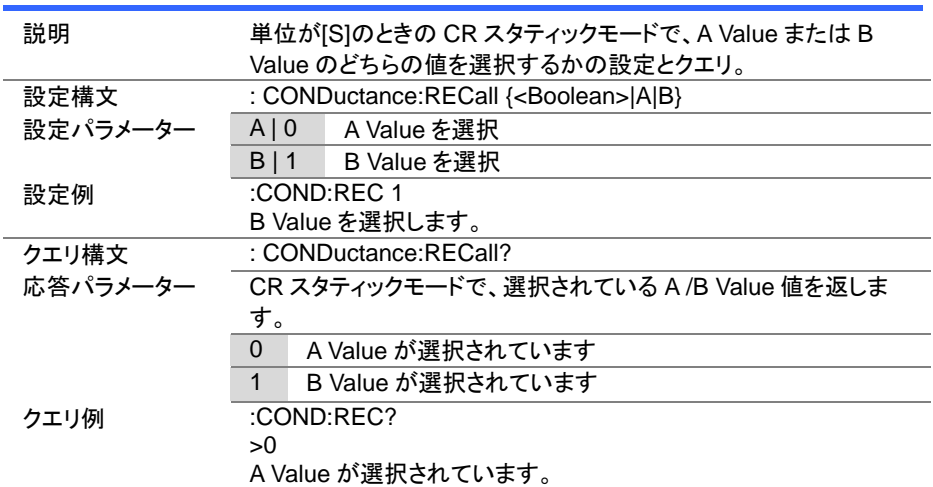

## 4-14. 電圧サブシステムコマンド

# 4-14-1. :VOLTage[:VA]

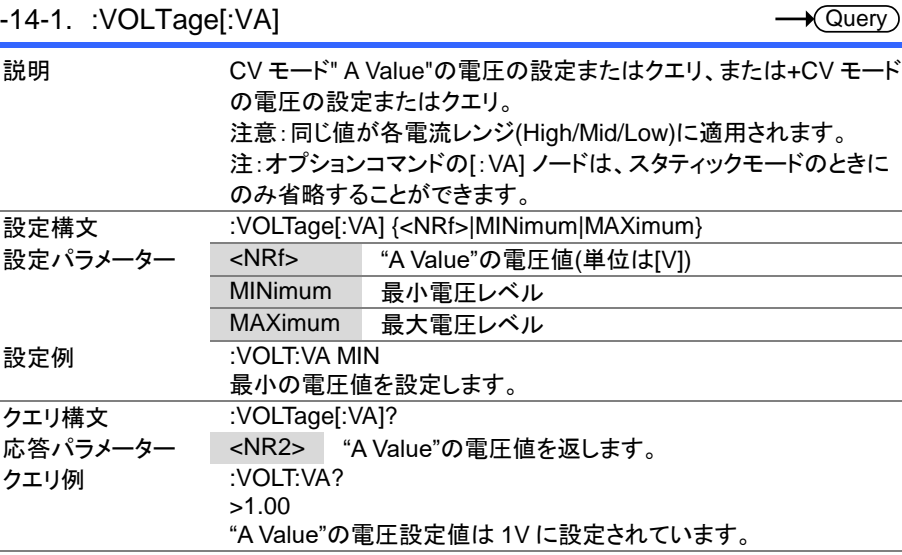

Set  $\sqrt{$ Query

 $\overline{\phantom{0}}$ 

Set

## 4-14-2. :VOLTage:VB

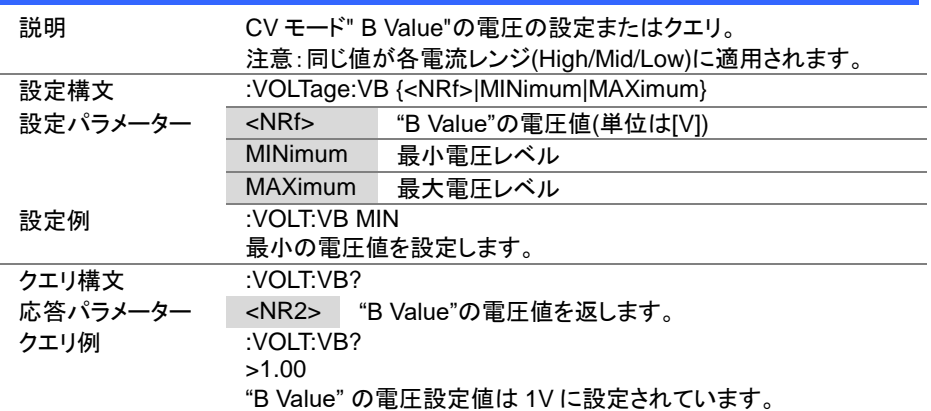

 $\overline{\text{Set}}$  $\sqrt{$ Query

# 4-14-3. :VOLTage:RECall

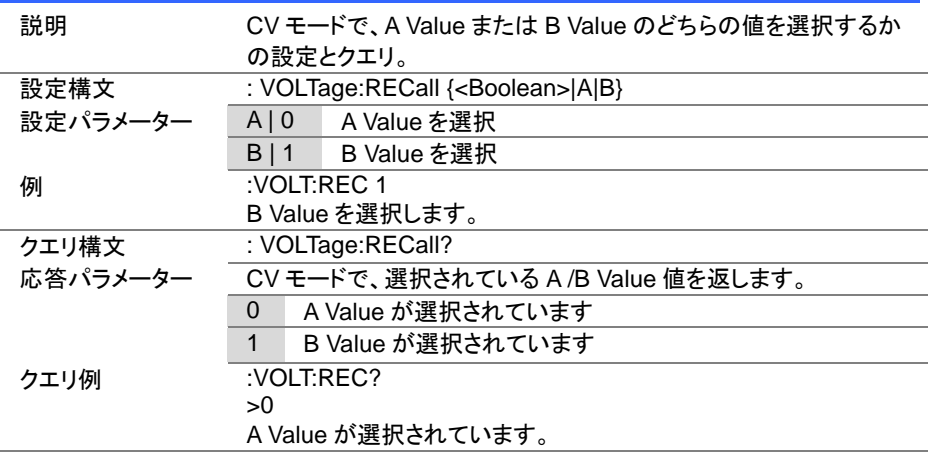

## 4-15. 電力サブシステムコマンド

# 4-15-1. :POWer[:VA]

 $\overline{\text{Set}}$  $\sqrt{$ Query

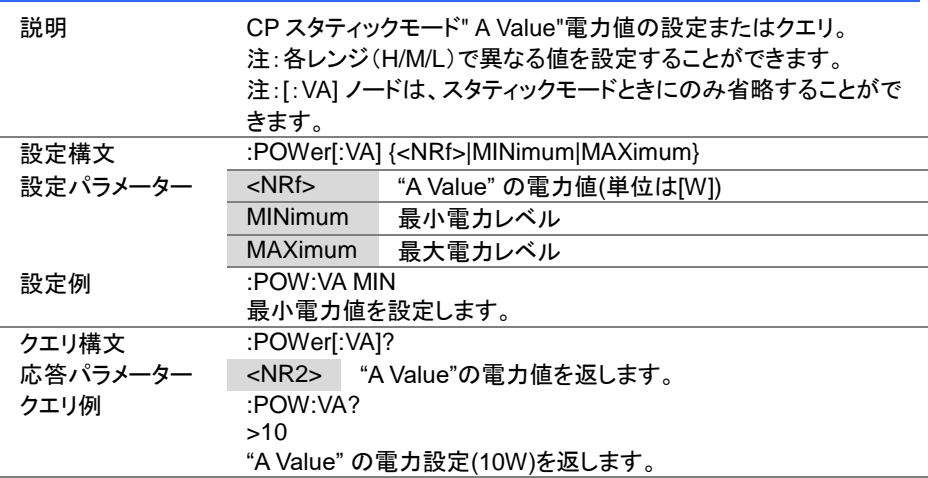

## $\overline{\text{Set}}$  $\sqrt{$ Query

#### 4-15-2. :POWer:VB

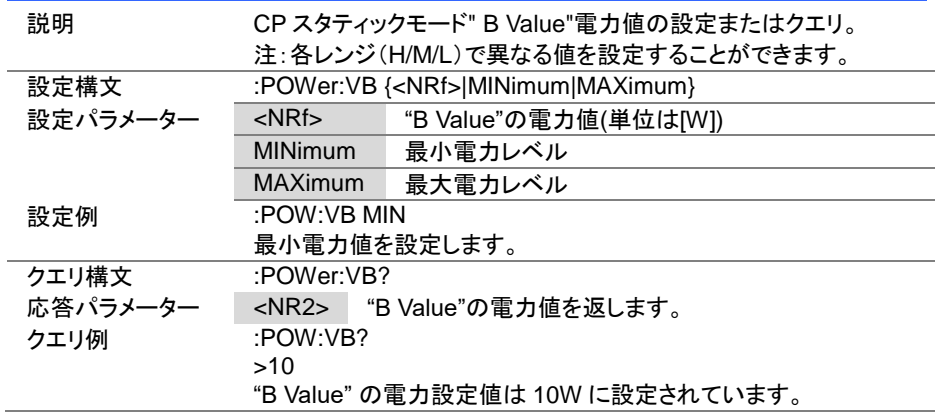

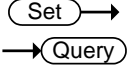

#### 4-15-3. :POWer:L1

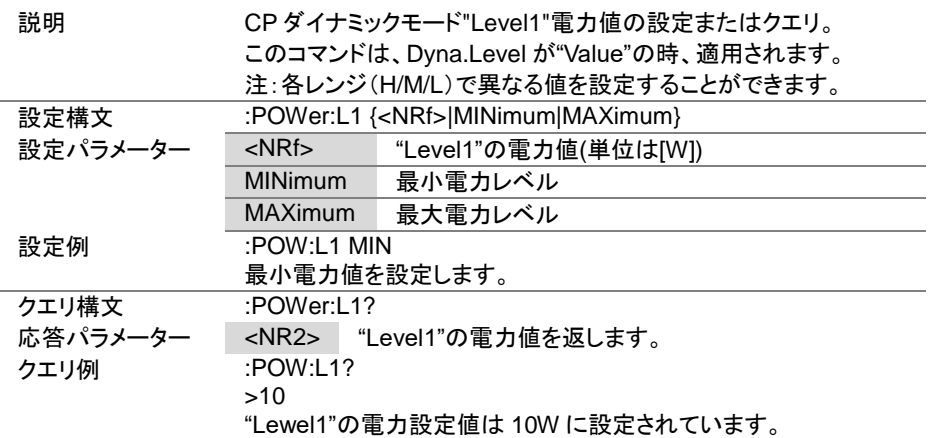

#### 4-15-4. :POWer:L2

 $\overline{\text{Set}}$  $\rightarrow$  Query

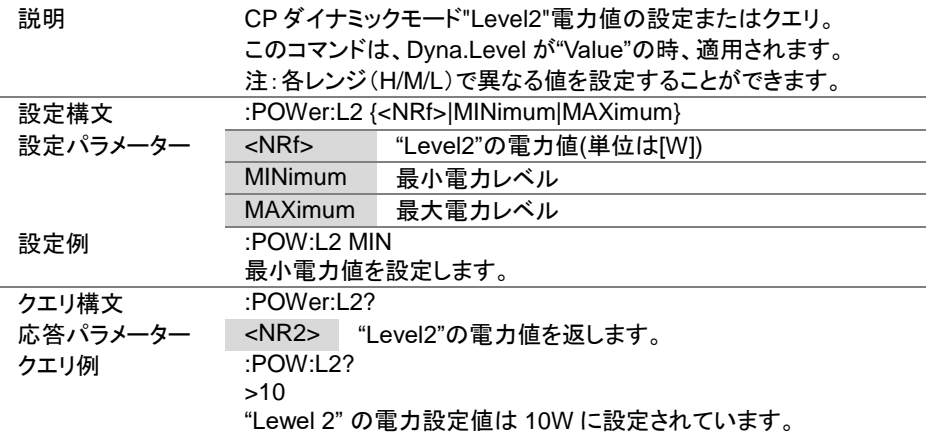

 $Set \rightarrow$  $\sqrt{\mathsf{Query}}$ 

 $\overline{\text{Set}}$  $\sqrt{$ Query

#### 4-15-5. :POWer:SET

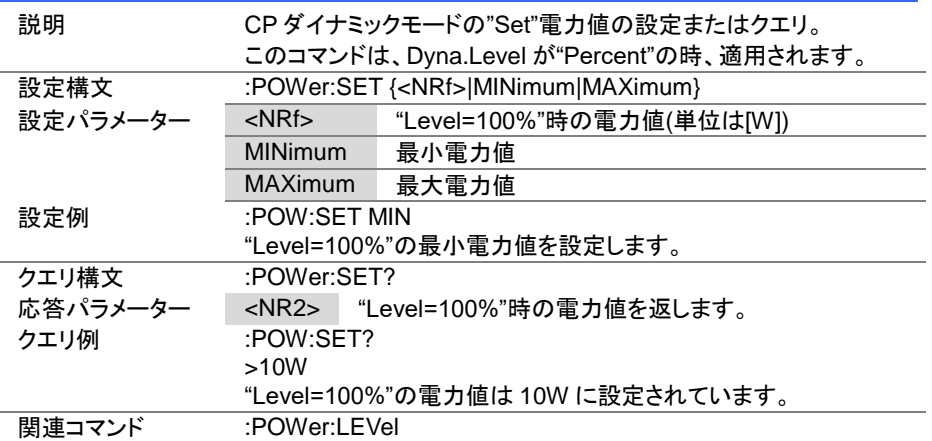

#### 4-15-6. :POWer:LEVel

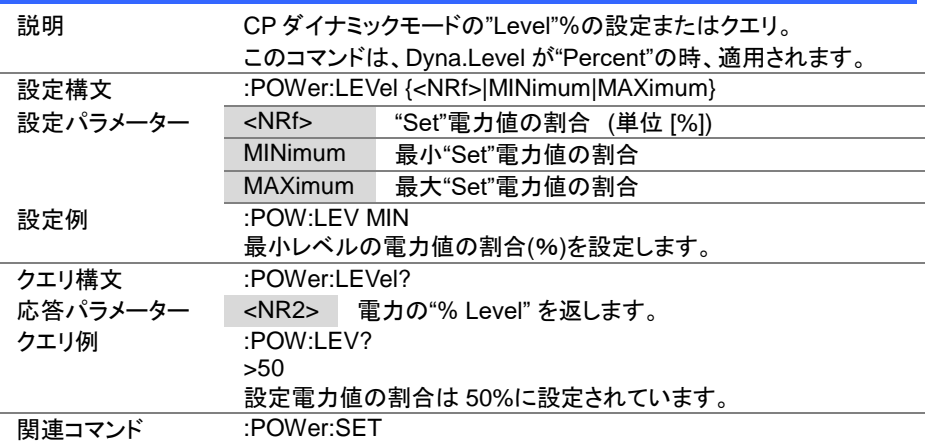

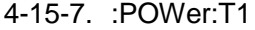

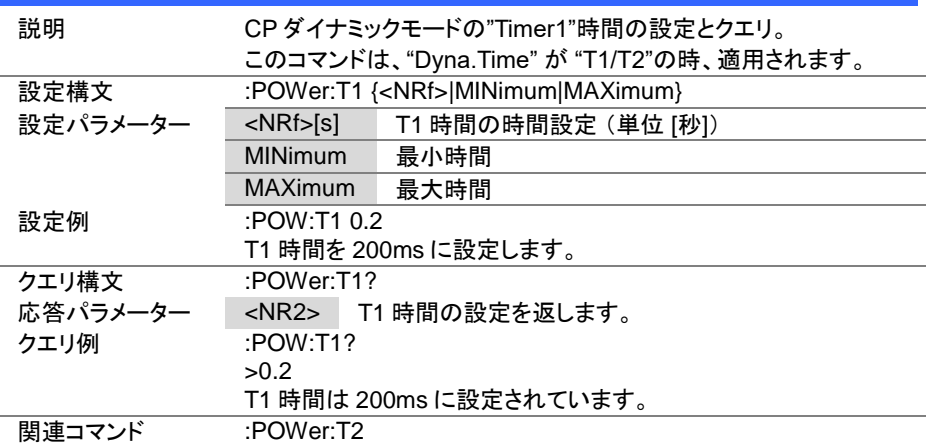

(Set)  $\sqrt{\mathsf{Query}}$ 

→

 $\overline{\text{Set}}$  $\sqrt{$ Query

#### 4-15-8. :POWer:T2

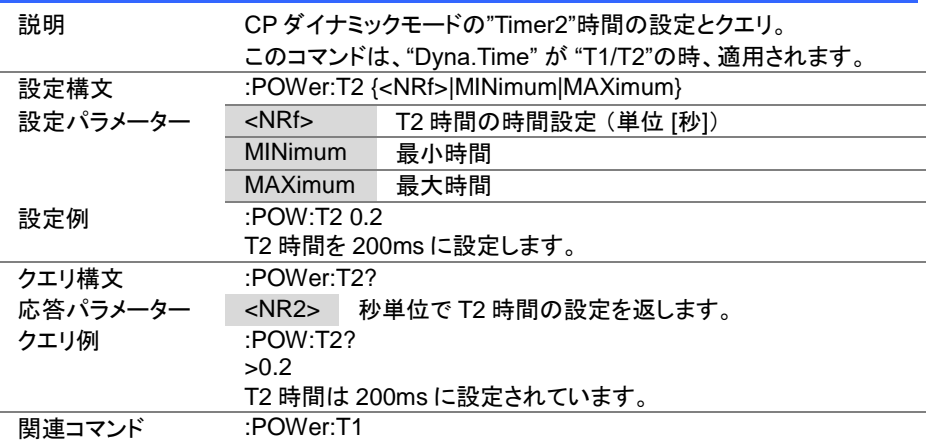

Set > **★ Query** 

Set >

4-15-9. :POWer:FREQuency

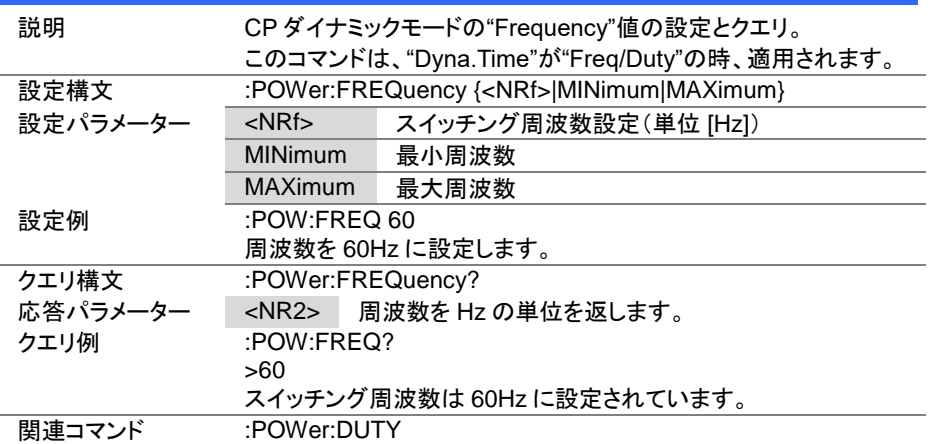

#### 4-15-10. :POWer:DUTY

 $\sqrt{\mathsf{Query}}$ 説明 CP ダイナミックモードの"Duty" %の設定とクエリ。 このコマンドは、"Dyna.Time"が"Freq/Duty"の時、適用されます。 設定構文 :POWer:DUTY {<NRf>|MINimum|MAXimum} 設定パラメーター <NRf> デューティ·サイクル設定 (単位 [%]) MINimum 最小デューティ・サイクル MAXimum 最大デューティ·サイクル

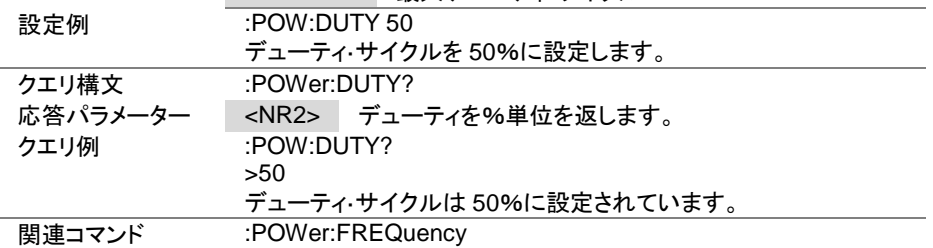

Set  $\sqrt{\mathsf{Query}}$ 

4-15-11. :POWer:RECall

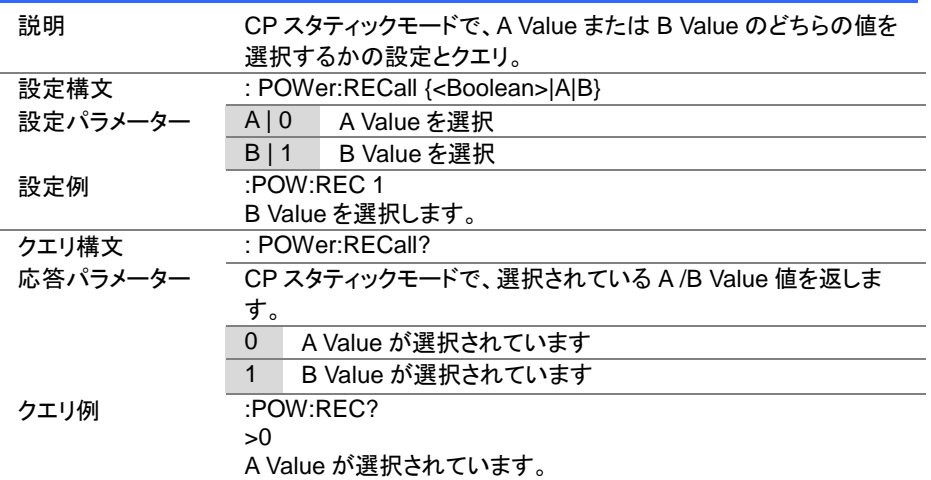

## 4-16. プログラムコマンド

プログラム機能の実行・停止は:INPUT コマンドを使用します。 詳細は、[26](#page-35-0) ページ(4-3-1. :INPut)を参照してください。

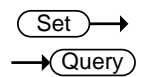

## 4-16-1. :FUNCtion[:COMPlete][:RING]:TIME

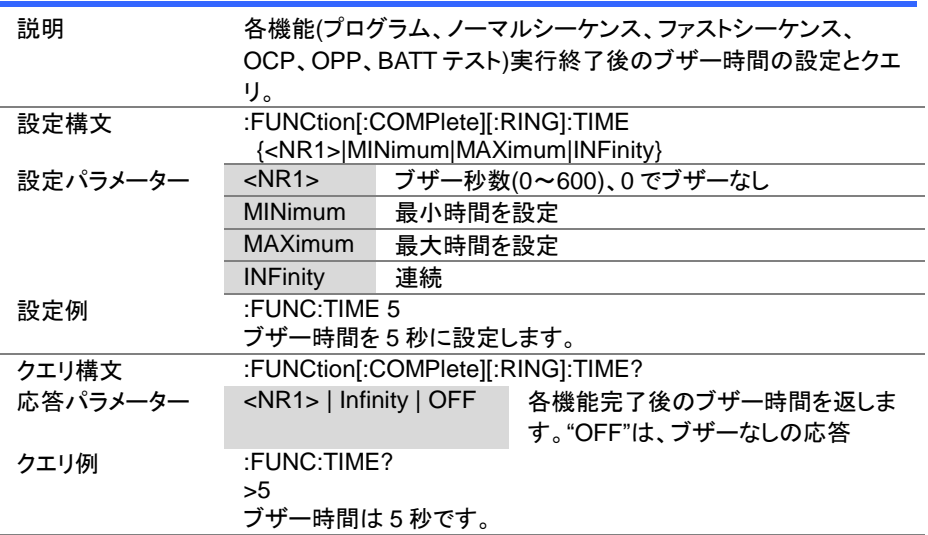

 $\overline{\text{Set}}$  $\sqrt{\mathsf{Query}}$ 

## 4-16-2. :PROGram:STATe

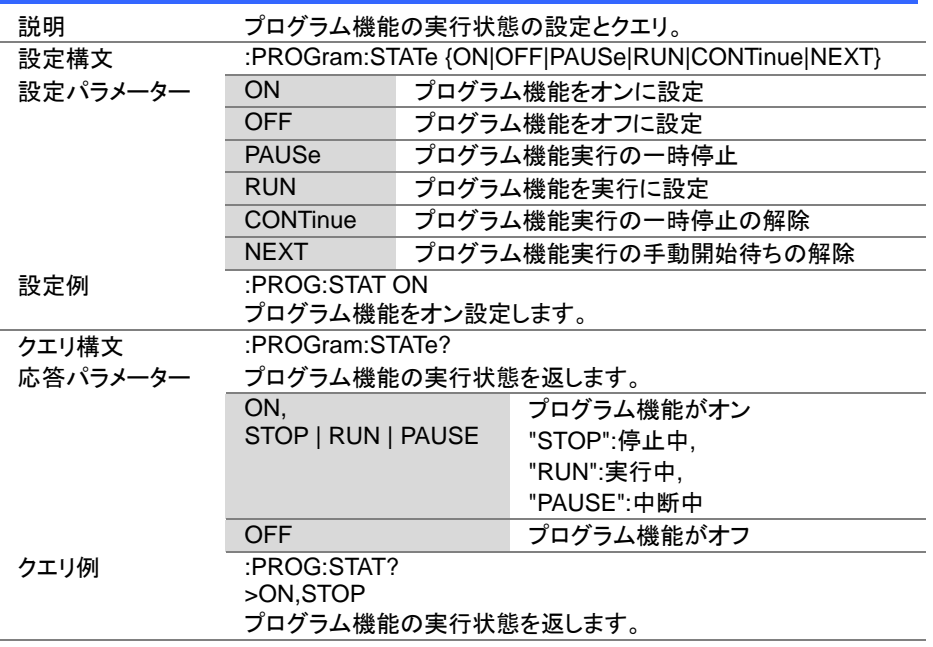

 $\overline{\text{Set}}$  $\rightarrow$  $\sqrt{$ Query

#### 4-16-3. :PROGram

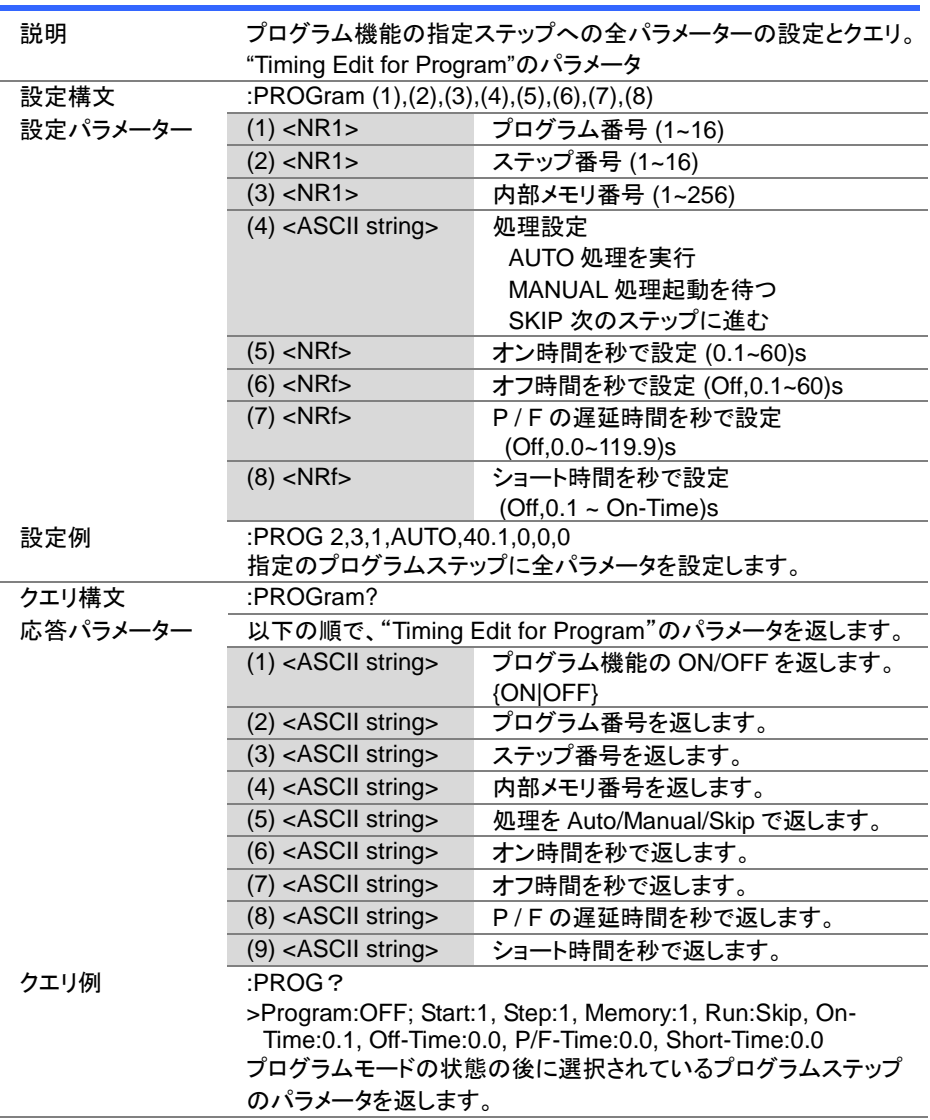

4-16-4. :PROGram[:RECall]:DEFault

説明 選択されているプログラムの全ステップの初期値に設定。 設定構文 :PROGram[:RECall]:DEFault 設定例 :PROG:DEF 選択されているプログラムの全ステップを初期値にします。

#### 4-16-5. :PROGram:STARt

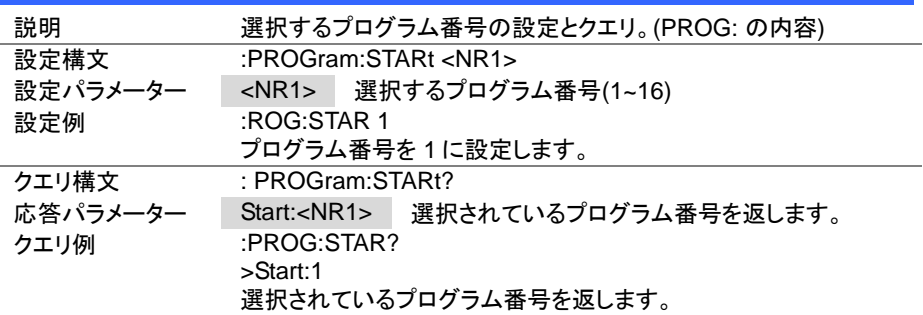

4-16-6. :PROGram:STEP

L

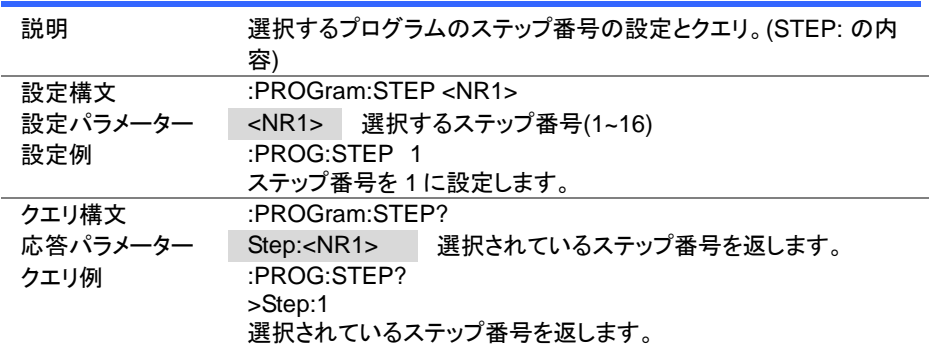

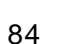

Set >

 $\sqrt{\mathsf{Query}}$ 

 $Set \rightarrow$  $\sqrt{\mathsf{Query}}$ 

Set

 $Set \rightarrow$ 

 $\sqrt{\mathsf{Query}}$ 

 $Set \rightarrow$  $\sqrt{\mathsf{Query}}$ 

4-16-7. :PROGram:MEMory

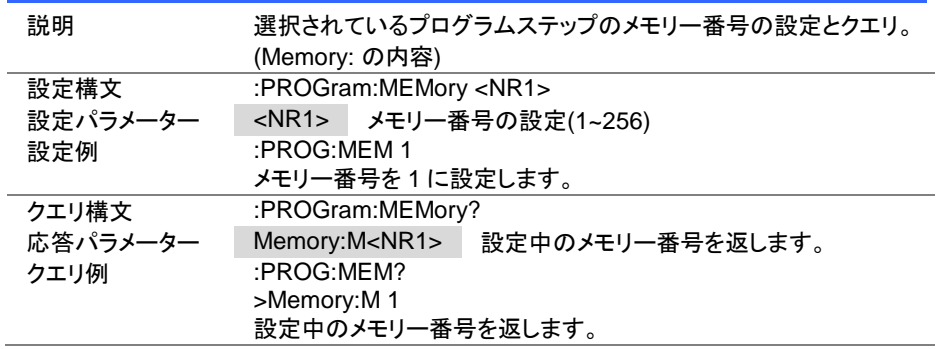

# 4-16-8. :PROGram:RUN

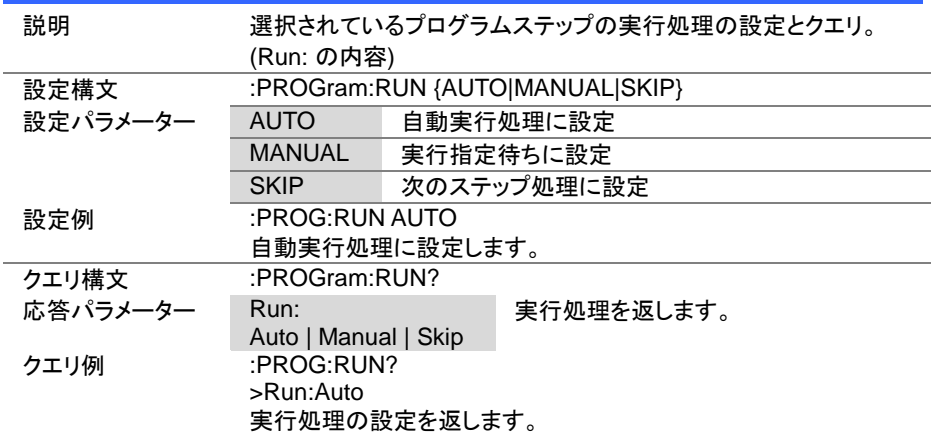

Set >

 $\overline{\text{Set}}$ ★ Query

**★**Query

4-16-9. :PROGram:ONTime

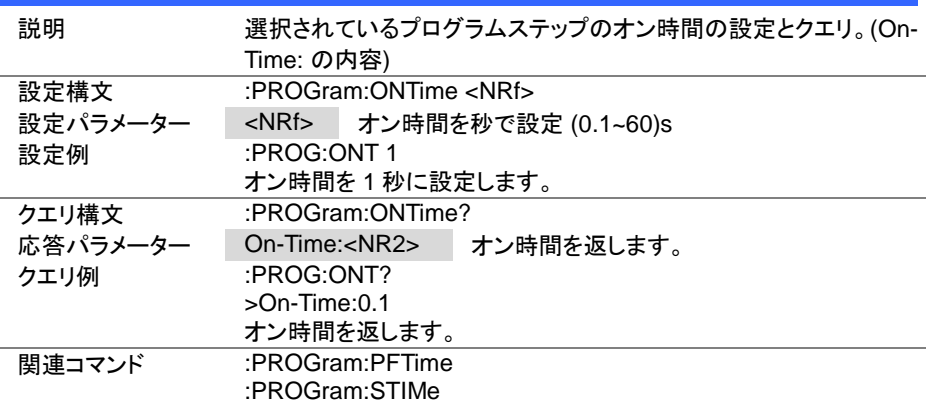

#### 4-16-10. :PROGram:OFFTime

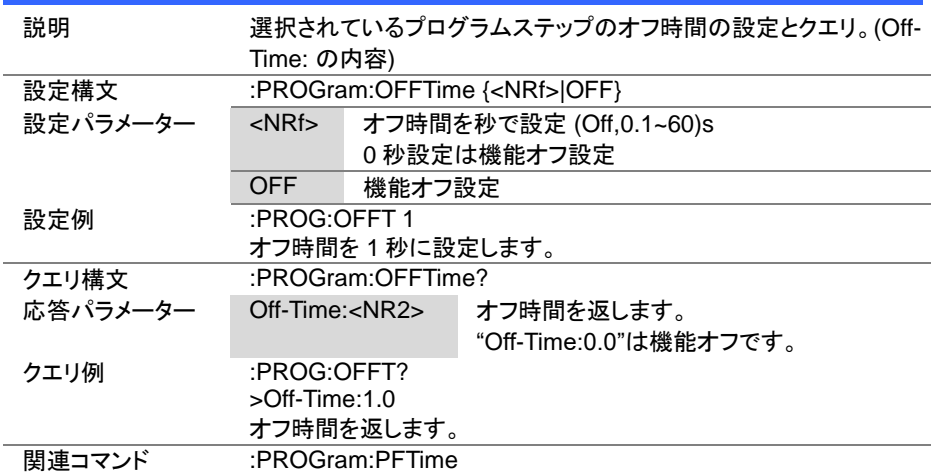

Set > Query

4-16-11. :PROGram:PFTime

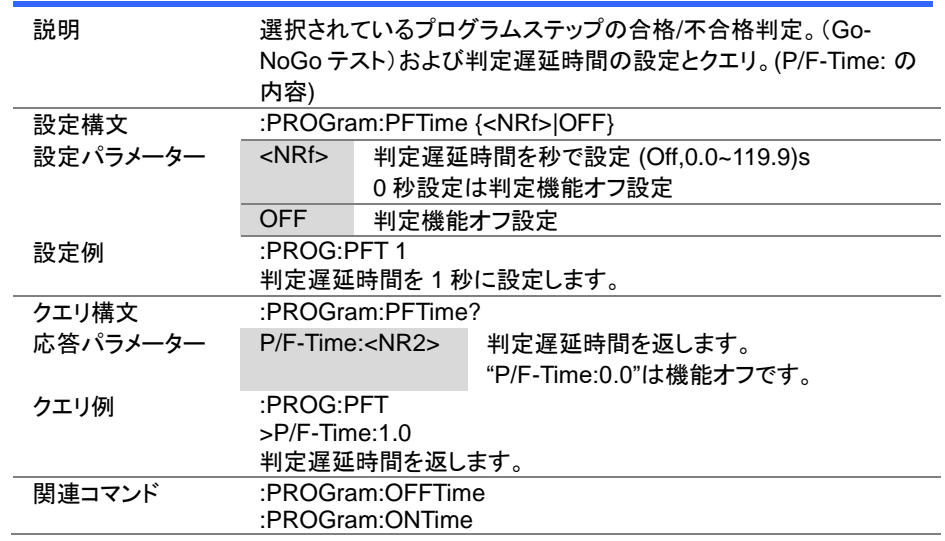

Set >  $\sqrt{\mathsf{Query}}$ 

#### 4-16-12. :PROGram:STIMe

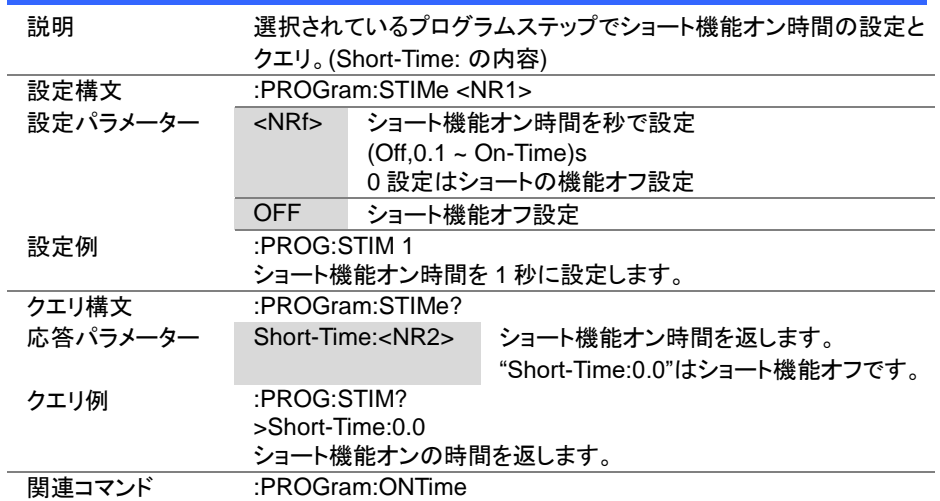

Set

 $\sqrt{Q_{\text{U}}$ ery

 $\overline{\text{Set}}$  $\sqrt{$ Query

4-16-13. [:PROGram]:CHAin:STARt

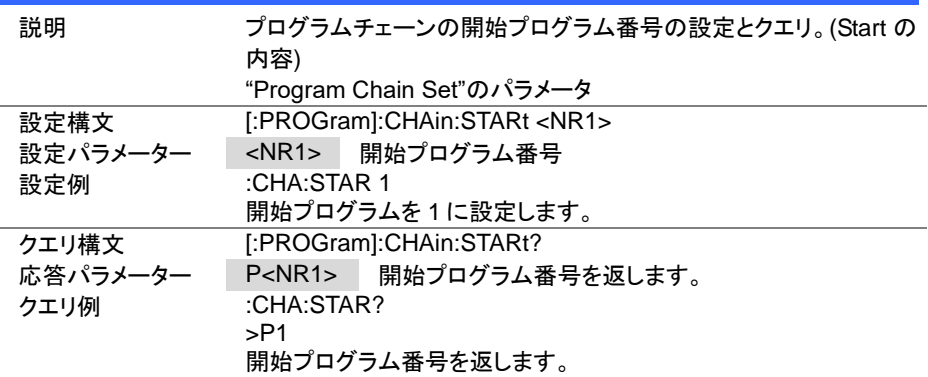

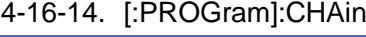

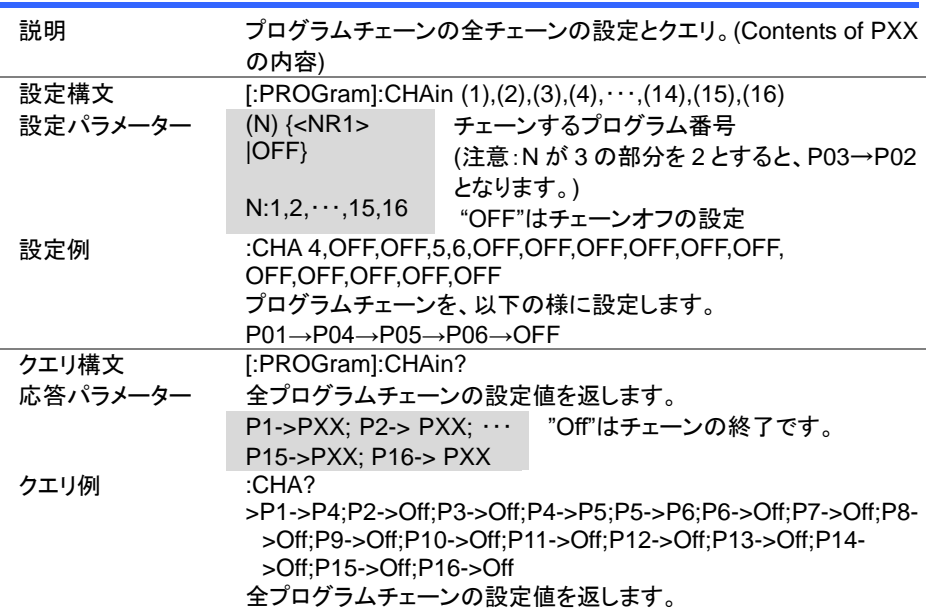

 $\overline{\text{Set}}$ 

4-16-15. [:PROGram]:CHAin:P2P

 $\sqrt{$ Query

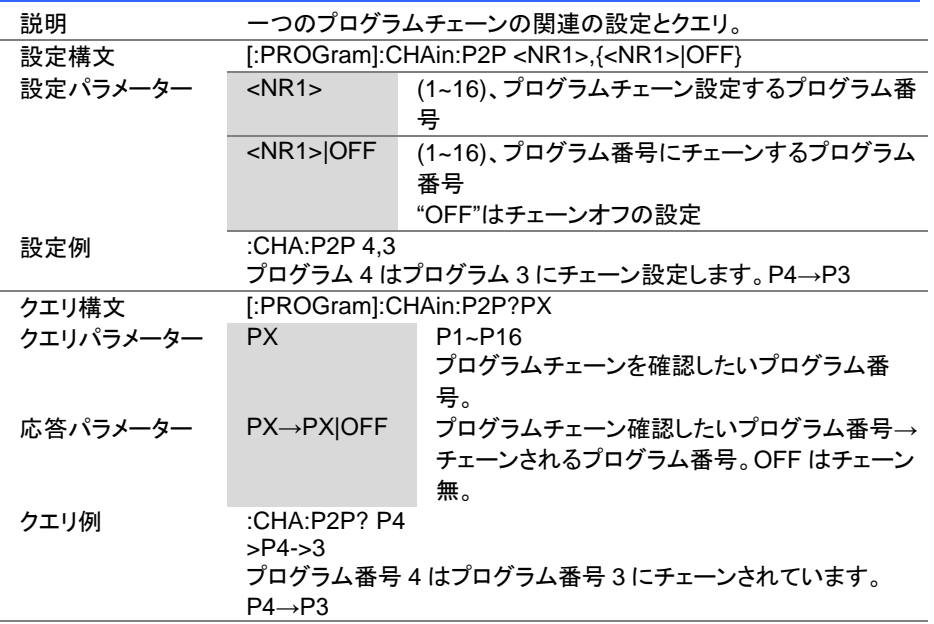

# 4-16-16. [:PROGram]:CHAin[:RECall]:DEFault

 $\overline{\text{Set}}$ 

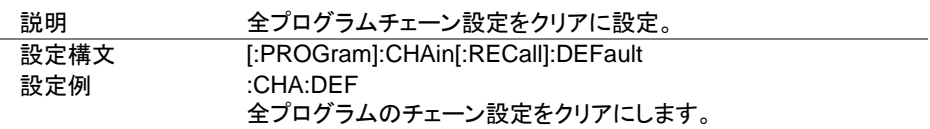

#### 4-16-17. :PROGram:SAVE

Set ) C

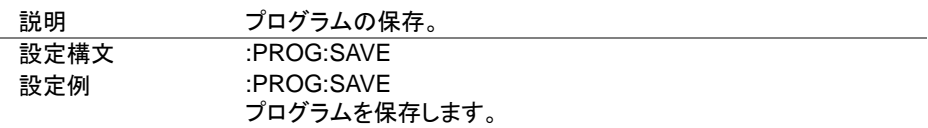

### 4-17. ノーマルシーケンスコマンド

シーケンスの実行・停止は:INPUT コマンドを使用します。 詳細は、[26](#page-35-0) ページ(4-3-1. :INPut)を参照してください。

(Set)  $\rightarrow$  $\sqrt{\mathsf{Query}}$ 

#### 4-17-1. :NSEQuence:STATe

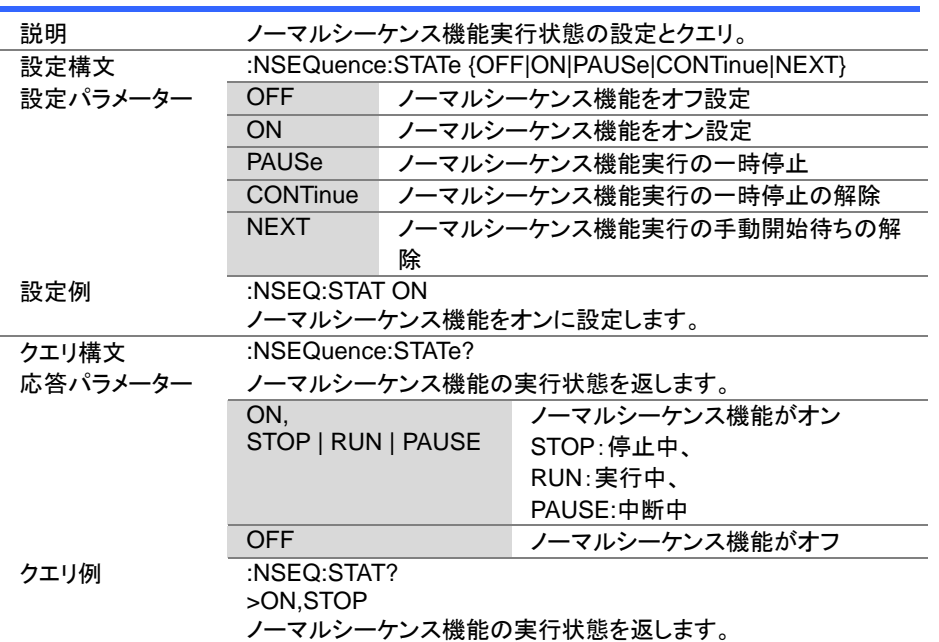

#### 4-17-2. :NSEQuence

 $Set \rightarrow$  $\sqrt{\mathsf{Query}}$ 

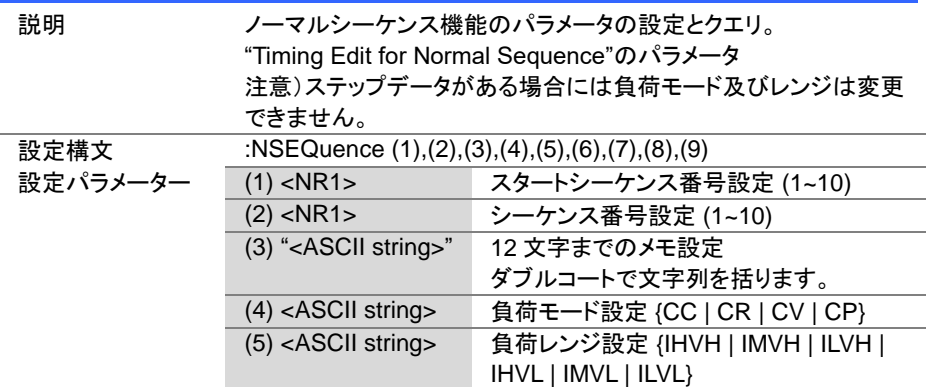

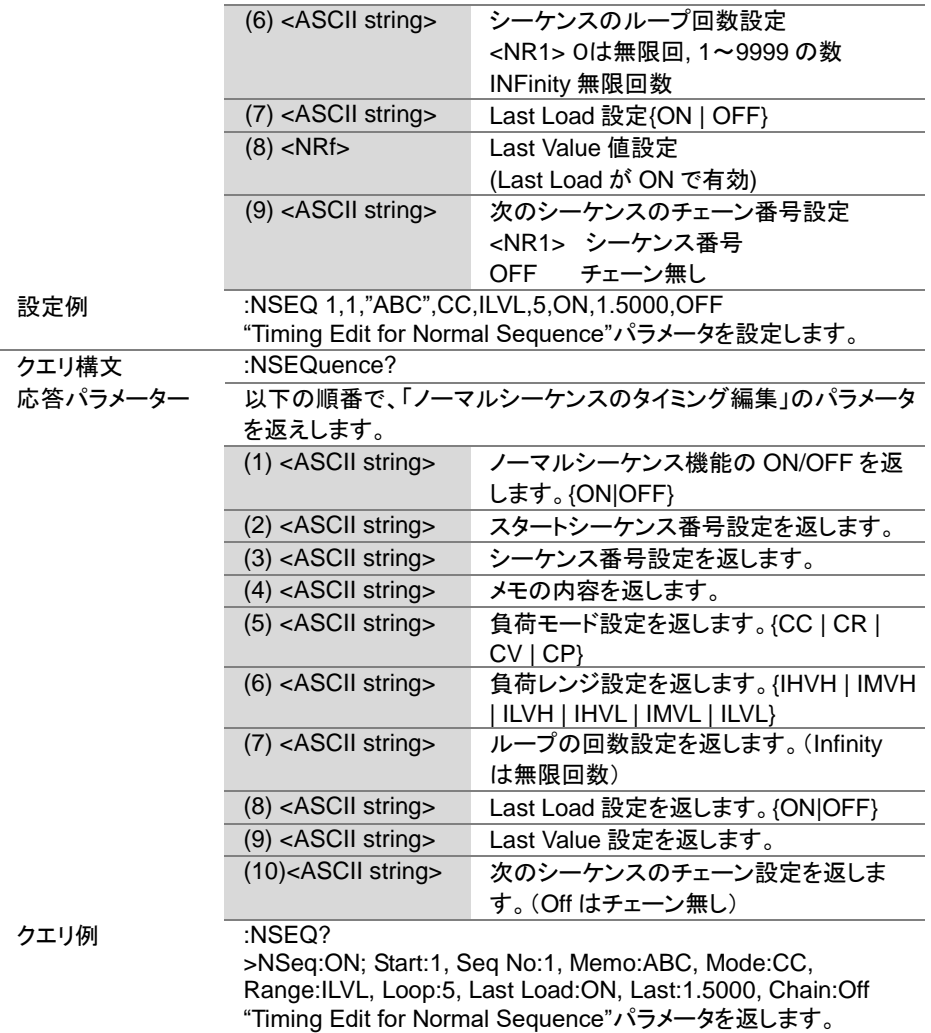

 $Set \rightarrow$  $\sqrt{$ Query

 $\overline{\text{Set}}$  $\sqrt{$ Query

4-17-3. :NSEQuence:STARt

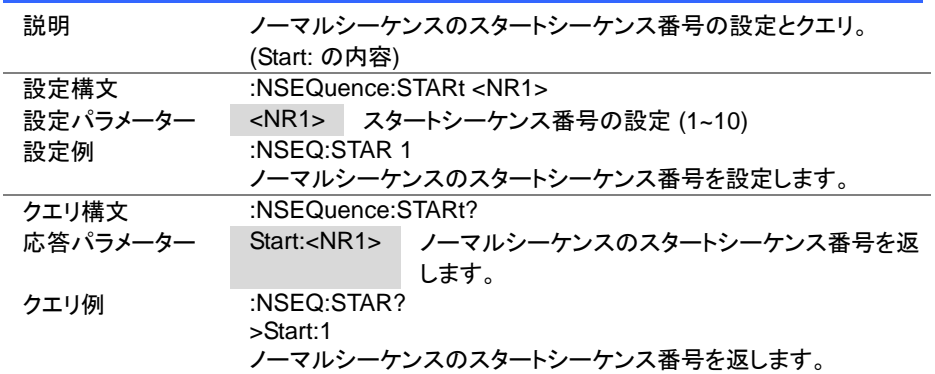

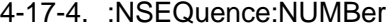

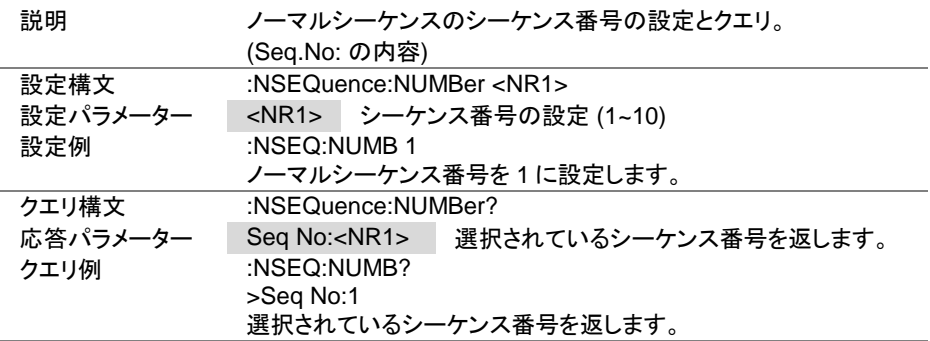

 $Set \rightarrow$  $\sqrt{\mathsf{Query}}$ 

 $\overline{\text{Set}}$  $\sqrt{$ Query

4-17-5. :NSEQuence:MEMO

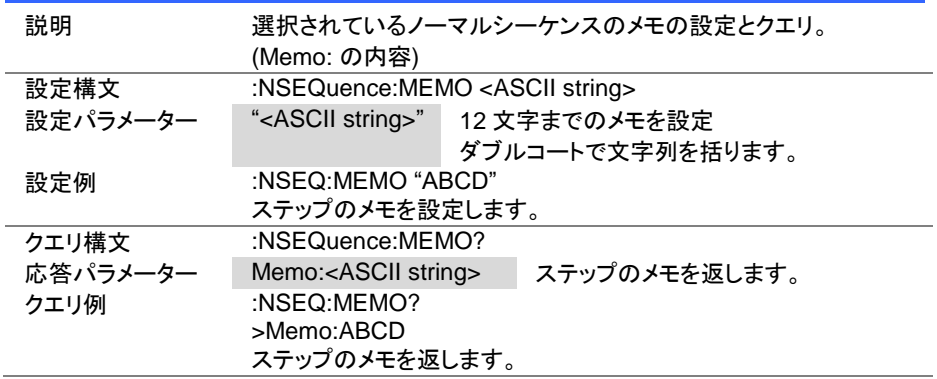

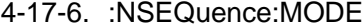

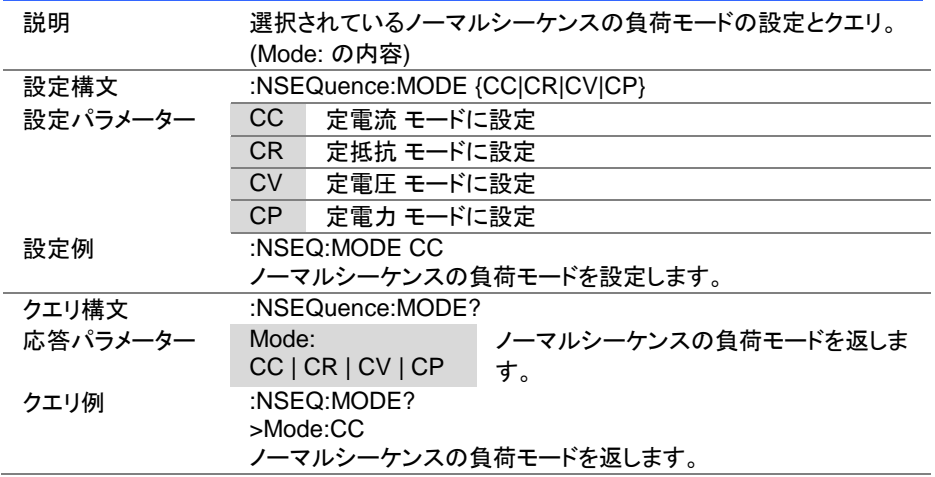

 $\overline{\text{Set}}$  $\sqrt{$ Query

 $\overline{\text{Set}}$  $\sqrt{$ Query

4-17-7. :NSEQuence:RANGe

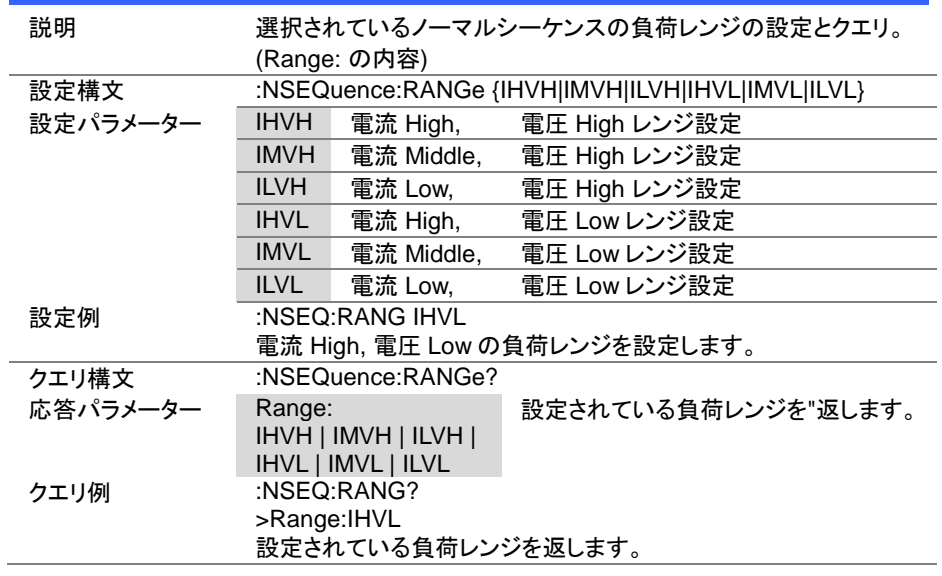

4-17-8. :NSEQuence:LOOP

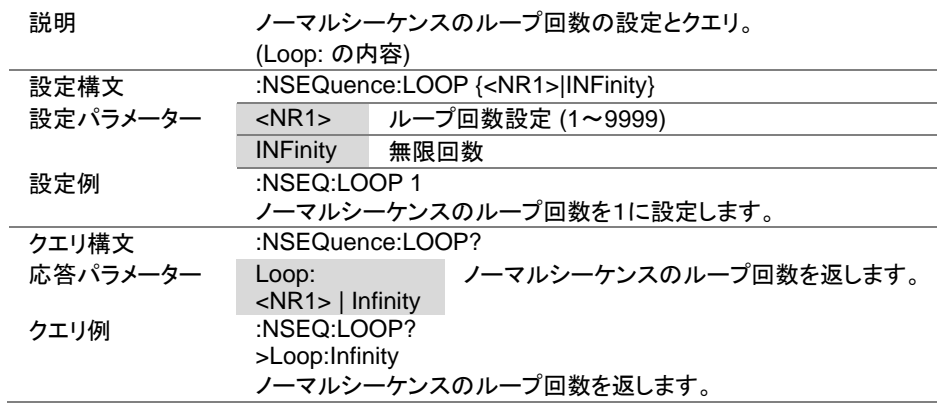

Set\_  $\sqrt{$ Query

 $\overline{\text{Set}}$  $\sqrt{\mathsf{Query}}$ 

4-17-9. :NSEQuence:LLOAD

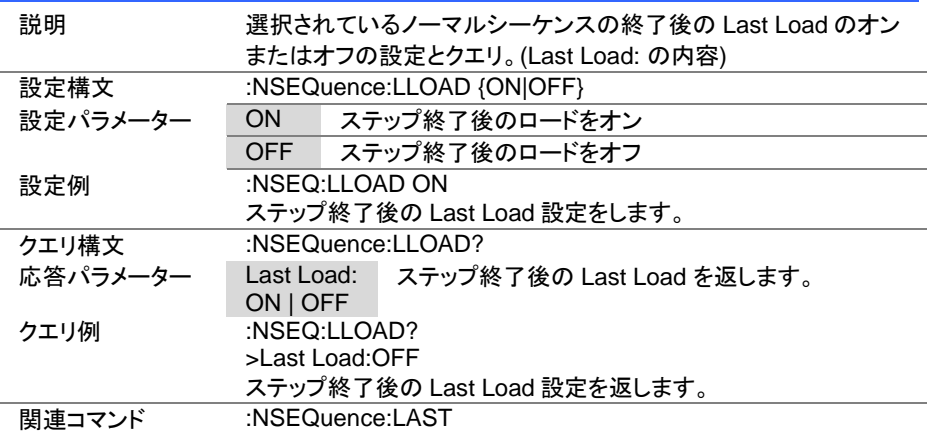

## 4-17-10. :NSEQuence:LAST

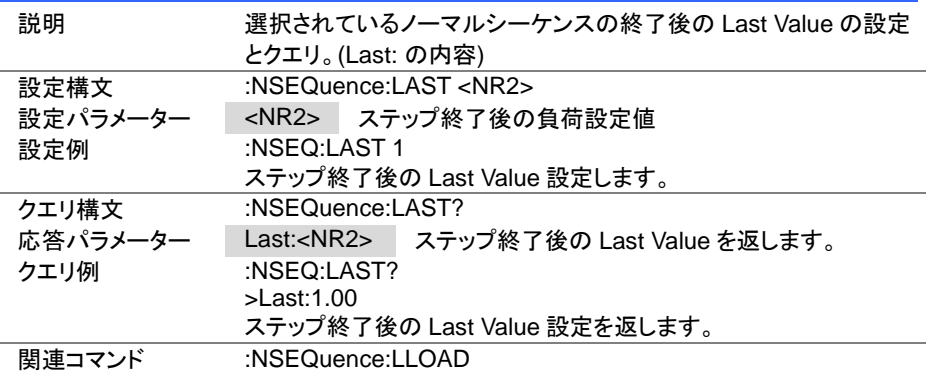

Set **★**Query

4-17-11. :NSEQuence:CHAin

| 説明       | チェーンするシーケンス番号の設定とクエリ。(Chain: の内容)   |                              |  |
|----------|-------------------------------------|------------------------------|--|
| 設定構文     | :NSEQuence:CHAin { <nr1> OFF}</nr1> |                              |  |
| 設定パラメーター | $<$ NR1 $>$                         | チェーンするノーマルシーケンス番号(1~10)      |  |
|          | <b>OFF</b>                          | チェーン終了設定                     |  |
| 設定例      | :NSEQ:CHA 1                         |                              |  |
|          | チェーンにより繋がるシーケンス番号を S01 に設定する。       |                              |  |
| クエリ構文    | :NSEQuence:CHAin?                   |                              |  |
| 応答パラメーター | Chain: <nr1> Off</nr1>              | チェーンするノーマルシーケンス番号を返し<br>ます。  |  |
| クエリ例     | :NSEQ:CHA?<br>>Chain:1              | チェーンにより繋がるシーケンス番号(S01)を返します。 |  |

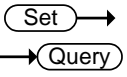

#### 4-17-12. :NSEQuence:EDIT

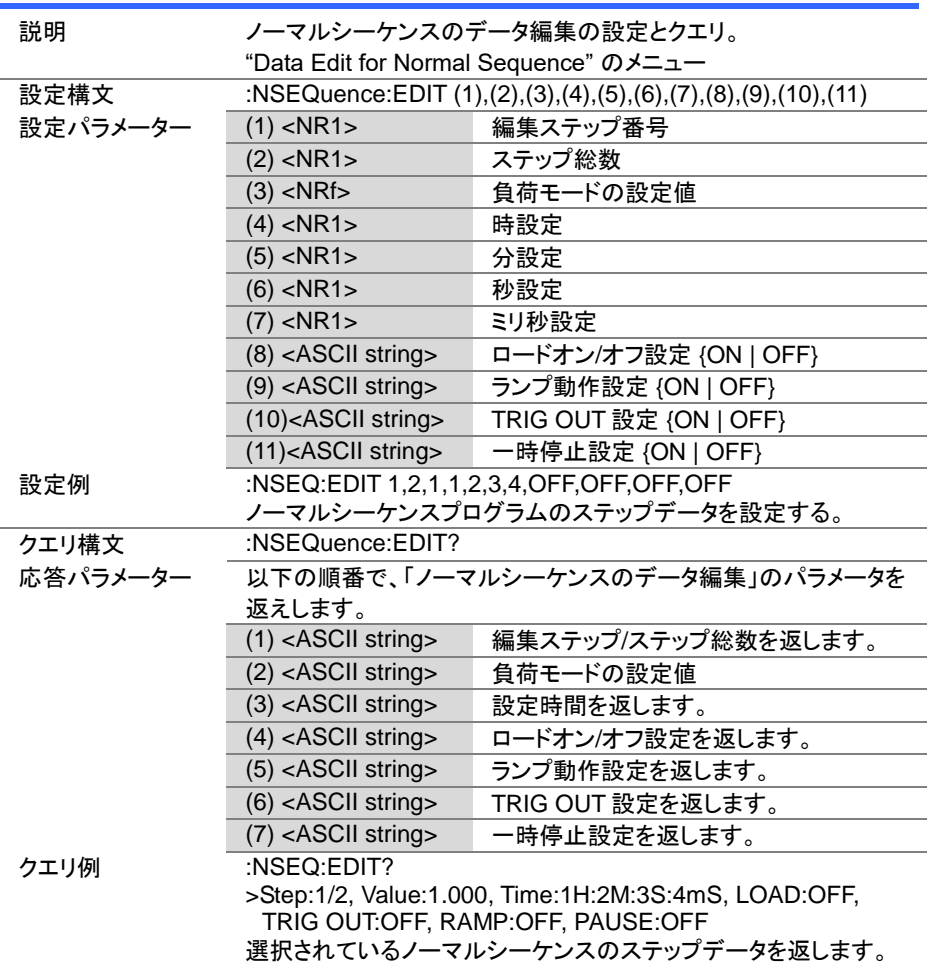

Set

**★ Query** 

4-17-13. :NSEQuence:EDIT:POINt

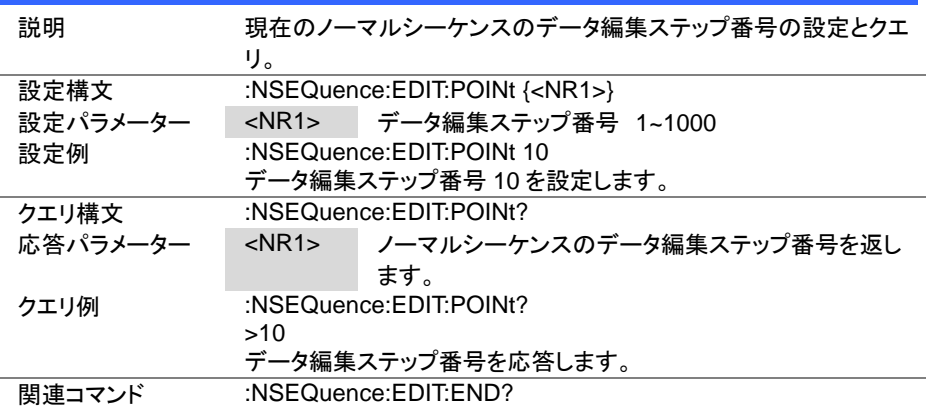

#### 4-17-14. :NSEQuence:EDIT:END

説明 現在のノーマルシーケンスの一番最後のデータ編集ステップ番号 のクエリ クエリ構文 :NSEQuence:EDIT:END? 応答パラメーター <NR1> 1~1000 クエリ例 :NSEQuence:EDIT:END?  $> 20$ 一番最後のデータ編集ステップ番号を応答します。

#### 4-17-15. :NSEQuence[:DELet]:ALL

Set

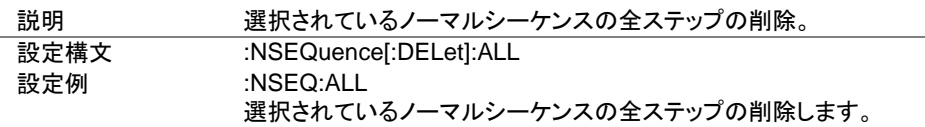

Query
4-17-16. :NSEQuence:SAVE

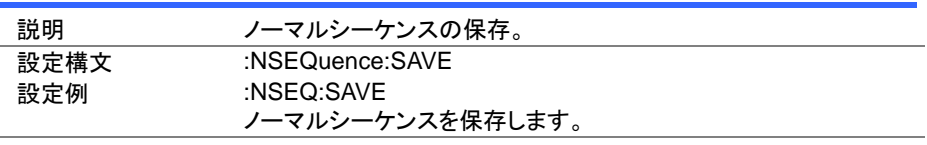

**Set** 

Set )  $\overline{\blacklozenge}$ Querv

Set >  $\sqrt{\mathsf{Query}}$ 

4-17-17. :NSEQuence:COTime

説明 ノーマルシーケンスの時間表示を選択。 設定構文 :NSEQuence:COTime {UP|DOWN} 設定パラメーター UP スタートからの経過時間を表示 DOWN エンドまでの残り時間を表示 設定例 :NSEQ:COT UP 時間表示に経過時間を設定します。 クエリ構文 :NSEQuence:COTime? 応答パラメーター :NSEQ:COT UP | DOWN ノーマルシーケンスの時間表示を応答します。 クエリ例 :NSEQ:COT? >UP 時間表示は経過時間です。

#### 4-18. ファストシーケンスコマンド

シーケンスの実行・停止は:INPUT コマンドを使用します。 詳細は、[26](#page-35-0) ページ(4-3-1. :INPut)を参照してください。

#### 4-18-1. :FSEQuence:STATe

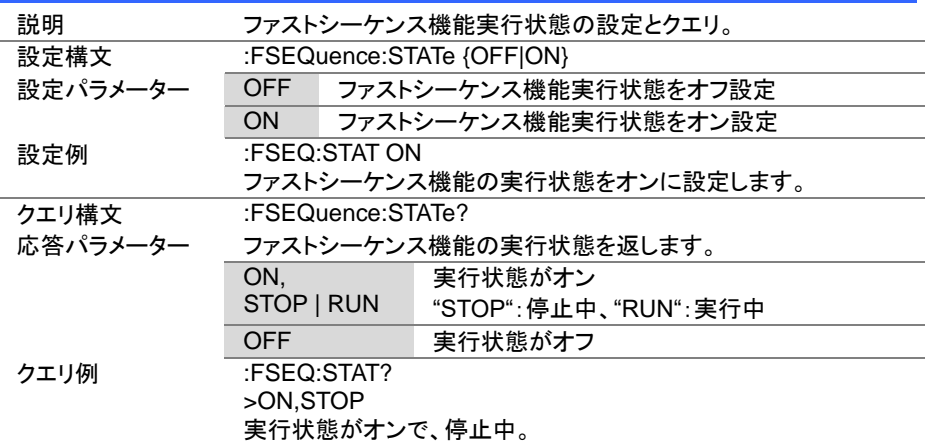

Set ★ Query

# 4-18-2. :FSEQuence

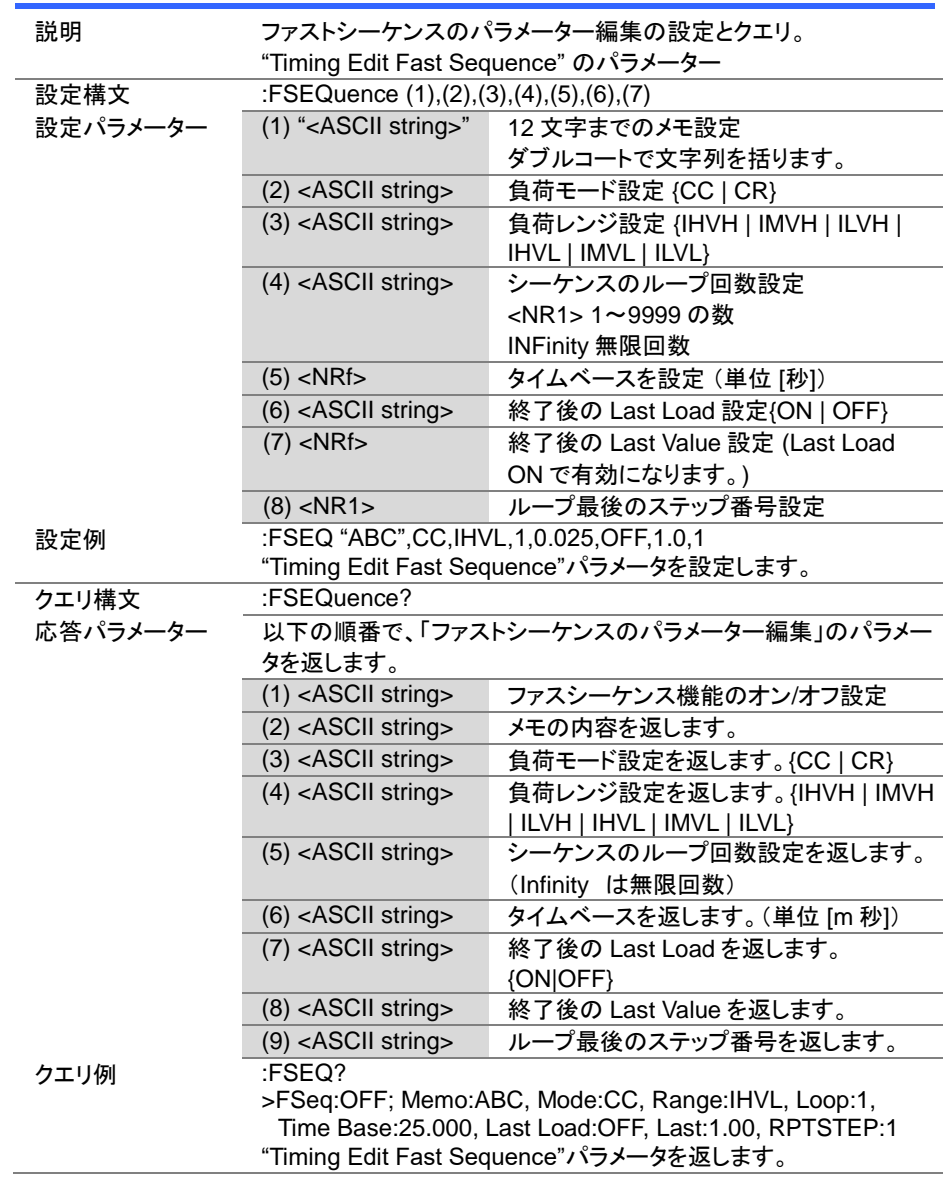

Set >

Query

Set > Query

 $\rightarrow$ 

4-18-3. :FSEQuence:MEMO

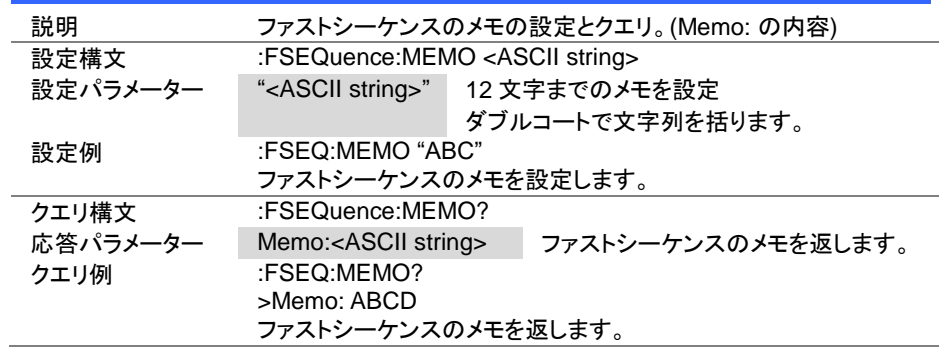

4-18-4. :FSEQuence:MODE

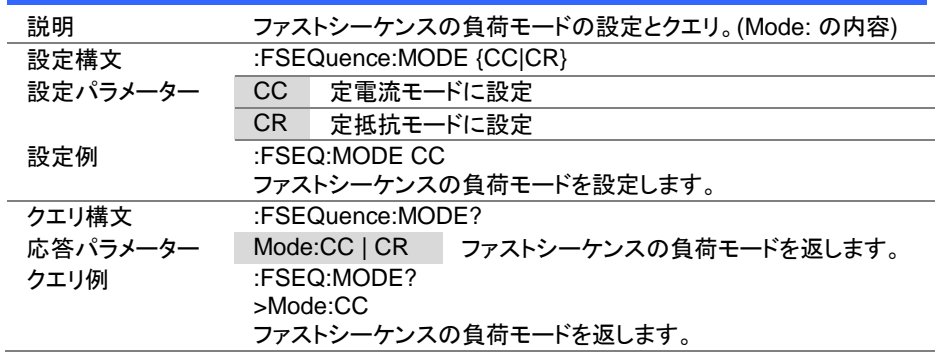

Set > **★ Query** 

Set >  $\sqrt{\mathsf{Query}}$ 

#### 4-18-5. :FSEQuence:RANGe

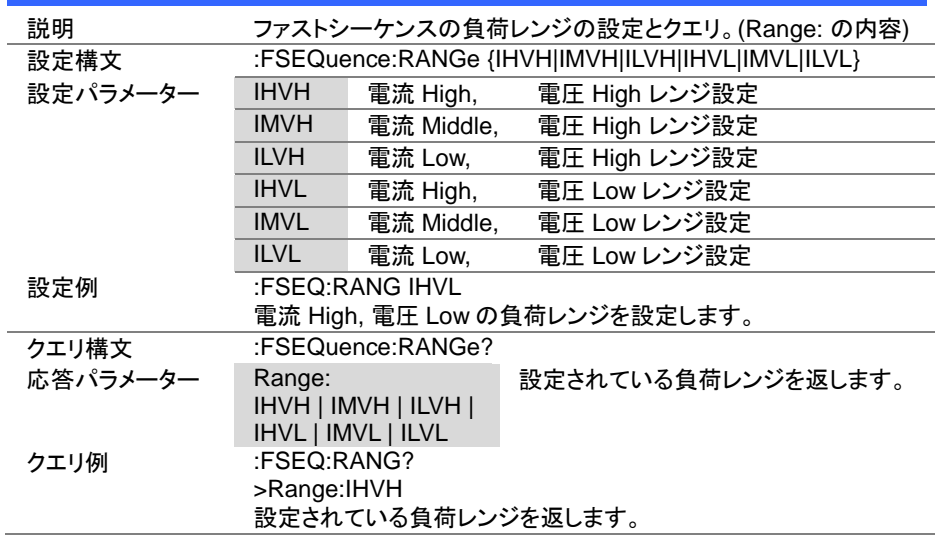

# 4-18-6. :FSEQuence:LOOP

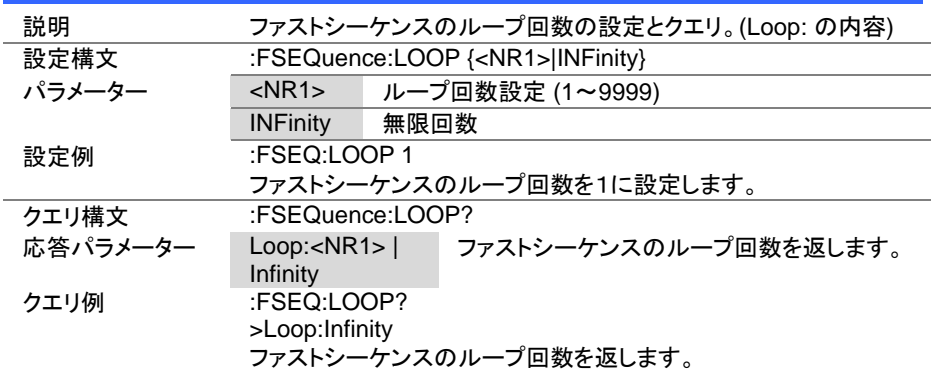

 $\overline{\text{Set}}$  $\sqrt{$ Query

> Set  $\sqrt{\mathsf{Query}}$

# 4-18-7. :FSEQuence:TBASe

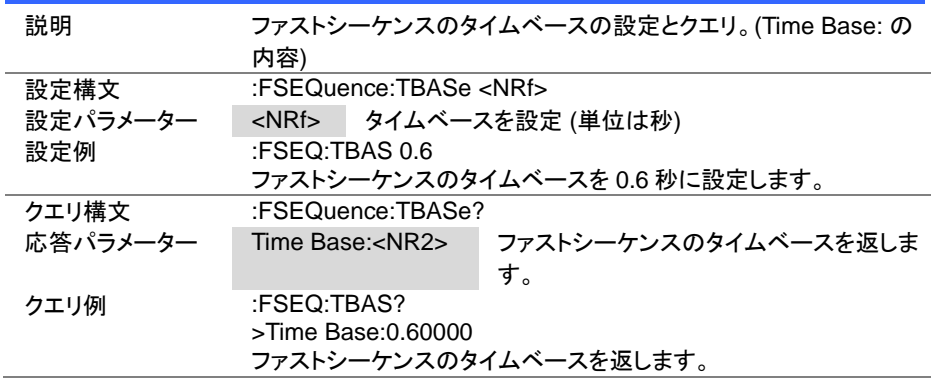

# 4-18-8. :FSEQuence:LLOAD

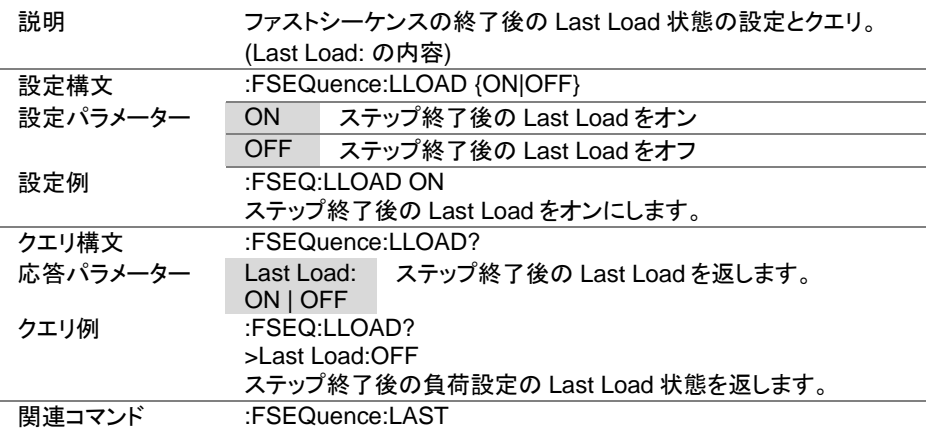

 $\overline{\text{Set}}$ 

 $\sqrt{\mathsf{Query}}$ 

 $\overline{\text{Set}}$  $\sqrt{\mathsf{Query}}$ 

4-18-9. :FSEQuence:LAST

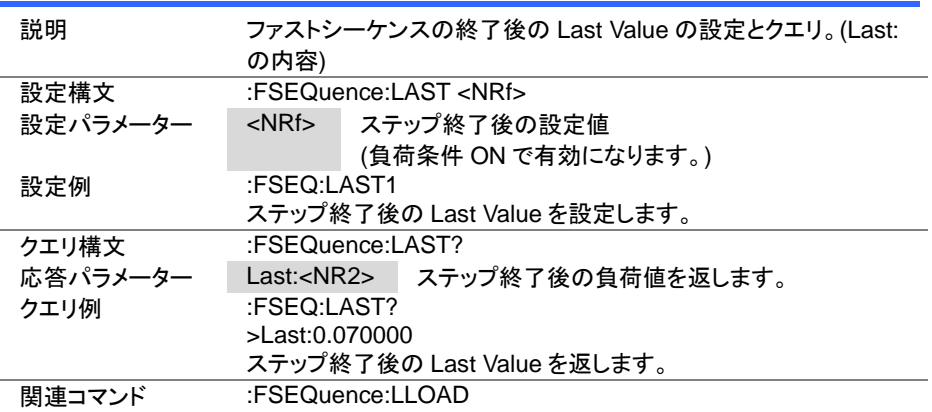

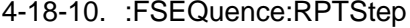

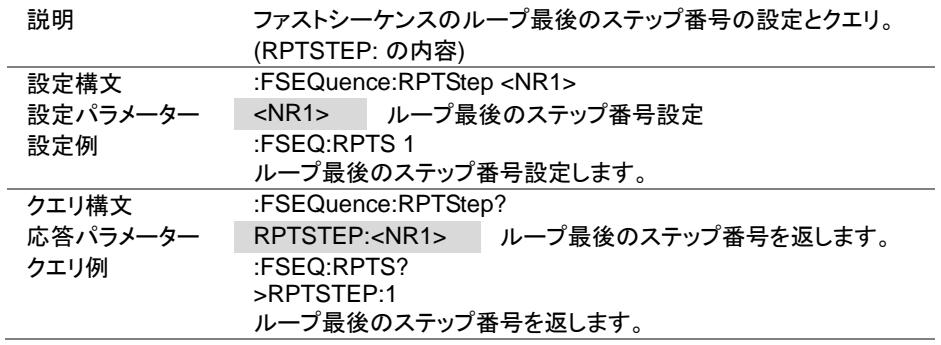

Set  $\sqrt{\mathsf{Query}}$ 

4-18-11. :FSEQuence:EDIT

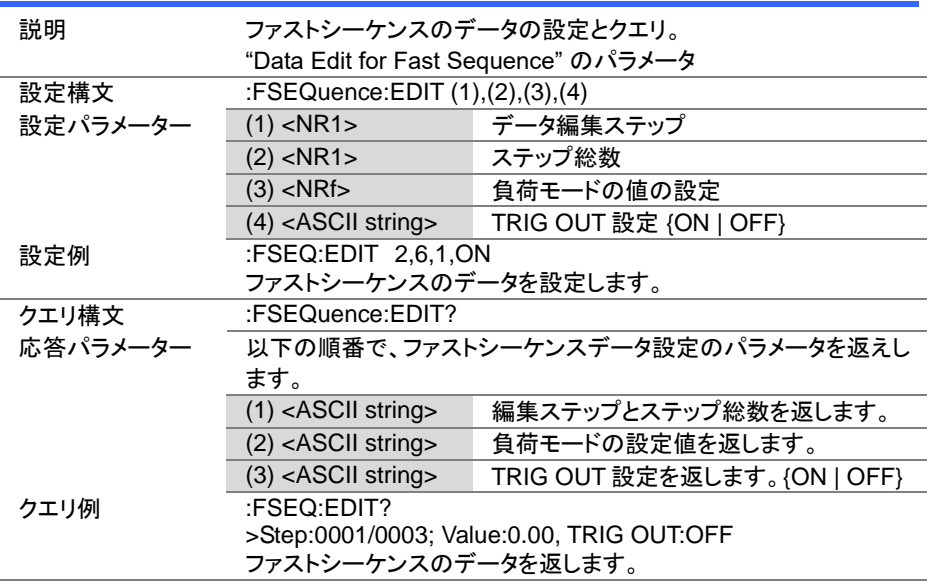

 $(Set)$  $\sqrt{\mathsf{Query}}$ 

# 4-18-12. :FSEQuence:EDIT:POINt

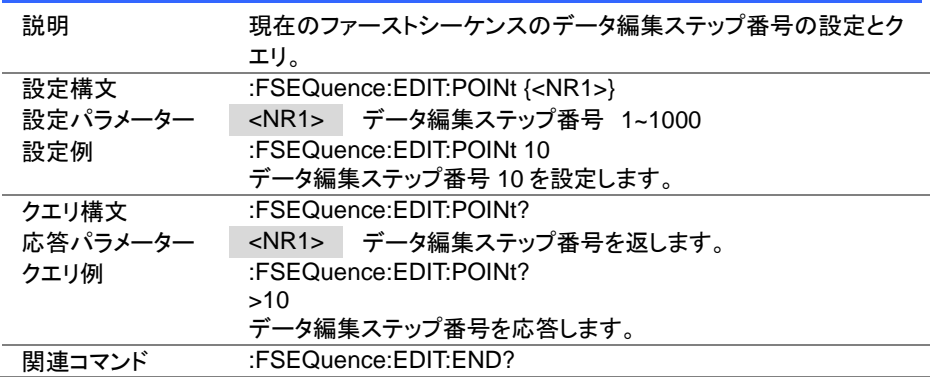

4-18-13. :FSEQuence:EDIT:END

**A** Query

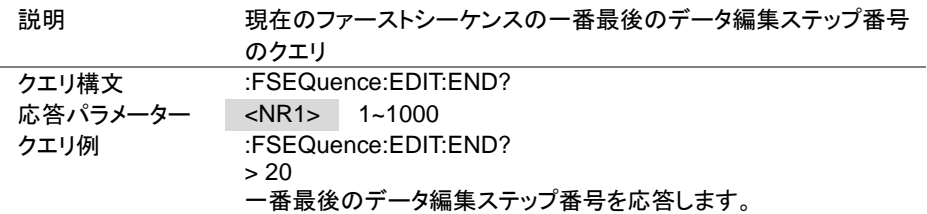

4-18-14. :FSEQuence[:DELet]:ALL

(Set) →

> Set  $\sqrt{$  Query

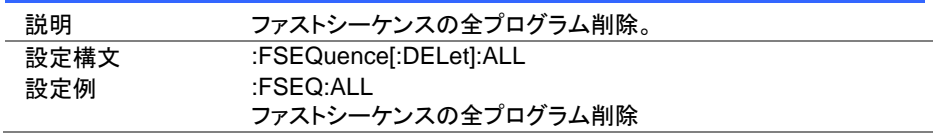

4-18-15. :FSEQuence[:EDIT]:FILL

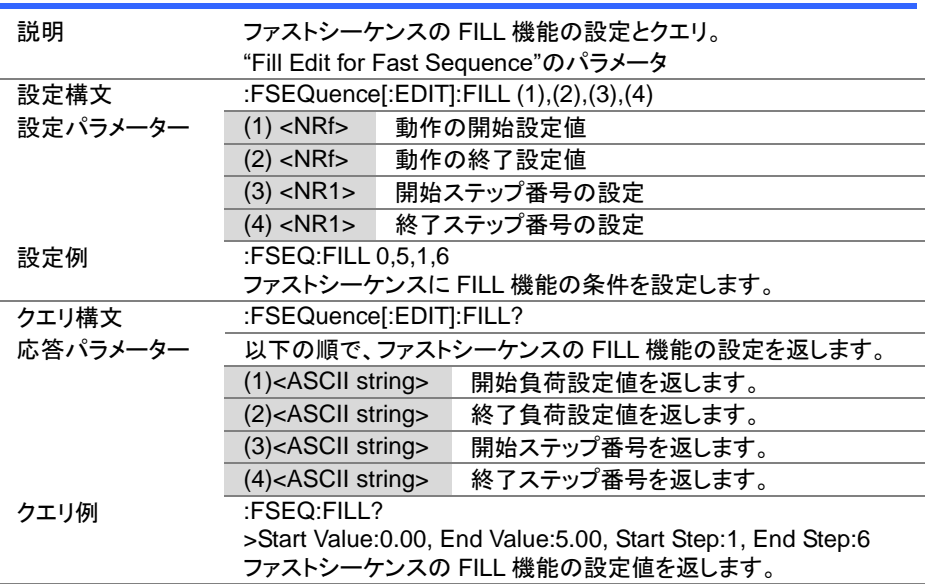

4-18-16. :FSEQuence:SAVE

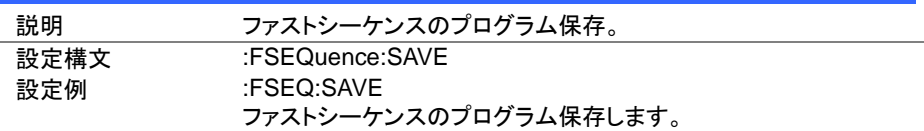

Set

Set  $\bigstar$ Querv

#### 4-19. OCP テストコマンド

#### 4-19-1. :OCP:STATe

説明 OCP テスト機能の設定と状態のクエリ。 設定構文 :OCP:STATe {<Boolean>|OFF|ON} 設定パラメーター OFF | 0 OCP テスト機能をオフします。 ON | 1 OCP テスト機能をオンします。 設定例 :OCP:STATe ON OCP テスト機能をオンします。 クエリ構文 :OCP:STATe? 応答パラメーター OCP テスト動作を応答します。 ON, RUN | END| INACTIVE OCP テスト機能オン "RUN"は実行中、 "END"はテスト終了、 "INACTIVE"は非動作中です。 OFF COMEXAL COD テスト機能はオフです。 クエリ例 :OCP:STATe? OFF OCP テスト機能はオフです。

**Set** Query

4-19-2. :OCP:EDIT[:CHANnel]

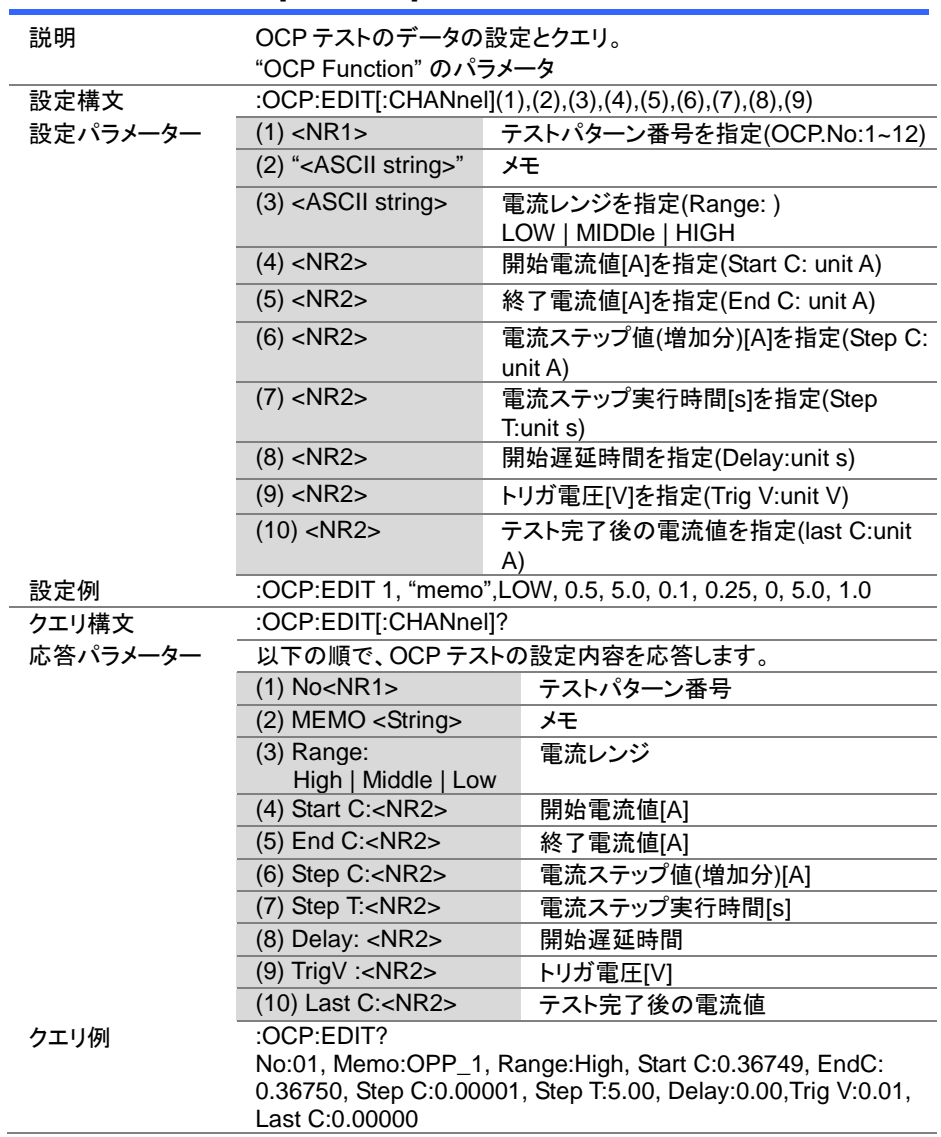

(Set)  $\sqrt{\mathsf{Query}}$ 

> Set )  $\sqrt{$  Query

4-19-3. :OCP[:CHANnel]:NUMBer

| 説明       | OCPテスト番号の指定とクエリ。(OCP.No: の内容)     |  |
|----------|-----------------------------------|--|
| 設定構文     | :OCP[:CHANnel]:NUMBer <nr1></nr1> |  |
| 設定パラメーター | <nr1> OCPテスト番号を指定します。</nr1>       |  |
| 設定例      | :OCP:NUMB 1                       |  |
|          | OCPテストを1にします。                     |  |
| クエリ構文    | :OCP[:CHANnel]:NUMBer?            |  |
| 応答パラメーター | <nr1> OCPテスト番号を応答します。</nr1>       |  |
| クエリ例     | :OCP:NUMB?                        |  |
|          |                                   |  |
|          | OCPテスト番号は1です。                     |  |

### 4-19-4. :OCP:MEMO

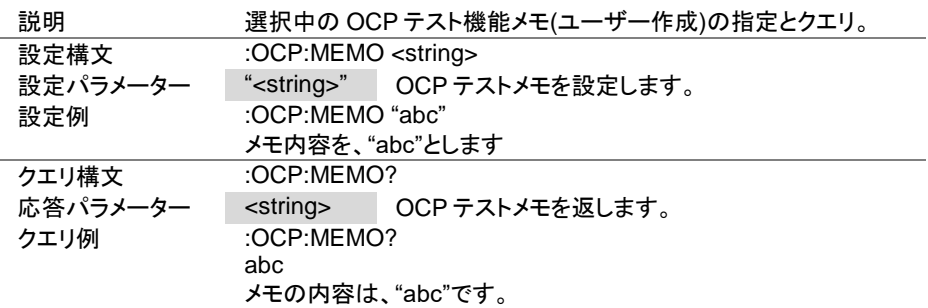

**Set** 

Set  $\bigstar$  Query

**★ Query** 

#### 4-19-5. :OCP[:CHANnel]:RANGe

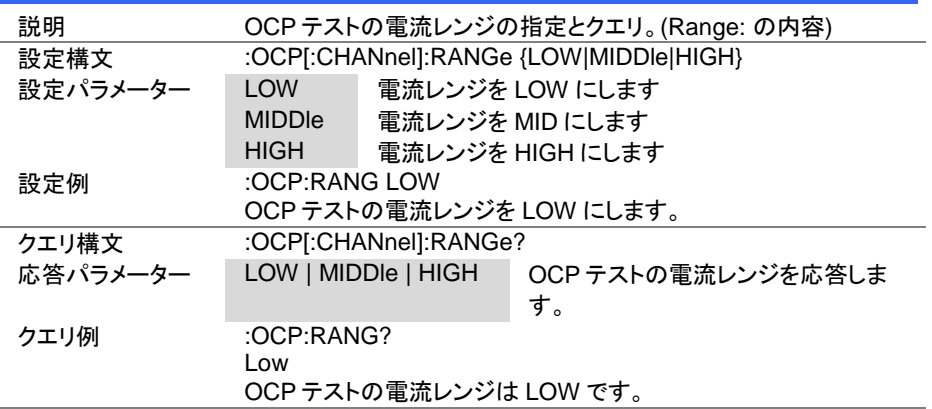

#### 4-19-6. :OCP[:CHANnel]:STARt

説明 OCP テストの開始電流の設定とクエリ。(Start C: の内容) 設定構文 :OCP[:CHANnel]:STARt {<NR2>|MINimum|MAXimum} 設定パラメーター <NR2> 開始電流[A]を指定します MINimum 開始電流の最小値を設定します。 MAXimum 開始電流の最大値を設定します。 設定例 :OCP:STAR 2 開始電流を 2A に設定します。 クエリ構文 :OCP[:CHANnel]:STARt? 応答パラメーター <NR2> OCP テストの開始電流を応答します。 クエリ例 :OCP:STAR? 0.1000 開始電流は 0.1A です。

Set  $\sqrt{\mathsf{Query}}$ 

Set  $\sqrt{\mathsf{Query}}$ 

4-19-7. :OCP[:CHANnel]:END

| 説明       | OCPテストの終了電流の設定とクエリ。(End C: の内容)                   |                    |  |
|----------|---------------------------------------------------|--------------------|--|
| 設定構文     | :OCP[:CHANnel]:END { <nr2> MINimum MAXimum}</nr2> |                    |  |
| 設定パラメーター | $<$ NR2 $>$                                       | 終了電流[A]を指定します      |  |
|          | <b>MINimum</b>                                    | 終了電流の最小値を設定します。    |  |
|          | <b>MAXimum</b>                                    | 終了電流の最大値を設定します。    |  |
| 設定例      | : $OCP:END 2$                                     |                    |  |
|          |                                                   | 終了電流を 2A に設定します。   |  |
| クエリ構文    | :OCPI:CHANnel]:END?                               |                    |  |
| 応答パラメーター | $<$ NR2 $>$                                       | OCPテストの終了電流を応答します。 |  |
| クエリ例     | :OCP:END?                                         |                    |  |
|          | 0.1000                                            |                    |  |
|          | 終了電流は 0.1A です。                                    |                    |  |

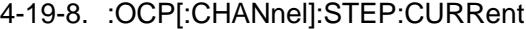

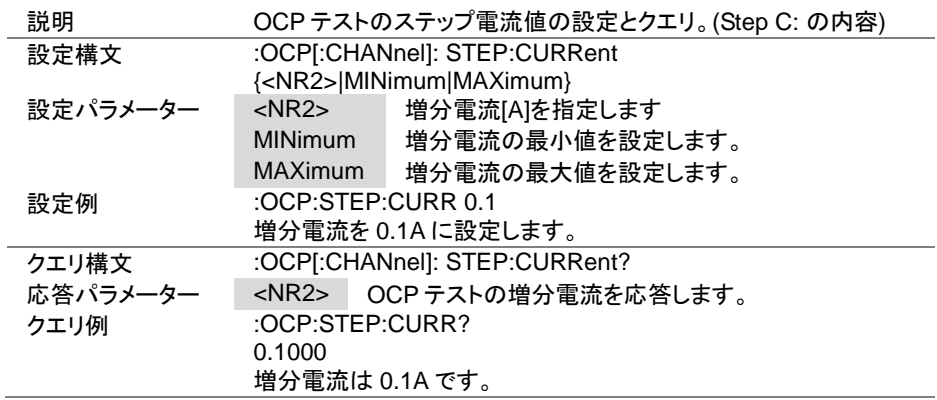

Set

 $\sqrt{\mathsf{Query}}$ 

 $\overline{\text{Set}}$  $\sqrt{$ Query

4-19-9. :OCP[:CHANnel]:STEP:TIME

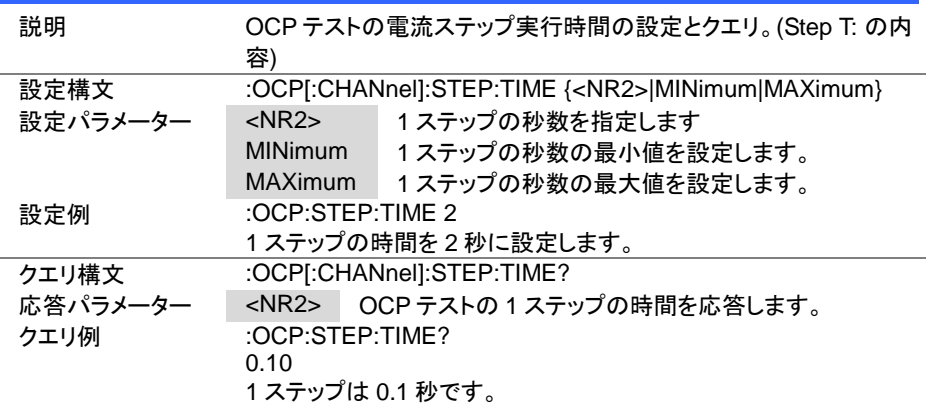

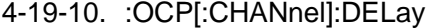

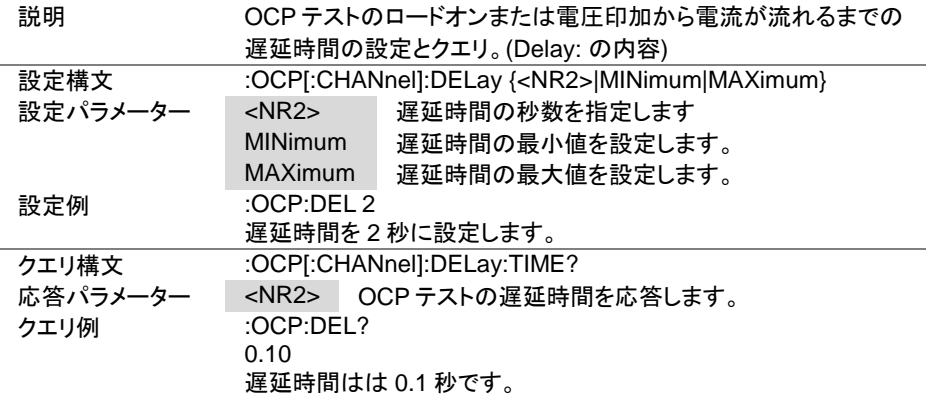

**Set** Query

 $\overline{\text{Set}}$  $\sqrt{\mathsf{Query}}$ 

4-19-11. :OCP[:CHANnel]:TRIGger

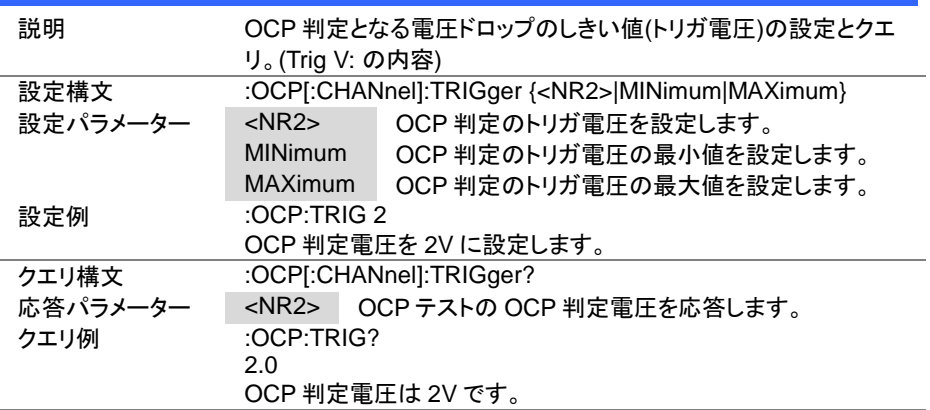

4-19-12. :OCP[:CHANnel]:LAST

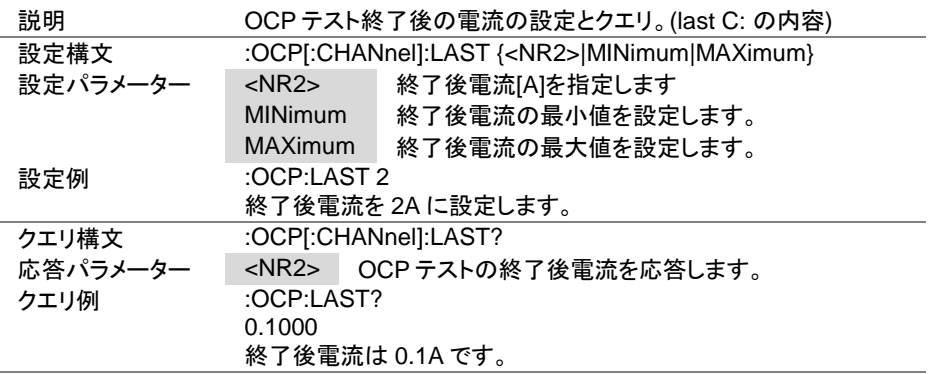

# 4-19-13. :OCP:CHANnel:STATus

 $\sqrt{\mathsf{Query}}$ 

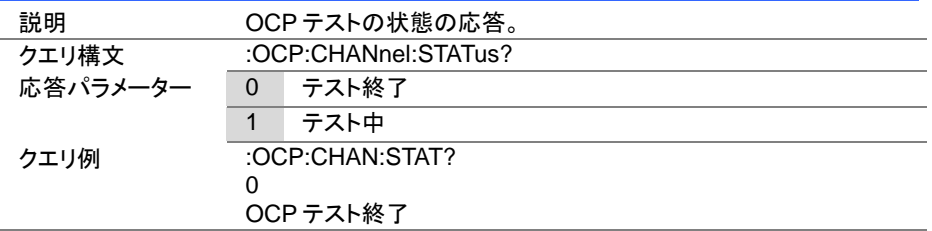

4-19-14. :OCP:RESult

 $\sqrt{\mathsf{Query}}$ 

 $\overline{\text{Set}}$ 

≯

 $Set \rightarrow$  $\sqrt{\mathsf{Query}}$ 

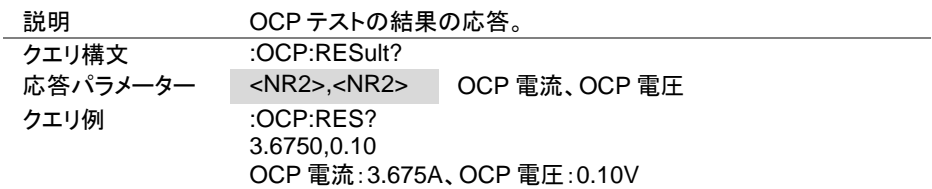

#### 4-19-15. :OCP:RUN

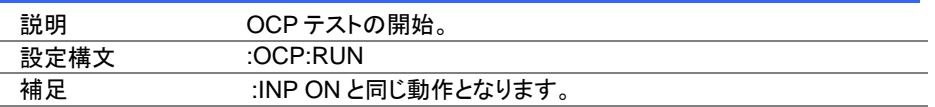

# 4-20. OPP テストコマンド

### 4-20-1. :OPP:STATe

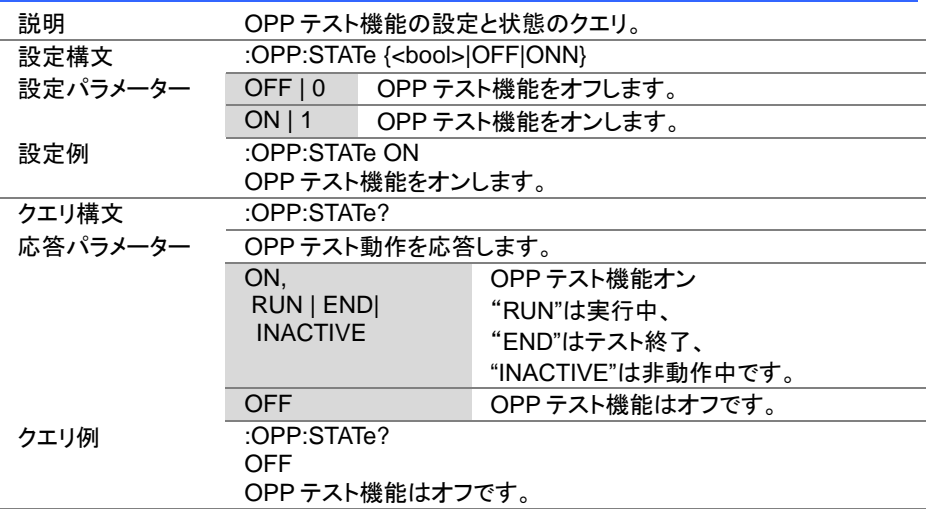

**Set** Query

4-20-2. :OPP:EDIT[:CHANnel]

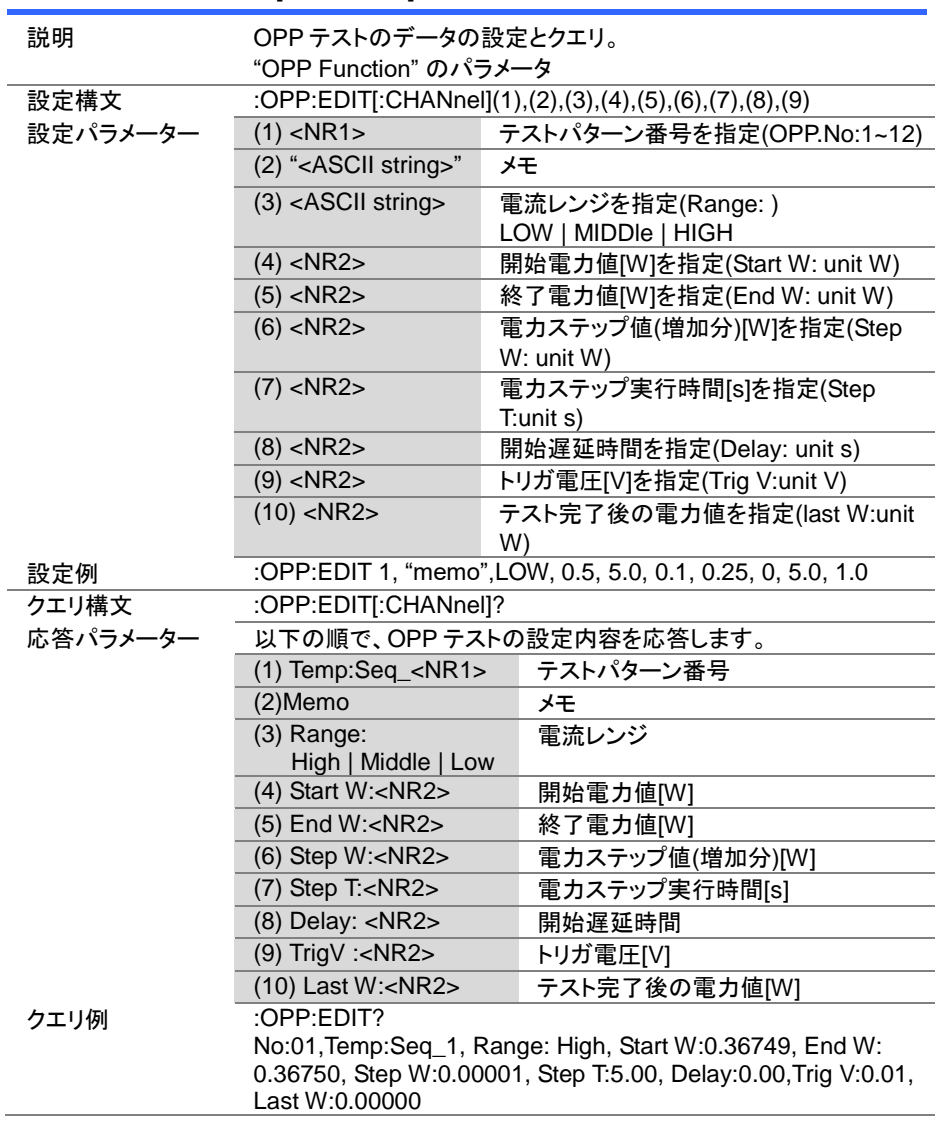

Set  $\sqrt{\mathsf{Query}}$ 

4-20-3. :OPP[:CHANnel]:NUMBer

| 説明       | OPP テスト番号の指定とクエリ。(OPP.No: の内容)    |  |
|----------|-----------------------------------|--|
| 設定構文     | :OPP[:CHANnel]:NUMBer <nr1></nr1> |  |
| 設定パラメーター | <nr1> OPPテスト番号を指定します。</nr1>       |  |
| 設定例      | :OPP:NUMB 1                       |  |
|          | OCPテストを1にします。                     |  |
| クエリ構文    | :OPPI:CHANnel]:NUMBer?            |  |
| 応答パラメーター | <nr1> OPPテスト番号を応答します。</nr1>       |  |
| クエリ例     | :OPP:NUMB?                        |  |
|          |                                   |  |
|          | OPP テスト番号は1です。                    |  |

4-20-4. :OPP:MEMO

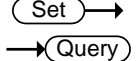

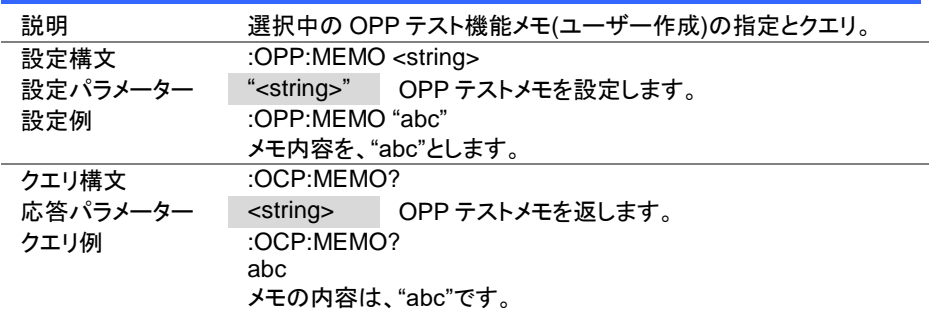

**Set** 

Set > **★ Query** 

**★ Query** 

4-20-5. :OPP[:CHANnel]:RANGe

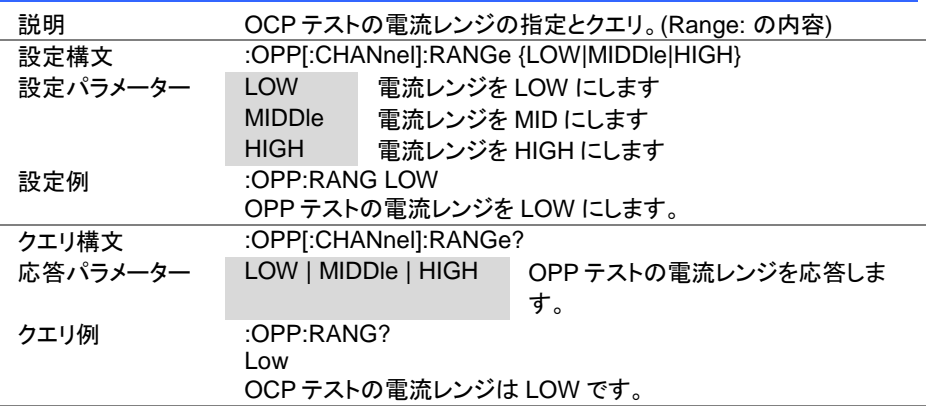

#### 4-20-6. :OPP[:CHANnel]:STARt

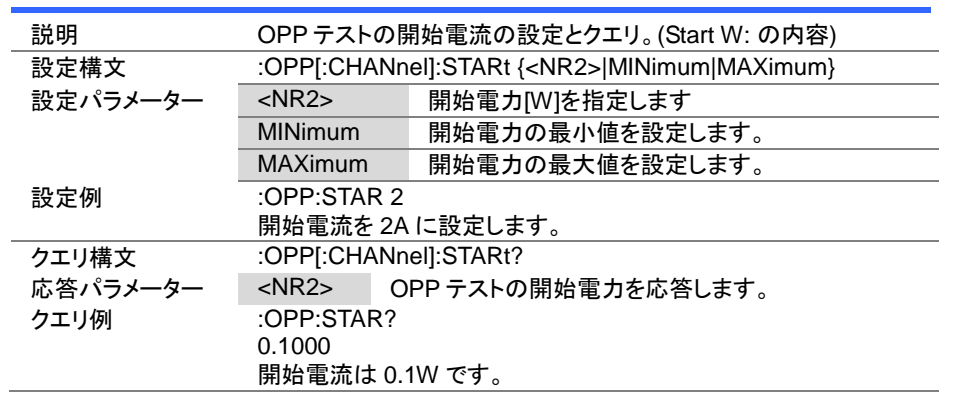

Set > **★ Query** 

4-20-7. :OPP[:CHANnel]:END

| 説明       |                     | OPP テストの終了電力の設定とクエリ。(End W: の内容)                  |
|----------|---------------------|---------------------------------------------------|
| 設定構文     |                     | :OPP[:CHANnel]:END { <nr2> MINimum MAXimum}</nr2> |
| 設定パラメーター | $<$ NR2 $>$         | 終了電力[W]を指定します。                                    |
|          | MINimum             | 終了電力の最小値を設定します。                                   |
|          | <b>MAXimum</b>      | 終了電力の最大値を設定します。                                   |
| 設定例      | :OPP:END $2$        |                                                   |
|          |                     | 終了電力を 2W に設定します。                                  |
| クエリ構文    | :OPPI:CHANnell:END? |                                                   |
| 応答パラメーター | $<$ NR2 $>$         | OPP テストの終了電力を応答します。                               |
| クエリ例     | :OPP:END?           |                                                   |
|          | 0.1000              |                                                   |
|          | 終了電力は 0.1 W です。     |                                                   |

Set >  $\sqrt{$ Query

# 4-20-8. :OPP[:CHANnel]:STEP:WATT

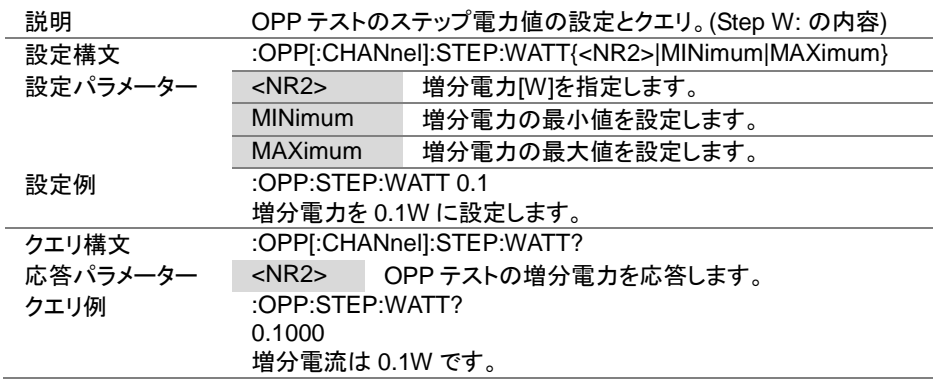

(Set)  $\sqrt{\mathsf{Query}}$ 

 $\overline{\text{Set}}$  $\rightarrow$  Query

4-20-9. :OPP[:CHANnel]:STEP:TIME

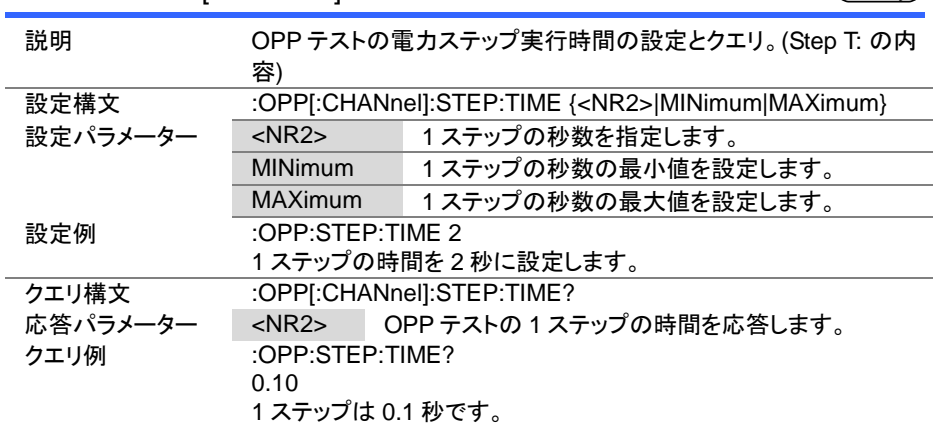

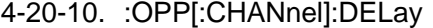

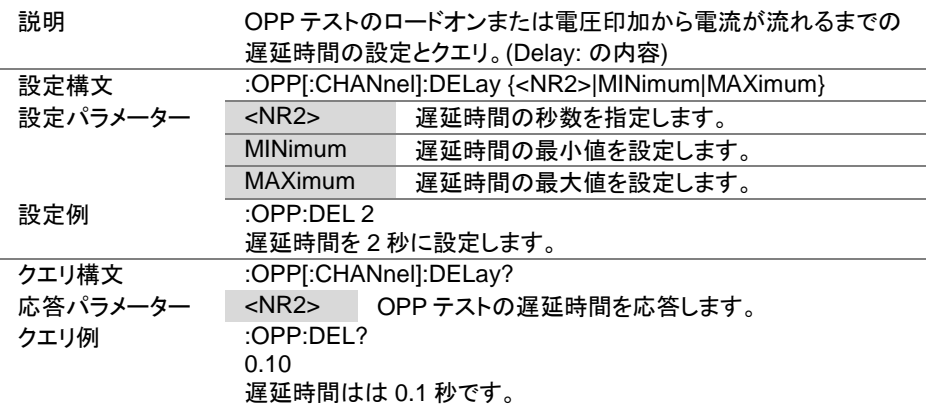

Set<sup>)</sup> **★ Query** 

Set)

4-20-11. :OPP[:CHANnel]:TRIGger

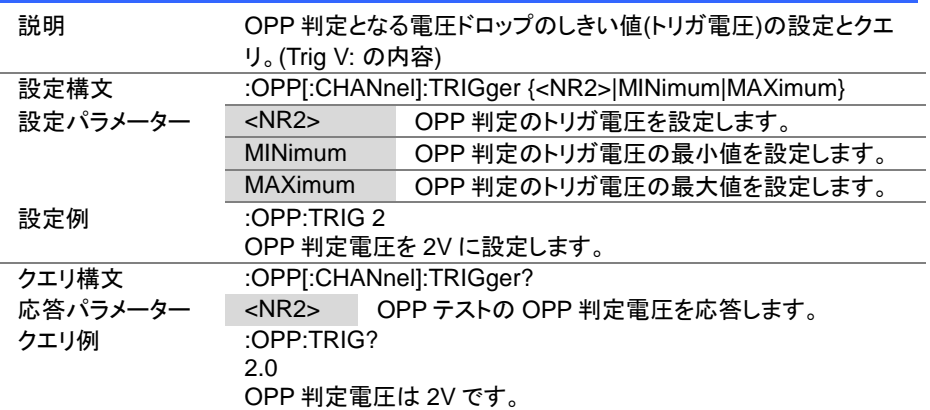

#### 4-20-12. :OPP[:CHANnel]:LAST

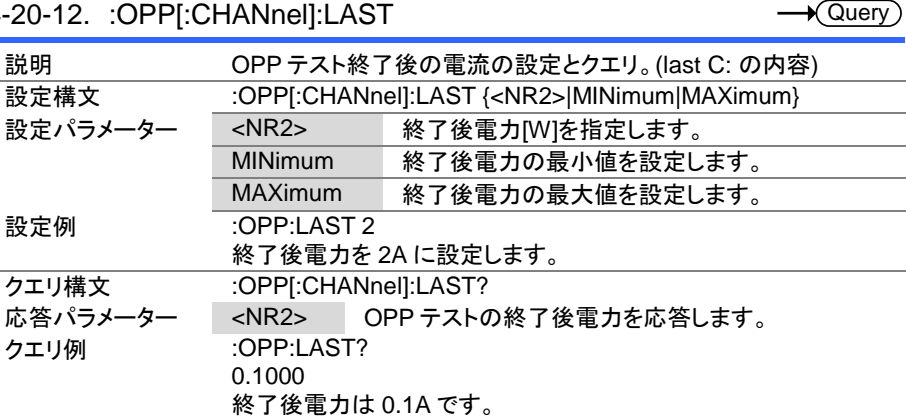

4-20-13. :OPP:CHANnel:STATus

| 説明       | OPPテストの状態の応答。        |  |
|----------|----------------------|--|
| クエリ構文    | :OPP:CHANnel:STATus? |  |
| 応答パラメーター | テスト終了<br>0           |  |
|          | テスト中                 |  |
| クエリ例     | :OPP:CHAN:STAT?      |  |
|          | 0                    |  |
|          | OCP テスト終了            |  |

#### 4-20-14. :OPP:RESult

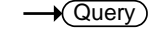

 $\sqrt{\mathsf{Query}}$ 

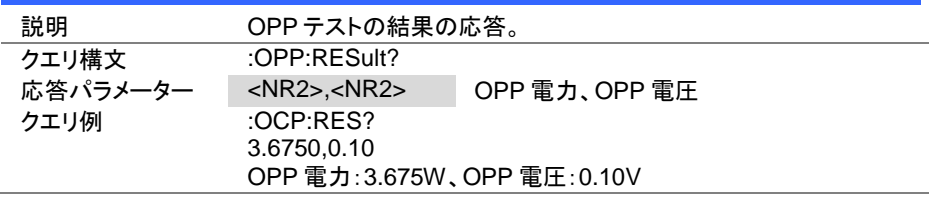

#### 4-20-15. :OPP:RUN

(Set)  $\rightarrow$ 

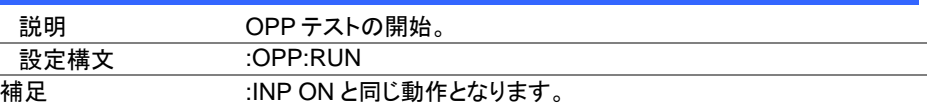

4-21. BATT テストコマンド

4-21-1. :BATTery:STATe

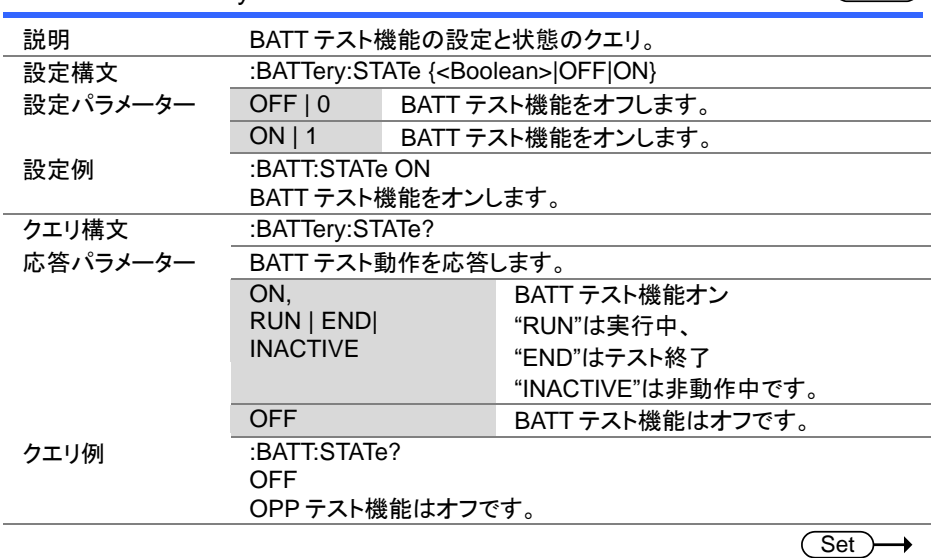

(Set)  $\rightarrow$  Query

 $\sqrt{\mathsf{Query}}$ 

# 4-21-2. :BATTery:EDIT

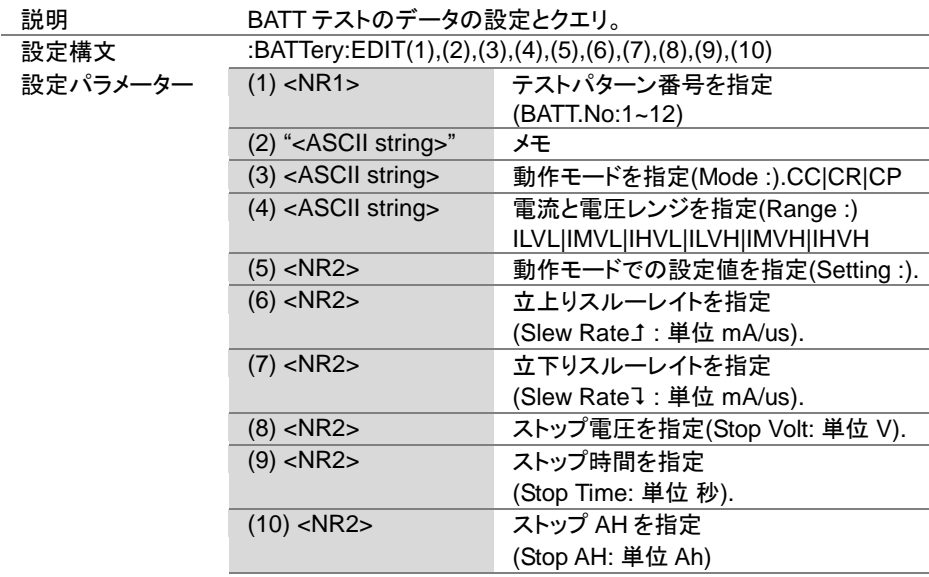

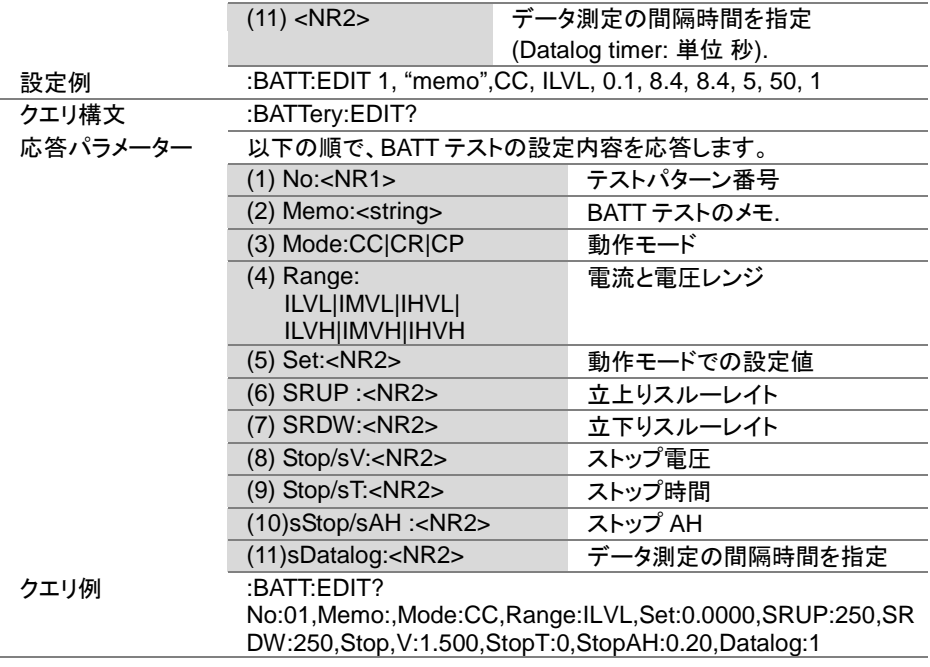

$$
\underbrace{\text{Set}}{\longrightarrow \text{Query}}
$$

 $Set \rightarrow$  $\sqrt{\mathsf{Query}}$ 

# 4-21-3. :BATTery [:CHANnel]:NUMBer

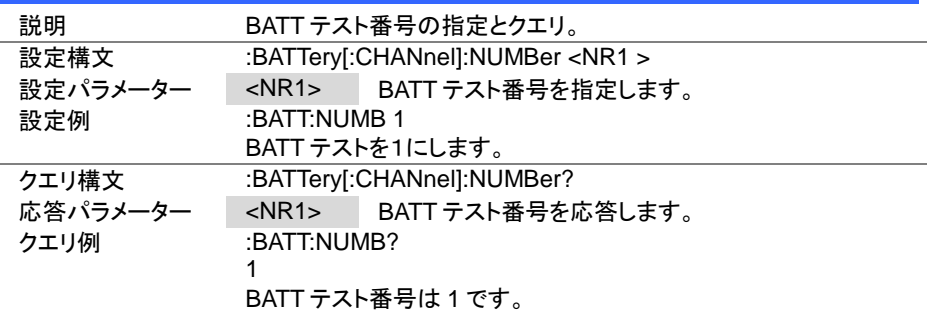

# 4-21-4. :BATTery:MEMO

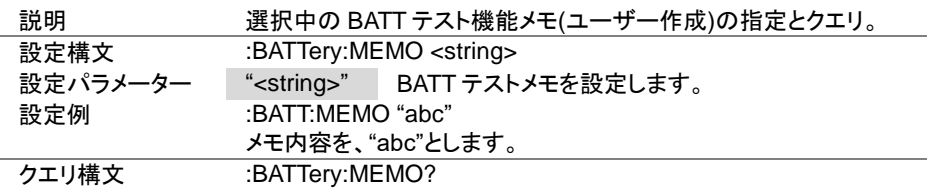

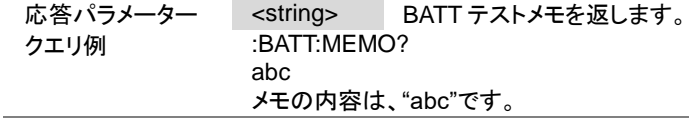

 $\overline{\text{Set}}$  $\sqrt{\mathsf{Query}}$ 

# 4-21-5. :BATTery:MODE

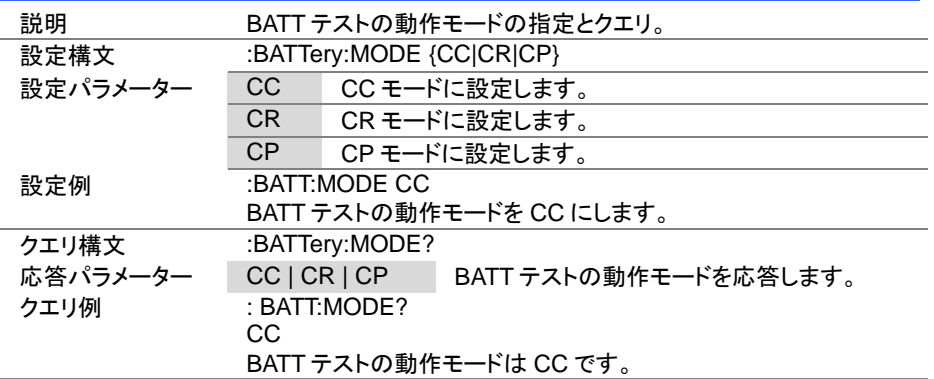

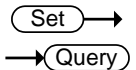

# 4-21-6. :BATTery:RANGe

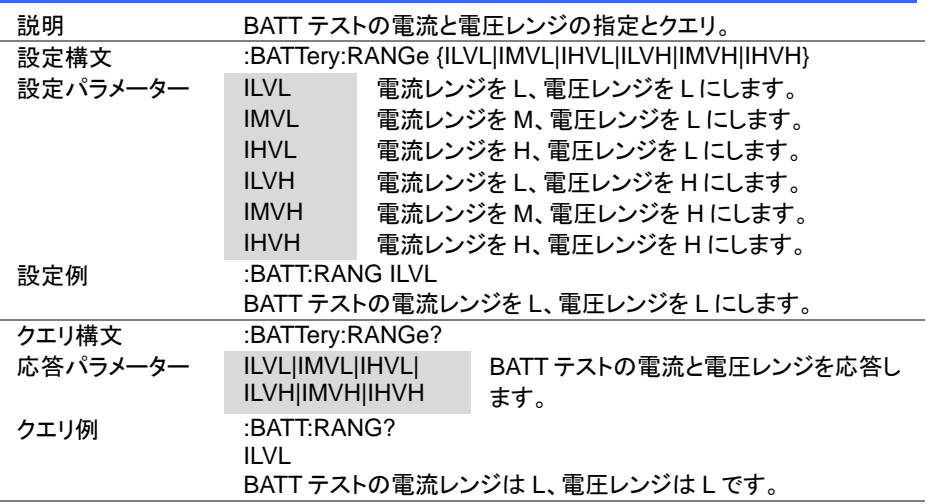

4-21-7. :BATTery:VALue

| 説明       | BATT テスト動作モードでの設定値の設定とクエリ。                    |                        |
|----------|-----------------------------------------------|------------------------|
| 設定構文     | :BATTery:VALue { <nr2> MINimum MAXimum}</nr2> |                        |
| 設定パラメーター | $<$ NR $2$ ><br>動作モードでの設定値を設定します。             |                        |
|          | MINimum                                       | 動作モードでの設定値を最小値を設定します。  |
|          | <b>MAXimum</b>                                | 動作モードでの設定値を最大値を設定します。  |
| 設定例      | :BATT:VAL 2                                   |                        |
|          |                                               | 動作モードでの設定値を 2A に設定します。 |
| クエリ構文    | :BATTery:VALue?                               |                        |
| 応答パラメーター | $<$ NR2 $>$                                   | 動作モードでの設定値を応答します。      |
| クエリ例     | :BATT:VAL?                                    |                        |
|          | 2                                             |                        |
|          |                                               | 動作モードでの設定値は、2A です。     |

Set )  $\sqrt{\mathsf{Query}}$ 

 $\overline{\text{Set}}$  $\sqrt{$ Query

# 4-21-8. :BATTery:RISE

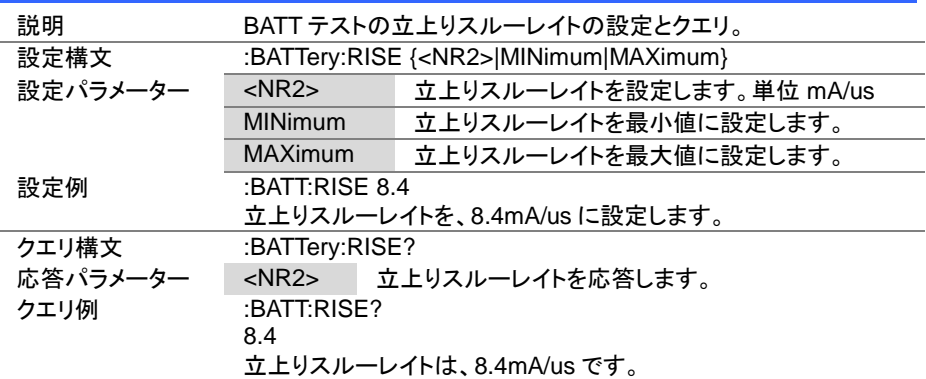

Set >  $\sqrt{\mathsf{Query}}$ 

# 4-21-9. :BATTery:FALL

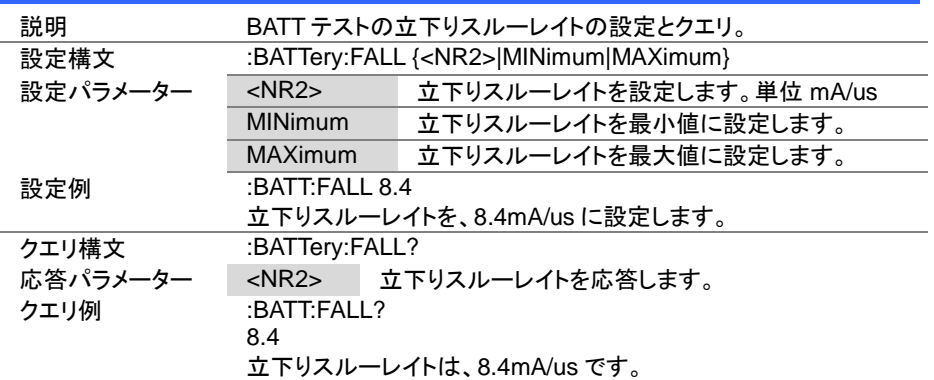

# 4-21-10. :BATTery:STOP:VOLTage

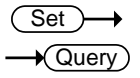

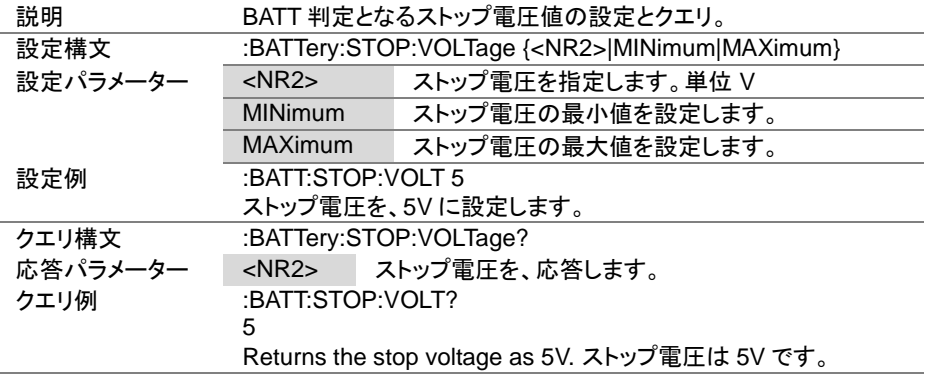

Set )  $\sqrt{\mathsf{Query}}$ 

 $\overline{\text{Set}}$  $\bigstar$  Query

# 4-21-11. :BATTery:STOP:TIME

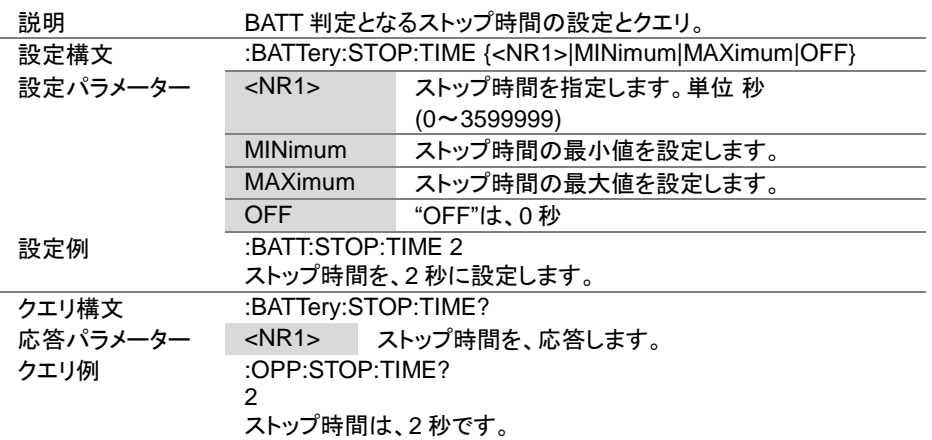

4-21-12. :BATTery:STOP:AH

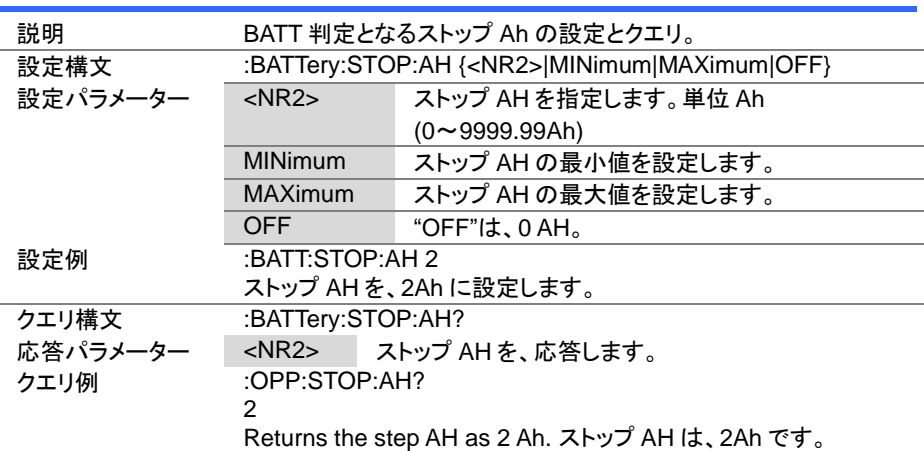

Set )- $\sqrt{\mathsf{Query}}$ 

4-21-13. :BATTery:DATalog:TIMer

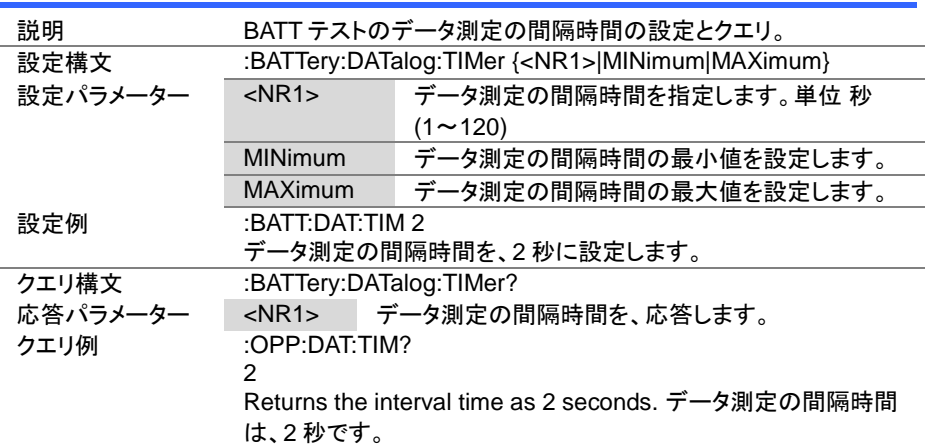

# 4-21-14. :BATTery:CHANnel:STATus

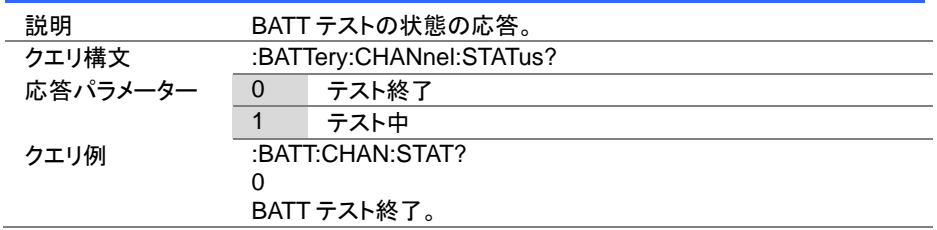

# 4-21-15. :BATTery:RESult

 $\bigstar$  Query

 $\sqrt{\mathsf{Query}}$ 

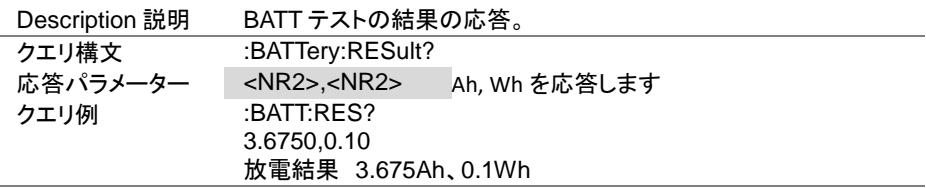

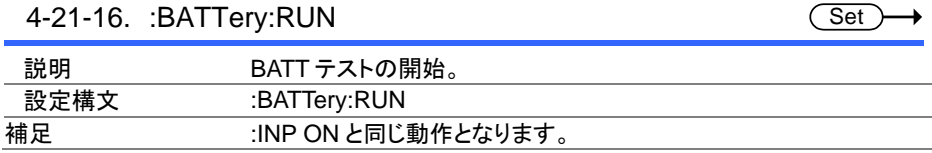

# 4-22. ユーティリティコマンド

4-22-1. :UTILity:SYSTem

 $\rightarrow$  Query

 $Set \rightarrow$  $\sqrt{$ Query

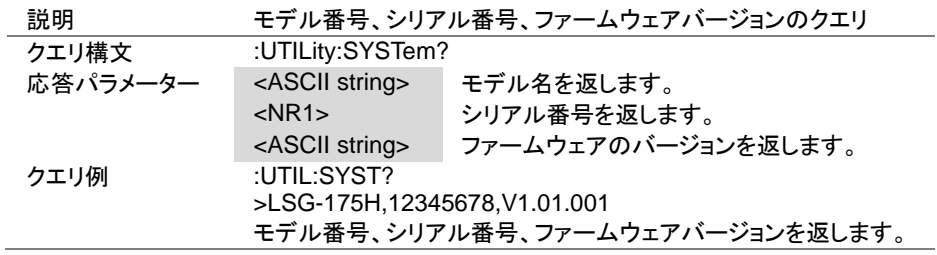

# 4-22-2. :UTILity:LOAD

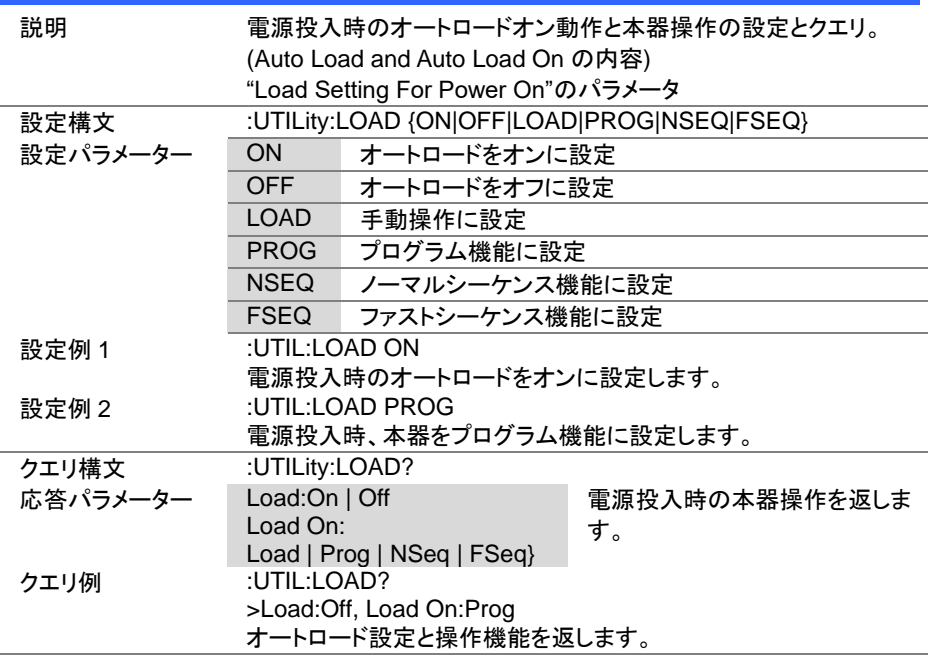

Set )- $\sqrt{\mathsf{Query}}$ 

> Set >  $\sqrt{$ Query

→

4-22-3. :UTILity:LOAD:MODE

| 説明       |                                                  | Load Off (Mode)設定の設定とクエリ。      |
|----------|--------------------------------------------------|--------------------------------|
| 設定構文     | :UTILity:LOAD:MODE { <boolean> ON OFF}</boolean> |                                |
| 設定パラメーター | $ON \mid 1$                                      | オン設定                           |
|          | OFF <sub>10</sub>                                | - オフ設定                         |
| 設定例      |                                                  | :UTIL:LOAD:MODE ON             |
|          |                                                  | Load Off (Mode)設定を ON にする      |
| クエリ構文    |                                                  | :UTILity:LOAD:MODE?            |
| 応答パラメーター |                                                  | On   Off Load Off (Mode)設定を返す。 |
| クエリ例     | :UTIL:LOAD:MODE?                                 |                                |
|          | >Off                                             |                                |
|          |                                                  | Load Off (Mode)設定は、オフです。       |

# 4-22-4. :UTILity:LOAD:RANGe

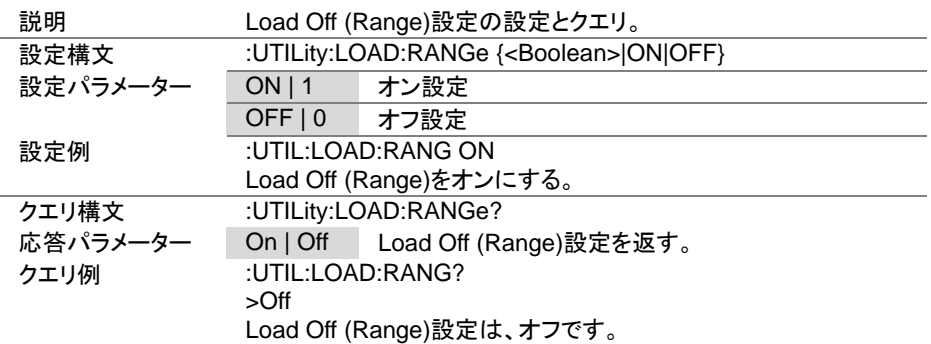

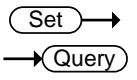

 $\overline{\text{Set}}$  $\sqrt{$ Query

# 4-22-5. :UTILity:TIME

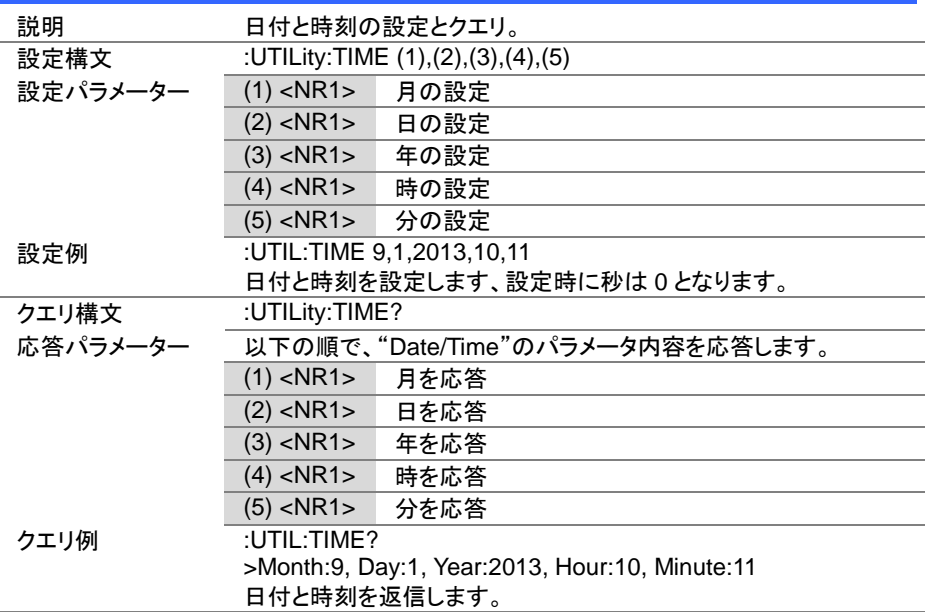

# 4-22-6. :UTILity:KNOB

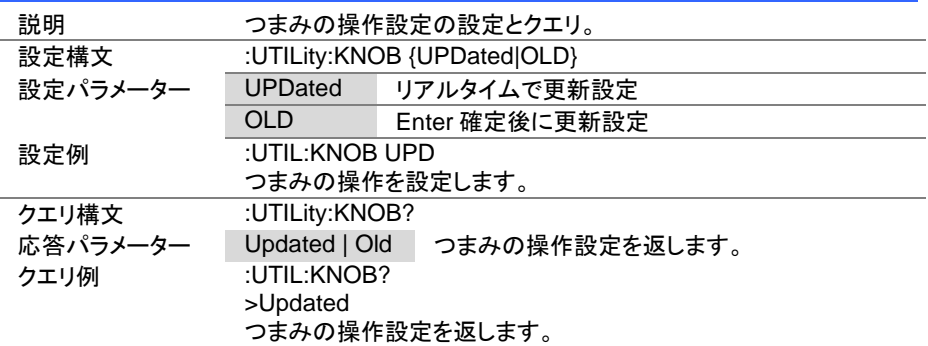

 $Set \rightarrow$  $\sqrt{\mathsf{Query}}$ 

 $\overline{\text{Set}}$  $\rightarrow$  Query

# 4-22-7. :UTILity:SPEAker

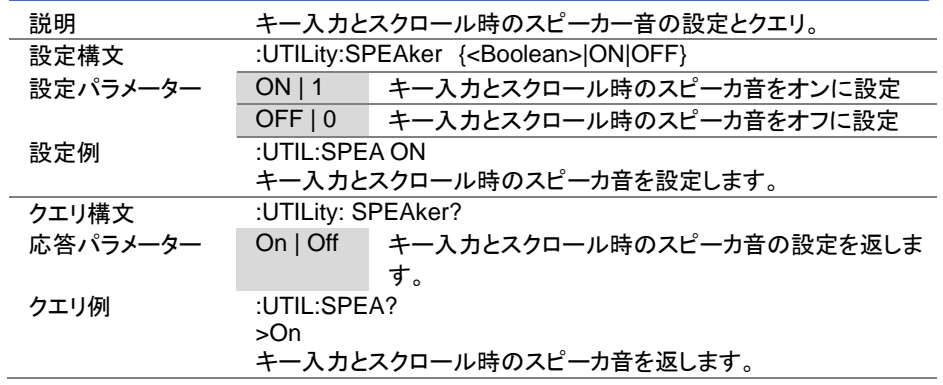

# 4-22-8. :UTILity:ALARm

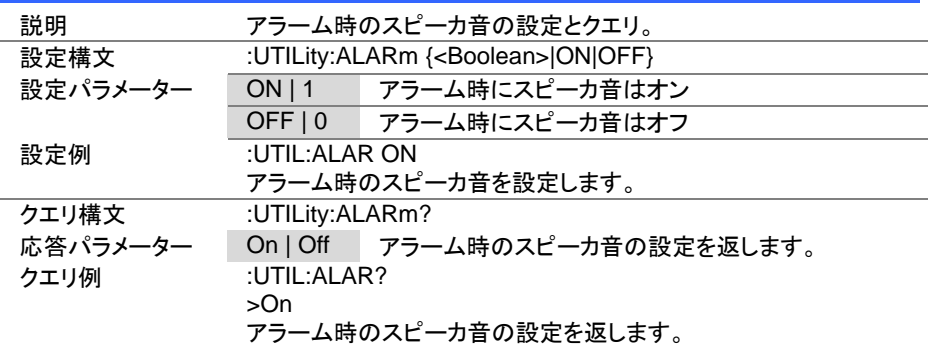

 $Set \rightarrow$  $\sqrt{\mathsf{Query}}$ 

 $\overline{\text{Set}}$  $\rightarrow$  Query

# 4-22-9. :UTILity:UNReg

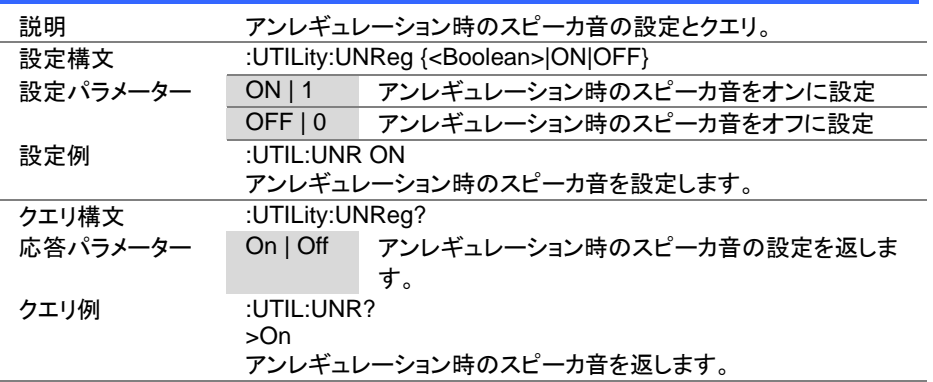

# 4-22-10. :UTILity:GNG

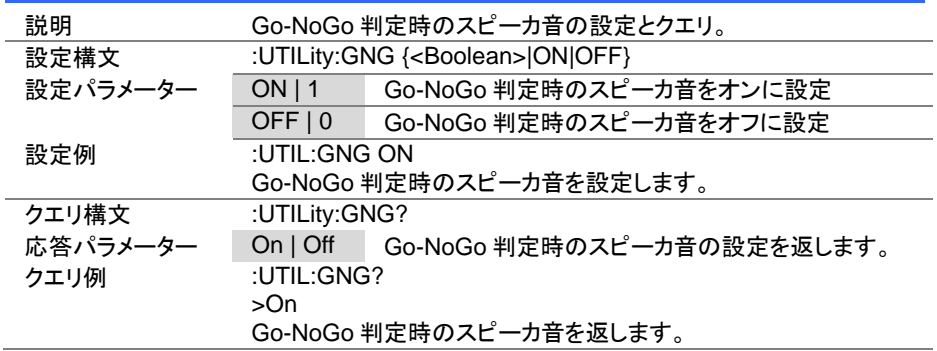

Set )- $\sqrt{\mathsf{Query}}$ 

Set )  $\sqrt{\mathsf{Query}}$ 

Set >  $\sqrt{\mathsf{Query}}$ 

4-22-11. :UTILity:CONTrast

| 説明       | LCD 表示のコントラストの設定とクエリ。                   |  |
|----------|-----------------------------------------|--|
|          |                                         |  |
| 設定構文     | :UTILity:CONTrast <nr1></nr1>           |  |
| 設定パラメーター | <nr1> コントラストの設定。3~13 (low ~ high)</nr1> |  |
| 設定例      | :UTIL:CONT 8                            |  |
|          | コントラストを設定します。                           |  |
| クエリ構文    | :UTILity:CONTrast?                      |  |
| 応答パラメーター | <nr1>   コントラストの設定値を返します。</nr1>          |  |
| クエリ例     | :UTIL:CONT?                             |  |
|          | >8                                      |  |
|          | コントラストの設定値は、8です。                        |  |

4-22-12. :UTILity:BRIghtness

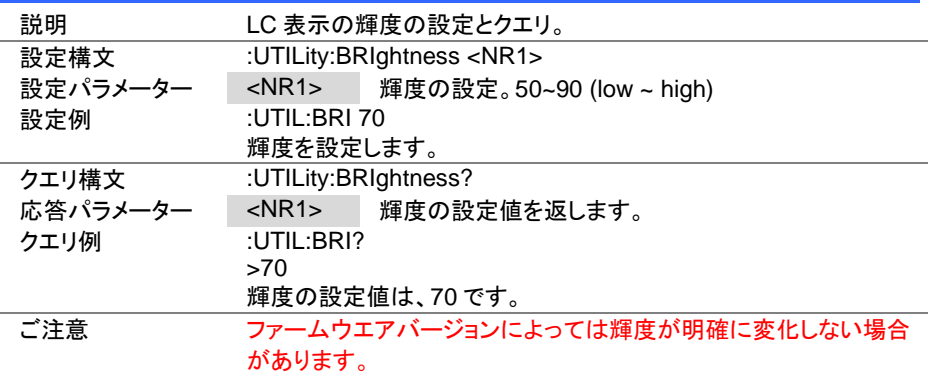

# 4-22-13. :UTILity:LANGuage

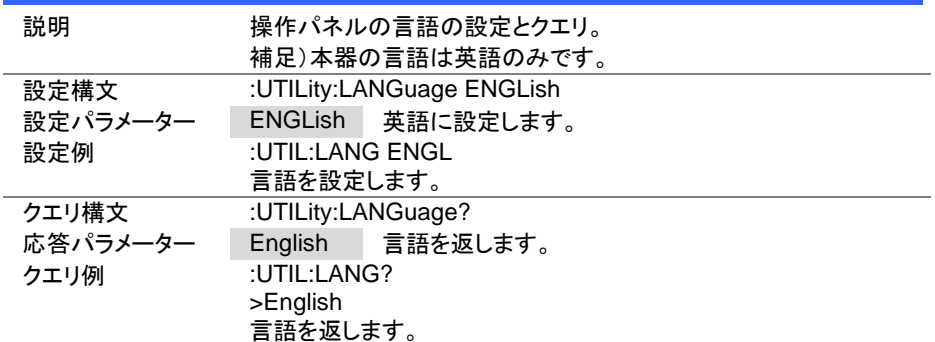
4-22-14. :UTILity:REMote

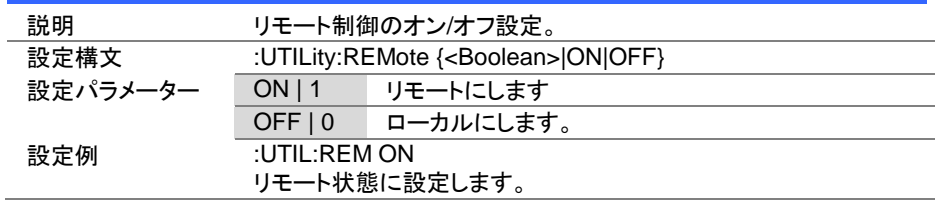

# 4-22-15. :UTILity:REMote:MODE

(Set) →

(Set)

→

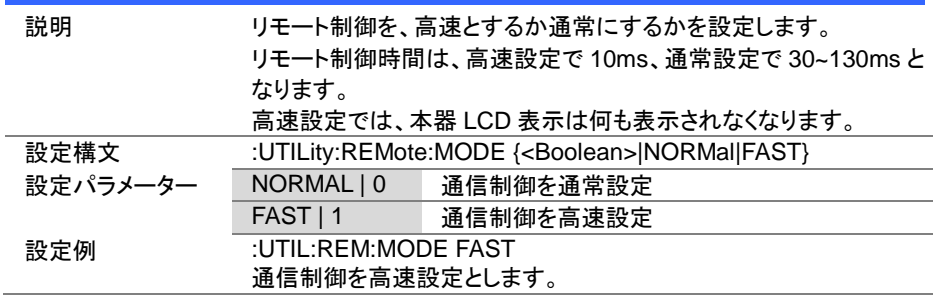

# 4-23. インターフェースコマンド

# 4-23-1. :UTILity:INTerface

 $\overline{\text{Set}}$  $\sqrt{\mathsf{Query}}$ 

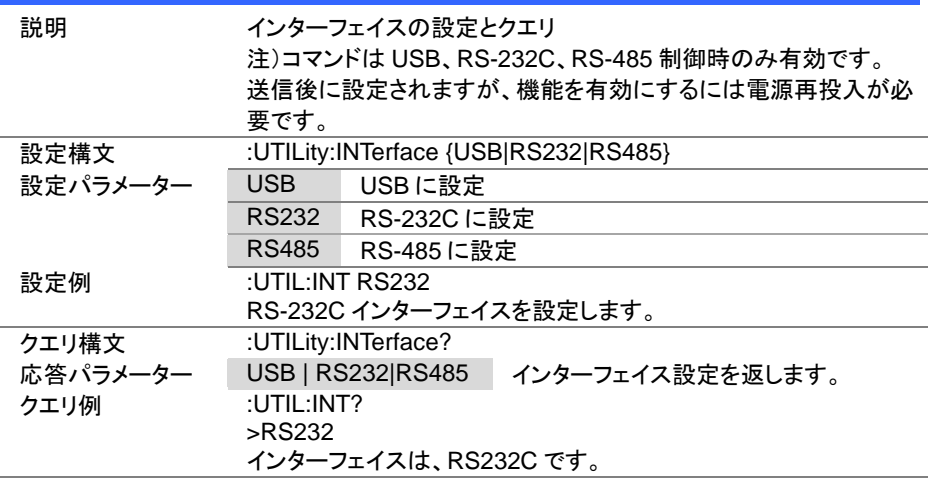

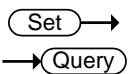

### 4-23-2. :UTILity:BRATe

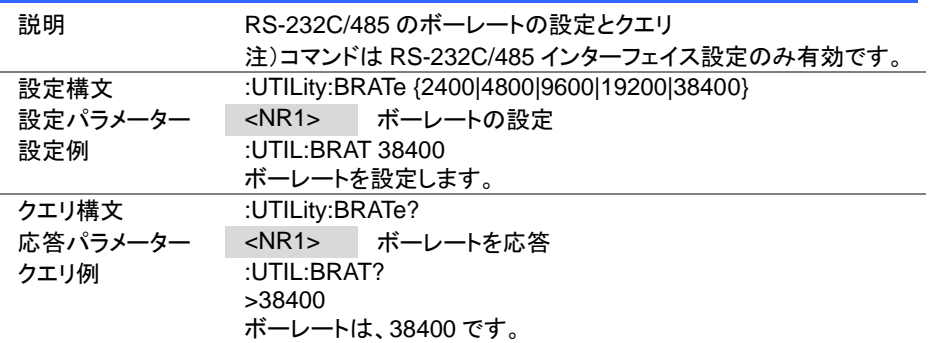

 $Set \rightarrow$  $\sqrt{$ Query

 $\overline{\text{Set}}$  $\sqrt{\mathsf{Query}}$ 

4-23-3. :UTILity:SBIT

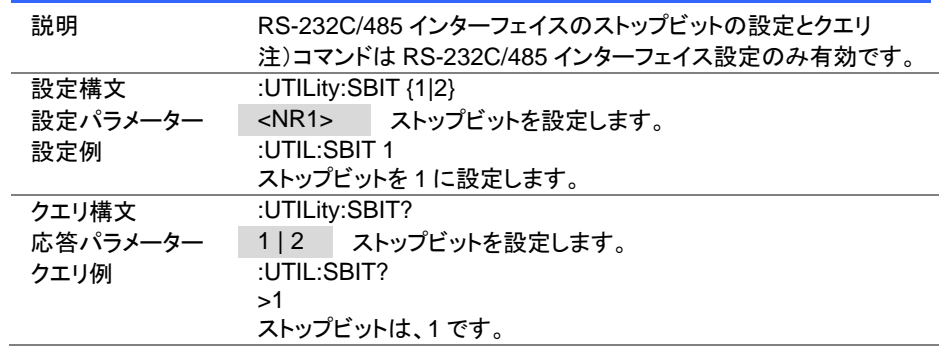

# 4-23-4. :UTILity:PARity

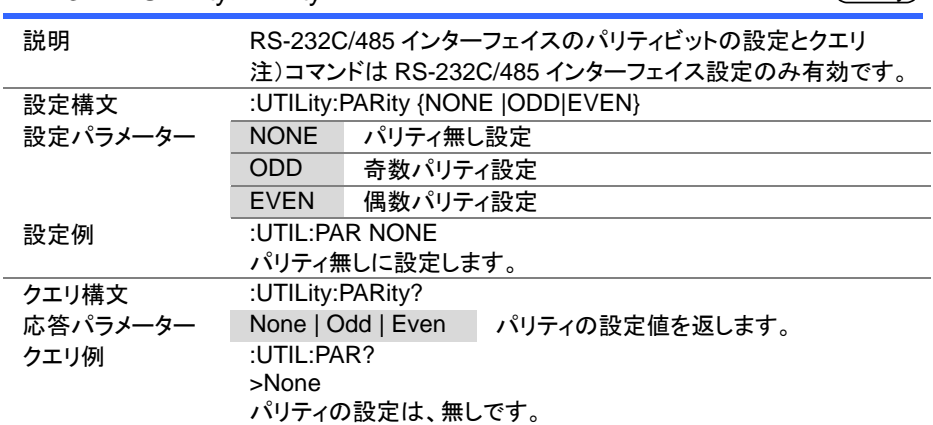

### 4-24. ファイルコマンド

#### 4-24-1. :MEMory:SAVE

説明 - 指定の内部メモリに保存 設定構文 :MEMory:SAVE < NR1> 設定パラメーター <NR1> 内部メモリ番号の指定 (1~256) 設定例 :MEM:SAVE 20 内部メモリ 20 に現在の設定を保存します。 同一機能コマンド \*SAV

#### 4-24-2. :MEMory:RECall

( Set >

Set)

C

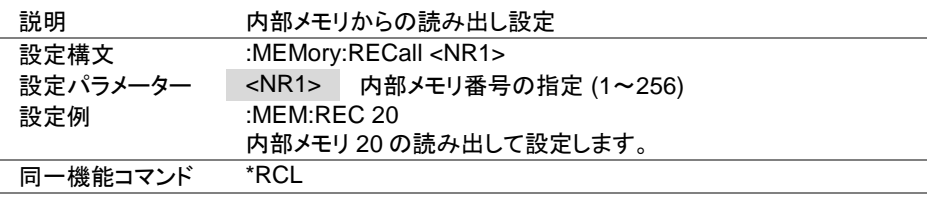

### 4-24-3. :PREset:SAVE

C Set

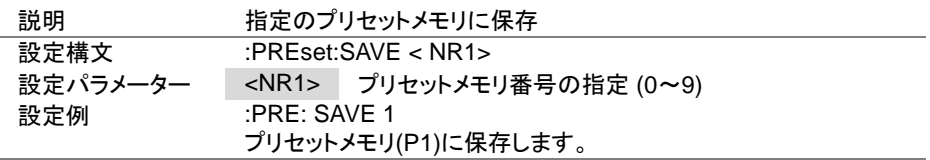

#### 4-24-4. :PREset:RECall

C Set

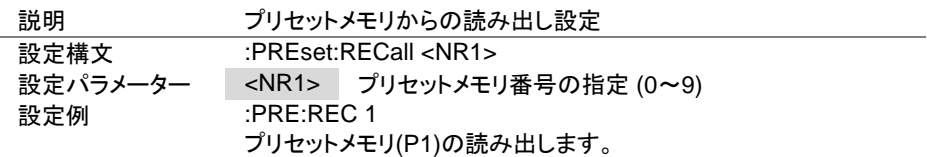

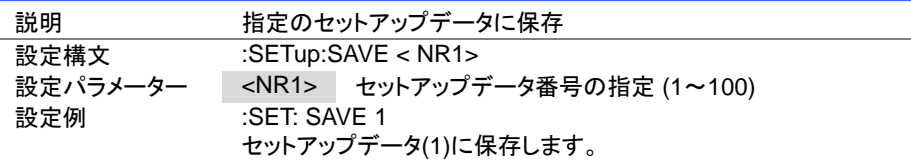

4-24-6. :SETup:RECall

**Set** 

Set

Set

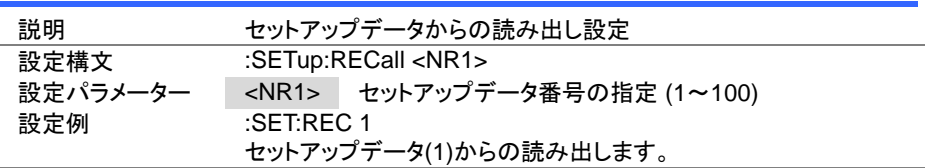

#### 4-24-7. :FACTory[:RECall]

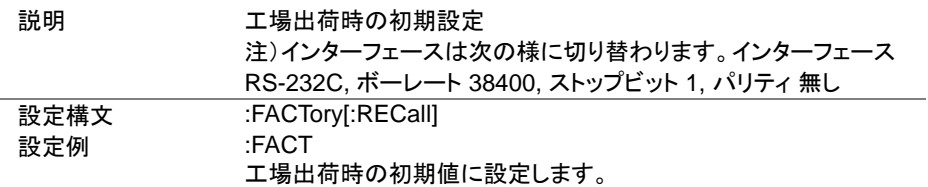

#### 4-24-8. :USER[:DEFault]:SAVE

説明 ユーザーの初期設定に保存 設定構文 :USER[:DEFault]:SAVE 設定例 :USER:SAVE ユーザーの初期設定として、現在の設定値を保存します。

#### 4-24-9. :USER[:DEFault]:RECall

Set

**Set** 

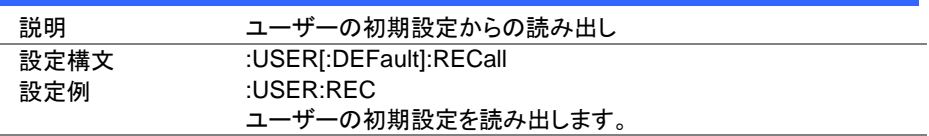

## 4-25. SCPI ステータスコマンド

#### 4-25-1. :SYSTem:ERRor

 $\rightarrow$  Query

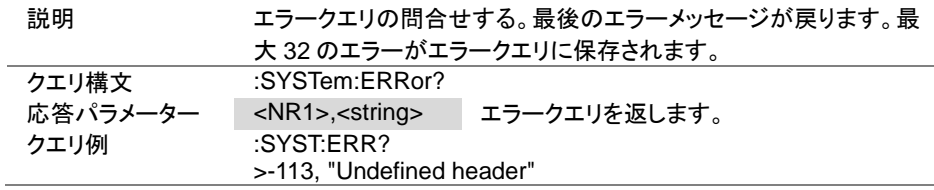

### 4-25-2. :STATus:PRESet

 $\overline{\text{Set}}$ 

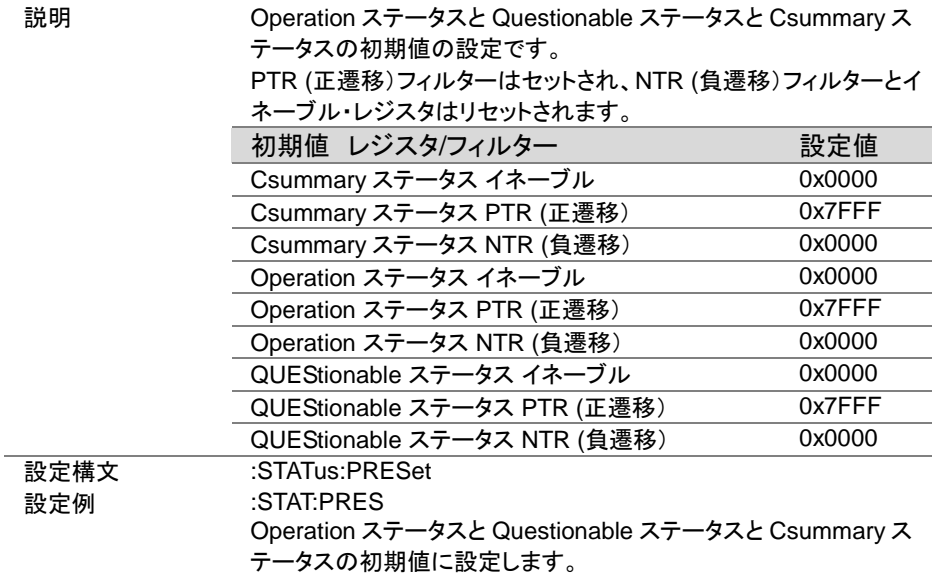

4-26. Csummary ステータスコマンド

4-26-1. :STATus:CSUMmary:CONDition

本編は、[149](#page-158-0) ページ(5-3.Csummary ステータス レジスタ グループ)を参照して下さい。

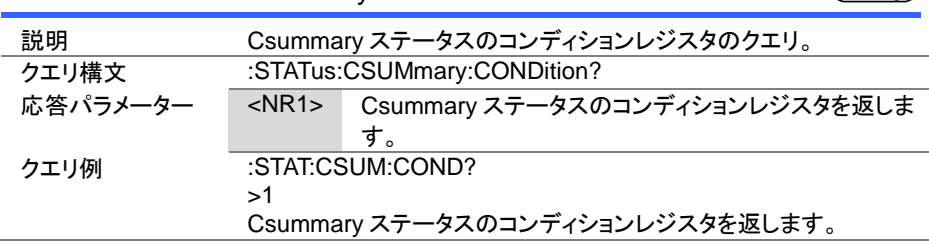

4-26-2. :STATus:CSUMmary:ENABle

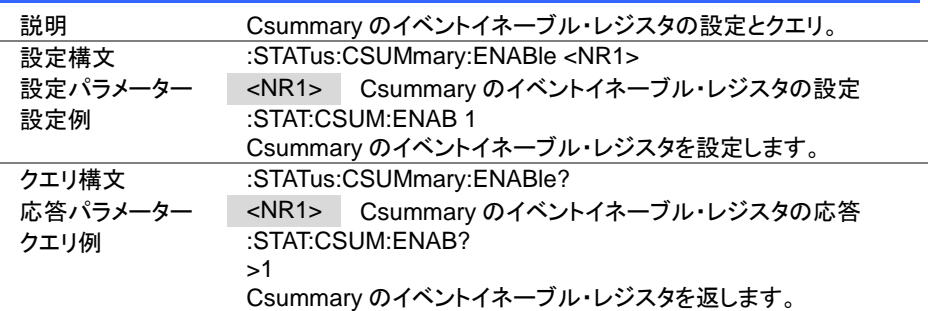

4-26-3. :STATus:CSUMmary[:EVENt]

 $\sqrt{\mathsf{Query}}$ 

 $\rightarrow$  Query

Set **★ Query** 

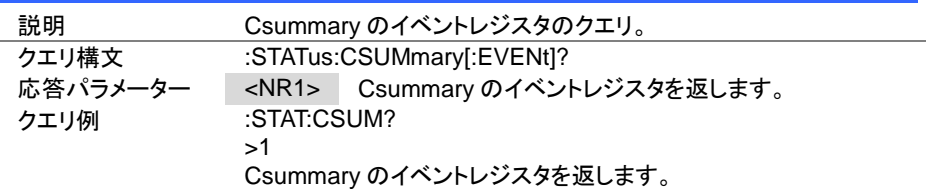

 $Set \rightarrow$ 

 $\sqrt{\mathsf{Query}}$ 

4-26-4. :STATus:CSUMmary:NTRansition

設定構文 :STATus:CSUMmary:PTRansition <NR1>

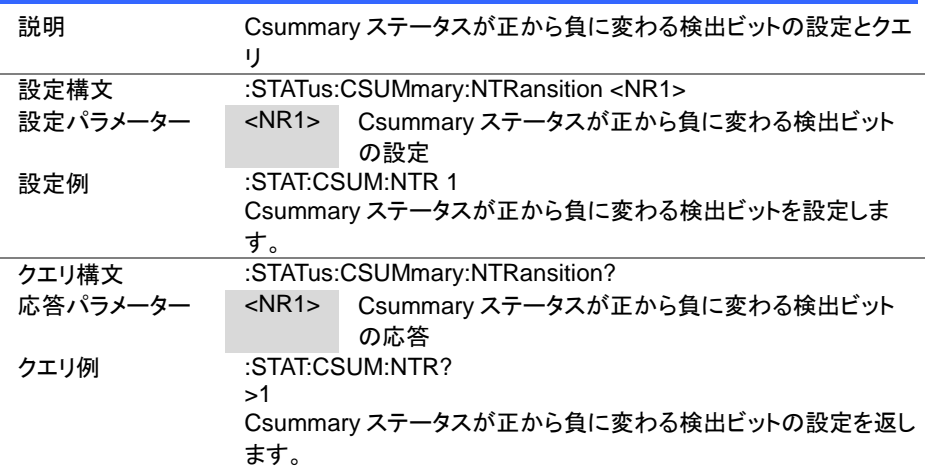

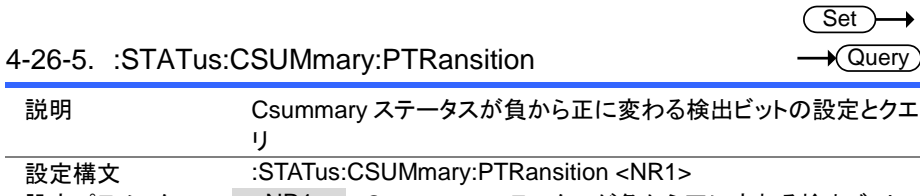

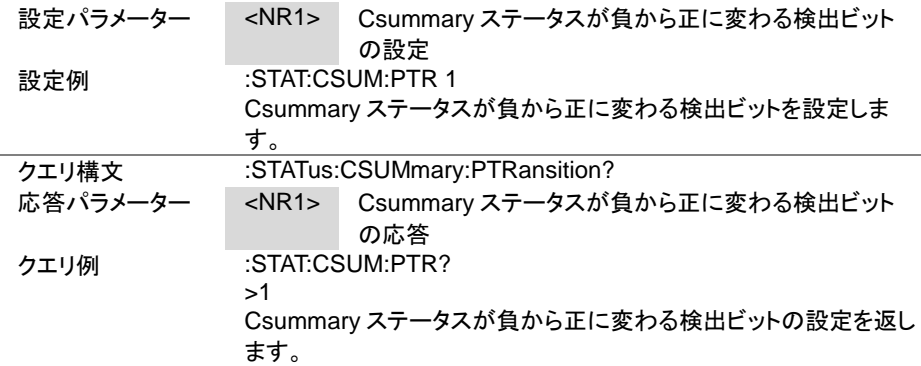

4-27. Operation ステータスコマンド

本編は、[150](#page-159-0) ページ(5-4.Operation ステータス レジスタ グループ")を参照して下さい。

### 4-27-1. :STATus:OPERation:CONDition

 $\sqrt{\mathsf{Query}}$ 

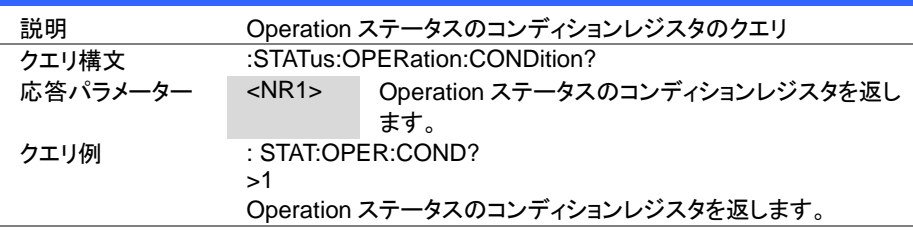

**Set ★ Query** 

### 4-27-2. :STATus:OPERation:ENABle

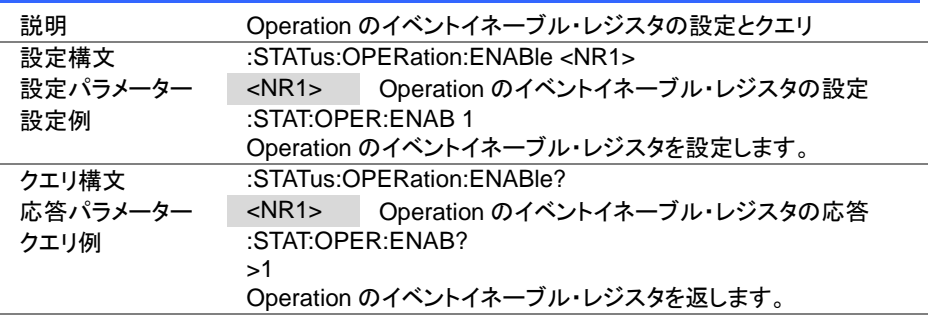

### 4-27-3. :STATus:OPERation[:EVENt]

 $\sqrt{\mathsf{Query}}$ 

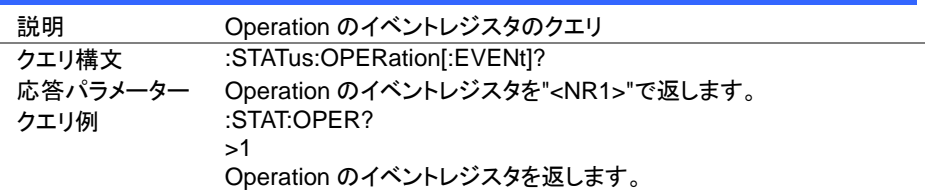

**Set** 

**★**Query

4-27-4. :STATus:OPERation:NTRansition

| 説明       | Operation ステータスが正から負に変わる検出ビットの設定とクエ<br>IJ |                                      |  |
|----------|-------------------------------------------|--------------------------------------|--|
| 設定構文     | :STATus:OPERation:NTRansition <nr1></nr1> |                                      |  |
| 設定パラメーター | $<$ NR1 $>$                               | Operation ステータスが正から負に変わる検出ビット<br>の設定 |  |
| 設定例      |                                           | :STAT:OPER:NTR 1                     |  |
|          |                                           | Operation ステータスが正から負に変わる検出ビットを設定します。 |  |
| クエリ構文    | :STATus:OPERation:NTRansition?            |                                      |  |
| 応答パラメーター | $<$ NR1 $>$                               | Operation ステータスが正から負に変わる検出ビット<br>の応答 |  |
| クエリ例     | :STAT:OPER:NTR?                           |                                      |  |
|          | >1                                        |                                      |  |
|          | ます。                                       | Operation ステータスが正から負に変わる検出ビットの設定を返し  |  |

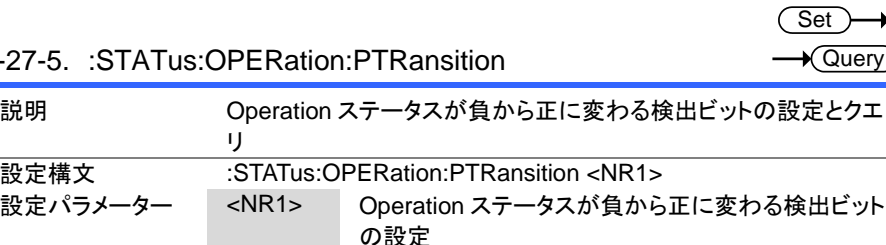

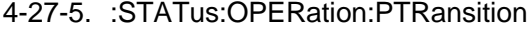

 $\overline{a}$ 

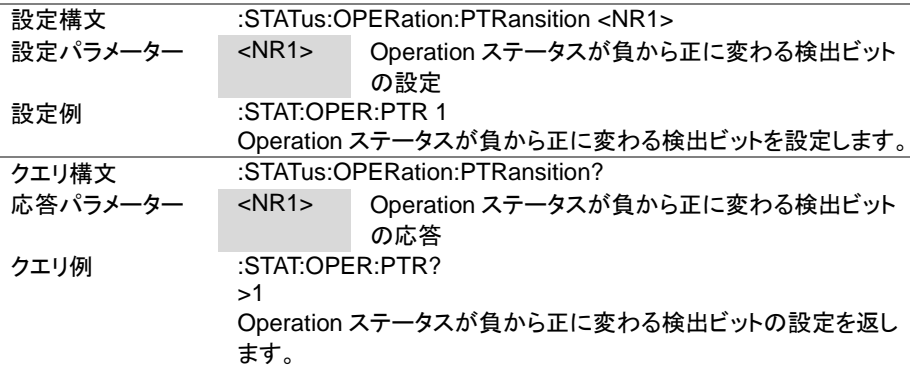

4-28. Questionable ステータスコマンド

本編は、[151](#page-160-0) ページ(5-5.Questionable ステータス レジスタ グループ)を参照して下さ い。

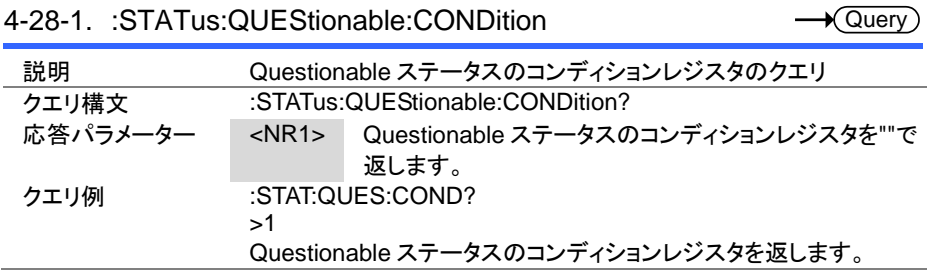

4-28-2. :STATus:QUEStionable:ENABle

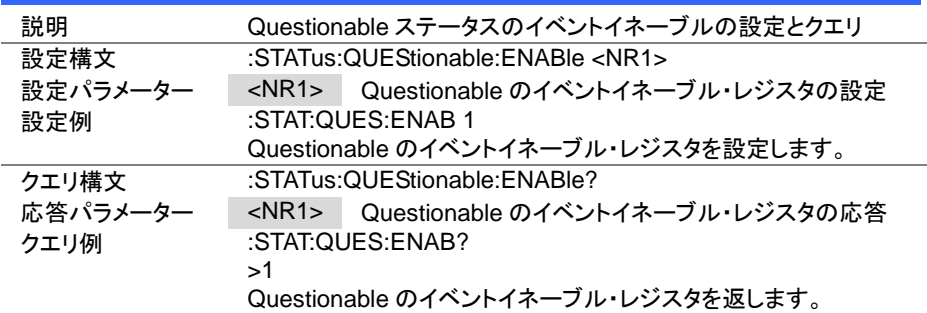

4-28-3. :STATus:QUEStionable[:EVENt]

**★ Query** 

 $\sqrt{\Omega_{\text{UAN}}}$ 

**Set** Query

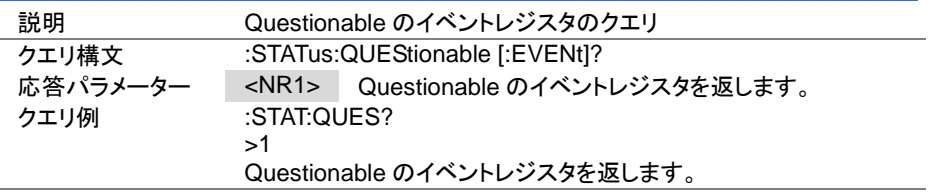

 $\overline{\text{Set}}$ 

4-28-4. :STATus:QUEStionable:NTRansition

 $\rightarrow$  Query

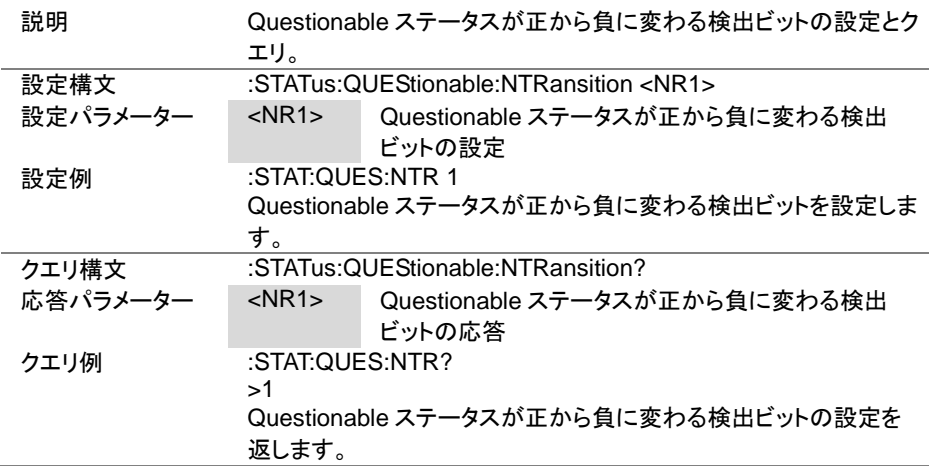

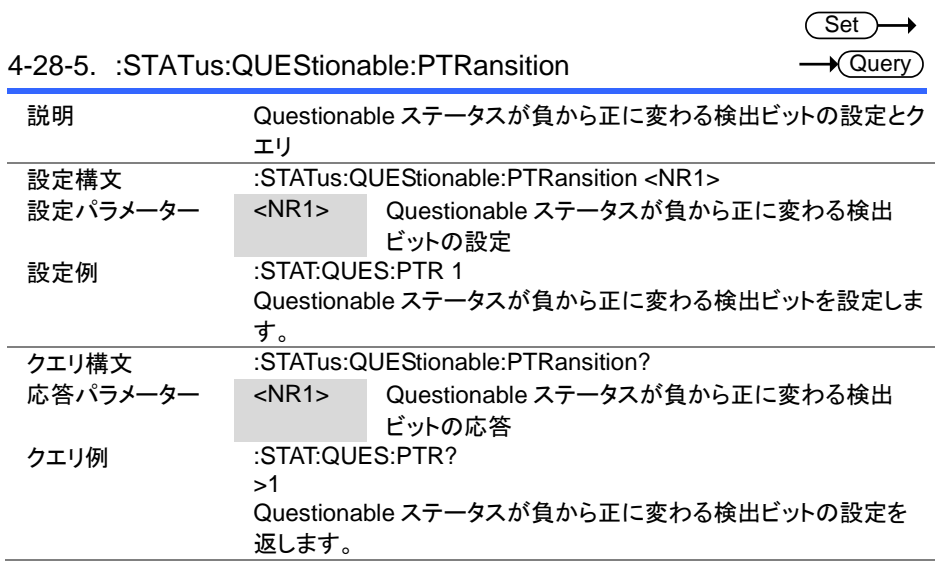

### 第5章 ステータス レジスタの概要

この章では、ステータス レジスタの構成および設定される条件に関する詳細説明です。 また、ステータス レジスタ理解することによって効果的なプログラムを作成することもできるよ うになります。

### 5-1. ステータス レジスタの紹介

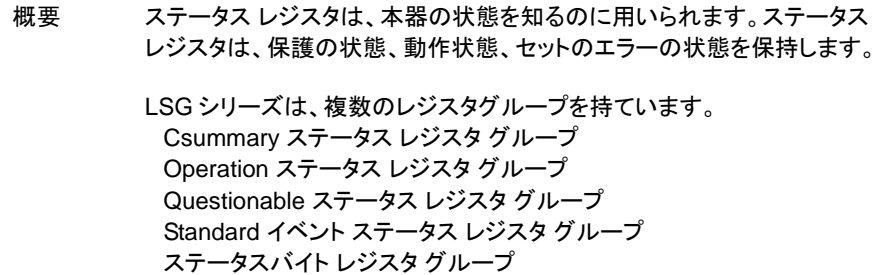

# 5-2. ステータス レジスタの構成

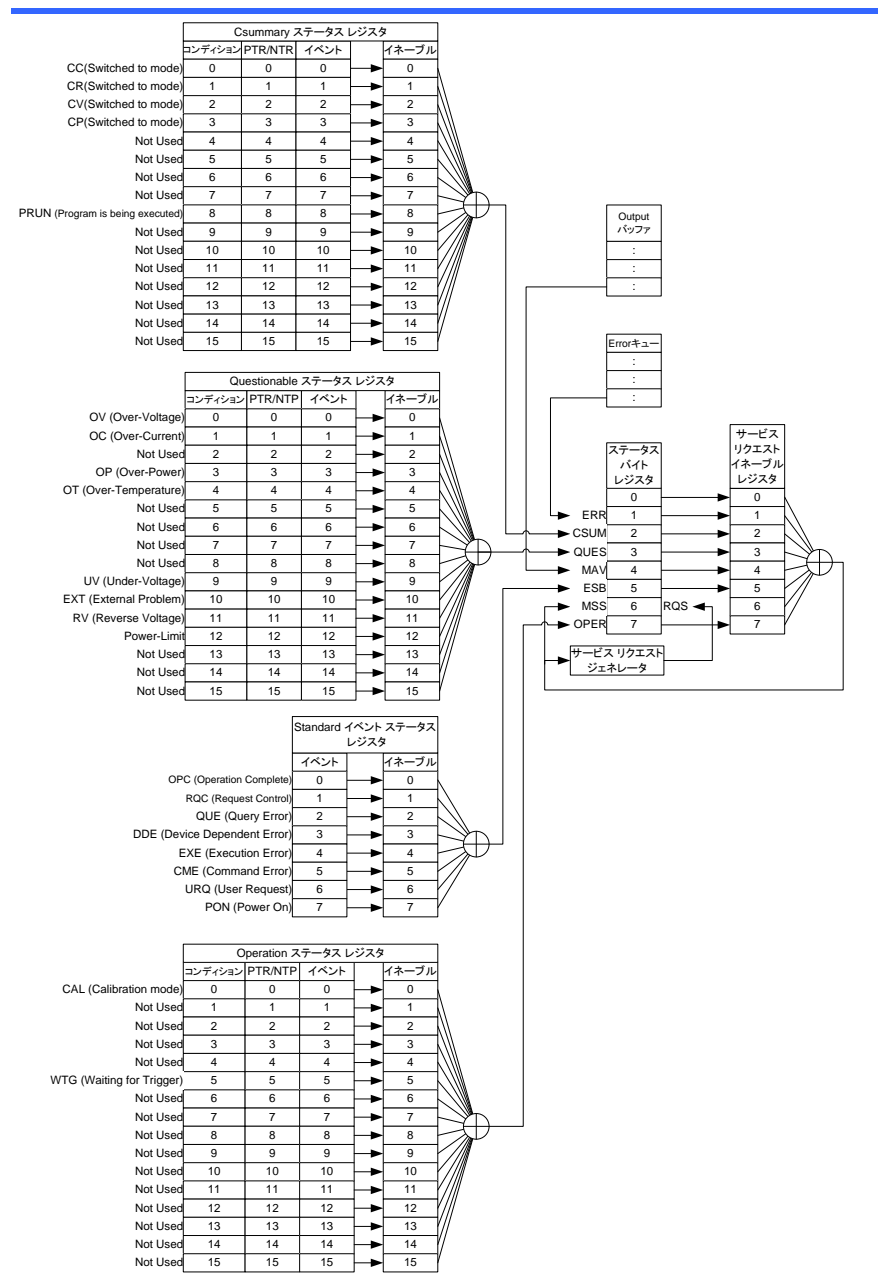

### <span id="page-158-0"></span>5-3. Csummary ステータス レジスタ グループ

#### 概要 Csummary ステータス レジスタ グループは、負荷モードとプログラムおよびシー ケンスの動作状態を確認できます。

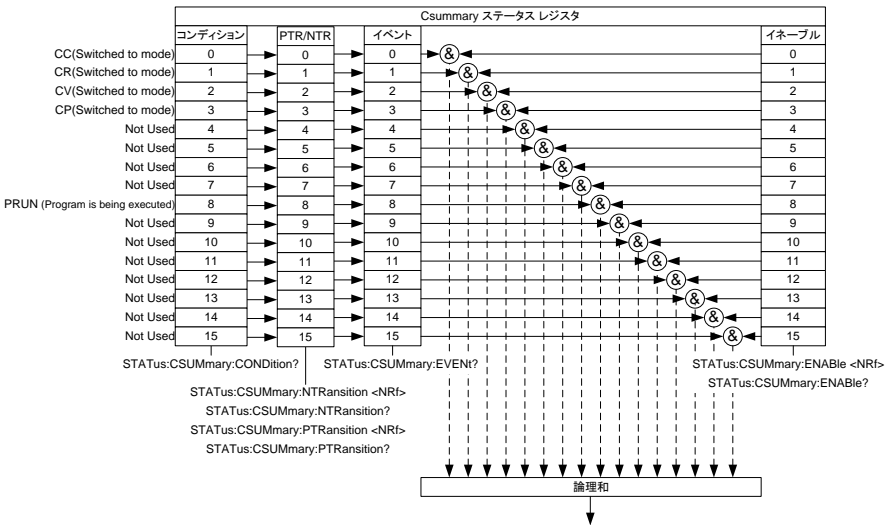

ステータスバイト レジスタ の CSUM へ

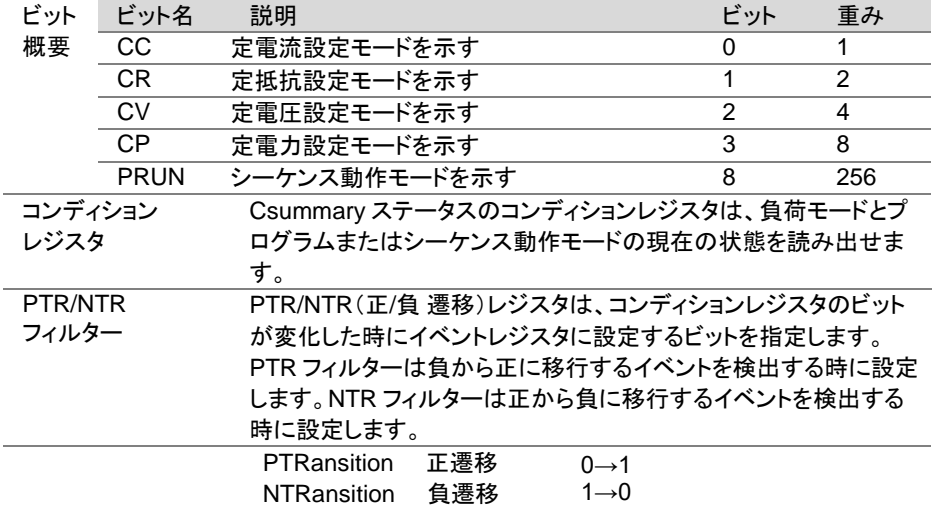

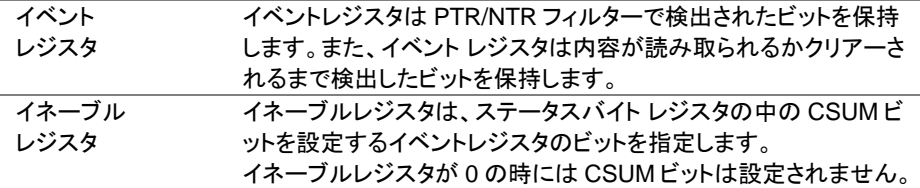

### <span id="page-159-0"></span>5-4. Operation ステータス レジスタ グループ

概要 Operation ステータス レジスタ グループは、校正モードとトリガ待ちの動作状態 を確認できます。

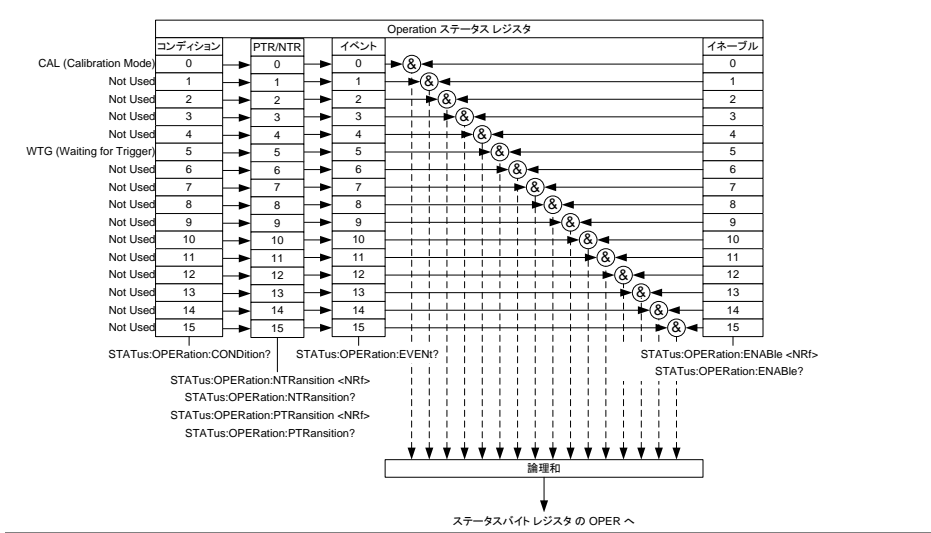

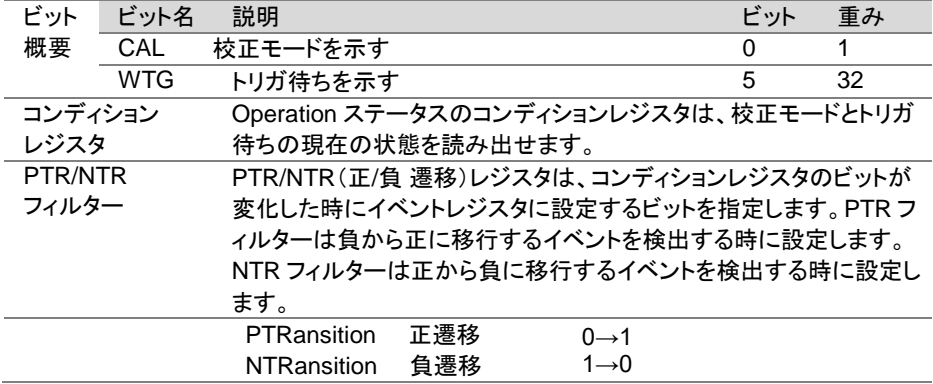

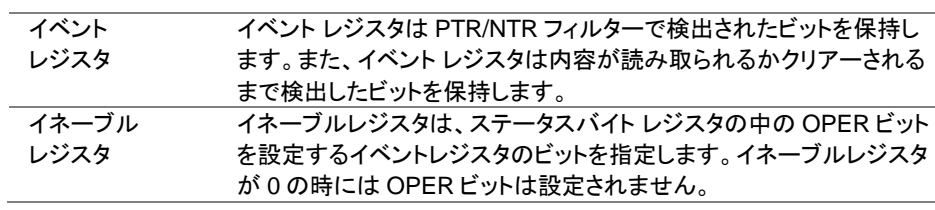

# <span id="page-160-0"></span>5-5. Questionable ステータス レジスタ グループ

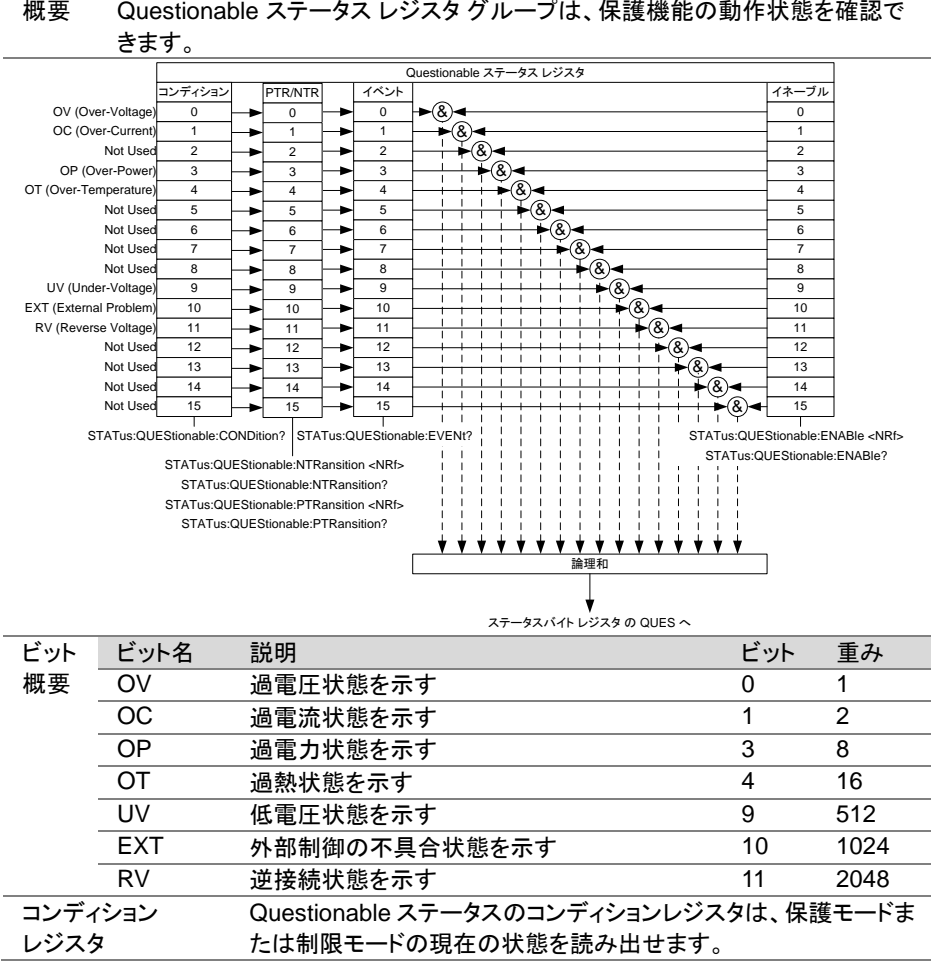

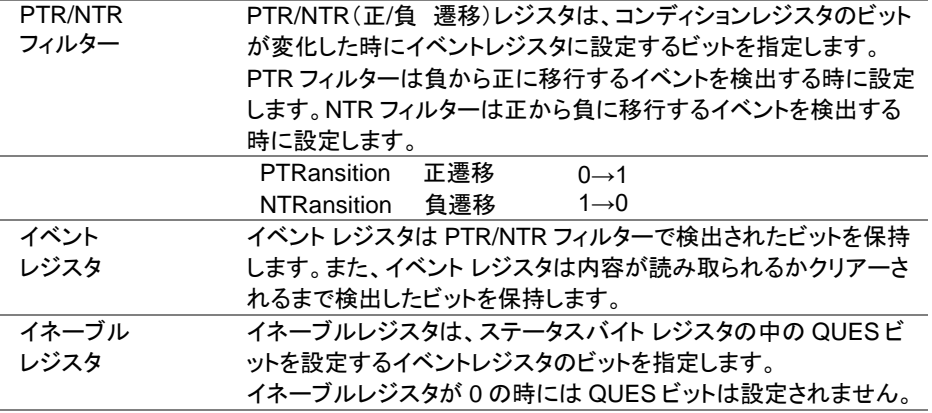

## 5-6. Standard イベントステータス レジスタ グループ

概要 Standard イベントステータス レジスタ グループは、エラーが発生したかどうか 示します。 イベントレジスタのビットは、エラー・イベントキューによって設定され ます。

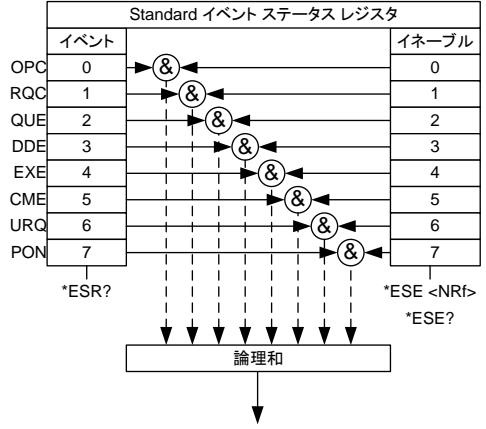

ステータスバイト レジスタ の ESB へ

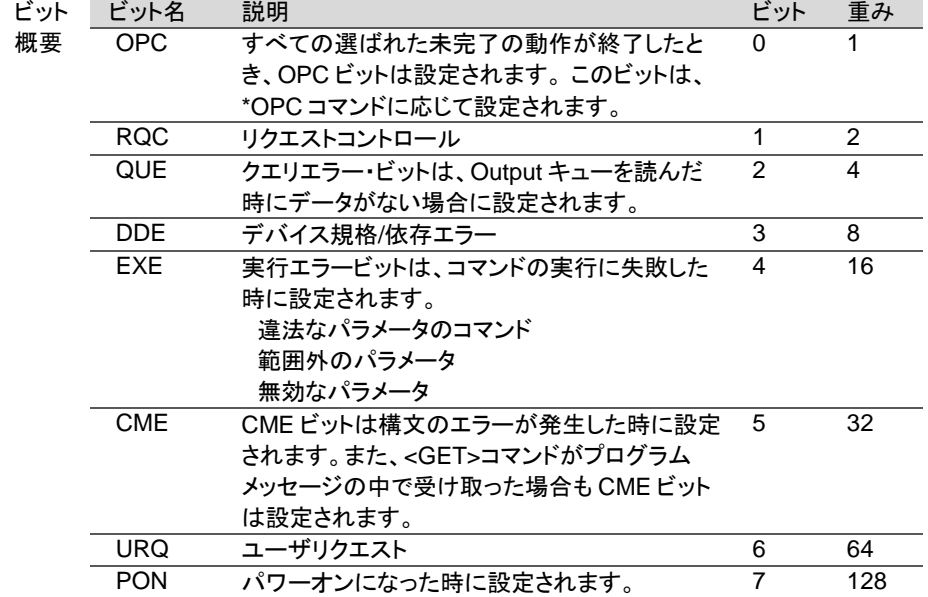

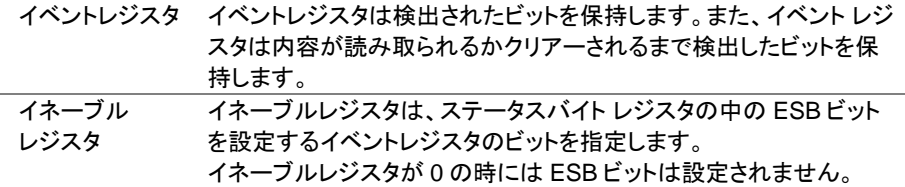

### 5-7. ステータスバイト レジスタ グループ

概要 ステータスバイト レジスタ グループは、すべてのステータス レジスタのイベント の状況を確認できます。 ステータスバイト レジスタは、"\*STB?"クエリコマンドで 読むことができます。

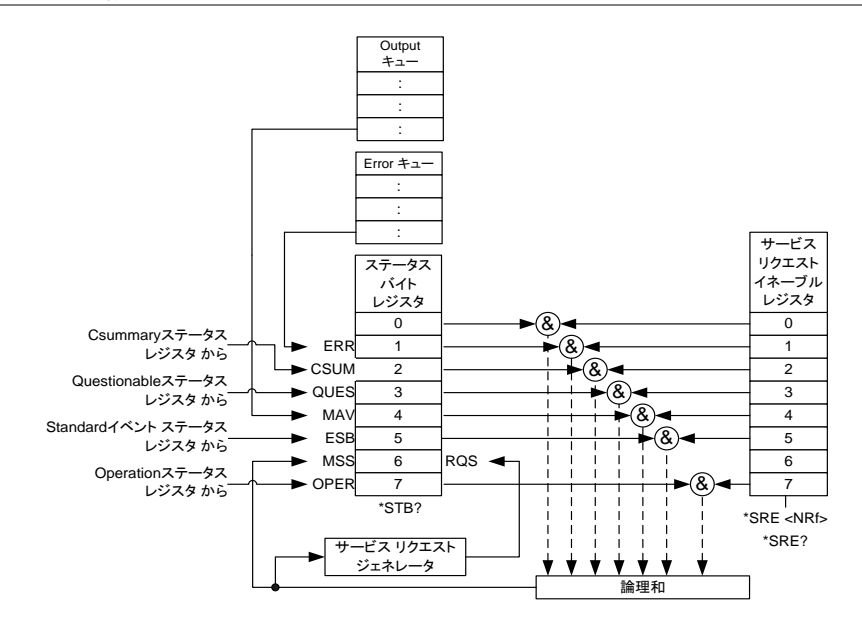

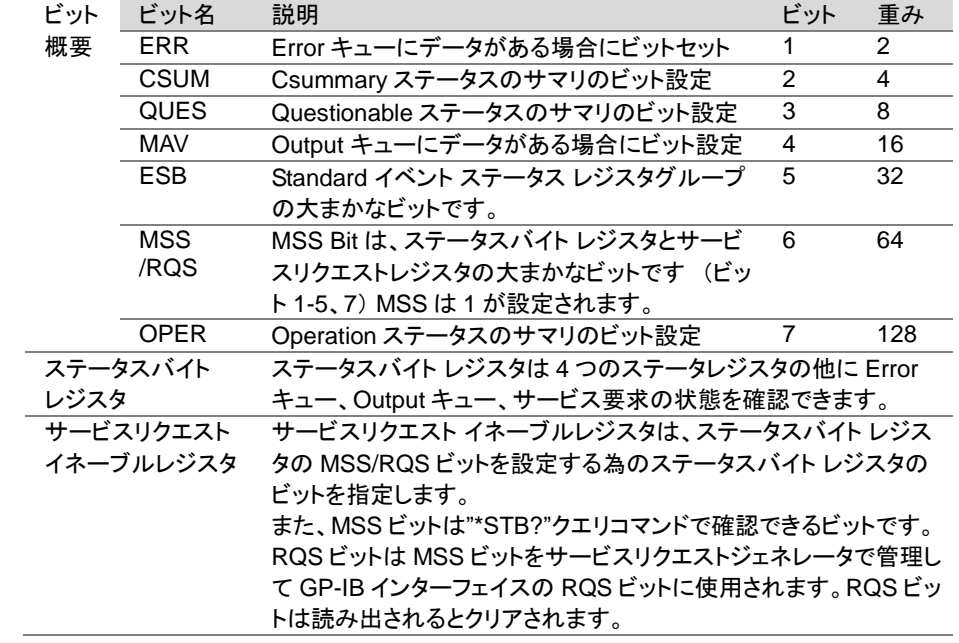

# 第6章 付録

6-1. エラーメッセージ・エラーコード

Error キューを読み取るときに次のエラーメッセージが発生します。

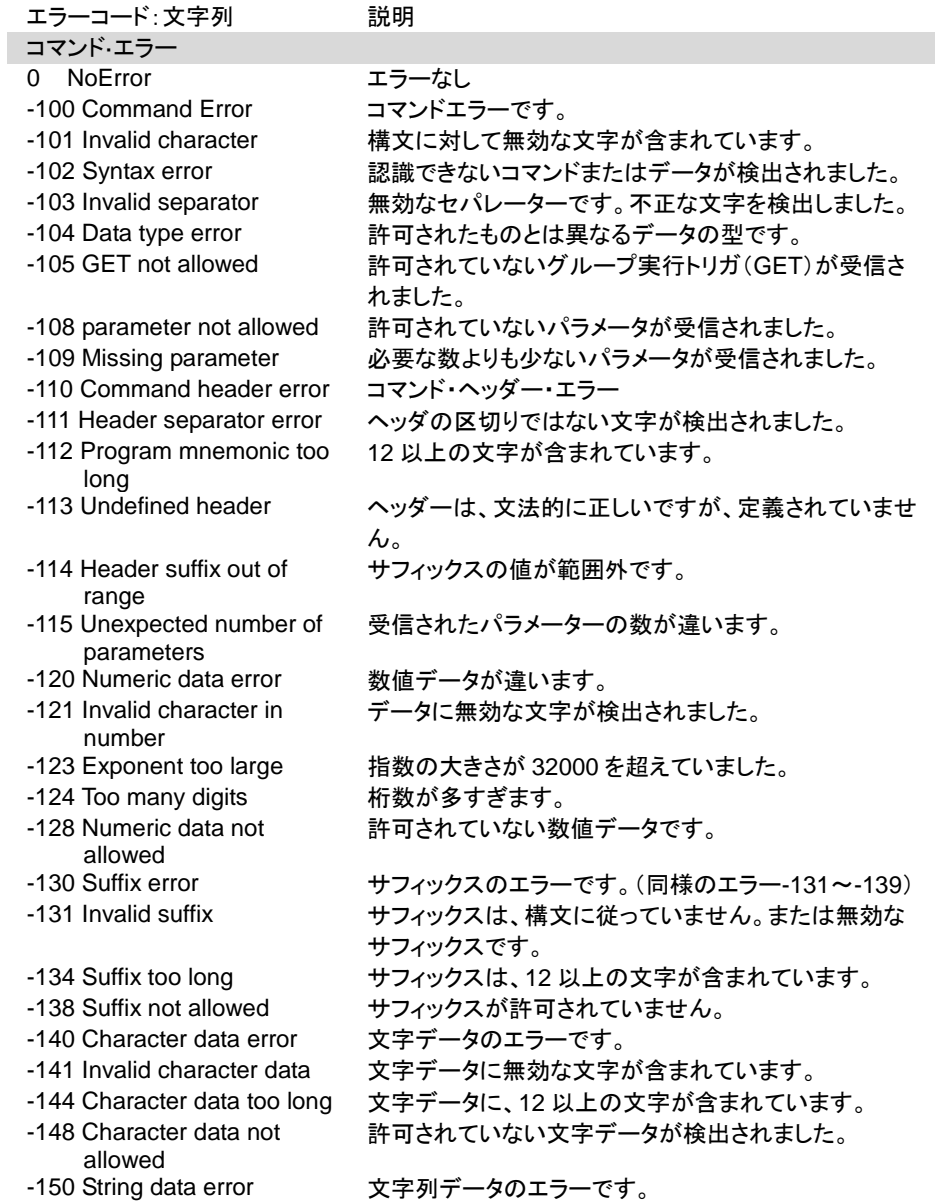

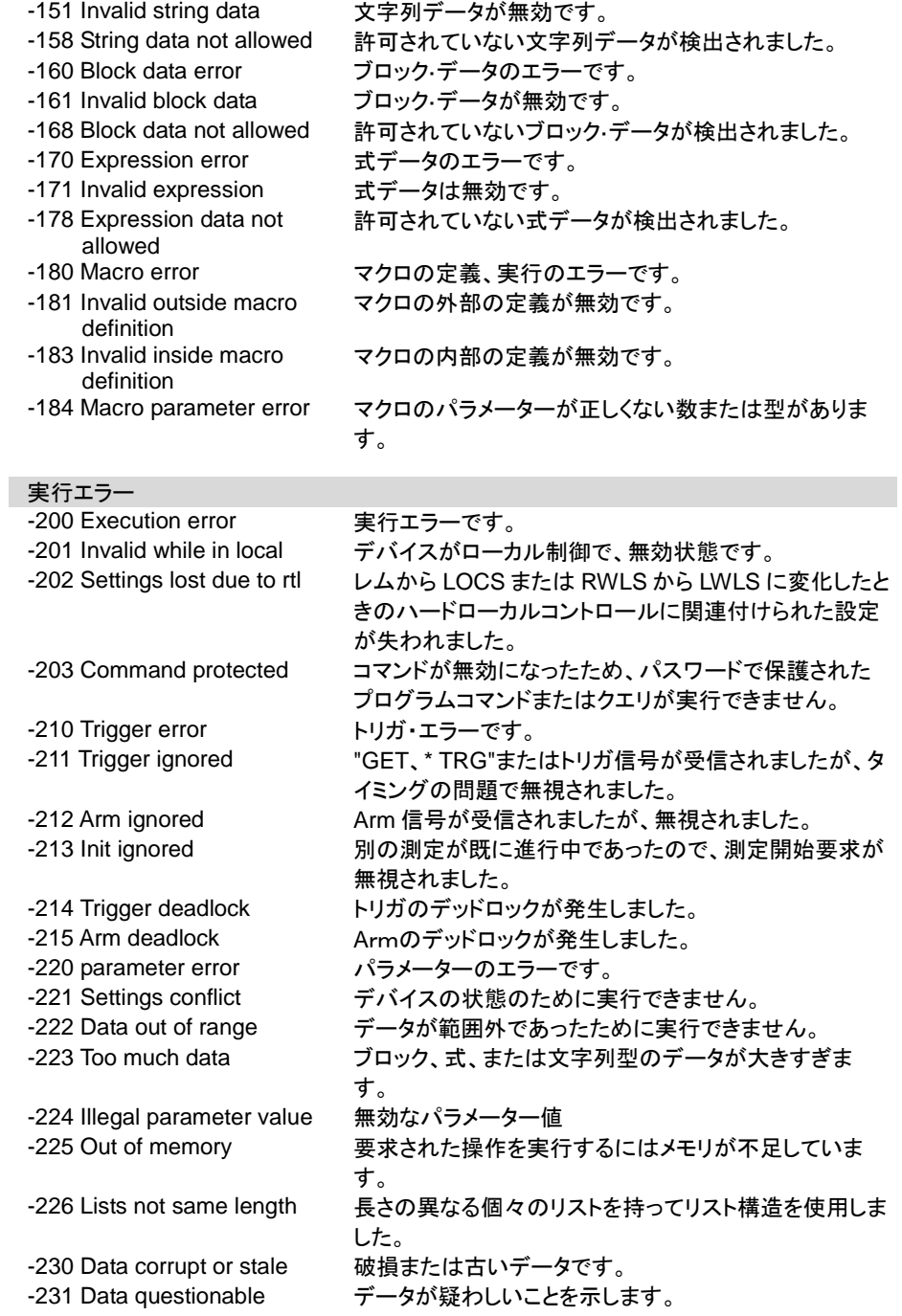

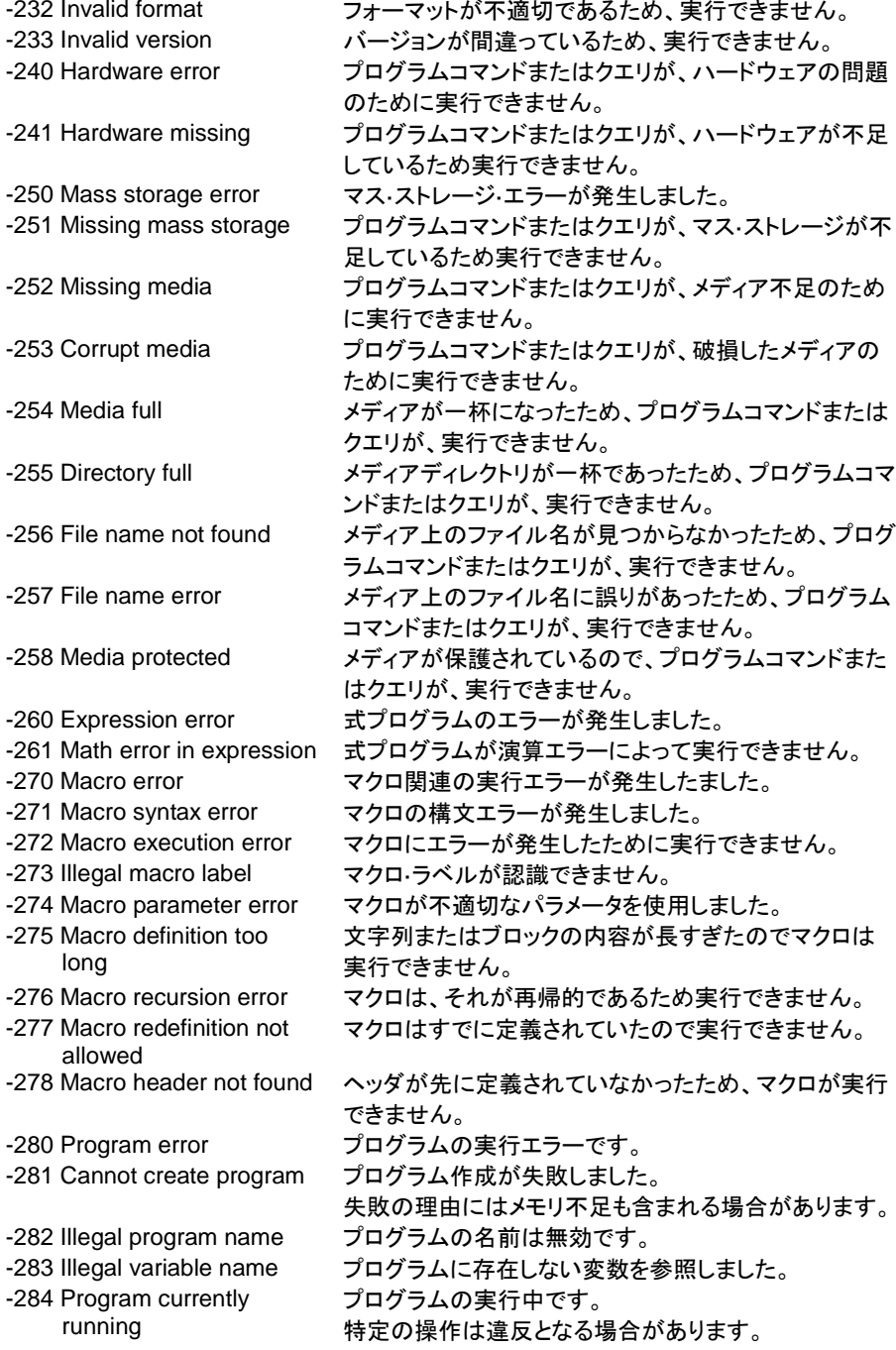

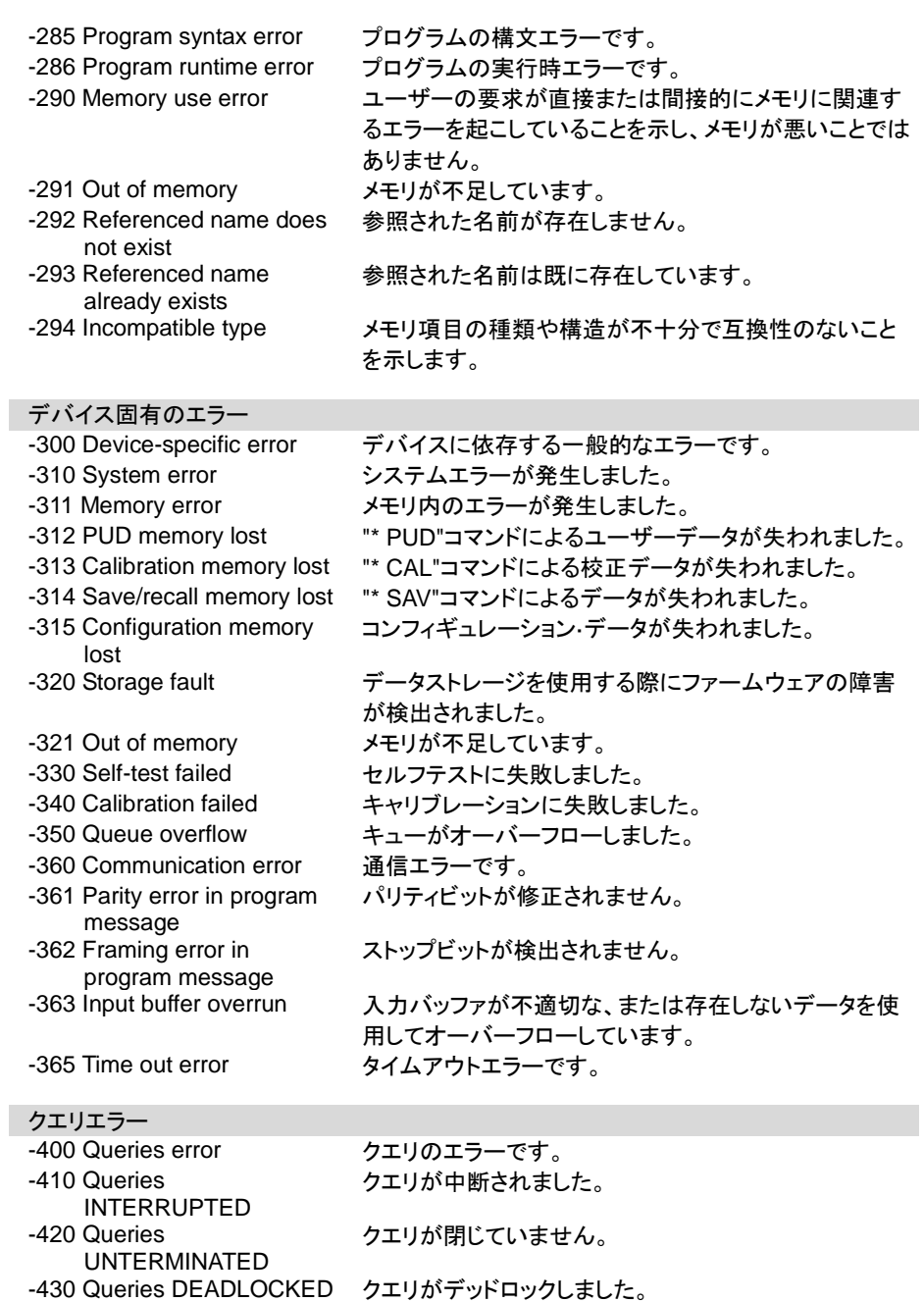

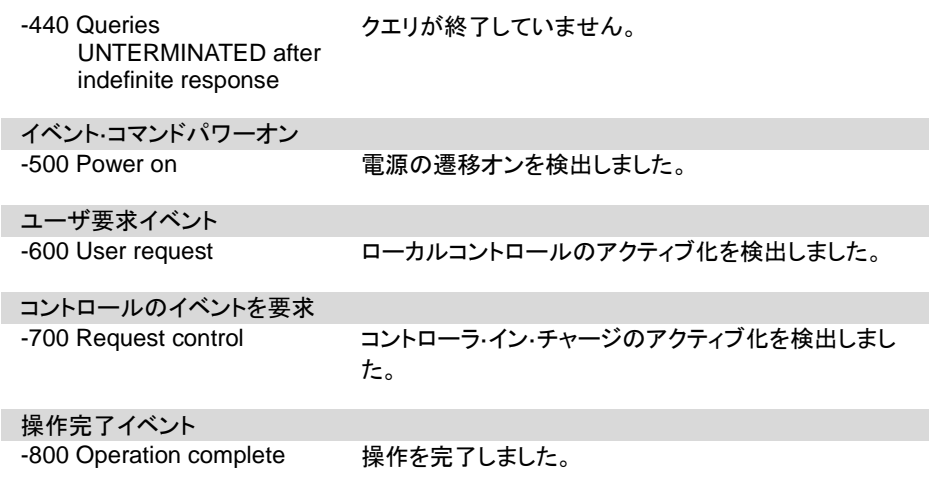

・

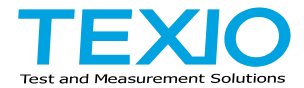

# 株式会社 テクシオ・テクノロジー

〒222-0033 神奈川県横浜市港北区新横浜 2-18-13 藤和不動産新横浜ビル 7F [https://www.texio.co.jp/](http://www.texio.co.jp/)

アフターサービスに関しては下記サービスセンターへ サービスセンター 〒222-0033 神奈川県横浜市港北区新横浜 2-18-13 藤和不動産新横浜ビル 8F TEL.045-620-2786